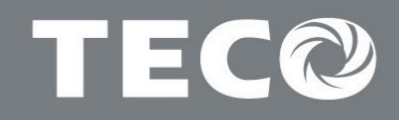

## **INSTRUCTION MANUAL**

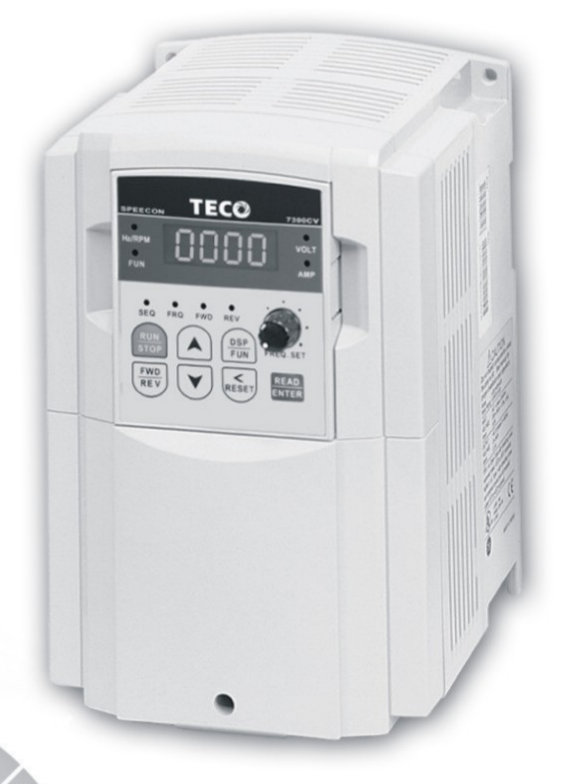

220V Class 1Ø 0.5~3HP  $0.4 - 2.2$  KW

220V Class 3Ø 0.5~40HP  $0.4 - 30$  KW

440V Class 3Ø 1~75HP 0.75~55 KW

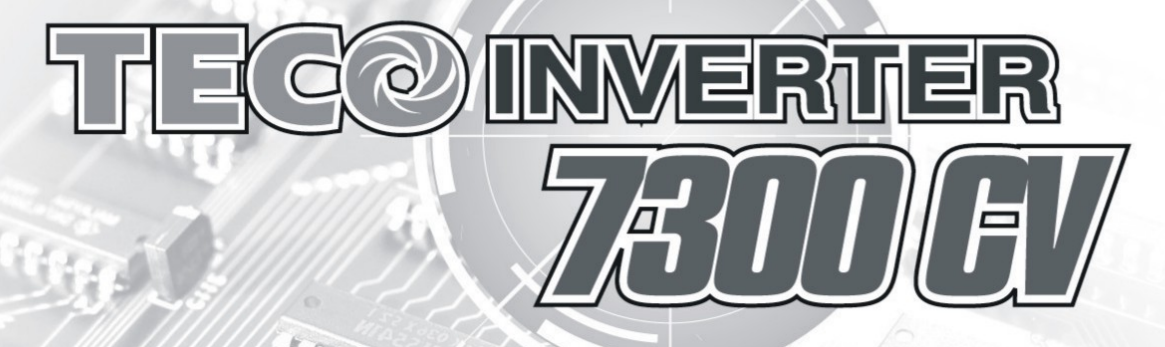

# *Quick Start Guide*

This guide is to assist in installing and running the inverter to verify that the drive and motor are working properly. Starting, stopping and speed control will be from the keypad. If your application requires external control or special system programming, consult the 7300CV Instruction Manual supplied with your inverter.

## *Step 1 Before Starting the Inverter*

Please review Preface and Safety Precautions (page 0-1 through 1-3) of the 7300CV Instruction Manual. Verify drive was installed in accordance with the procedures as described in 7300CV Ambient Environment and Installation on pages 3-1 through 3-8. If you feel this was abnormal, do not start the drive until qualified personnel have corrected the situation. (Failure to do so could result in serious injury.)

- z **Check inverter and motor nameplates to determine that they have the same HP and voltage ratings. (Ensure that full load motor amps do not exceed that of the inverter.)**
- z **Remove the terminal cover to expose the motor and power terminals.**

**a. Verify that AC power is wired to L1, L2, and L3 (pages 3-12). b. Verify that Motor leads are connected to T1, T2, and T3 (pages 3-12). (The two leads may need to be reversed if motor rotation is not correct.** 

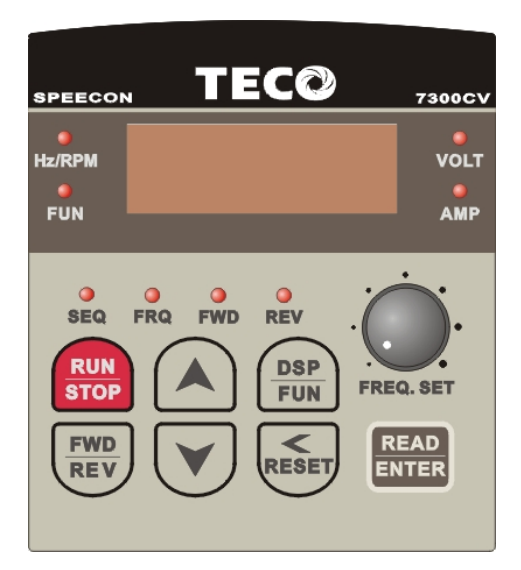

- **1. SEQ LED :** 1\_00 =1, LED Lit.
- **2. FRO** LED : 1  $06 = 1/2/3/4$ , LED Lit
- **3. FWD LED:** Forward Direction, LED action(Flash in stop, Keep Lit in operation).
- **4. REV LED :** Reverse Direction, LED action(Flash in stop, Keep Lit in operation).
- **5. Four action of FUN, Hz/RPM, VOLT, AMP** LED and display of four 7-segment display, refer to operation description of the keypad.
- **6. LCD keypad without** FUN, Hz/RPM, VOLT, AMP LED.

#### *Step 2 Apply Power to the Drive*

z **Apply AC power to the Drive and observe Operator. Four 7-segment Display should read Power Voltage for 3~5 seconds and then read Frequency/Speed, 05.00. Four 7-segment Display and FWD LED should be flashed all the time.** 

#### *Step 3 Check Motor Rotation Without Load*

- z **Press RUN key (FWD LED should light); Four 7-segment Display should run from 00.00 to 05.00.**
- **Check motor rotation.** If it is not correct: Press STOP key. Remove AC power. Wait for LED "charge" lamp to extinguish. Reverse motor leads T1 and T2.Restart the drive and check new rotation**.**
- Press STOP key to stop the drive.

#### *Step 4 Check Full Speed at 50Hz/60Hz*

- **Frequency/Speed can be changed by pressing the up or down Arrow keys. To move right or left for next digit, press SHIFT / RESET key. Press the READ / ENTER key to set the speed.**
- Set frequency up to 50Hz/60Hz in accordance with the last rule.
- **•** Press RUN key. Check drive acceleration to full speed.
- **•** Press STOP key to stop drive and check deceleration.

#### *Step 5 Other Operations*

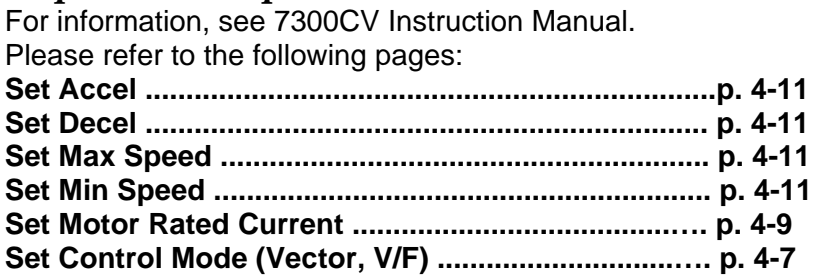

## **Table of Content**

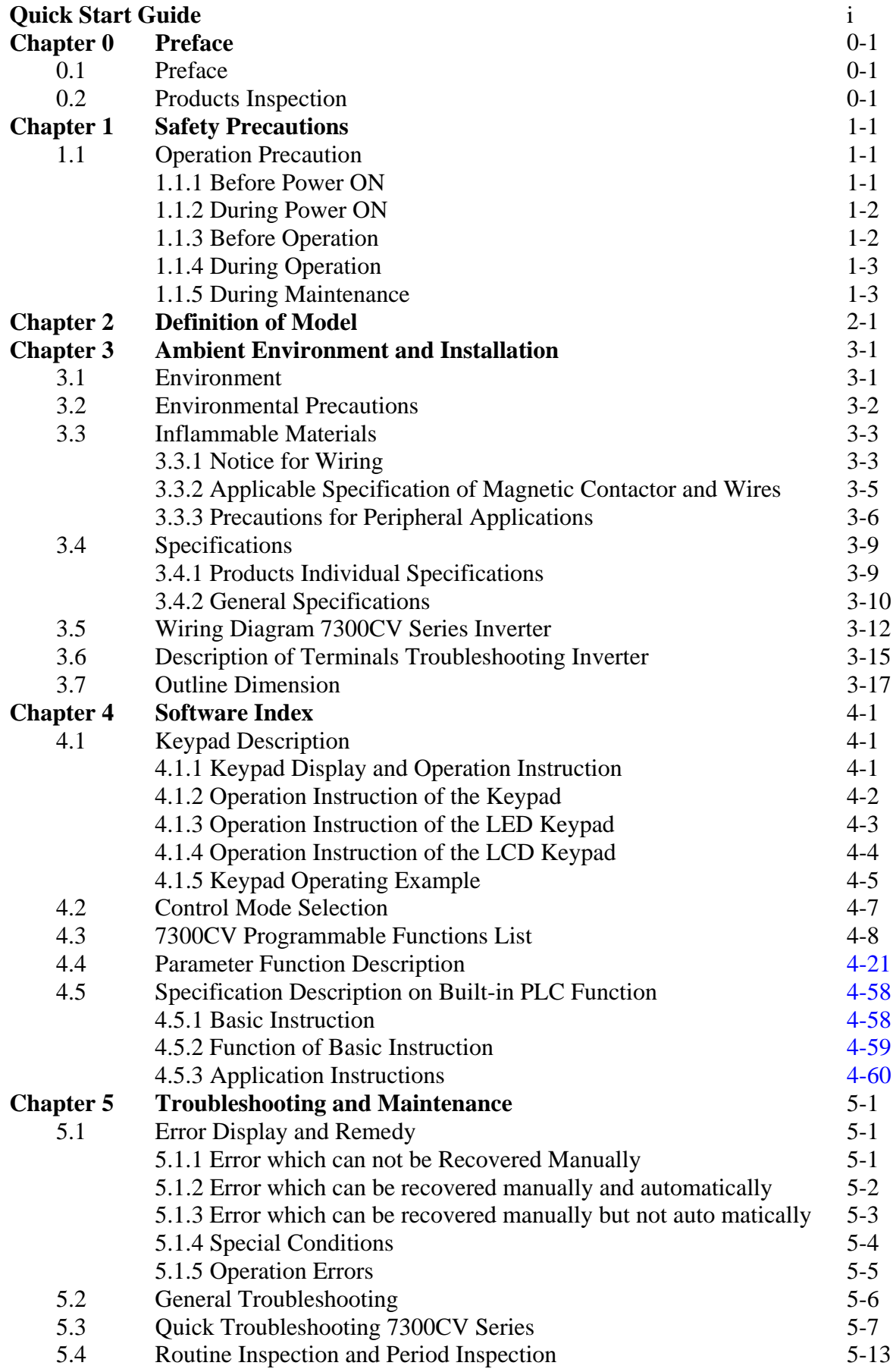

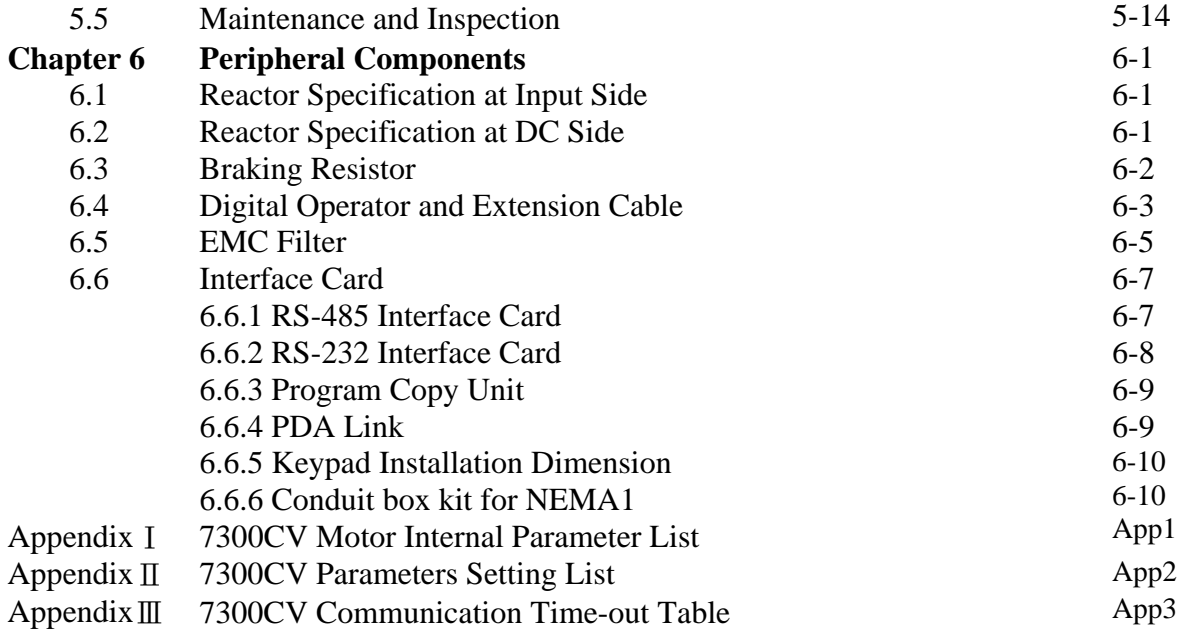

## **Chapter 0 Preface**

#### **0.1 Preface**

To extend the performance of the product and ensure your safety, please read this manual thoroughly before using the inverter. Should there be any problem in using the product and can not be solved with the information provided in the manual, contact your nearest Teco's distributor or our sales representatives who will be willing to help you. Please keep using Teco's products in the future.

#### ※ **Precautions**

The inverter is an electrical electronic product. For your safety, there are symbols such as "Danger", "Caution" in this manual to remind you to pay attention to safety instructions on handling, installing, operating, and checking the inverter. Be sure to follow the instructions for highest safety.

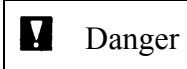

Danger Indicates a potential hazard could cause death or serious personal injury if misused.

Δ

Caution Indicates that the inverter or the mechanical system might be damaged if misused.

#### **Danger**

- Do not touch any circuit boards or components if the charging indicator is still lit after turned the power off.
- Do not wire when the inverter is electrified. Do not check parts and signals on circuit boards during the inverter operation.
- Do not disassemble the inverter and modify internal wires, circuits and parts.

Ground the ground terminal of the inverter properly. As for 200V class ground to 100  $\Omega$  or below, 400v class ground to  $10\Omega$  or below.

#### **Caution**

- Do not perform a voltage test on parts inside the inverter. High voltage will easily destroy these semiconductor parts.
- Do not connect T1 (U), T2 (V), and T3 (W) terminals of the inverter to AC power supply.
- z CMOS ICs on the inverter's main board are susceptible to static electricity. Do not touch the main circuit board

#### **0.2 Products Inspection**

Teco's inverters are all passed the function test before delivery. Please check the followings when you received and unpacked the inverter:

- The model and capacity of the inverter are the same as those specified in your purchase order.
- Check where there are any damages caused by transportation. Please do not apply the power, and do contact Teco's sales representatives if any of the above problems happened.

## **Chapter 1 Safety Precautions**

### **1.1 Operation Precaution**

#### **1.1.1 Before Power ON**

#### **Caution**

The line voltage applied must comply with the inverter's specified input voltage.

## **M** Danger

Make sure the main circuit connections are correct.  $L1(L)$ ,  $L2$  and  $L3(N)$  are power-input terminals and must not be mistaken for T1, T2 and T3. Otherwise, the inverter might be damaged.

#### **Caution**

- To avoid the front cover from disengaging, do not pull the cover during handling for the heat sink should be fallen off. Accident falling down will damage the inverter or injure to person, which should be avoided.
- To avoid the risk of fire, do not install the inverter on a flammable object. Install it on nonflammable object such as metal.
- If several inverters are placed in the same control panel, add extra heat sink to keep the temperature below 40 degree C to avoid overheat or fire.
- When removing or installing the operator, turn OFF the power first, and manipulate the operator following the instruction of the diagram to avoid operator error or no display caused by bad contact.

#### **Warning**

This is a product of the restricted sales distribution class according to IEC 61800-3. In a domestic environment this product may cause radio interference in which case the user may be required to take adequate measures.

### **Caution**

To ensure the safety of peripheral devices, it is strongly command to install a fast acting fuse in the input side especially for higher output system. Regarding the specification of fast acting fuse, please refer to P3-4.

#### **1.1.2 During Power ON**

#### **M** Danger

- Do not plug or unplug the connectors on the inverter when electrified to avoid the control panel damage resulting from erratic transition voltage surge due to contact bounce.
- When momentary power loss is longer than 2 seconds (the larger of horse power, the longer of time), the inverter does not have enough storage power to control the circuit; Therefore, when power is regenerated, the operation of the inverter is based on the setup of 1-00 / 2-05 and the condition of external switch, this is considered to be  $\sqrt{\frac{1}{1}}$  restart in the following paragraphs.
- When the momentary power loss is short, the inverter still has enough storage power to control the circuit. Therefore, when power is regenerated, the inverter will automatically restart depending on the setup of 2-00/2-01.
- $\bullet$  When restart the inverter, the operation of the inverter is based on the setup of 1-00 and 2-05 and the condition of external switch (FWD/REV button). Attention: the start operation is irrelevant with 2-00/2-01/2-02/2-03.

1. When 1-00=0000, the inverter will not automatically run after restart.

2. When 1-00=0001 and the external switch (FWD/REV button) is OFF, the inverter will not run after restart.

3. When 1-00=0001, the external switch (FWD/REV button) is ON, and 2-05=0000, the inverter will run automatically after restart. Attention: In the sake of safety, please turn off the external switch (FWD/REV button) after power loss to avoid underling damage to the machine and the human body after sudden regeneration of power.

z To ensure the safety of people and machine, please refer to the description and suggestion of 2-05

#### **1.1.3 Before Operation**

#### **M** Danger

Make sure the model and capacity are the same as those set by 15-0.

#### **Caution**

The inverter will flash the power voltage set by 0-07 for 5 seconds when applying power.

#### **1.1.4 During Operation**

#### $\blacksquare$  Danger

Do not engage or disengage the motor during operation. Otherwise, the over-current will cause the inverter to disconnect or the main circuit to burn.

#### **Danger**

- To avoid electric shock, do not take the front cover off during electrifying
- The motor will restart automatically after stop when auto-restart function is on. In this case, do not get close to the machine.
- Note: The stop switch is different from the usage of the emergency stop switch. It must be set first to be effective.

## **Caution**

- Do not touch heat-generating components such as heat sink and braking resistor.
- The inverter can drive the motor running from low speed to high speed. Verify the allowable capacities range of the motor and the mechanism.
- Note the settings related to the braking reactor.
- Do not check signals on circuit boards while the inverter is running.

## **Caution**

It is after 5 minutes that disassembling or checking the components could be performed as power supply OFF and the indicator turned off.

#### **1.1.5 During Maintenance**

**Caution**

The inverter should be used in a non-condensed environment with temperature from –10 degree C to +40 degree C and relative humidity of 95% non-condense.

## **Caution**

When the inverter top cover has removed, it can be used in a non-condensed environment with temperature from  $-10$  degree C to  $+50$  degree C and relative humidity of 95%, but the environment should be free from water and metal dust.

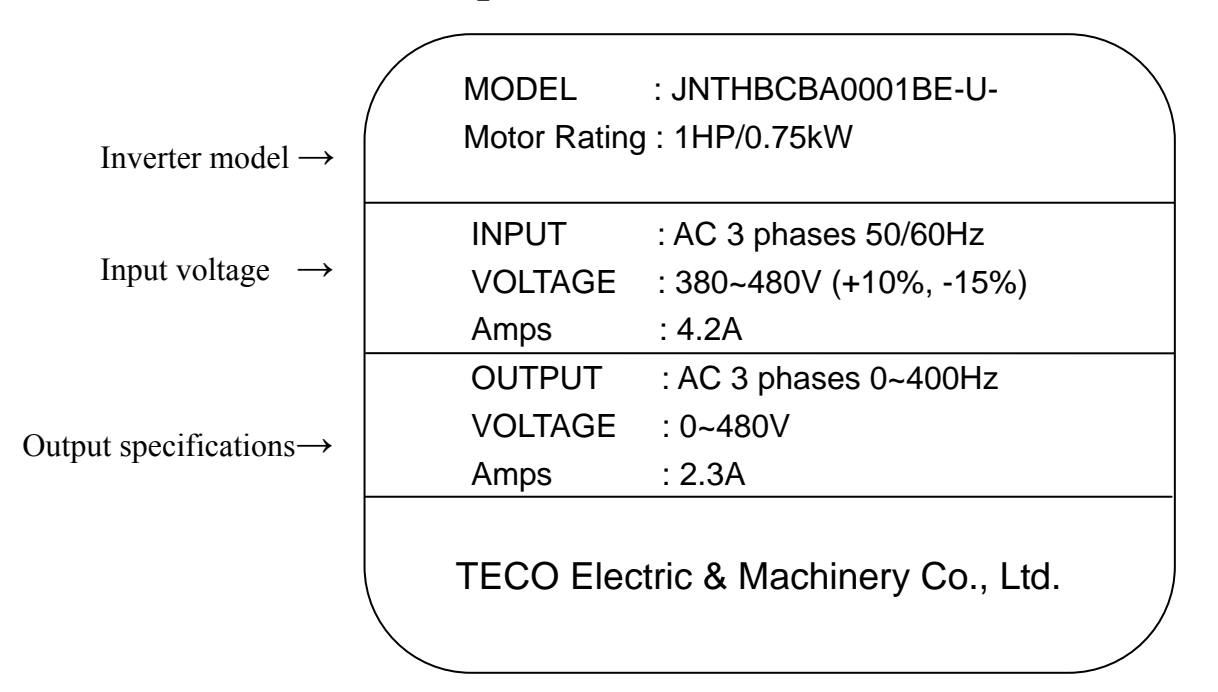

## **Chapter 2 Definition of model**

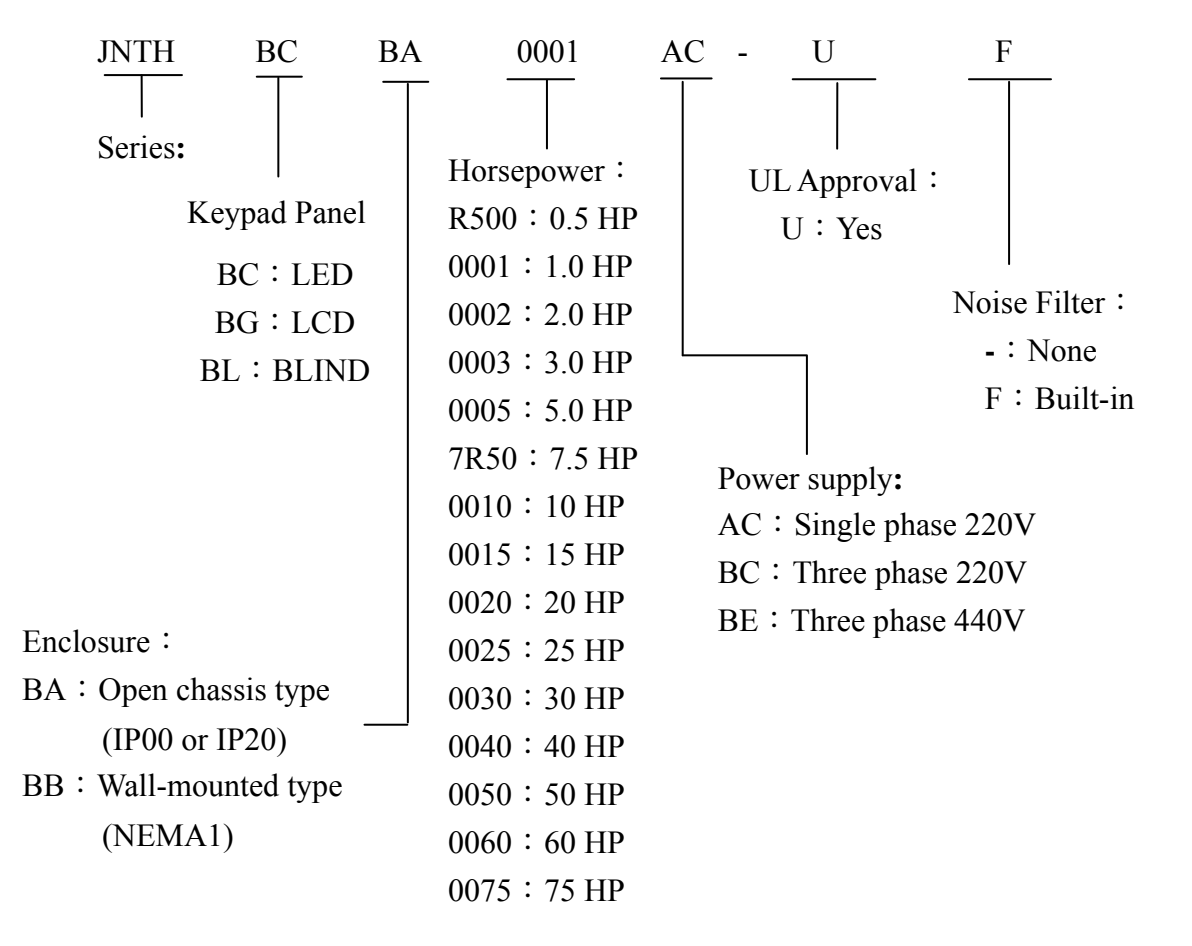

## **Chapter 3 Ambient Environment and Installation**

#### **3.1 Environment**

The environment will directly affect the proper operation and the life span of the inverter, so install the inverter in an environment complying with the following conditions:

- Ambient temperature: -10 degree C  $\sim$  +40 degree C, without cover: -10 degree C  $\sim$  +50 degree C
- Avoid exposure to rain or moisture.  $\bullet$  Avoid direct sunlight.
- 
- Avoid dust, bats, and small metal pieces.  $\bullet$  Keep away from radioactive and
- 
- Avoid oil mist and salinity.  $\bullet$  Avoid erosive liquid and gas.
	- flammable materials.
- Avoid electromagnetic interference (soldering machine, power machine).
- z Avoid vibration (punching machine). Add a vibration-proof pad if the situation cannot be avoided.
- If several inverters are placed in the same control panel, add extra heat sinks to keep the temperature below 40 degree C.

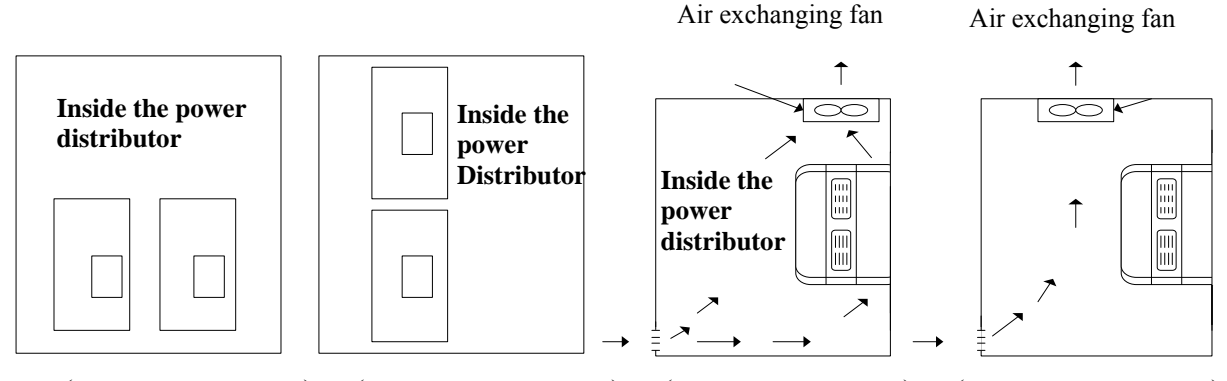

(Correct configuration) (Incorrect configuration) (Correct configuration) (Incorrect configuration)

- Place the front side of the inverter onward and top upward to in favor of heat sink.
	- Install the inverter according to the following figures: (take the dustproof cover off in favor of heat sinking if it is installed in a box or the environment allows to do so)

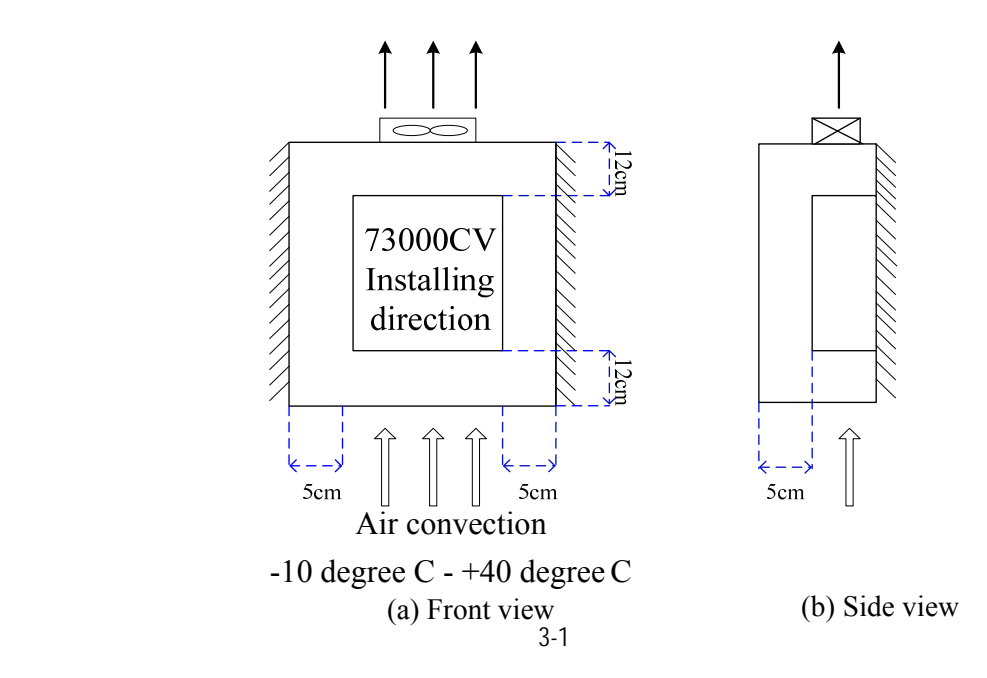

#### **3.2 Environmental precautions**

Do not use the inverter in an environment with the following conditions:

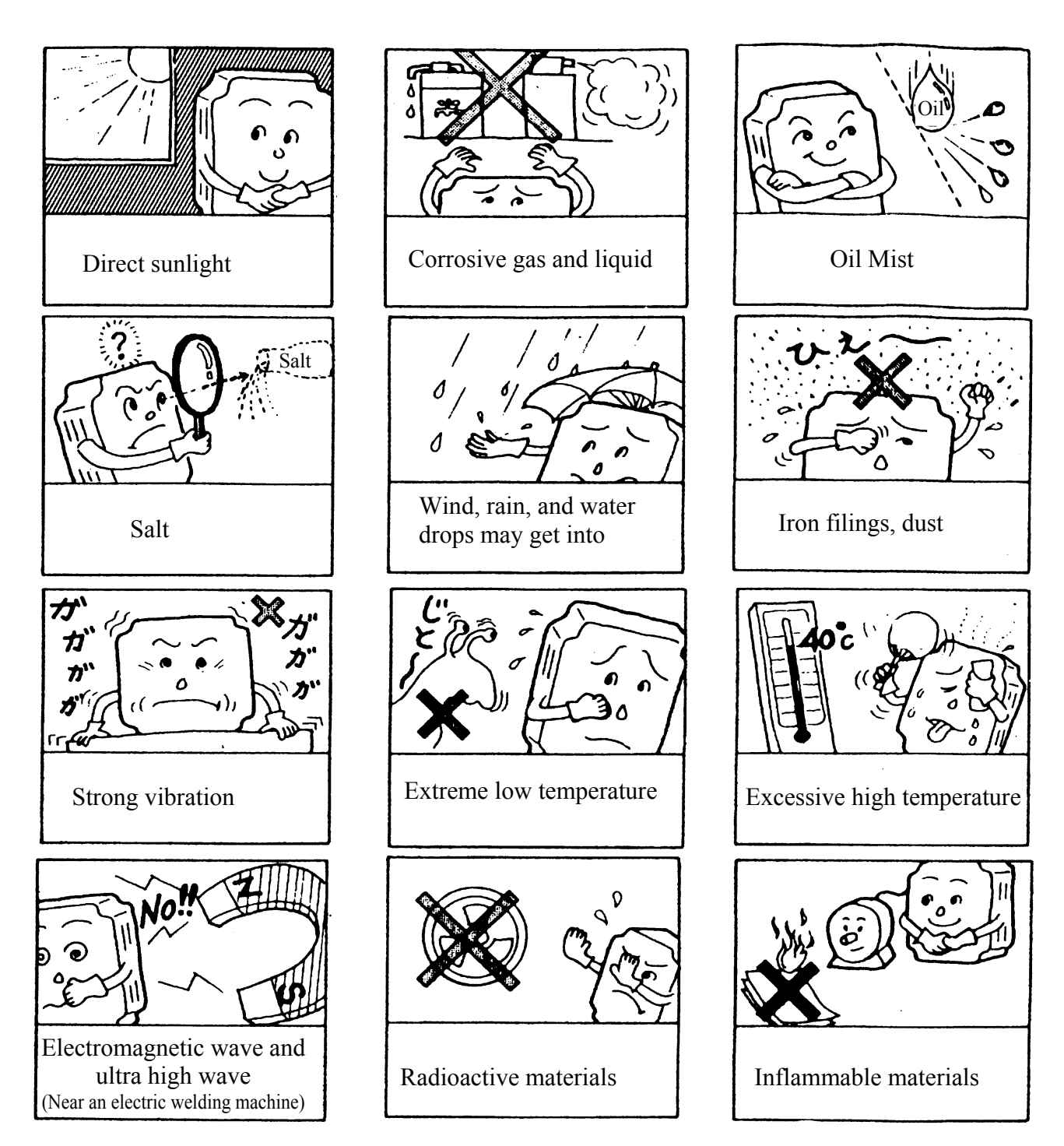

#### **3.3 Inflammable materials**

#### **3.3.1 Notice for wiring**

#### **A. Screwdriver torque:**

Wiring with a screwdriver or other tools and follow the torque listed below:

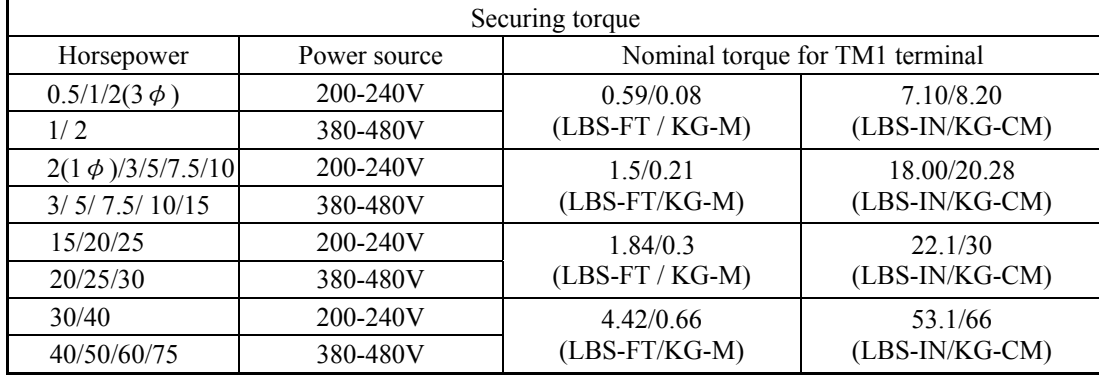

#### **B. Power wires:**

Power wires are connecting to L1, L2, L3, T1, T2, T3, P, BR and P1. Choose wires in accordance with the following criteria:

- (1) Use copper wires only. Deciding diameters of wires should be based on rating working at 105 degree C.
- (2) For rating voltage of wires, the minimum voltage of 230VAC type is 300V, and 460VAC type is 600V.
- (3) For safety reason, the power wires should be fixed by type terminal.

#### **C. Control wires:**

Control wires are wires connecting to TM2 control terminal. Choose the wire in accordance with the following criteria:

- (1) Use copper wires only. Deciding diameters of wires should be based on rating working at 105 degree C.
- (2) For rating voltage of wires, the minimum voltage of 230VAC type is 300V, and 460VAC type is 600V.
- (3) To avoid noise interference, do not route the control wires in the same conduit with power wires and motor wires.

**D.** Nominal electrical specifications of the terminals Block: The following list is nominal values of  $TM1$ .

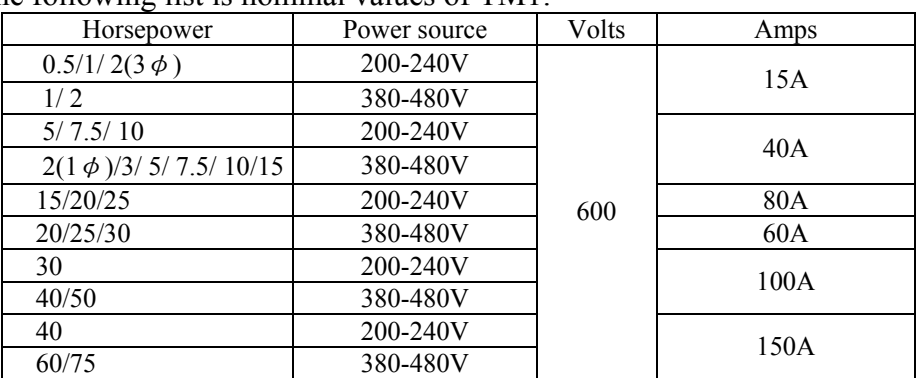

Note: Nominal values of input and output signals (TM2) – follow the specifications of class 2 wiring.

#### **E.** Fuse types

Drive input fuses are required to disconnect the drive from power in the event of a component failure in the drive's power circuitry. The drive's electronic protection circuitry is designed to clear drive output short circuits and ground faults without blowing the drive input fuses. Table below shows the recommended input fuse ratings for 7300CV inverter. For effective protection use fuses with current-limit function, non delay type, also consider the applicable national and international regulations for short circuit and over current protection.

For UL type approval consider the following fuse types RK5, CC or T .

For non UL type approval consider gG and aR type fuses.

gG:- ( Overload and Short circuit protection)

aR ultra rapid ( Short circuit protection only), suitable for protection of Power semiconductors.

TECO Molded case circuit breakers can be used in Place of the input fuse, consider the necessity

of back up fuse to provide correct protection according to the applicable national and

international regulations. Consult with your fuse suppliers if in doubt.

#### 220V class( $1\phi$ )

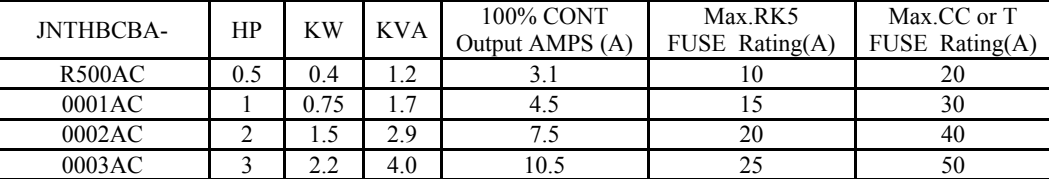

220V class( $3\phi$ )

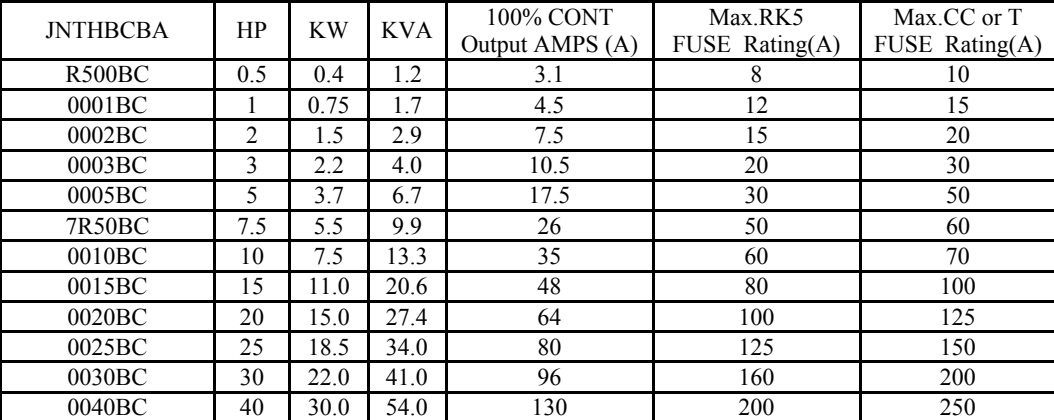

440V class( $3\phi$ )

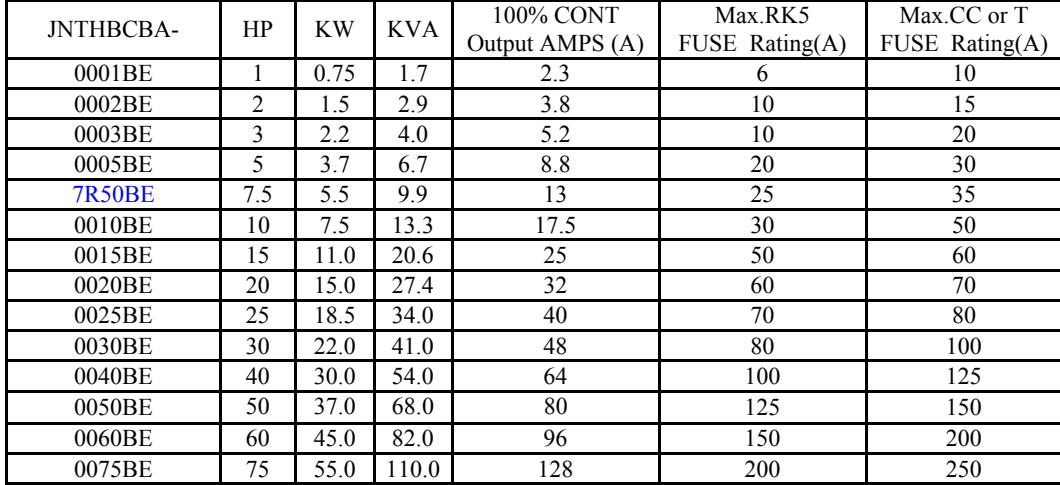

\*Fuse ratings are based upon 300V fuses for 230V inverter, and 500V for 460V inverters

※Notice

- To avoid shock hazards, do not touch any electrical component when the power is applied or just after five minutes the power plug is unplugged. The other action should be performed after the charge indicator went off.
- Do not perform wiring on the inverter while it is still electrified. Disregard of this notice could cause serious injure or death to persons.

※This product is designed to use in Pollution Degree 2 environment or equivalent environments.

#### **3.3.2 Applicable specification of magnetic contactor and wires**

Molded-case circuit breaker/magnetic contactor

Teco bears no responsibility to service for failures caused by the following conditions:

(1) A molded-case circuit breaker is not installed, or an improper or overrated breaker is used, between the power source and the inverter.

(2) A magnetic contactor, a phase capacitor, or a burst absorber is connected between the inverter and the motor.

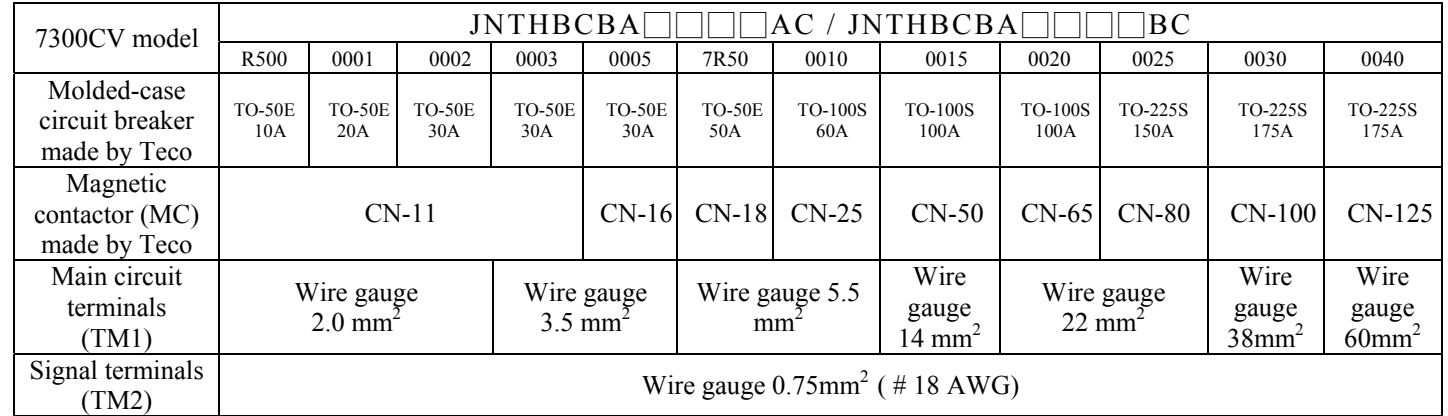

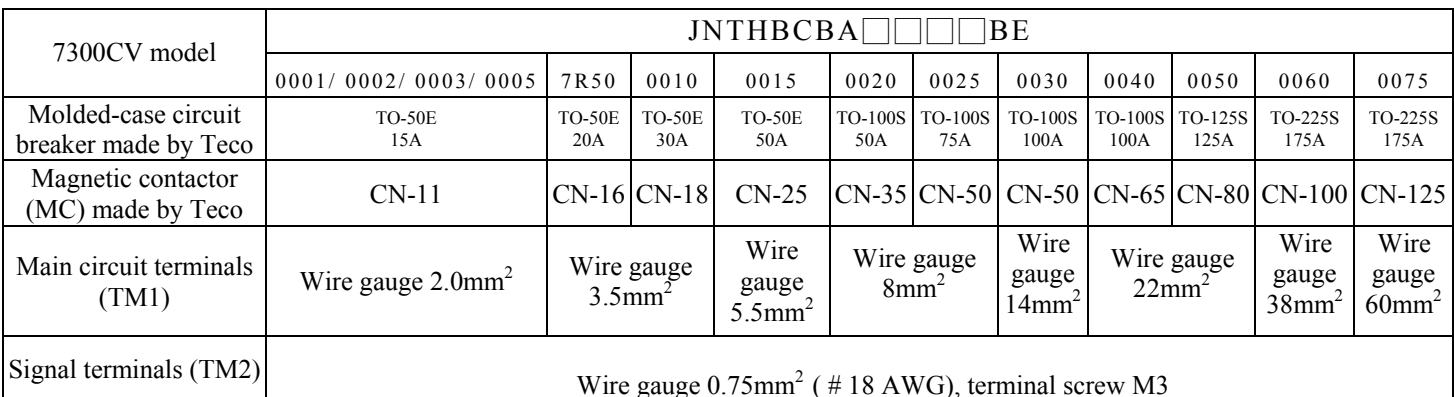

- $\bullet$  Use three-phase cage induction motor with capacity suitable for the inverter.
- One inverter is driving several motors, the total current of all motors running simultaneously must be less than the rated current of the inverter, and each motor has to be equipped with a proper thermal relay.
- Do not add capacitive component, such as a phase capacitor, LC or RC, between the inverter and the motor.

#### **3.3.3 Precautions for peripheral applications:**

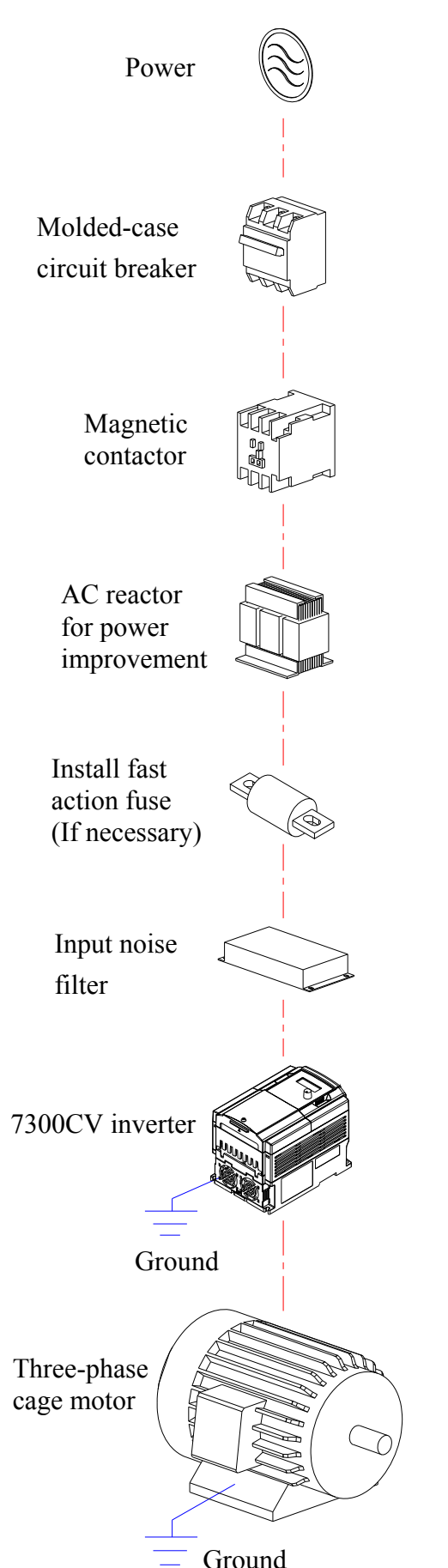

**Power supply:** 

- Make sure the voltage applied is correct to avoid damaging the inverter.
- A molded-case circuit breaker must be installed between the AC source and the inverter

#### **Molded-case circuit breaker:**

- Use a molded-case circuit breaker that conforms to the rated voltage and current of the inverter to control the power ON/OFF and protect the inverter.
- Do not use the inverter as the switch for run/stop switch.

#### **Leakage breaker:**

- Install a leakage breaker to prevent error operation caused by electric leakage and to protect operators
- Setting current should be 200mA or above and the operating time at 0.1 second or longer to prevent malfunction.

#### **Magnetic contactor:**

- Normal operations do not need a magnetic contactor. But a contactor has to be installed in primiary side when performing functions such as external control and auto restart after power failure, or when using brake controller.
- Do not use the magnetic contactor as the run/stop switch of the inverter.

#### **AC reactor for power improvement:**

When inverters below 200V/400V 15KW are supplied with high capacity (above 600KVA) power source or an AC reactor can be connected to improve the power performance.

#### **Install fast action fuse (If necessary):**

To ensure the safety of peripheral devices, please install the fast action fuse. Regarding the specification, please refer to P3-4.

#### **Input noise filter:**

A filter must be installed when there are inductive load around the inverter

#### **Inverter:**

- Input power terminals  $L1$ ,  $L2$ , and  $L3$  can be used in any sequence regardless of phases.
- Output terminals T1, T2, and T3 are connected to U, V, and W terminals of the motor. If the motor is reversed while the inverter is forward, just swap any two terminals of T1, T2, and T3.
- To avoid damaging the inverter, do not connect the input terminals T1, T2, and T3 to AC power.
- Connect the ground terminal properly. 200 V series: class 3 grounding, <100 $\Omega$ ; 400 V series : <10 $\Omega$ .

Make external connections according to the following instruction. Check connections after wiring to make sure all connections are correct. (Do not use the control circuit buzzer to check connections)

The inverter uses dedicated power line A general noise filter may not provide rightful results

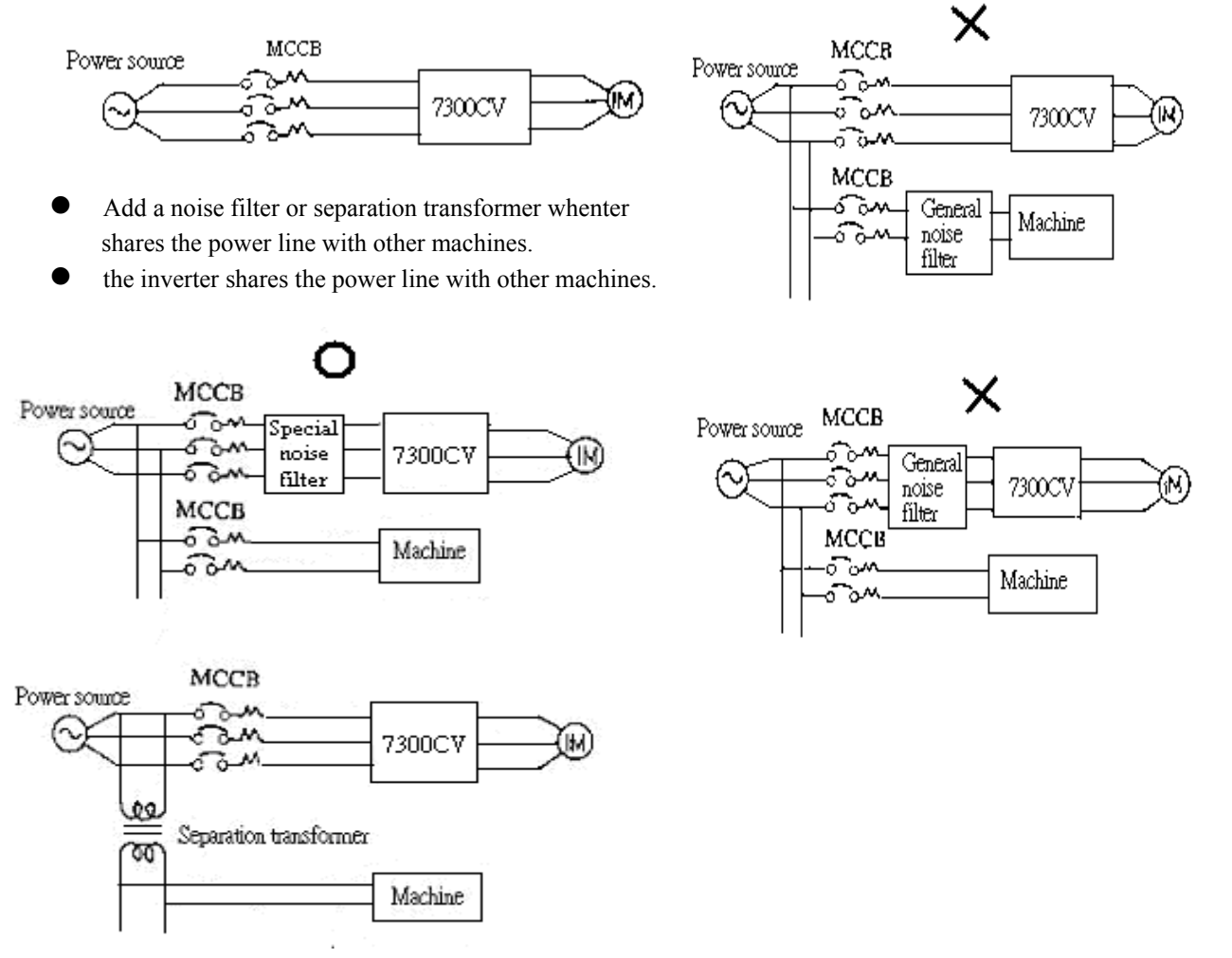

- (A) Main circuit's wiring must separate from other high voltage or high current power line to avoid noise interference. Refer to the figures below:
	- z A noise filter in the output of the main circuit can suppress conductive noise. To prevent radiative noise, the wires should be put in a metal pipe and distance from signal lines of other control machines for more than 30 cm.

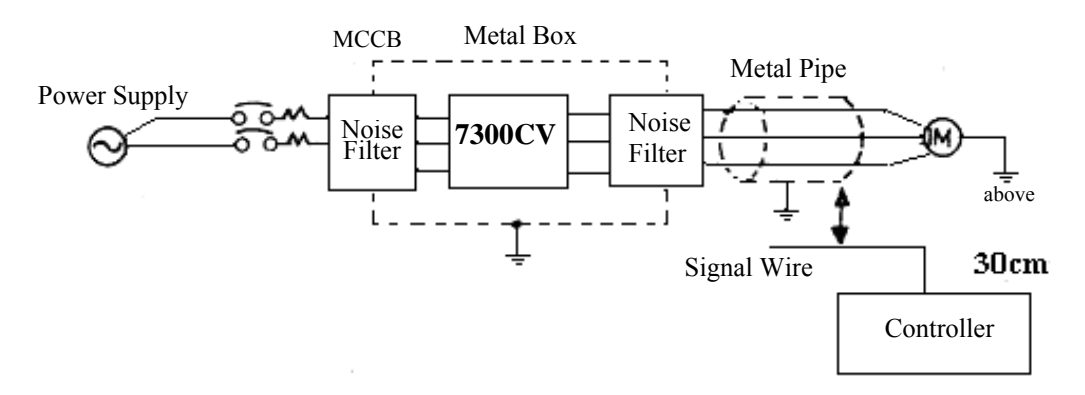

When the connection between the inverter and the motor is too long, consider the voltage drop of the circuit. Phase-to-phase voltage drop  $(V)$  =

 $\sqrt{3}$  ×resistance of wire ( $\Omega$ /km)×length of line (m)×current×10<sup>-3</sup>. And the number of carriers must be adjusted based on the length of the line.

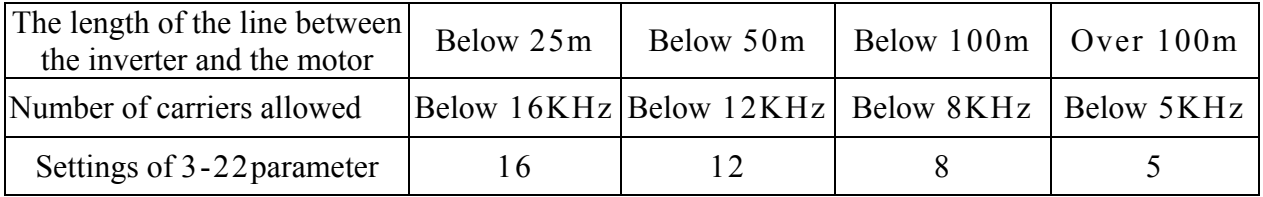

- (B) The wiring of the control circuit must be separated and routed away from the main circuit control line or other high voltage or current power lines to avoid noise interference
	- To avoid error actions caused by noise interference, shield the control circuit wiring with a twisted wire, and connect the shielded wire to a ground terminal. Refer to the figure below.

The wiring distance should not exceed 50 m.

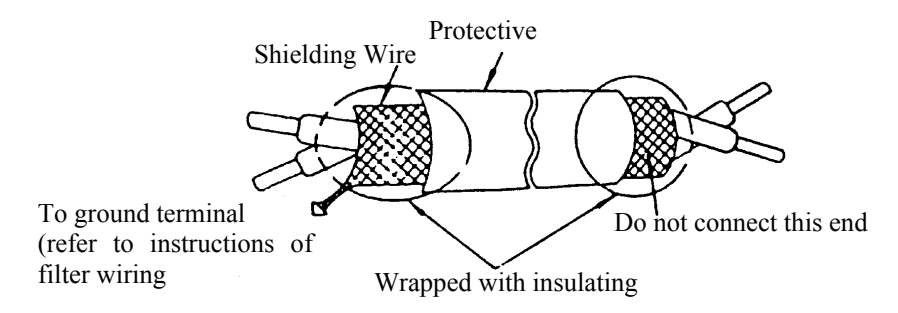

- (C) Ground the ground terminal of the inverter properly. For 200V class ground 100 $\Omega$  or less; for 400V class ground  $10\Omega$  or less.
	- Ground wiring is based on the electrical equipment technical basis (AWG). The shorter, the better.
	- Do not share the ground of the inverter to other high current loads (welding machine, high power motor). Connect the terminals to ground respectively.
	- Do not make a loop when several inverters share a common ground point.

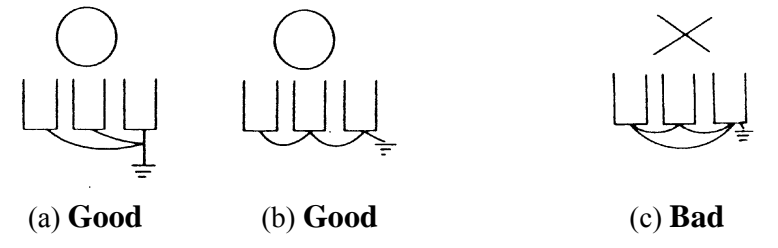

- (D) To ensure maximum safety, use proper wire gauges (AWG) for the main power circuit and control circuit according to relative regulations.
- (E) After wiring, check that the wiring is correct, wires are intact, and terminal screws are secured.

#### **3.4 Specifications**

#### **3.4.1 Products Individual Specifications**

Single phase, 200-240V model

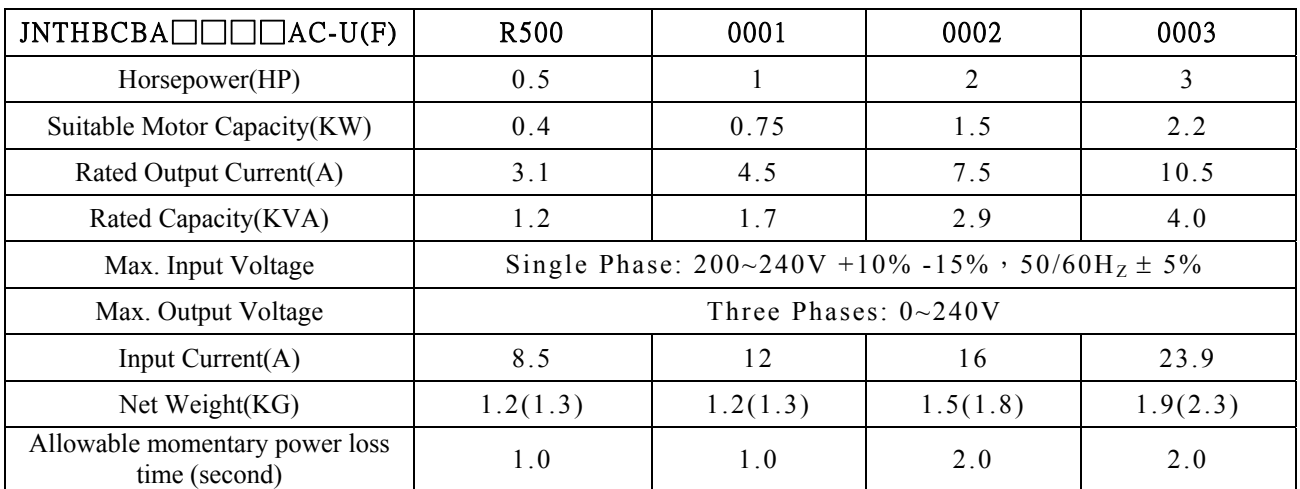

Three phases, 200 – 240V model

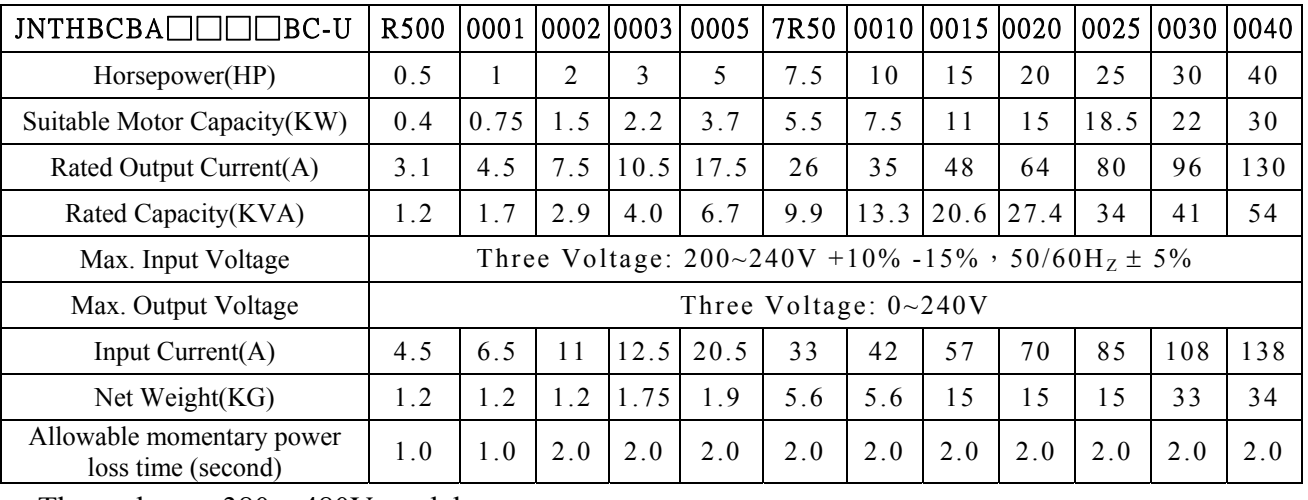

Three phases, 380 – 480V model

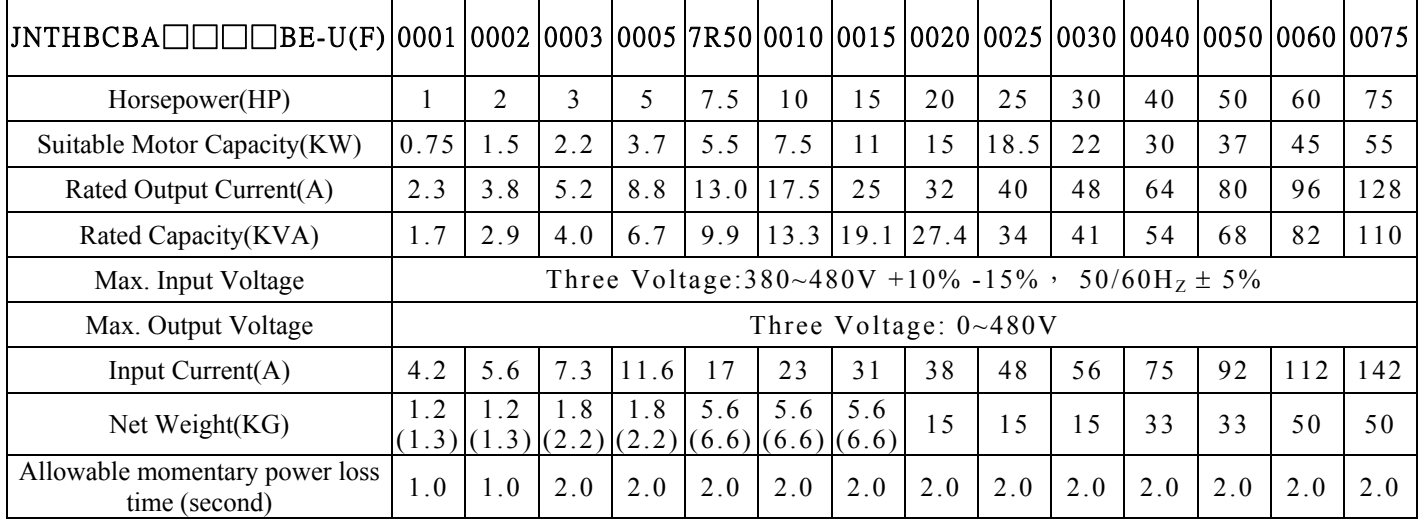

**NOTE1: DC Reactor is built-in for 30hp above in 200V class series.** 

**NOTE2: DC Reactor is built-in for 40hp above in 400V class series.**

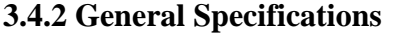

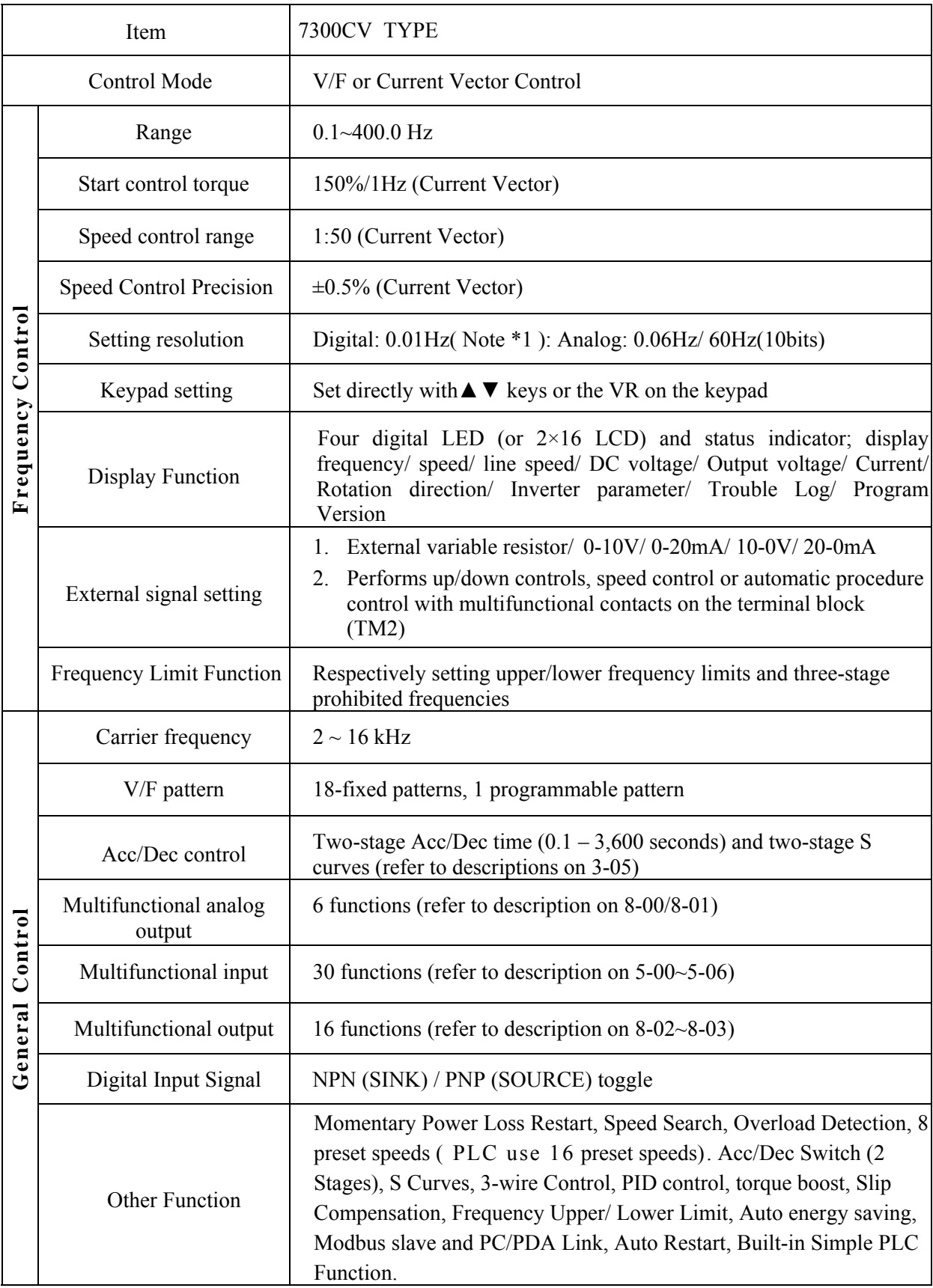

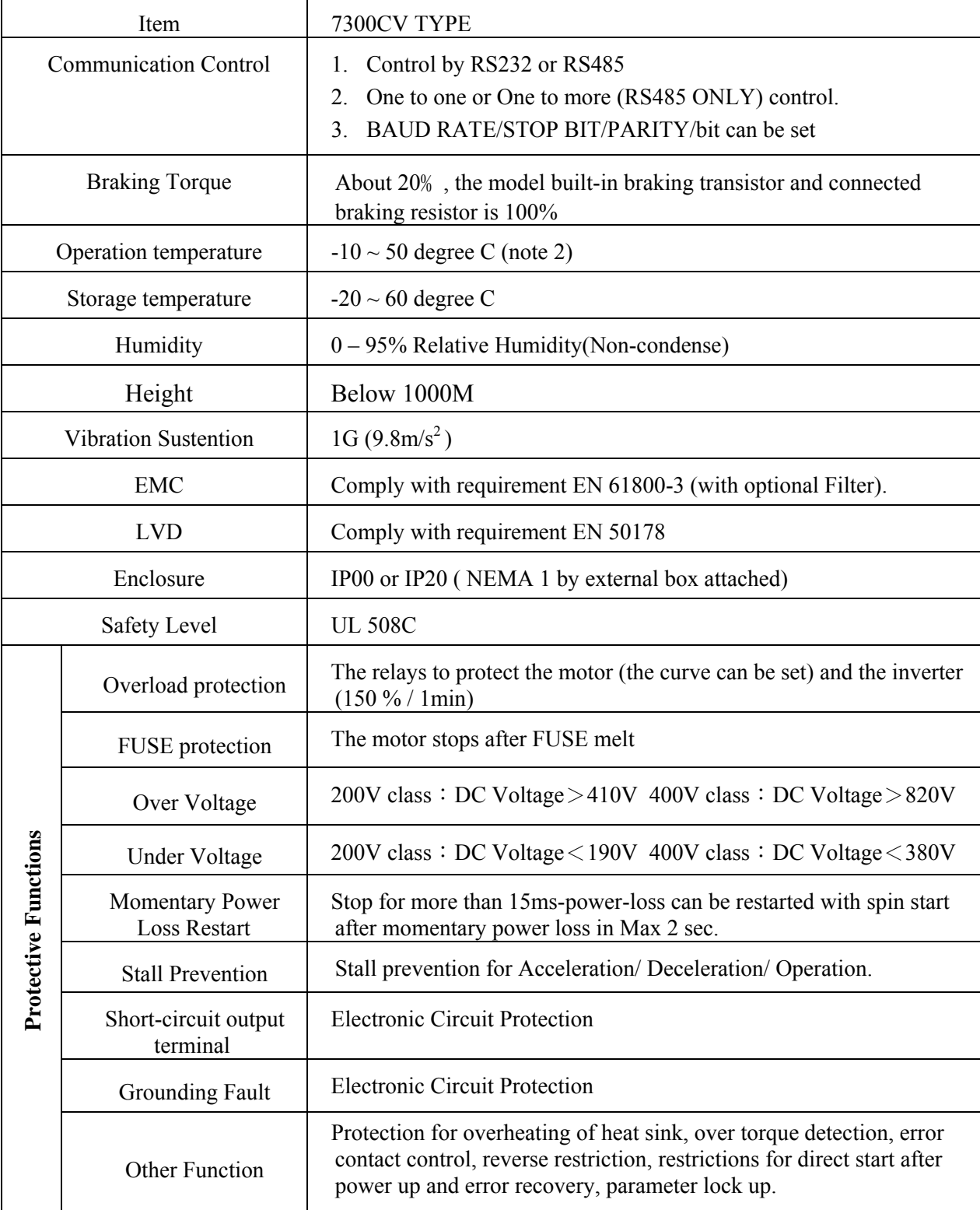

Note 1: The setting resolution of above 100Hz is 0.1Hz when controlled with operation keypad, and 0.01 Hz when controlled using computer PC or programmable controller (PLC).

Note 2:  $-10 \sim 50$  degree C in distributor (without dustproof cover)

 $-10 \sim 40$  degree C outside distributor (with dustproof cover)

Note 3: 220V 15HP and above capacity are not CE complied

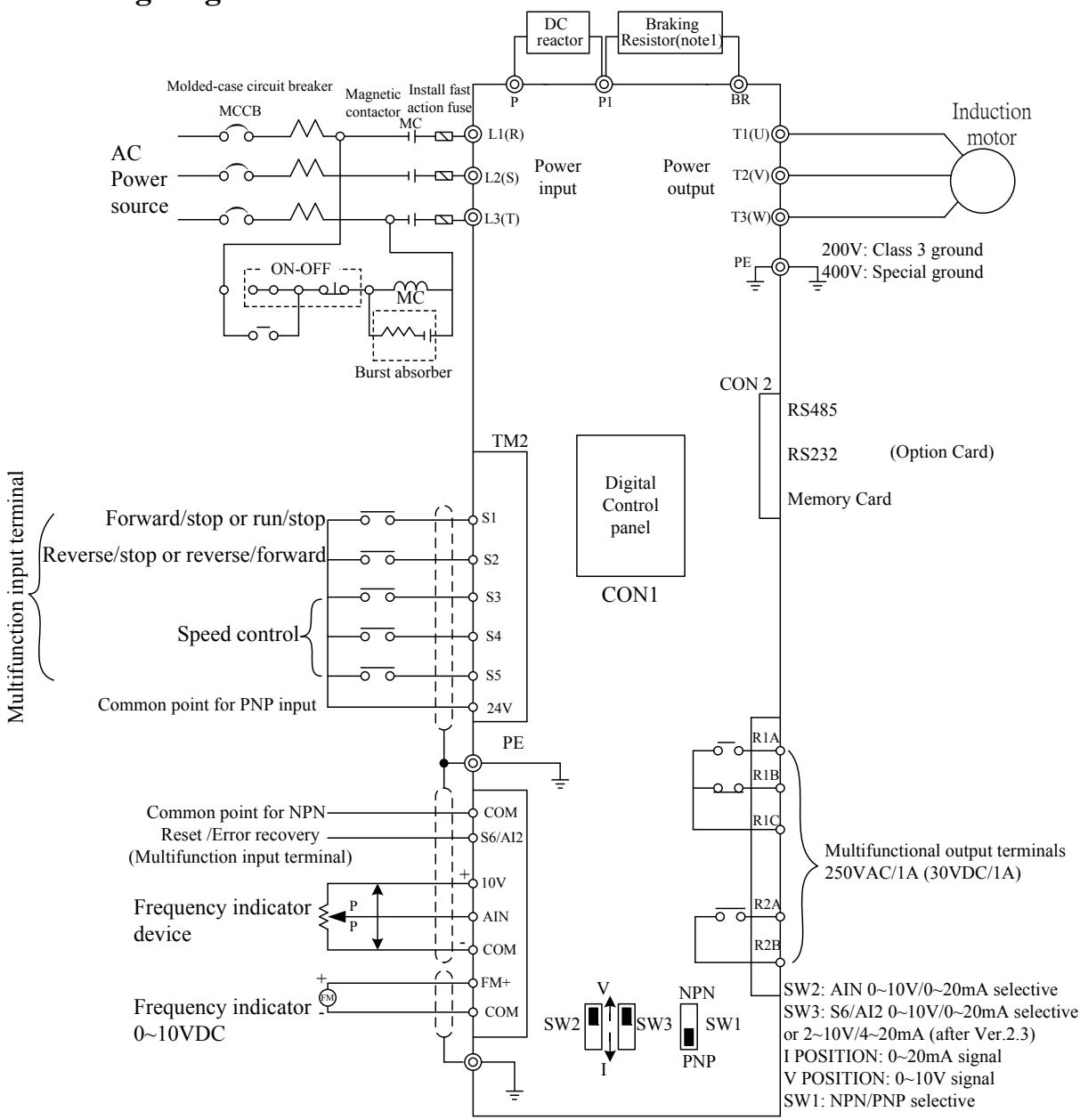

#### **3.5 Wiring diagram 7300CV series inverter Wiring diagram I:**

- Note 1: Please refer to description of main circuit terminals (P1, BR) and specification of braking resistor for value selection.
- Note 2: Above wiring diagram refers for 0.4~1.5KW at 220V and 0.75~1.5KW at 440V.

#### **Wiring diagram II:**

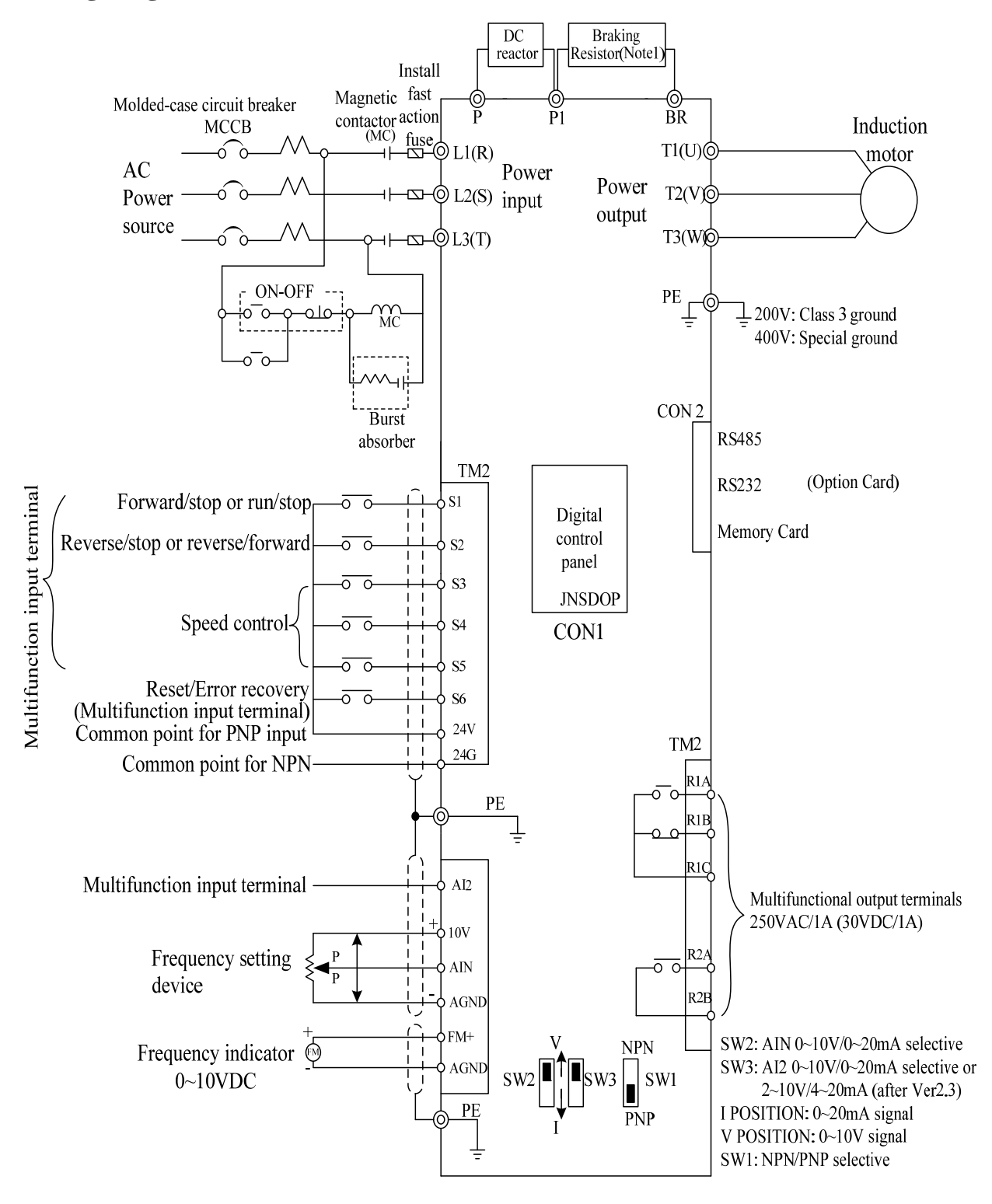

Note 1: Please refer to description of main circuit terminals (P1, BR) and specification of braking resistor for value selection.

Note 2: Above wiring diagram refers for 2.2~30KW at 220V and 2.2~55KW at 440V only.

## **3.6 Description of terminals of troubleshooting inverter**

#### **Descriptions of main circuit terminals**

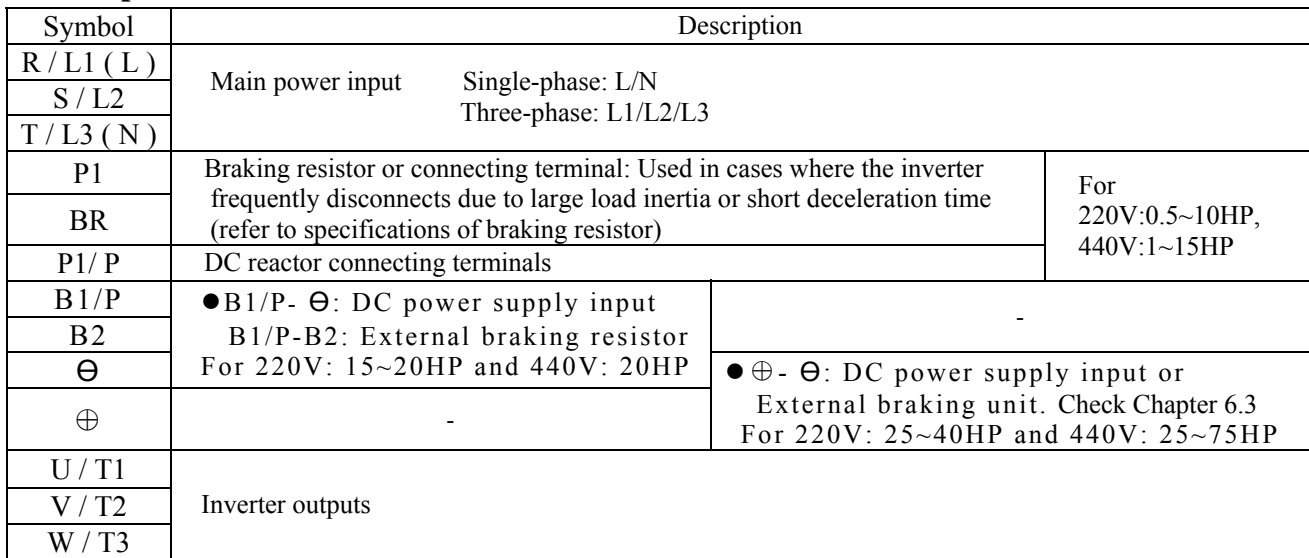

• Do not remove the P-P1 jumper if there is no DC reactor connected.

#### **Descriptions of 7300CV control circuit terminals**

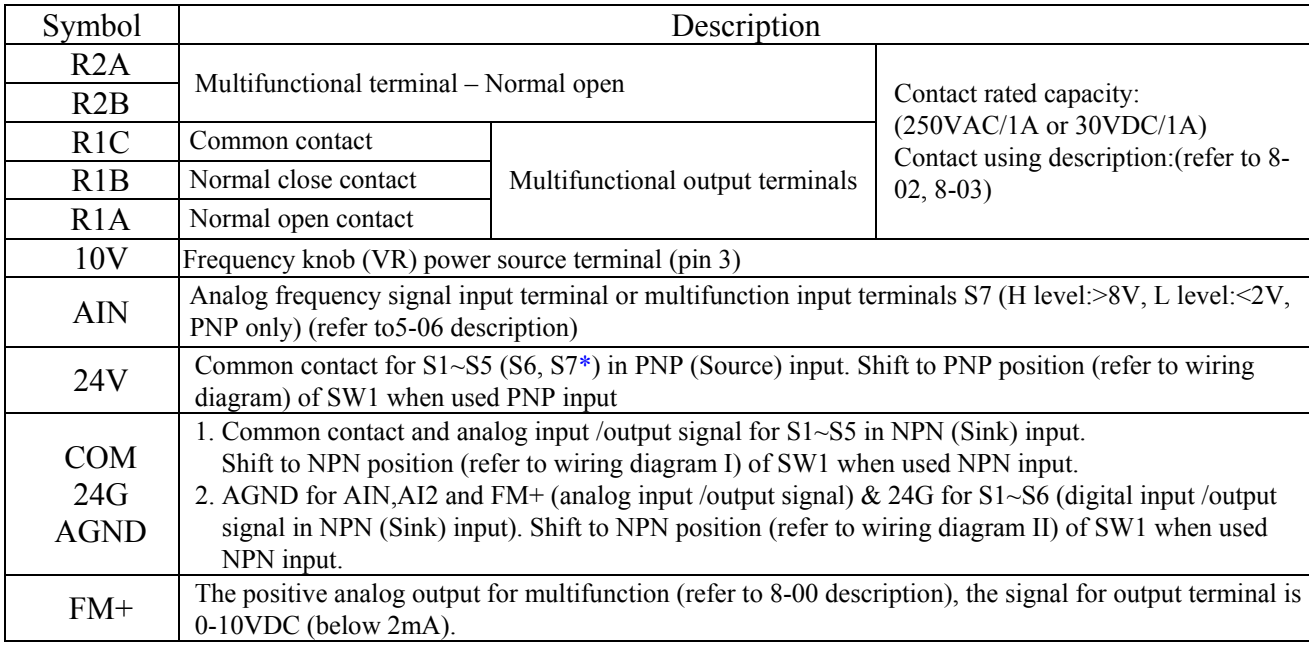

 $.220V: 15 \sim 20 HP 440V: 20HP$ 

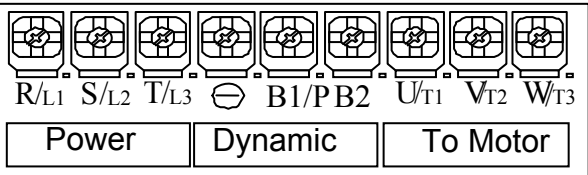

 $.220V: 25 ~ 40HP 440V: 25~75HP$ 

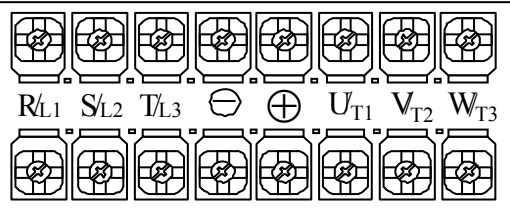

\*S7 common contact is 10V (only for 220V:

3~40HP and 440V: 3~75HP) for version 2.9

and above.

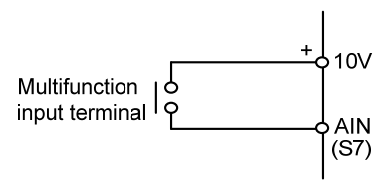

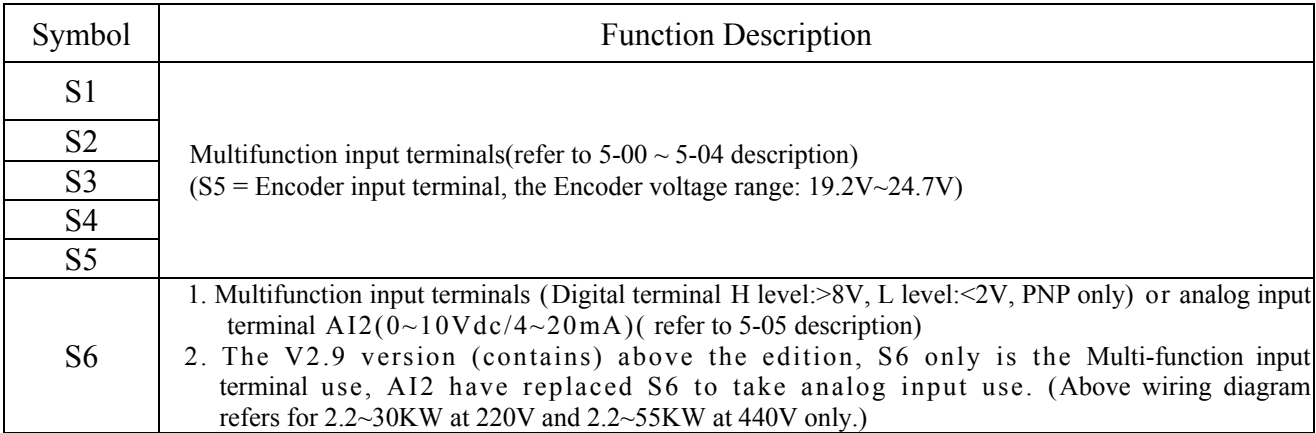

Descriptions of SW function

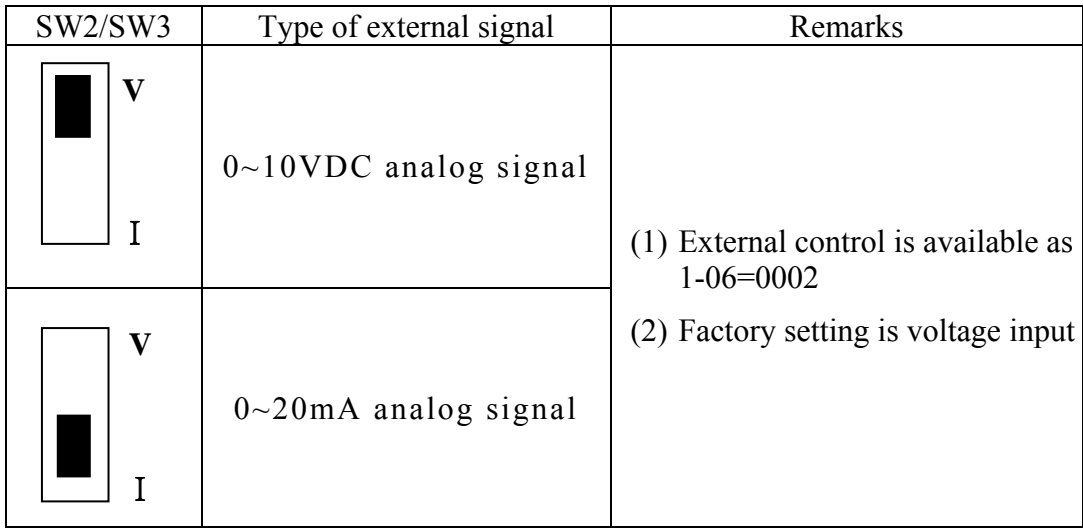

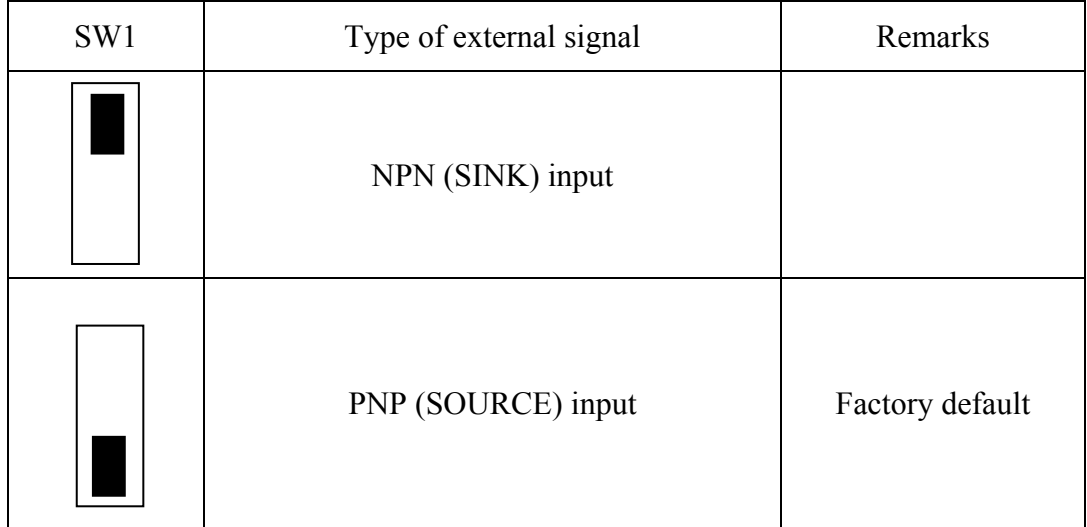

#### **3.7 Outline Dimensions**

(1) Frame1 : Single phase JNTHBCBA\_\_AC: R500, 0001

Three phase JNTHBCBA\_\_BC/BE: R500, 0001, 0002

(2) Frame2 : Single phase JNTHBCBA\_\_AC: 0002, 0003

Three phase JNTHBCBA BC/BE: 0003, 0005

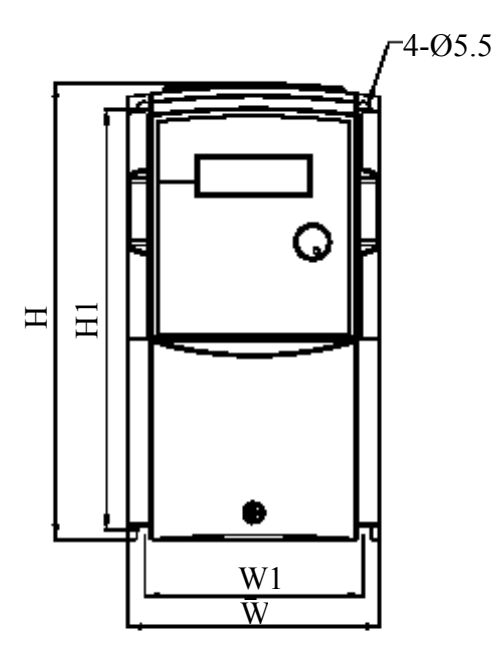

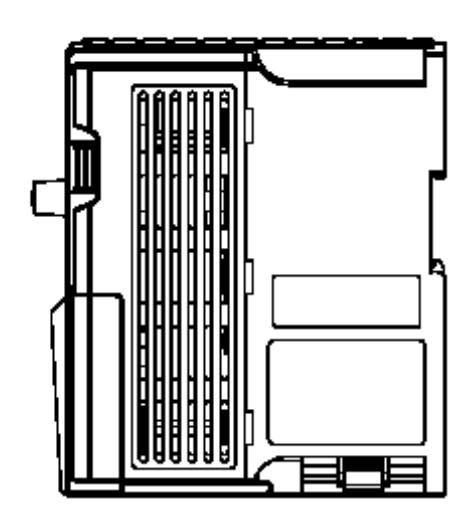

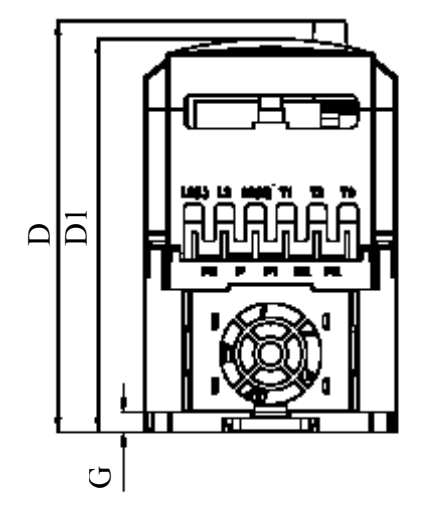

Unit : mm/inch

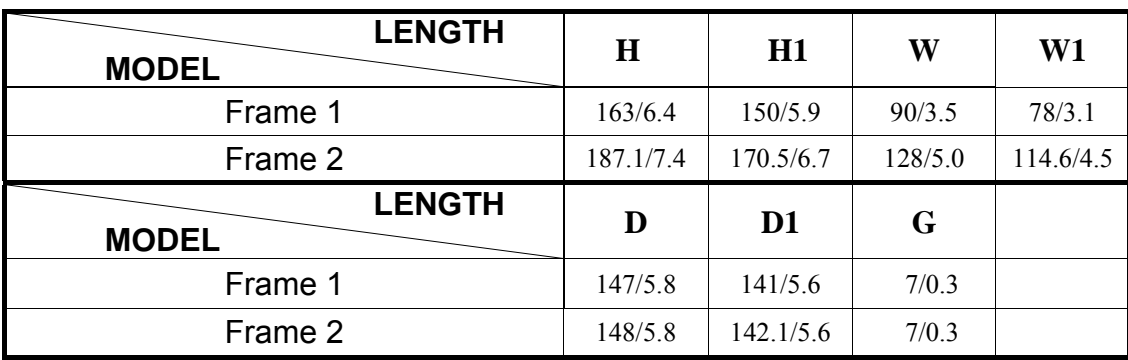

(3) Frame3 : Three phase JNTHBCBA\_\_BC: 7R50, 0010 JNTHBCBA \_\_BE: 7R50, 0010, 0015

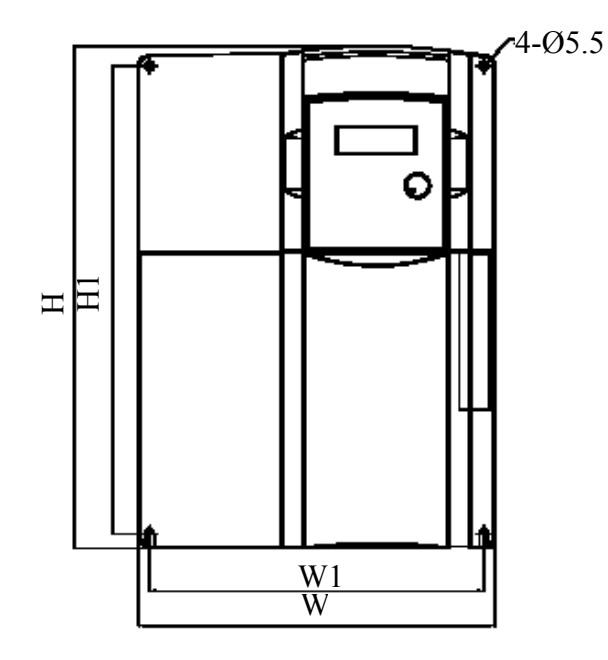

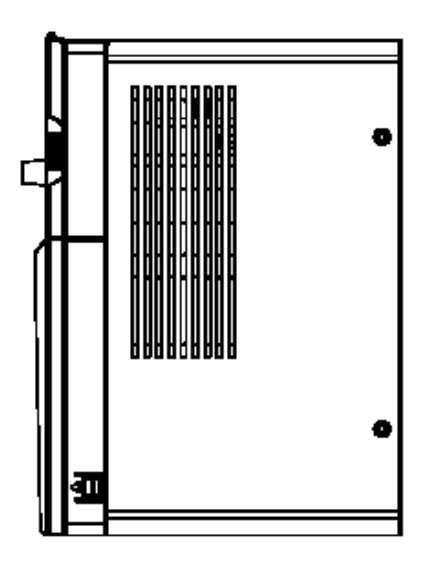

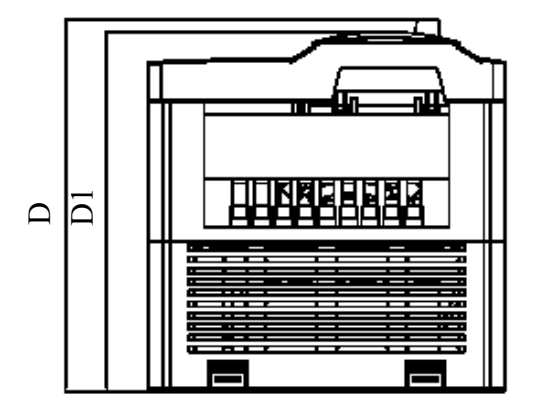

Unit : mm/inch

| <b>LENGTH</b><br><b>MODEL</b> |          | Η1      | W       | W1      |         |         |
|-------------------------------|----------|---------|---------|---------|---------|---------|
| Frame 3                       | 260/10.2 | 244/9.6 | 186/7.3 | 173/6.8 | 195/7.7 | 188/7.4 |

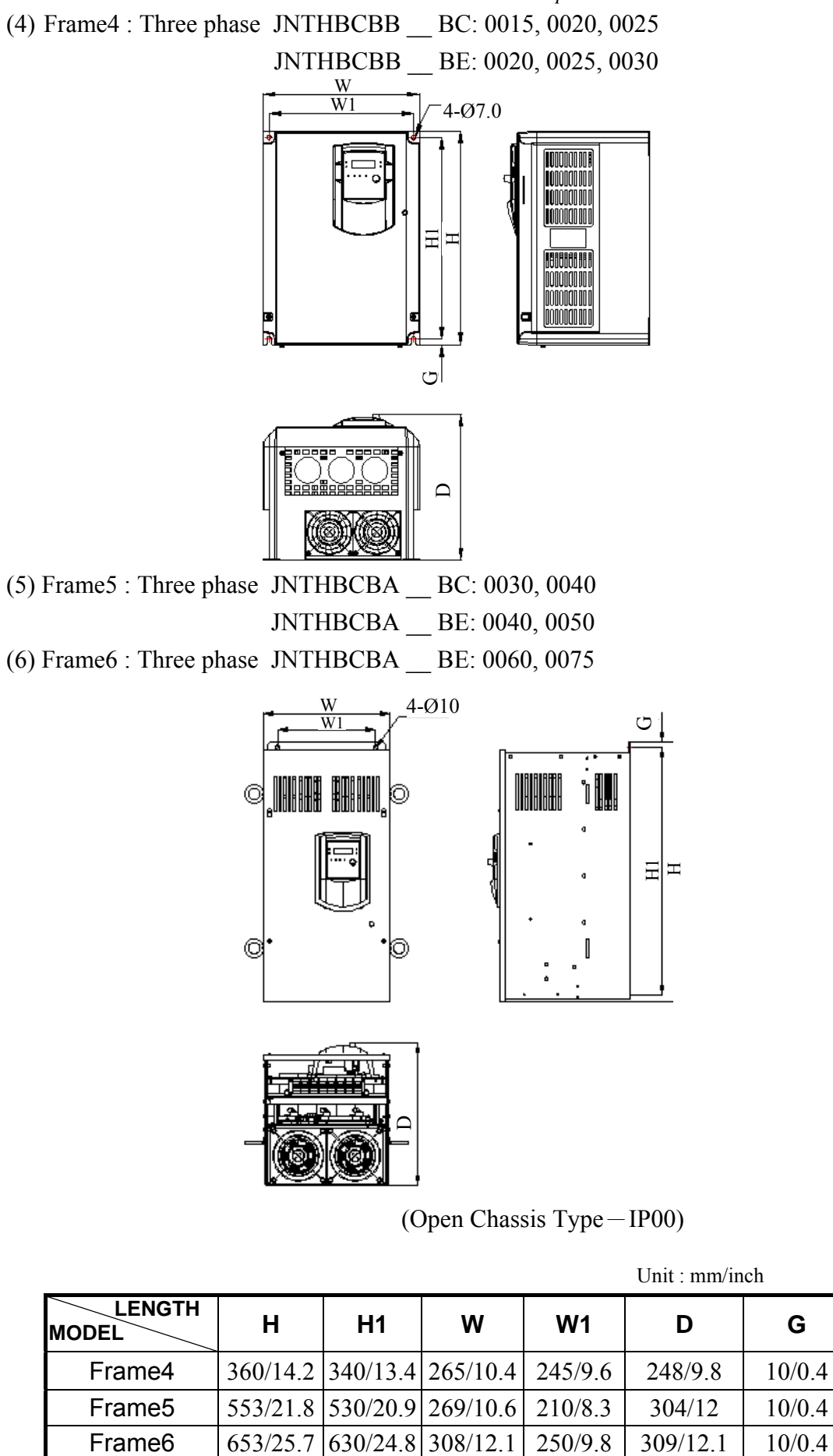

 $\Delta$ 

(Open Chassis Type-IP00)

| <b>LENGTH</b><br><b>MODEL</b> | н                          | H1 | w                                  | W <sub>1</sub> | D        | G      |  |  |  |
|-------------------------------|----------------------------|----|------------------------------------|----------------|----------|--------|--|--|--|
| Frame4                        |                            |    | 360/14.2 340/13.4 265/10.4 245/9.6 |                | 248/9.8  | 10/0.4 |  |  |  |
| Frame <sub>5</sub>            | 553/21.8 530/20.9 269/10.6 |    |                                    | 210/8.3        | 304/12   | 10/0.4 |  |  |  |
| Frame <sub>6</sub>            | 653/25.7 630/24.8 308/12.1 |    |                                    | 250/9.8        | 309/12.1 | 10/0.4 |  |  |  |

Unit : mm/inch

#### **Chapter 4 Software Index**

#### **4.1 Keypad Description**

#### **4.1.1Keypad Display and Operation Instruction**

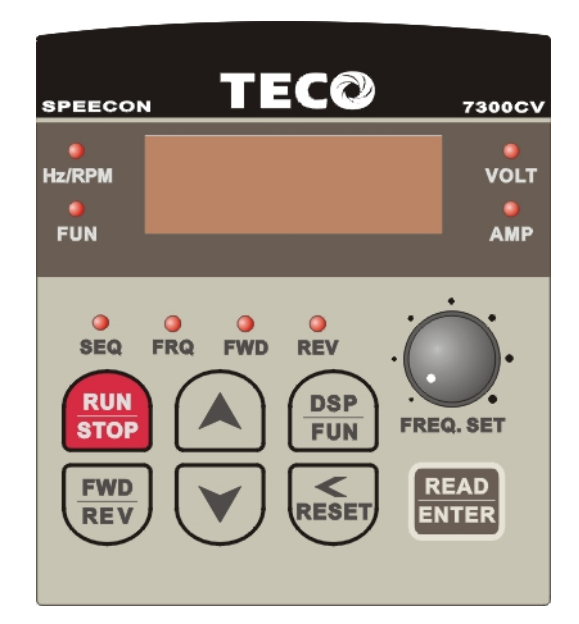

- 1. SEQ LED: 1\_00 =1/2/3, LED Lit.
- 2. FRO LED:  $1_{06} = 1/2/3/4$ , LED Lit
- 3. FWD LED: Forward Direction, LED action (Flash in stop, Keep Lit in operation).
- 4. REV LED: Reverse Direction, LED action (Flash in stop, Keep Lit in operation).
- 5. Four action of FUN, Hz/RPM, VOLT, AMP LED and display of four 7-segment display, refer to operation description of the keypad.
- 6. LCD keypad without FUN, Hz/RPM, VOLT, AMP LED and FREQ.SET knob.

#### **Caution**

To avoid impairing the keypad, do not operate it with screwdriver or sharp and hard tool.

Remote/Local Mode

- Local mode Operation Command by RUN/STOP key on keypad
	- Frequency Command by  $\blacktriangle \blacktriangledown$  key on keypad
- Remote mode Operating Command by 1-00
	- Frequency Command by 1-06

To Change the Remote/Local mode, you must push  $\sqrt{\text{FWD/REV}}$  and  $\sqrt{\text{/RESET}}$  key at the same time. The Remote /Local mode of change can used in STOP mode, it can't used in Run mode.

#### **4.1.2 Operation Instruction of the keypad**

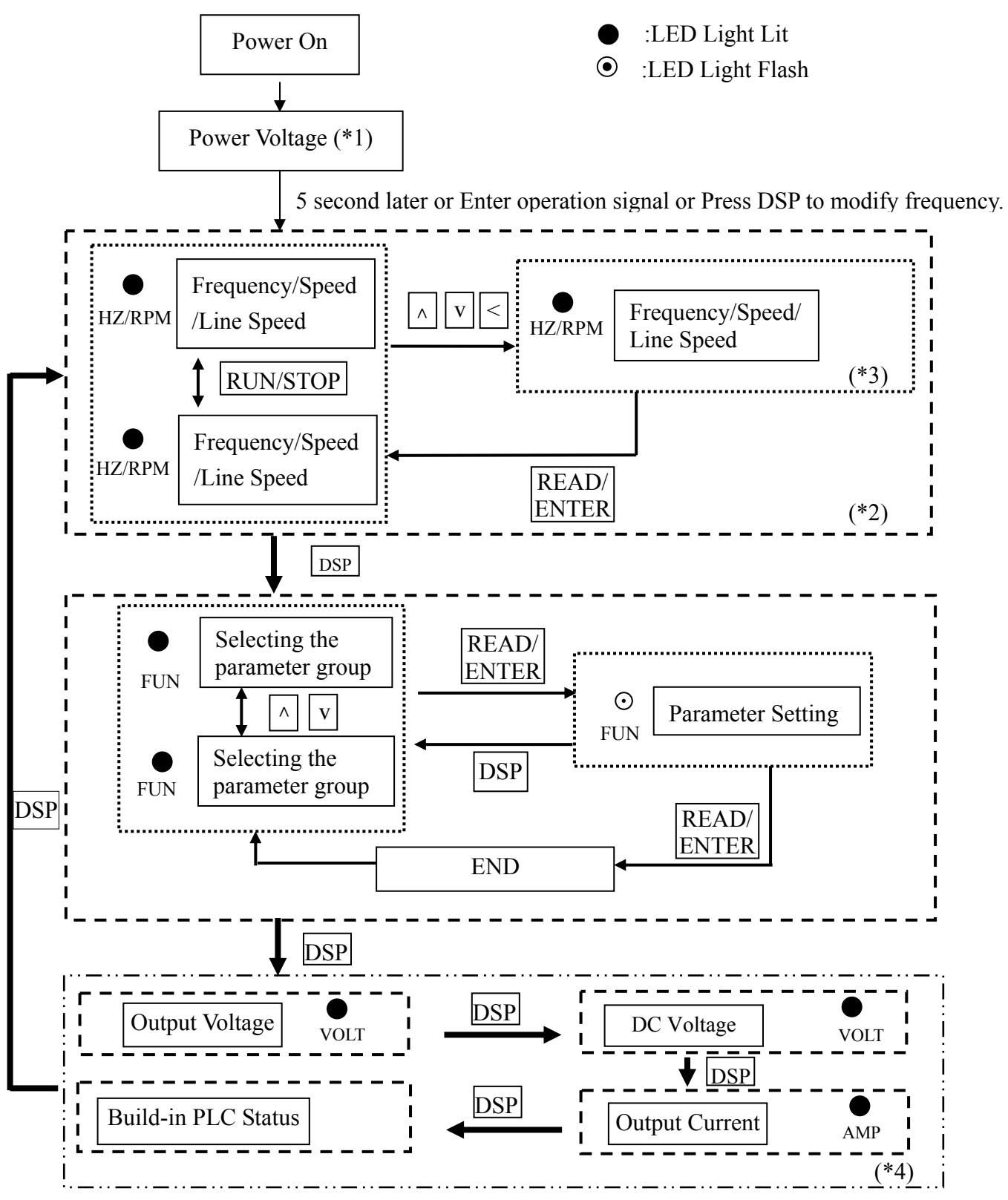

- \*1: The inverter will flash the current setting of 0-07 (power supply voltage) after power up.
- \*2: 4-04, 4-05 determines the displaying of frequency, speed or line speed.
- \*3: It is not necessary to press ENTER key when stopped for modification. Refer to example 1, 2.
- \*4: Whether output current, output voltage, DC voltage, status of built-in PLC is displayed or not is determined by  $4-00 \sim 4-03$  respectively.

#### **4.1.3 Operation Instruction of the LED keypad**

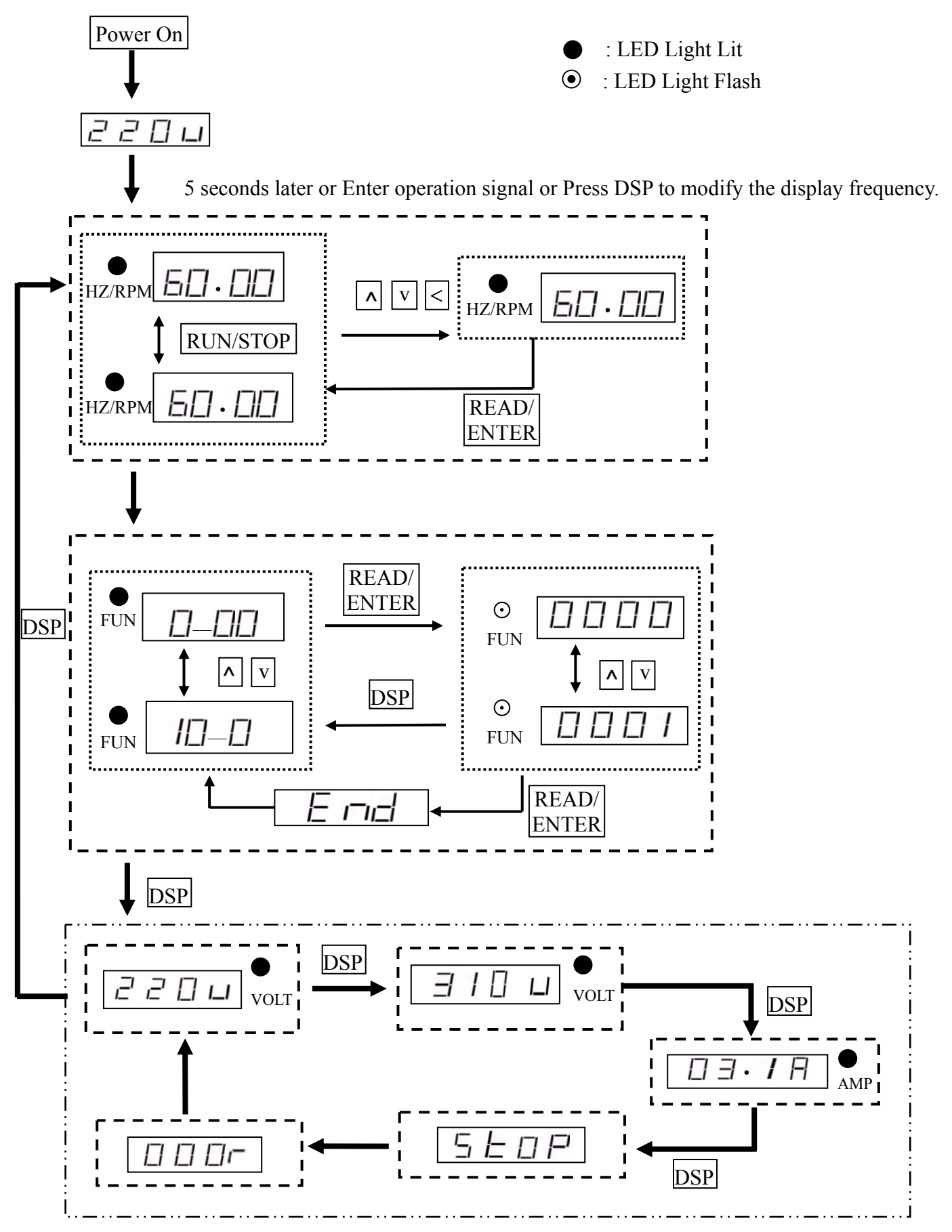

#### **4.1.4 Operation Instruction of the LCD keypad**

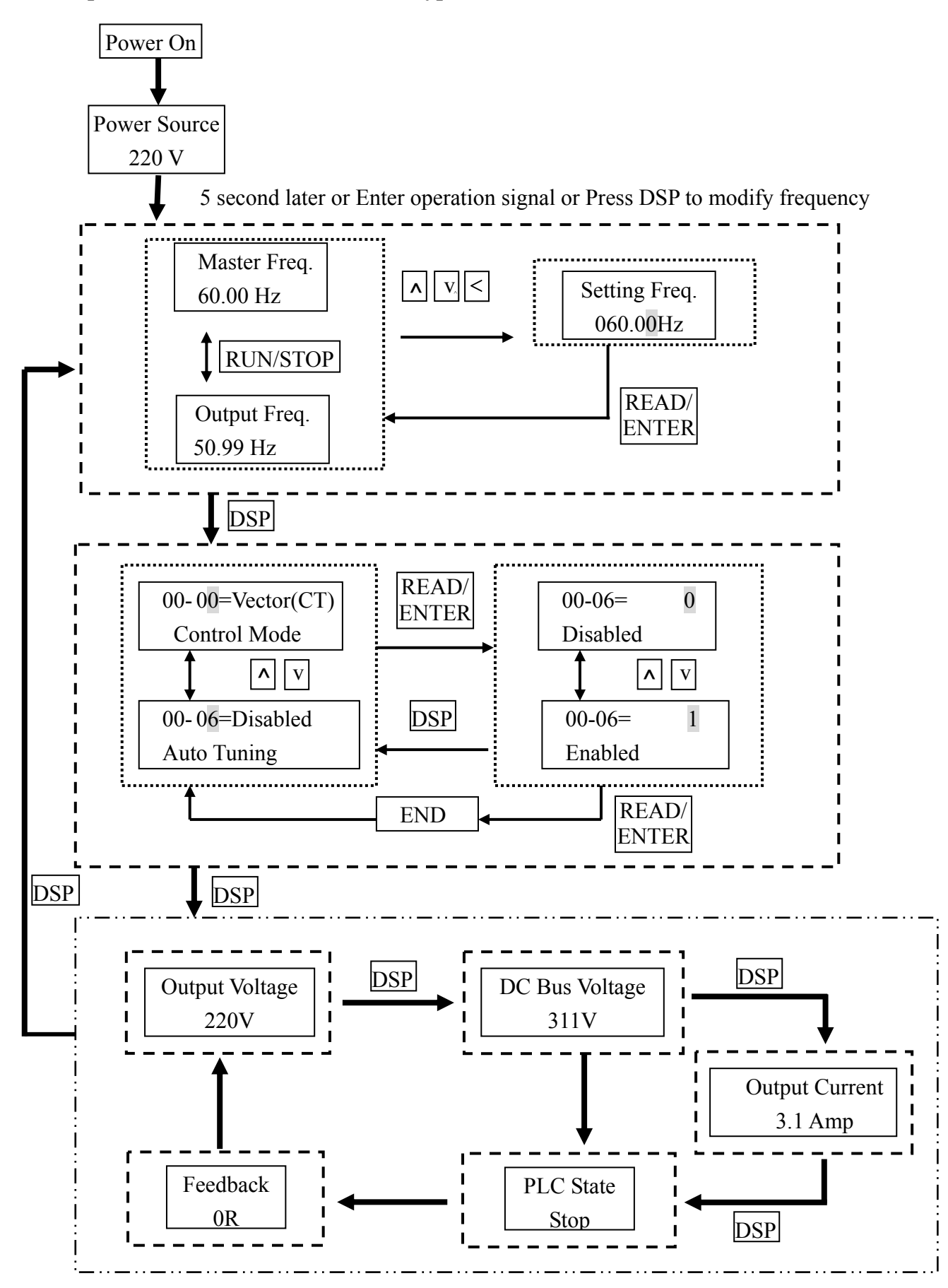

 $\mathbf{x} \in$ 

#### **4.1.5 Keypad Operating Example**

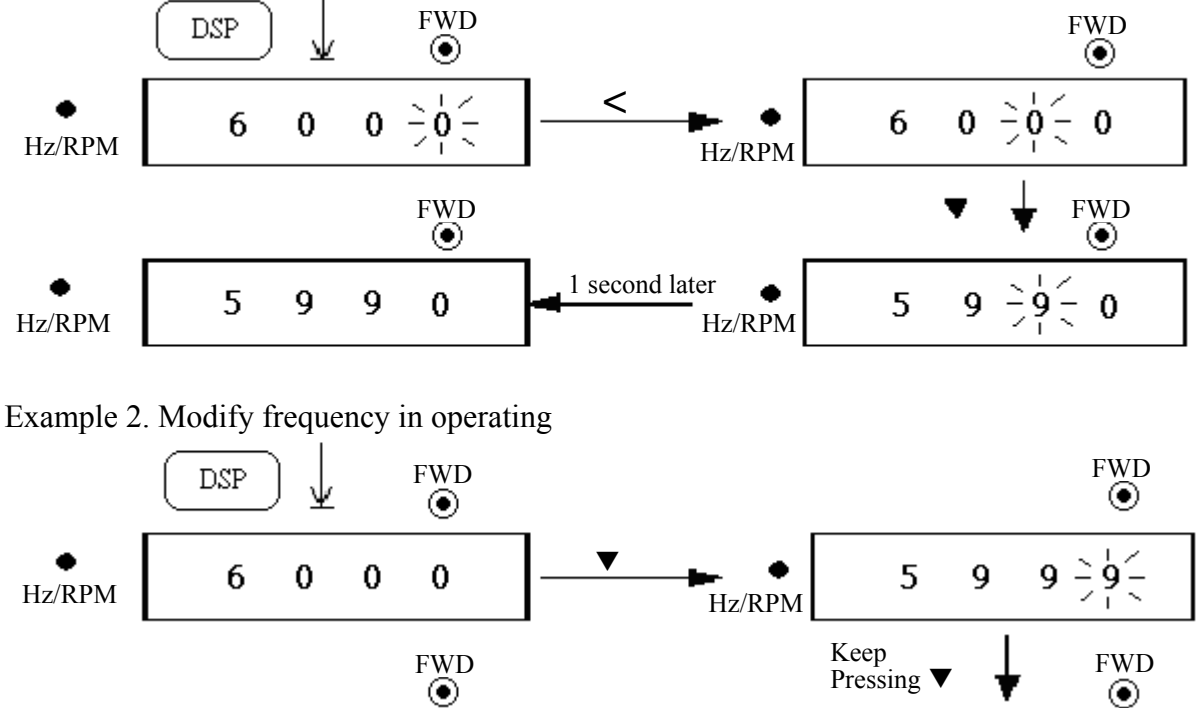

Example 1. Modify frequency in stopping

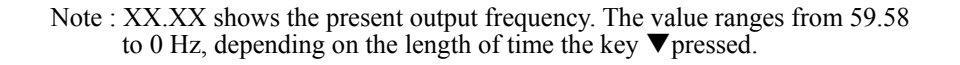

Release the  $button$  $\nabla$ 

Hz/RPM

X

X

X

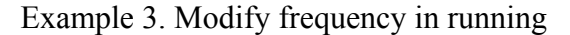

χ

X

X

X

Hz/RPM

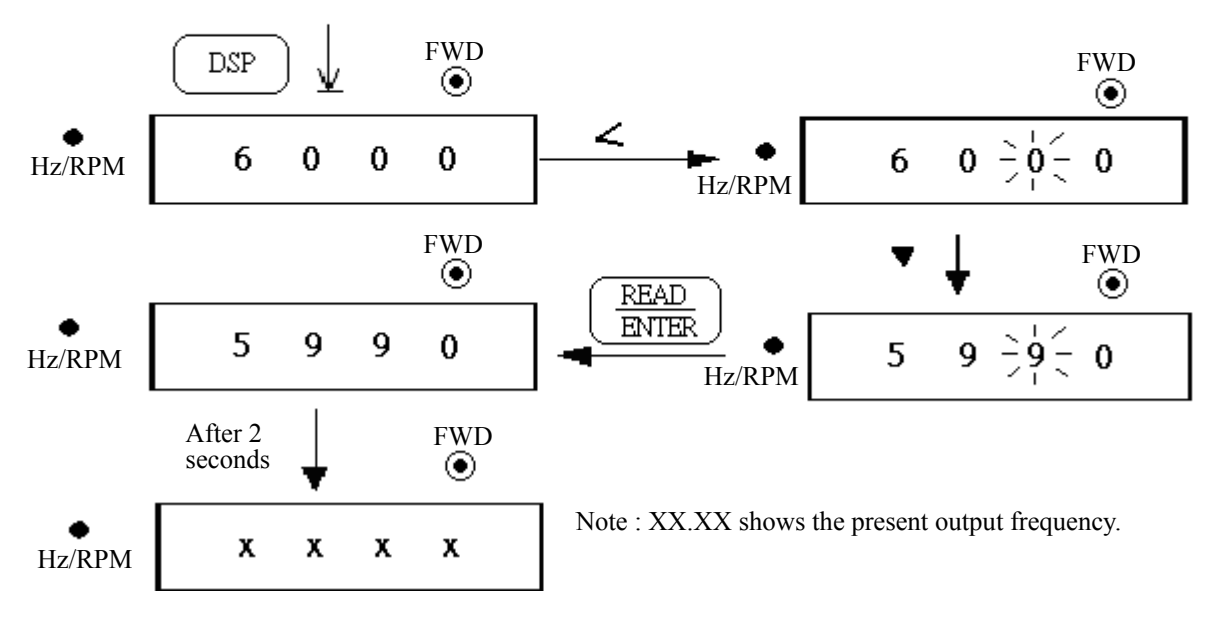

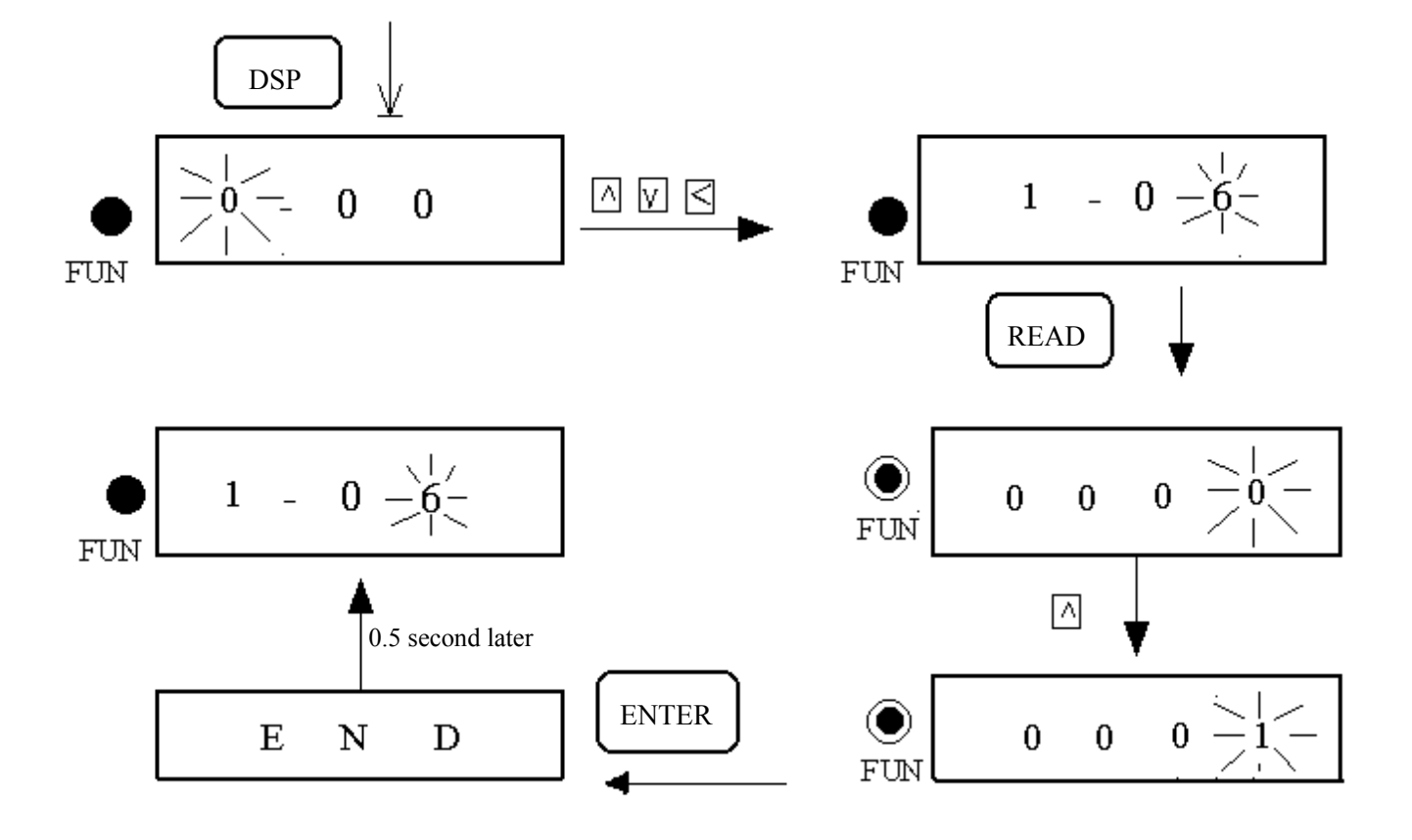

#### **Example4. Modify the Value of Parameter**

**Example 5. Operation Control** 

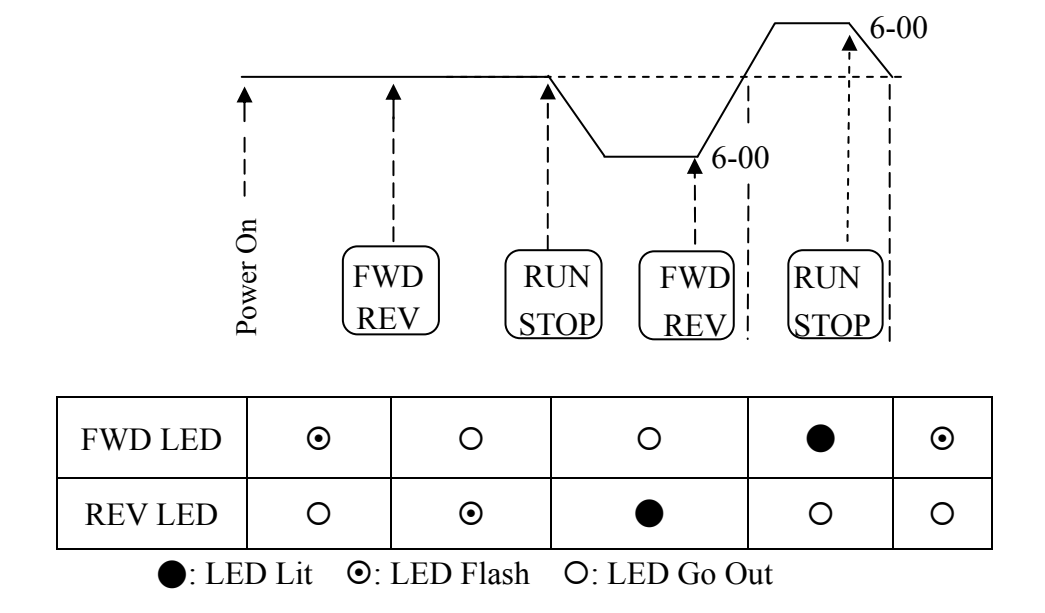

#### **4.2 Control Mode Selection**

7300CV Series inverter has three control modes:

- 1. General Vector Control Mode
- 2. VT Vector Control Mode (Special for Blower, Pump).
- 3. V/F Control Mode.

The user can choose these modes with the digital keypad according to the application characteristics. The factory setting is general vector control mode. Before operation, please set the control mode and the relative parameters of the motor in accordance with the following flow chart. (The Vector control mode only suits for the inverter with same capacity comparing to the motor, or a grade bigger or smaller one).

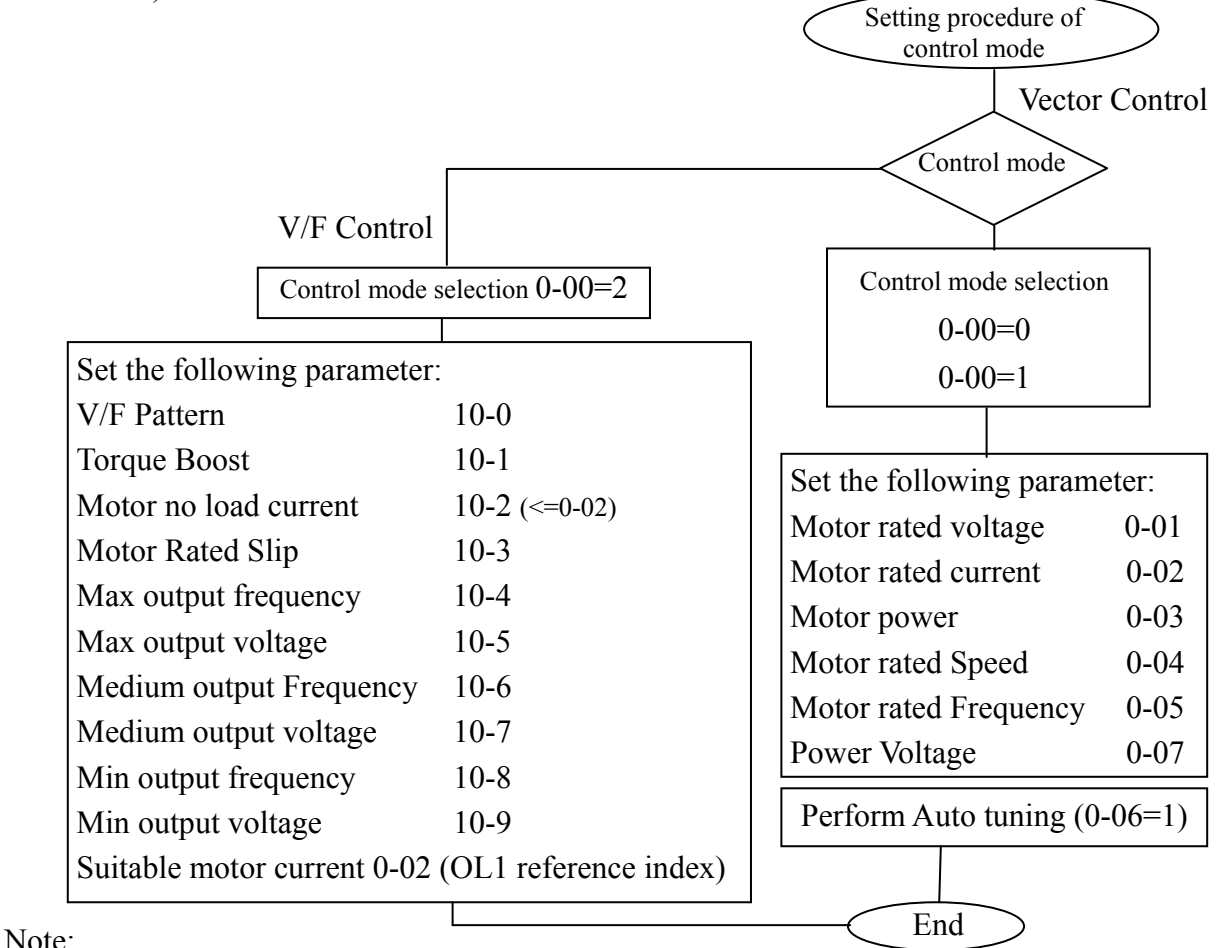

- 1. Use V/F Control Mode:
	- (1) Use one inverter to drive several motors simultaneously
	- (2) Motor's nameplate is unknown or motor's specifications are too special, it will cause Auto-tuning fault.
	- (3) Specification of inverter and motor differ more than 1 class.
- 2. One inverter drives several motors (Only V/F mode available), set the motor parameter complying with the following rules:
	- (1). As for the current, sum the rated current of all motors.
	- (2). As for others, input correct VF Pattern parameter (10-4~10-9).
- 3. When the nameplate of the motor is unknown, the inverter will set the internal parameter according to the standard TECO motor.
- 4. When parameter 0-00 does set to 2, the keypad will display 'Err2' in performing Auto tuning.
- 5. In VECTOR MODE control, the max. & min. value of 0-01~0-05 will be limited by grade upper or lower than TECO standard motor specification. In VF MODE control, there is no limitation.

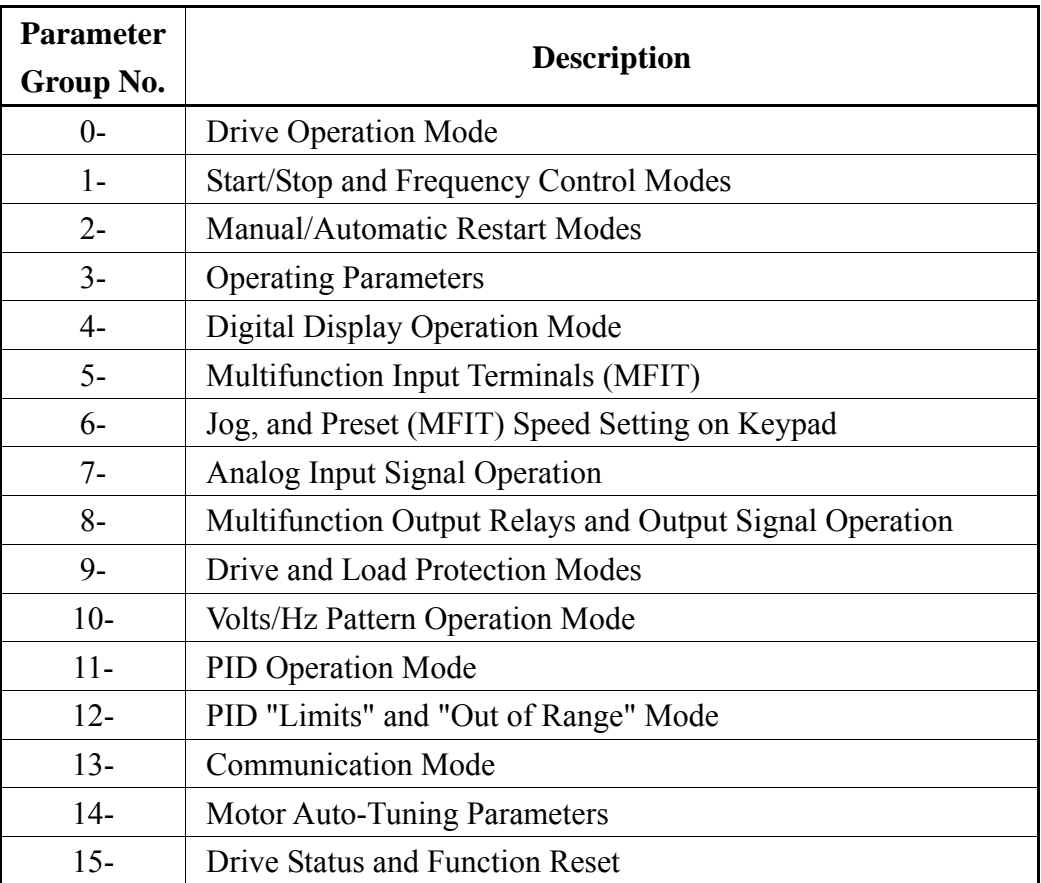

## **4.3 7300CV Programmable Functions List**
## **0- Drive Operation Mode**

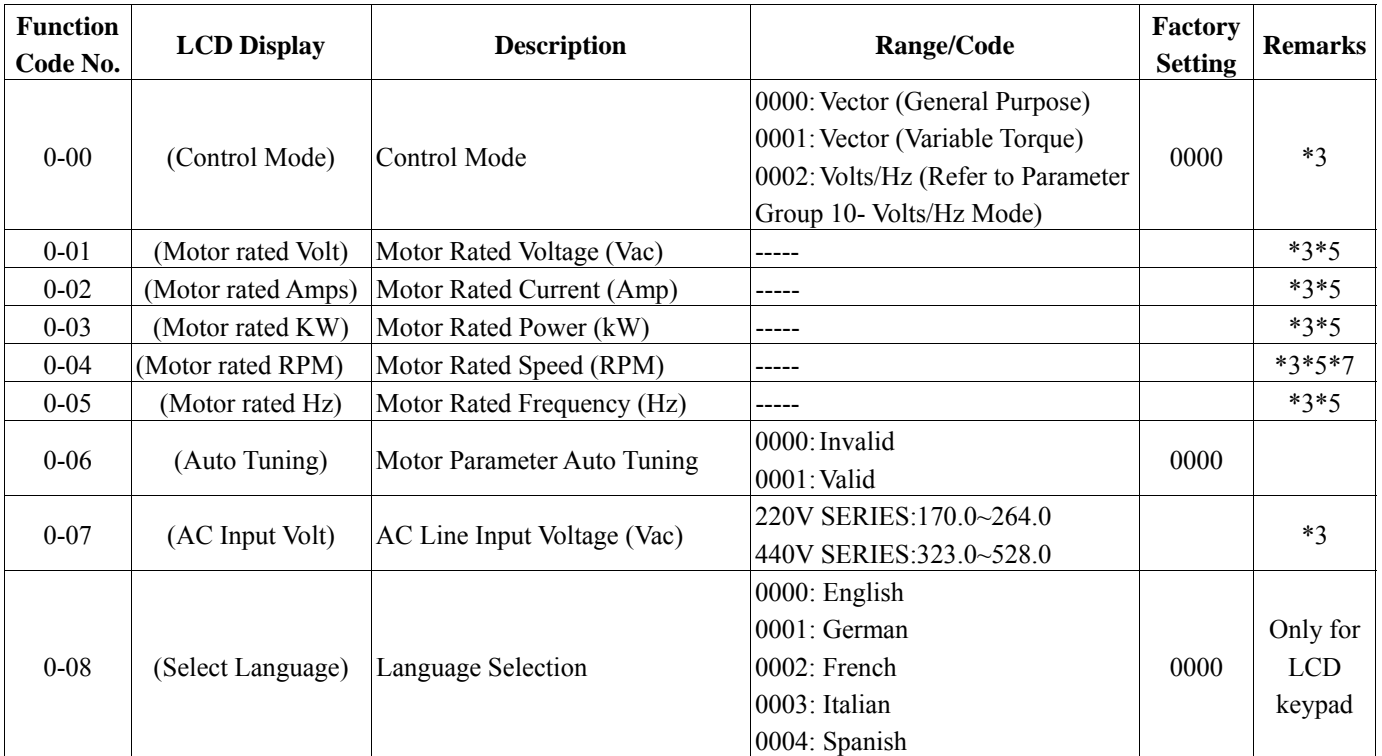

## **1- Start/Stop and Frequency Control Modes**

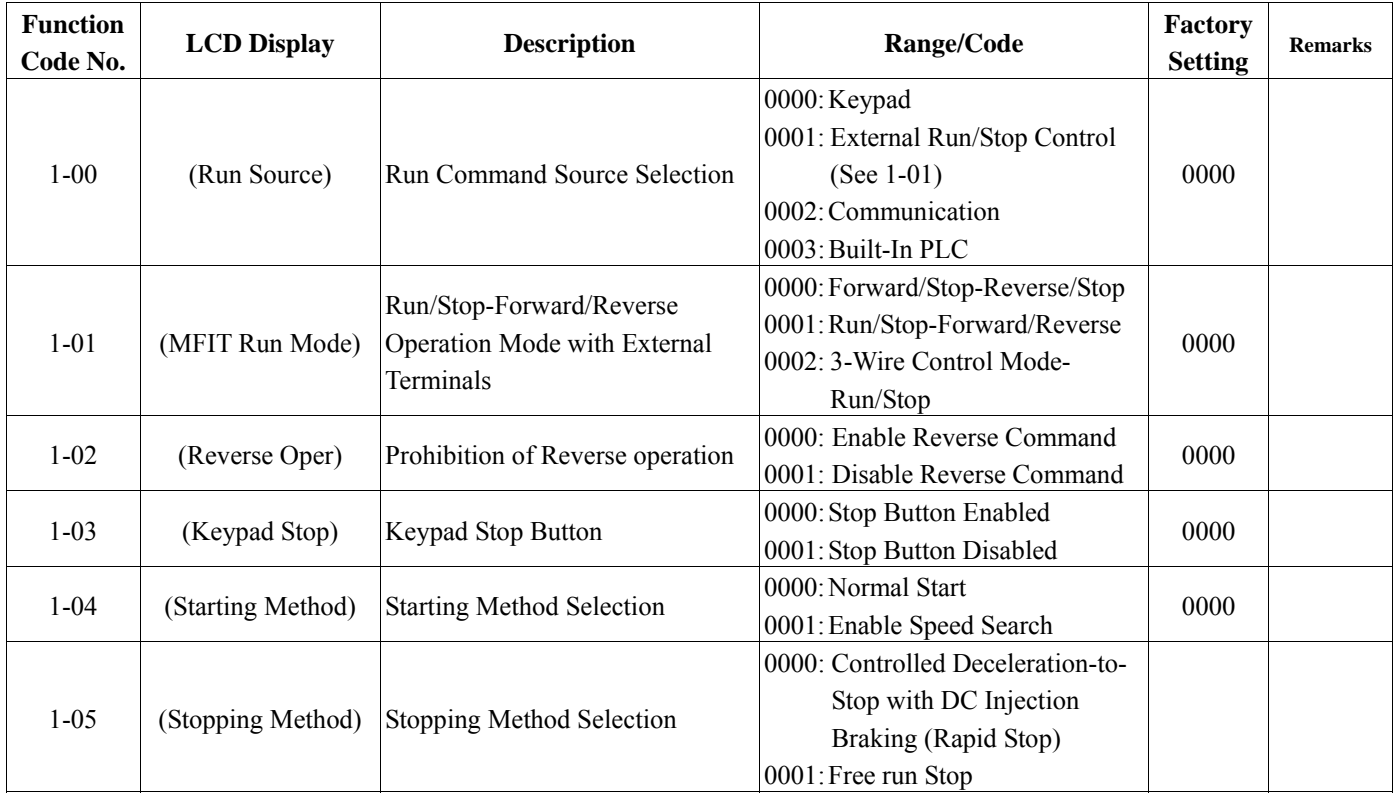

*Chapter 4 Software Index* 

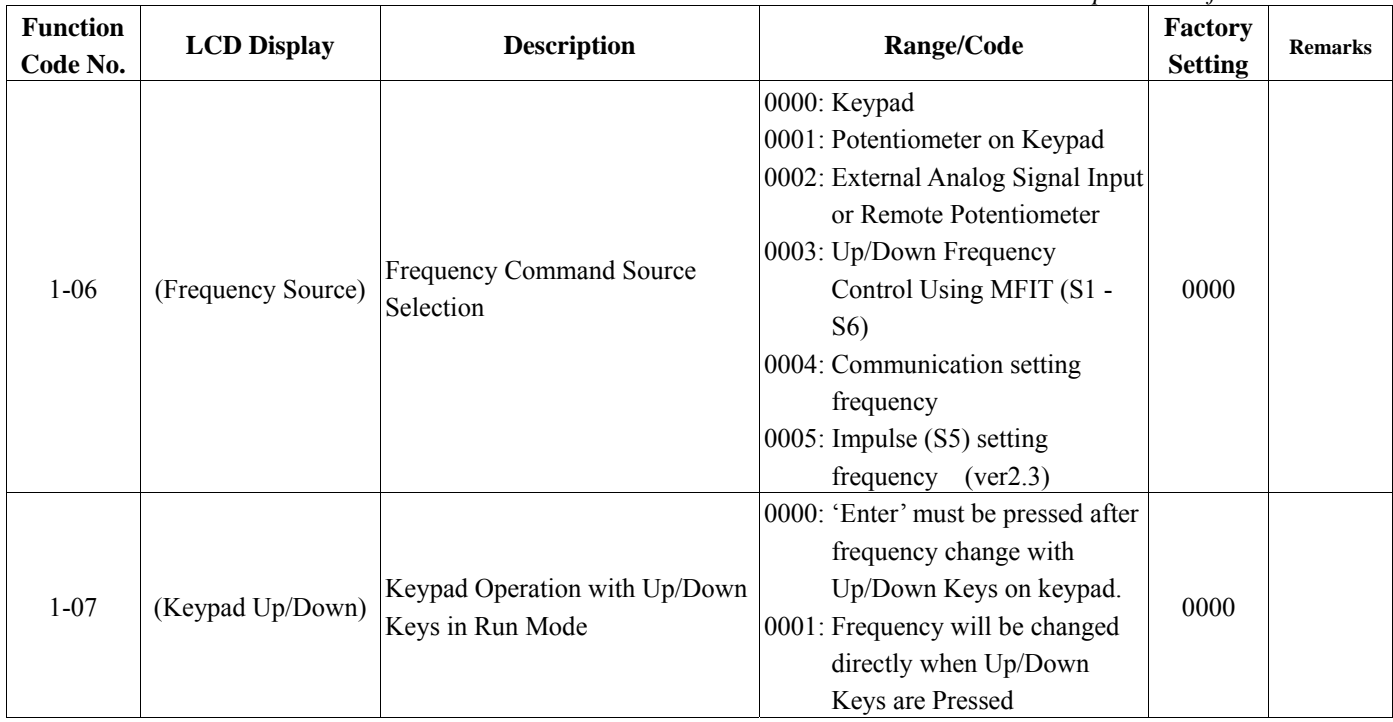

## **2- Manual/Automatic Restart Modes**

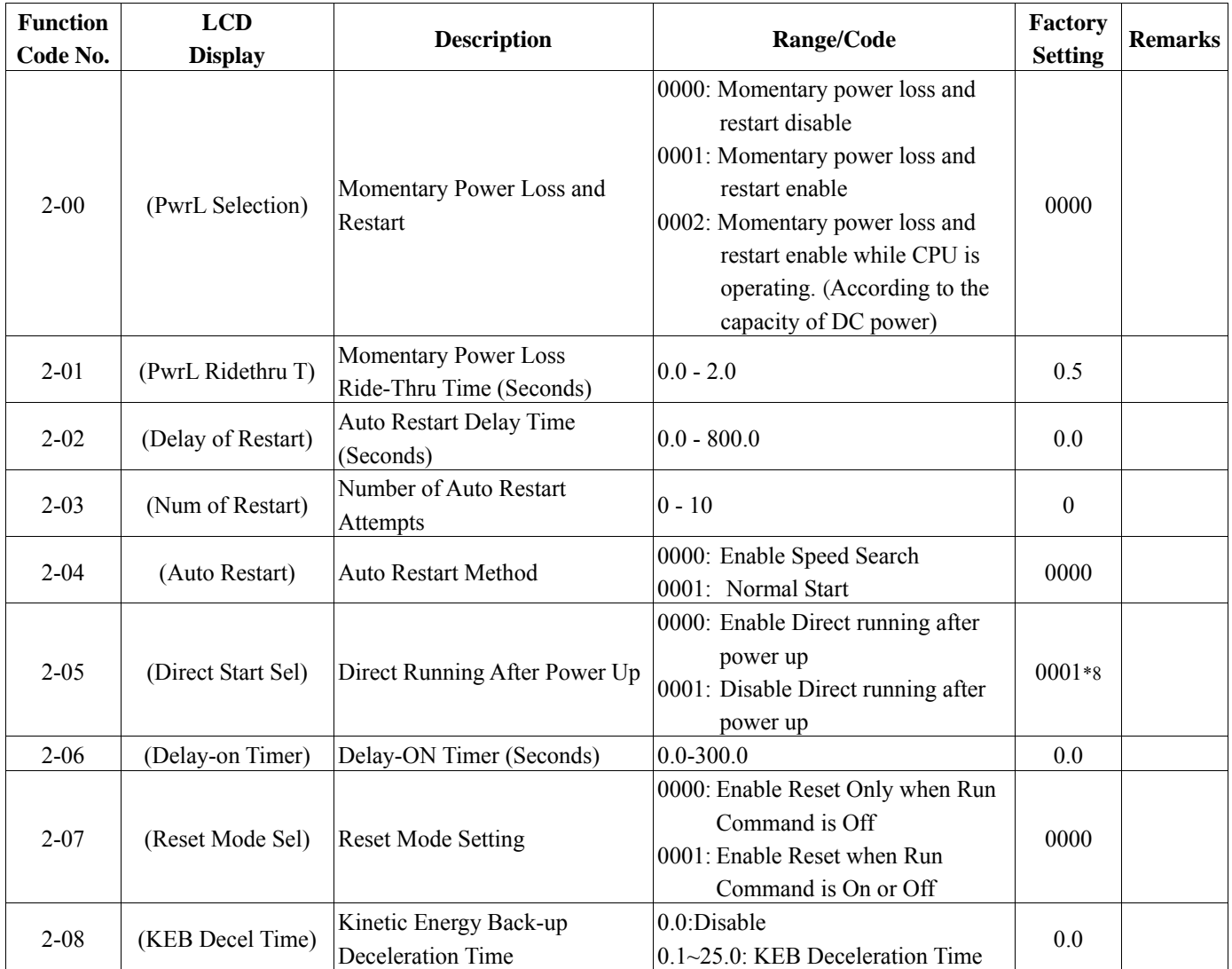

## **3- Operating Parameters**

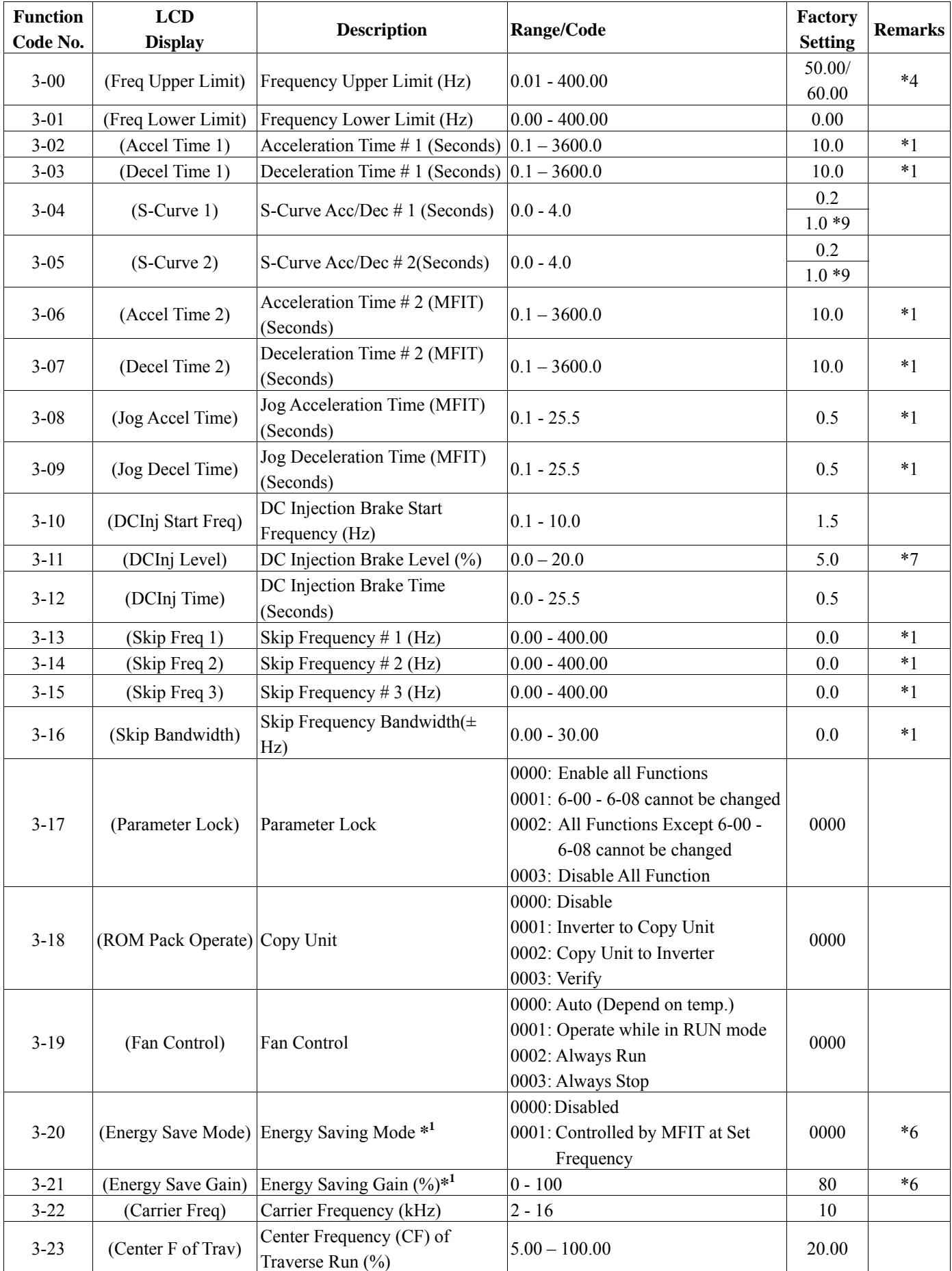

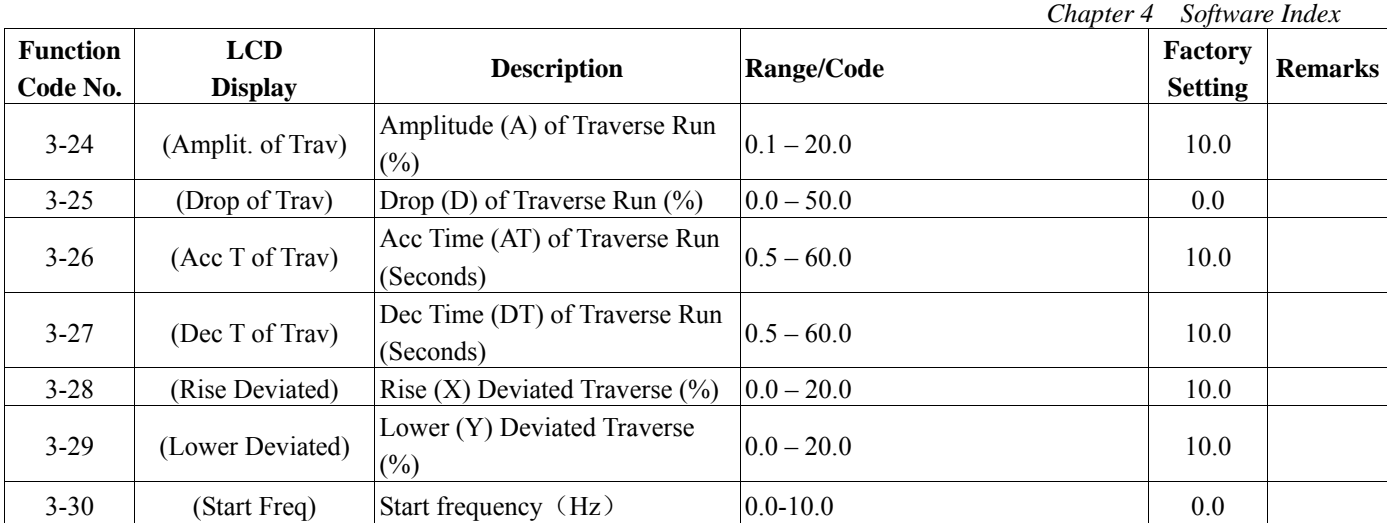

※ Notes: 1. Energy Saving Mode is available only under Volts/Hz Mode (0-00 = 0002).

# **4- Digital Display Operation Mode**

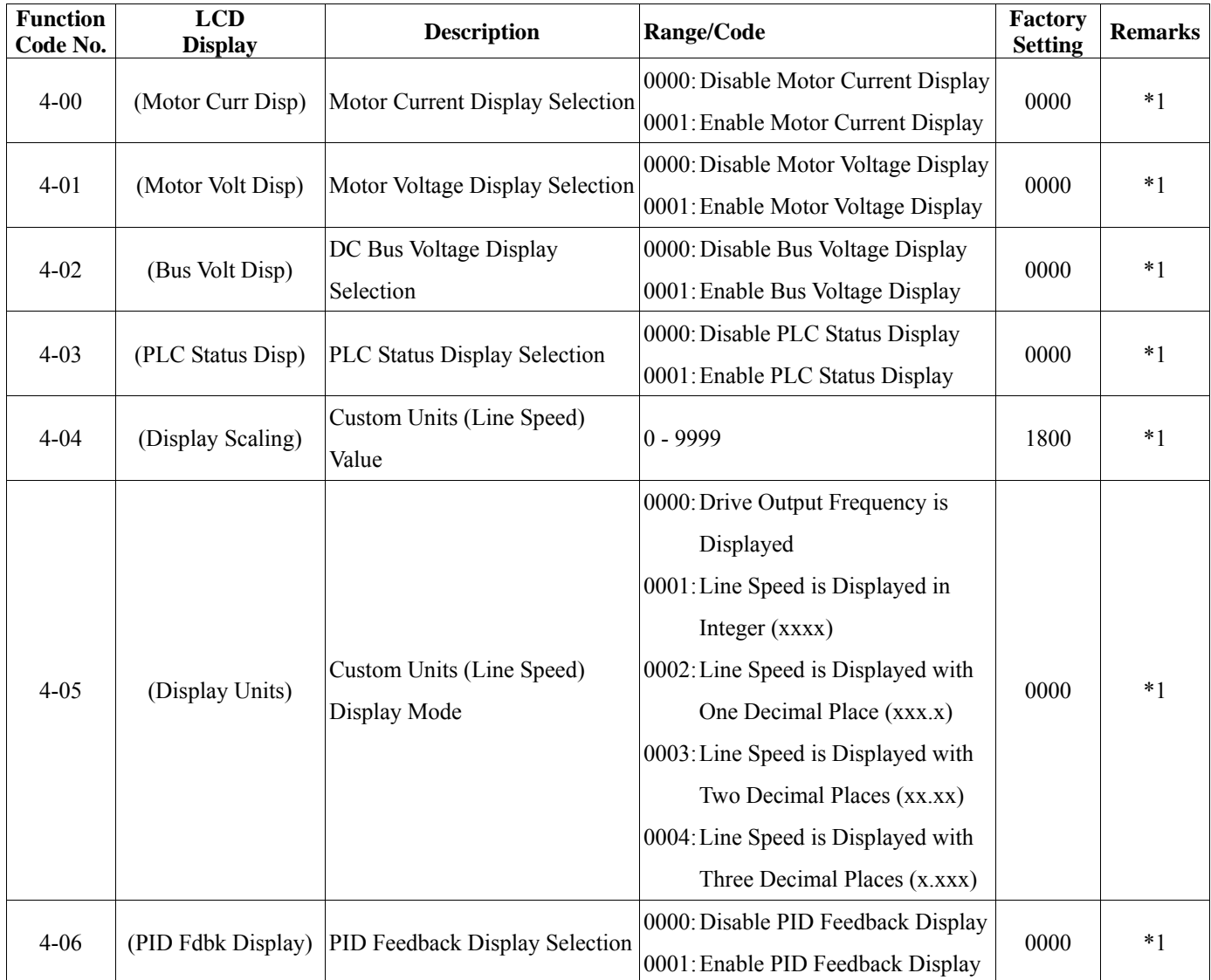

# 5**- Multifunction Input Terminals (MFIT)**

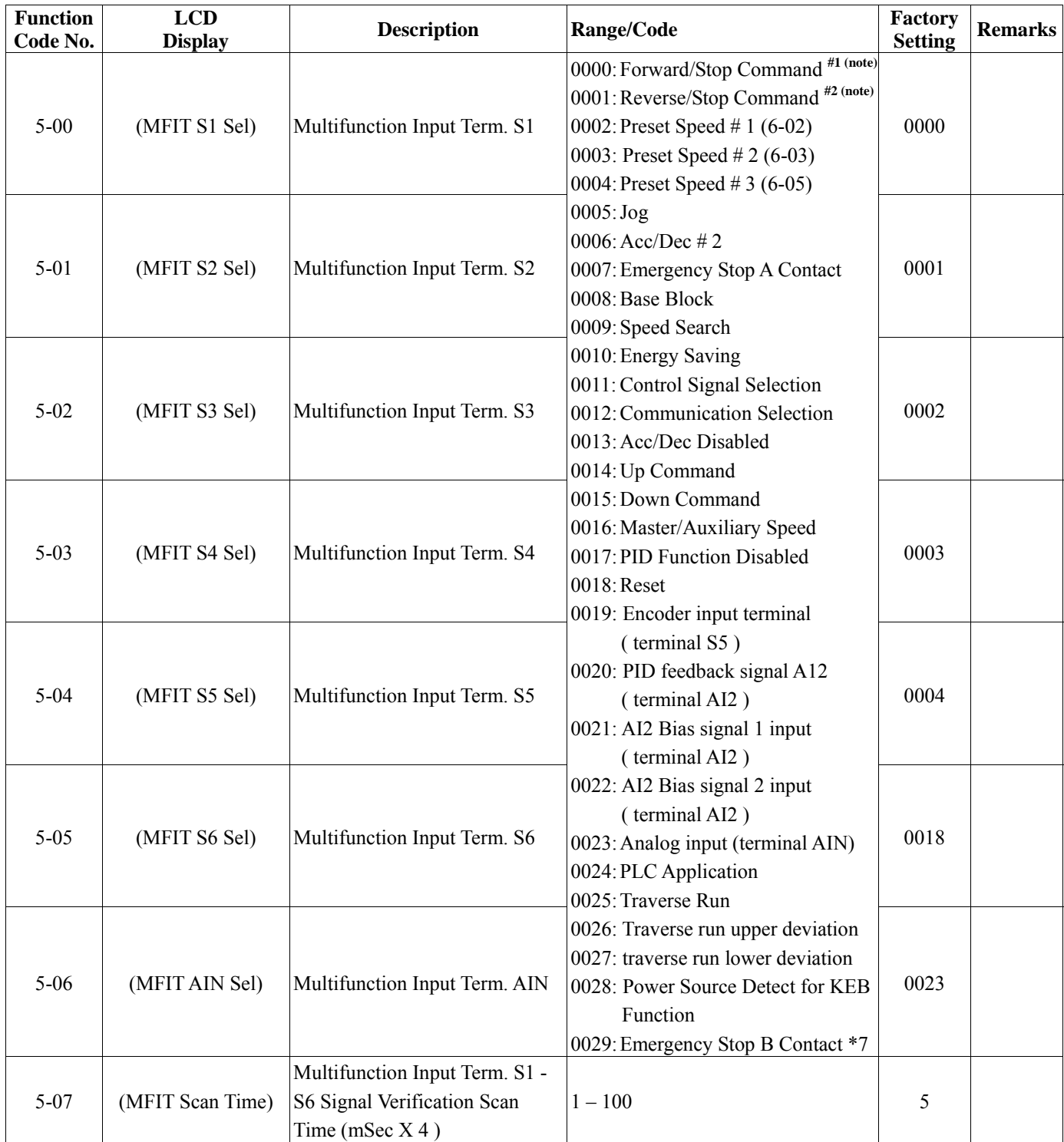

*Chapter 4 Software Index* 

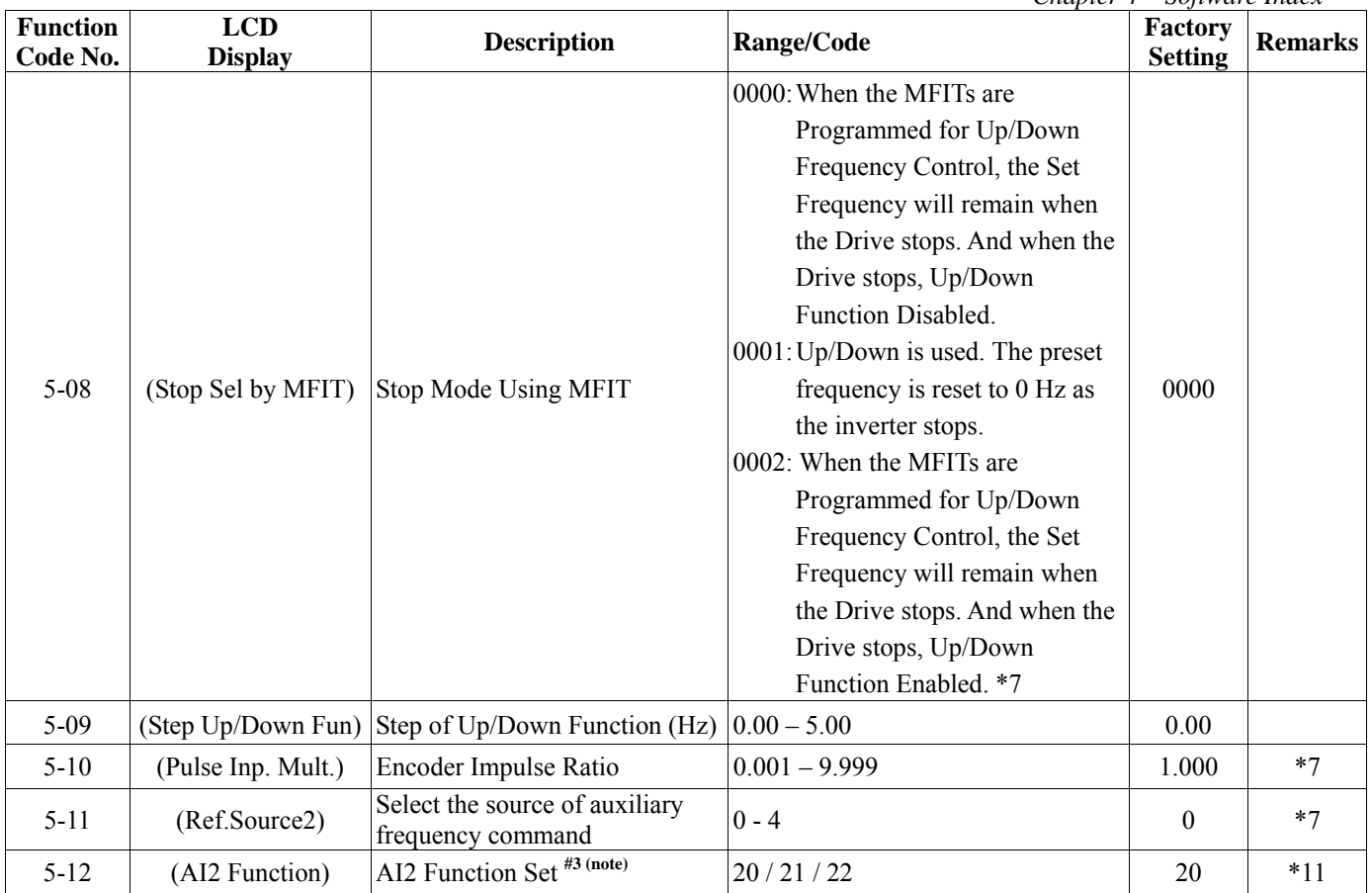

Notes: #1. To switch to Run/Stop with Function  $1-01 = 0001$ .

 $#2$ . To switch to Forward/Reverse with Function  $1-01 = 0001$ .

#3. For 2.2~30KW at 220V and 2.2~55KW at 440V only.

## **6- Jog, and Preset (MFIT) Frequency Setting on Keypad**

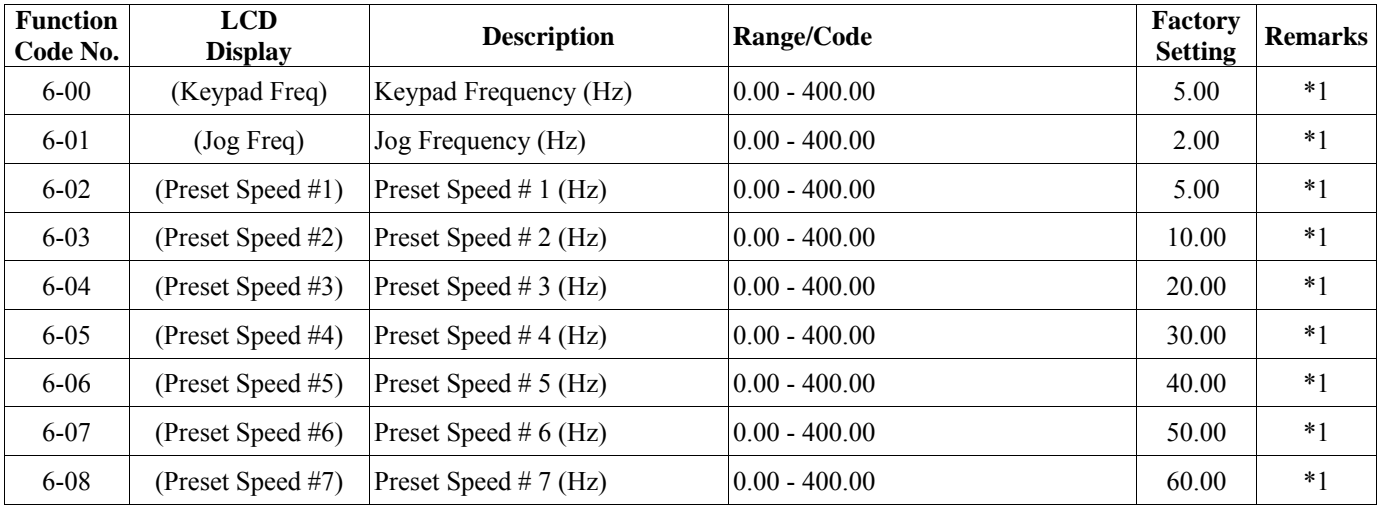

## **7- Analog Input Signal Operation**

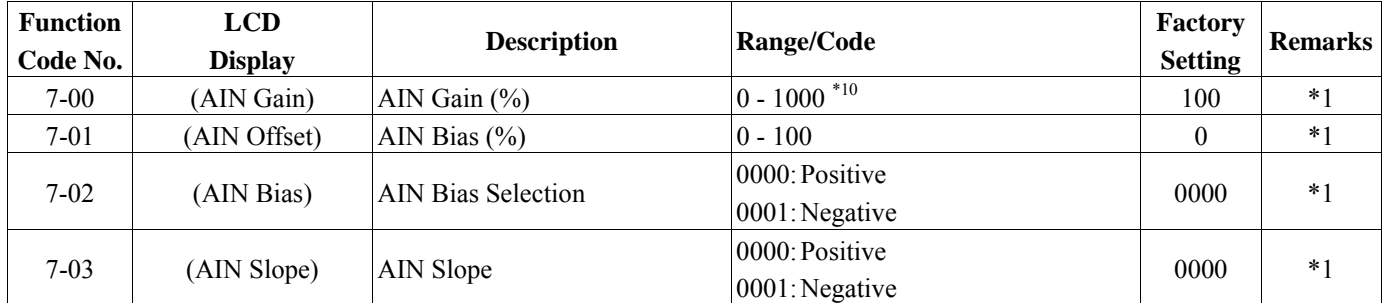

*Chapter 4 Software Index* 

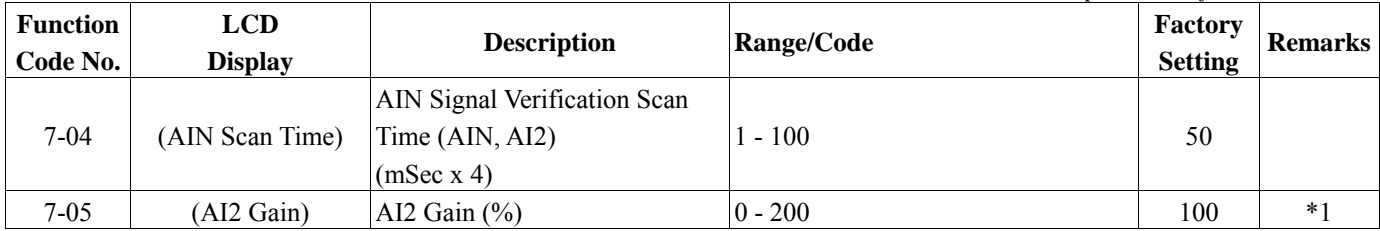

Notes: 7-00~7-04 is available when 5-06=0023 (AIN term.=Analog input)

## **8- Multifunction Output Relays and Output Signal Operation**

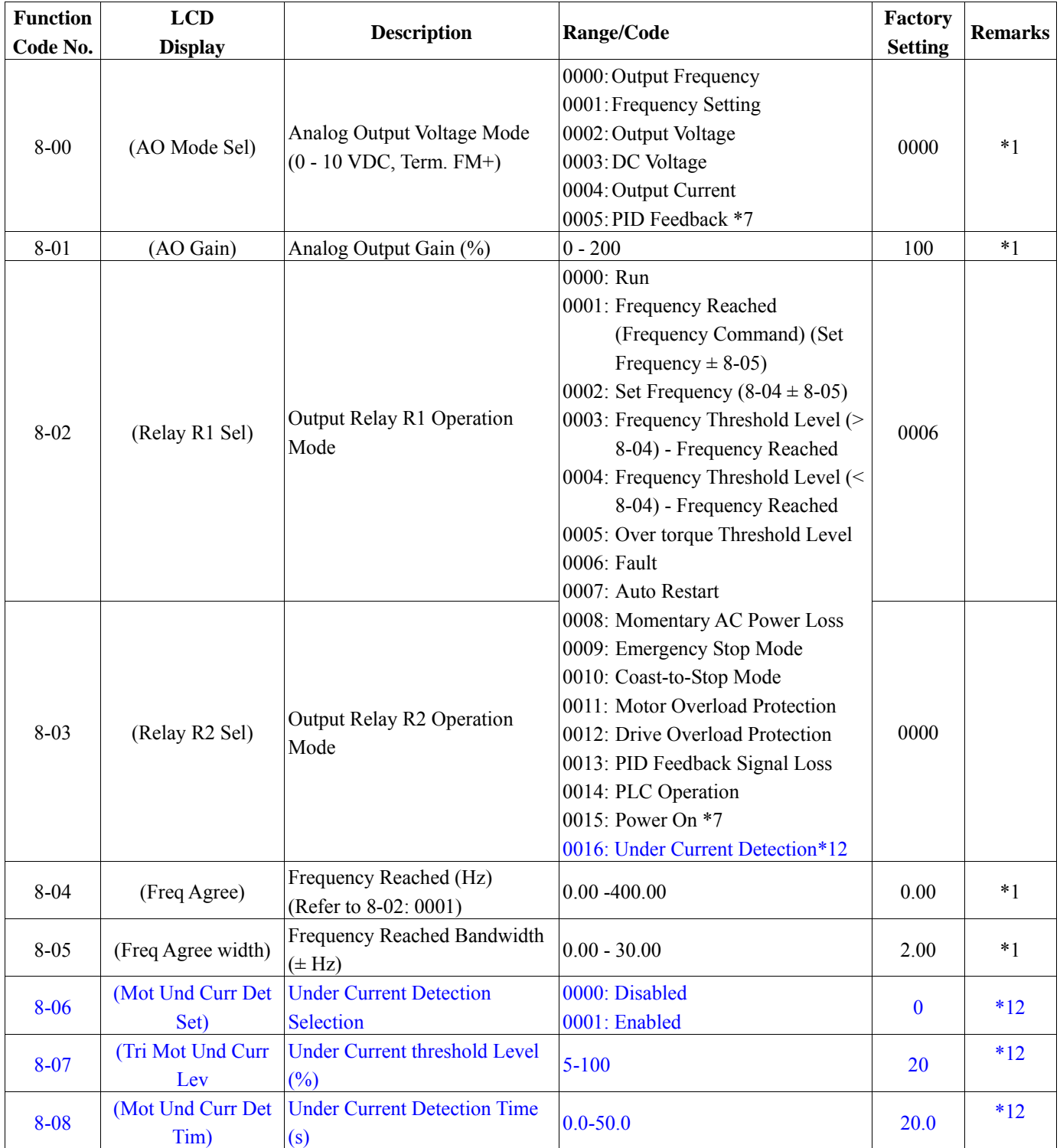

## **9- Drive and Load Protection Modes**

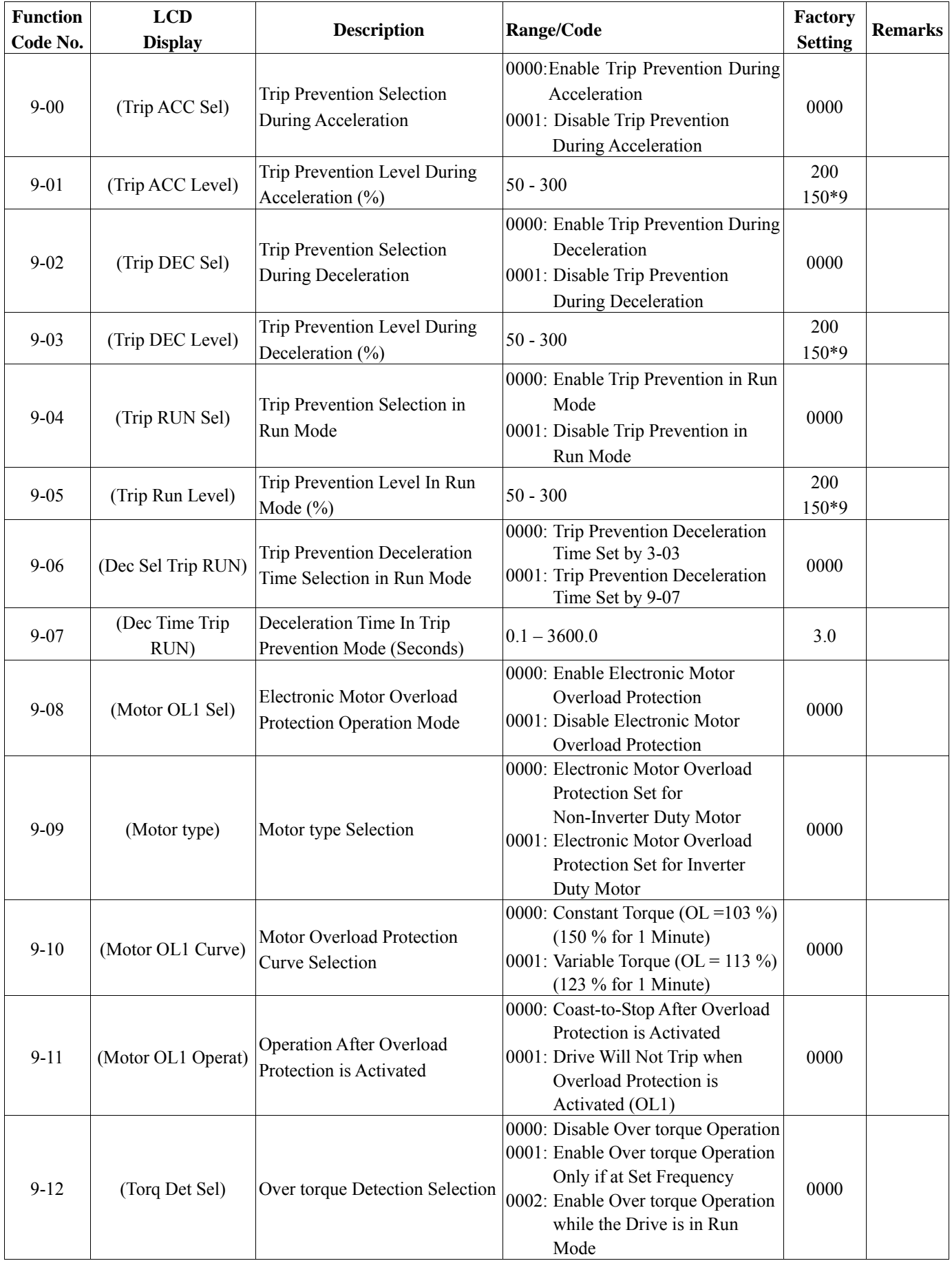

*Chapter 4 Software Index* 

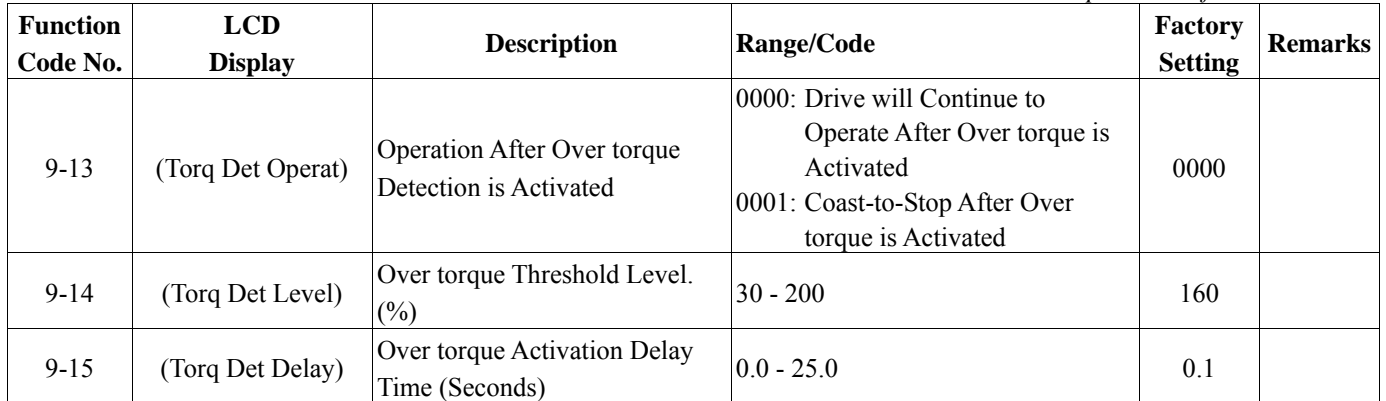

# **10- Volts/Hz Operation Mode**

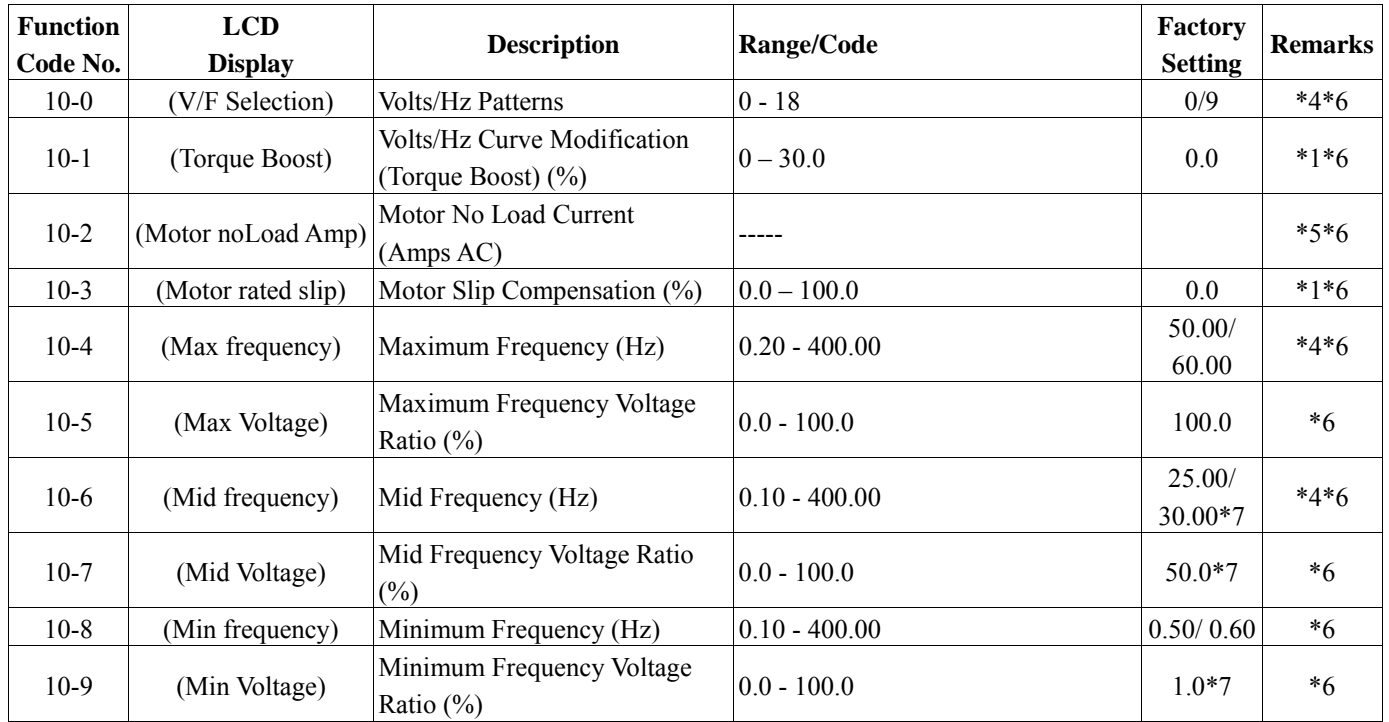

## **11- PID Operation Mode**

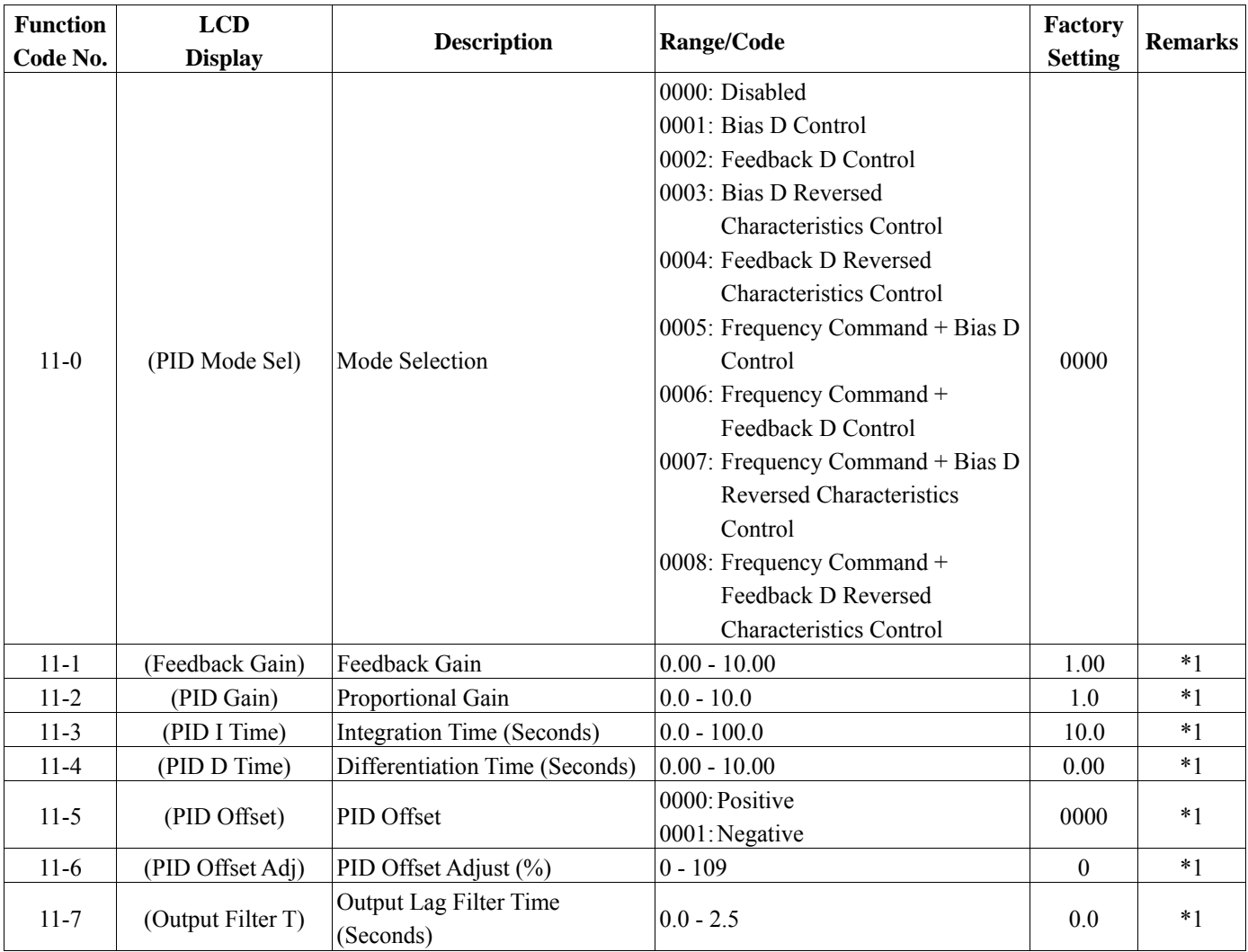

# **12- PID "Limits" and "Out of Range" Mode**

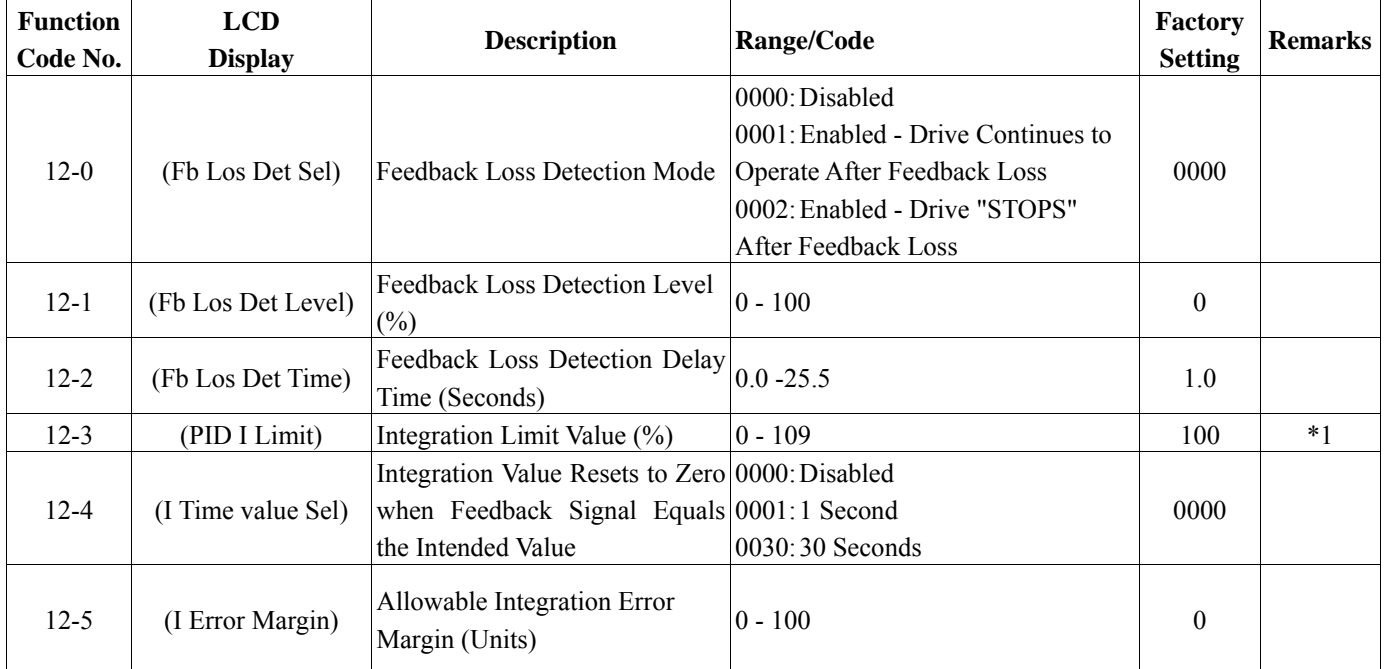

*Chapter 4 Software Index* 

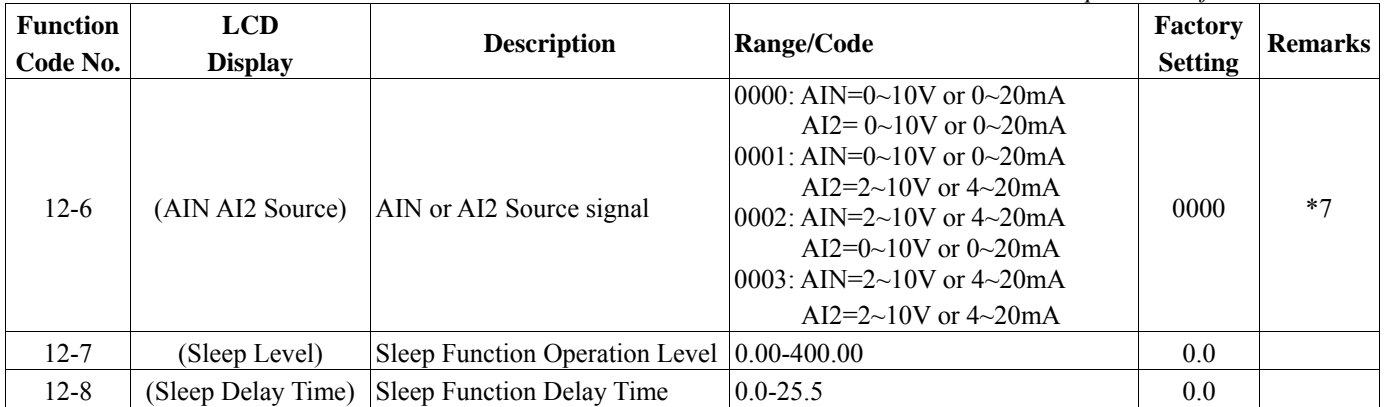

### **13- Communication Mode**

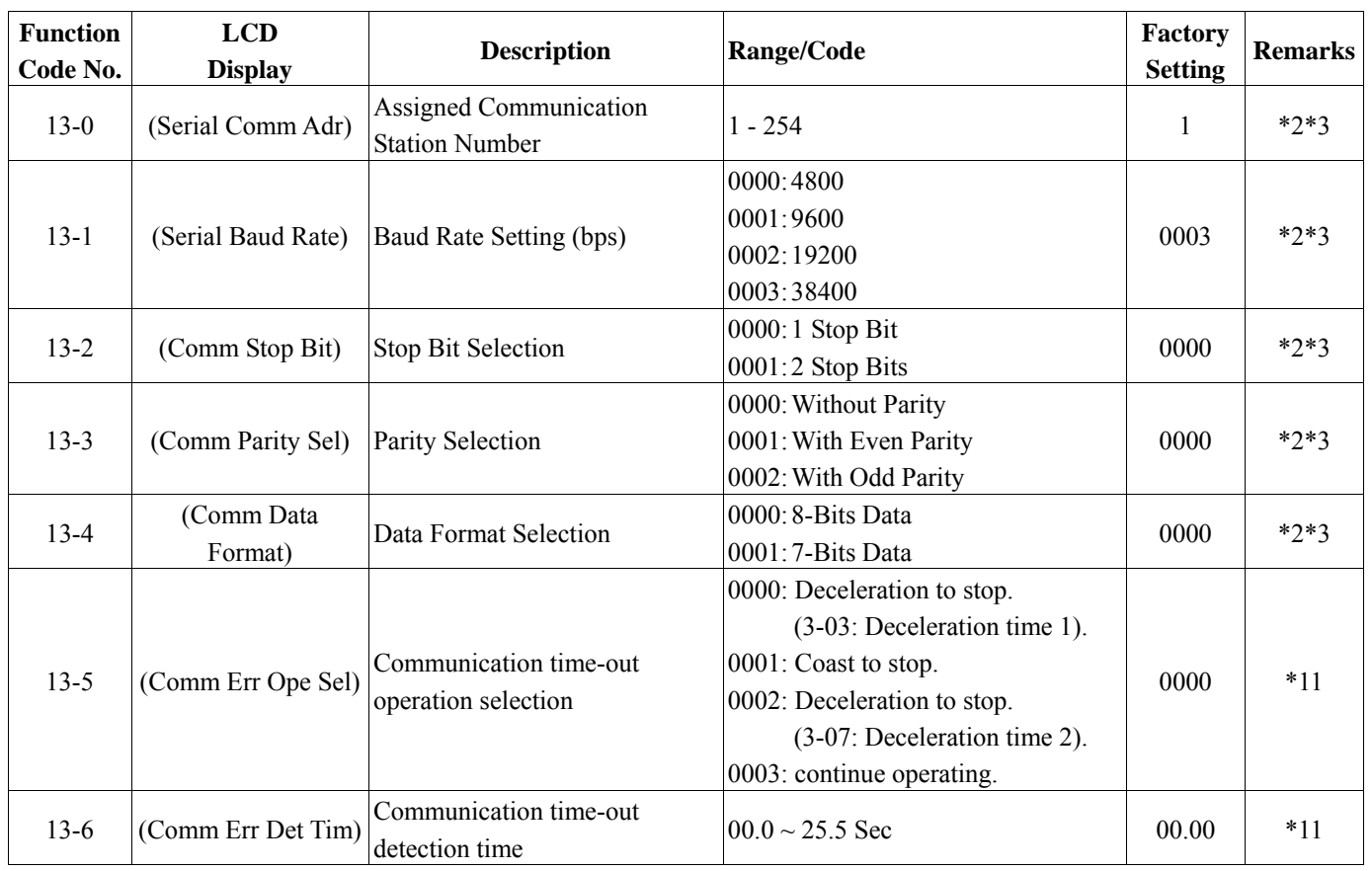

### **14- Motor Auto-Tune Parameters**

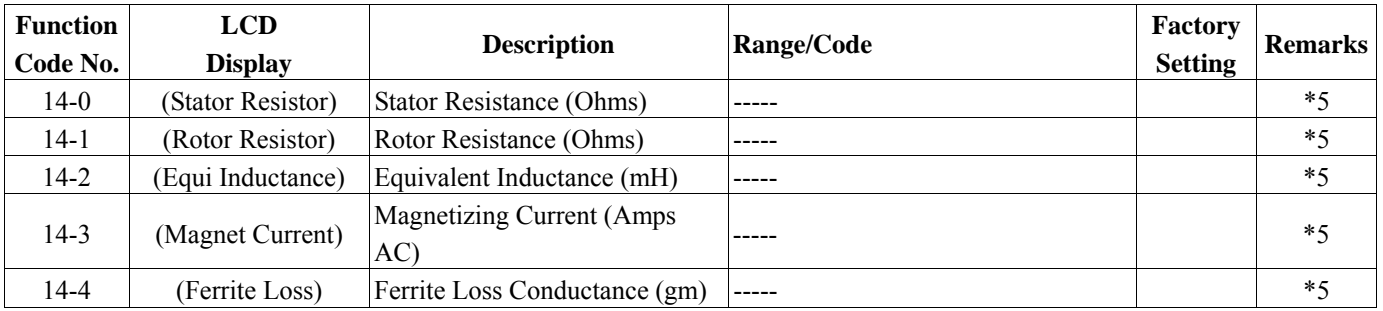

#### **Function Code No. LCD Description Range/Code Practory**<br> **Practory**<br> **Practory**<br> **Practory**<br> **Practory**<br> **Practory Setting Remarks** 15-0 (Drive Model) Drive Horsepower Code (See page 4-54)  $\vert$  \*3 15-1 (Software Version) Software Version ----- ----- \*3 15-2 (Fault Log) Fault Jog (Last 3 Faults)  $(See page 4-54)$  ----  $*3$ 15-3 (Elapsed Hours) Accumulated Operation Time (Hours) 0 - 9999 ----- \*3 15-4 (Elapsed Hr\*10000)  $\begin{array}{c} \end{array}$  Accumulated Operation Time Accumulated Operation Time  $\begin{vmatrix} 0 & 27 \\ 0 & 27 \end{vmatrix}$  -----  $*3$ 15-5 (Elapsed Time Sel) Accumulated Operation Time Mode 0000: Time Under Power  $0000$ . The Onder Tower<br>  $0001$ : Run Mode Time Only  $0000$  \*3 15-6 (Reset Parameter) Reset Drive to Factory Settings 1110: Reset for 50 Hz Motor Operation 1111: Reset for 60 Hz Motor Operation 1112: Reset PLC Program 0000 \*4

### **15- Drive Status and Function Reset**

Notes: \*1 can be modified during operation

- \*2 cannot be modified during communication
- \*3 do not change while making factory setting
- \*4 as parameter related to factory setting
- \*5 the parameter will be changed by replacing model (see descriptions of the POSTSCRIPT 1)
- \*6 only available in V/F mode
- \*7 only for version 2.3 and above.

\*8 only for version 2.4 and above.

\*9 for 15HP of 220V class and 20HP of 440V class above

\*10 only for version 2.6A and above.

\*11 only for version 2.9 and above.

\*12 only for version 3.0 and above.

## **4.4 Parameter Function Description**

## *Parameter Group 0: Drive Operation Mode*

## **0-00:Control Mode 0000:Vector mode (General Mode) 0001:Vector mode (VT Mode) 0002:V/F mode** To select the most suitable vector control mode or V/F mode according to the load characteristics. 1. Vector (general mode) is inclined to control the general load or rapidly-changed torque load. 2. Vector (VT mode) is suitable for Blower/ Pump and HVAC load. The magnetic current of motor will be variable with the torque, which will reduce the current to save the energy. 3. As V/F mode is selected, please set the parameter group10 comply with the load features. **0-01:Motor Rated Voltage(Vac) 0-02:Motor Rated Current (A) 0-03:Motor Rated Power (kW) 0-04:Motor Rated Speed (RPM)\*7: 0-04 X100= Motor Rated Speed 0-05:Motor Rated Frequency (Hz) 0-06:Motor Parameter Auto Tuning 0000: Disabled 0001: Enabled**

It is necessary to input the data on nameplate and auto tuning as long as changing the motor as vector mode is selected.

Auto tuning: firstly input the data to 0-01~0-05 according to the nameplate after power off, then set 0-06=0001and perform auto tuning; The detected internal data will auto be written to parameter group 14 when display "End".

ex. If the motor rated speed is 1700 rpm, please set 0-04 to 17.0

## **Precaution**

1. The motor parameter auto tuning is the stationary auto tuning. During motor auto tuning, the motor does not rotate, and the keypad display -AT-.

2. During motor parameter auto tuning, the input signal in control circuit is invalid.

3. Before motor parameter auto tuning, please confirm the stop state of the motor.

4. The motor parameter auto tuning is only available for vector control mode (0-00=0000or 0-00=0001).

### **0-07 AC Line Input Voltage (Volts AC)**

**220V series**:**170.0~264.0** 

**440V series:323.0~528.0**

To make sure the voltage level of inverter, please input the actual on-site voltage value.

**0-08 Language Selection 0000: English 0001: German 0002: French 0003: Italian 0004: Spanish**

The function is only available for the products with LCD operation keypad. The operation is not necessary for the one with LED.

## Parameter Group 1 - Start/Stop and Frequency Control Modes

## **1-00 : Run Command Source Selection**

**0000:Keypad** 

**0001:External terminal control** 

## **0002:Communication control**

## **0003:Built-in PLC**

- 1.) 1-00=0000 the inverter is controlled by the keypad.
- 2.) 1-00=0001 the inverter is controlled by the external terminals, and the Stop key for emergency does work. (Refer to 1-03 description). Note: 1-00=0001, please refer to parameter group 2-00, 2-01, 2-02 and 2-03 for detail description to make secure of persons and machines.
- 3.) 1-00=0002 the inverter is communication controlled.
- 4.) 1-00=0003 the inverter is built-in PLC controlled, and 1-06 preset value is invalid.

## **1-01 : Operation modes for external terminals 0000:Forward/stop-reverse/stop 0001:Run/stop-forward/reverse 0002:3-wire control mode -run/stop**

- 1.) When operation command 1-00 = 0001 (external terminal), 1-01 is valid.
- 2.) When operation command  $1-00 = 0001$  (external terminal control), the stop button for emergency is available. (Refer to 1-03 for detail description).
- 3.) That both forward and reverse commands are ON will be treated as STOP.
- $1-01 = 0000$ , Control mode is as below:
	- (1).Input signal is NPN:

(2). Input signal is PNP:

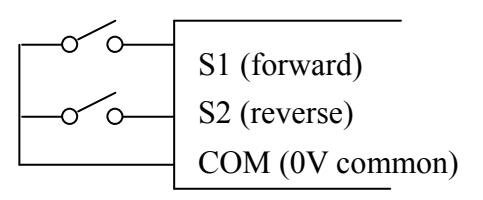

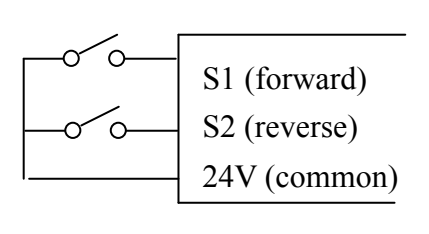

- $1-01 = 0001$ , Control mode is as below:
	- (1). Input signal is NPN:

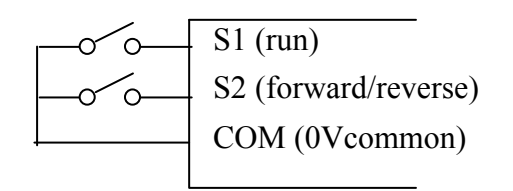

(2). Input signal is PNP:

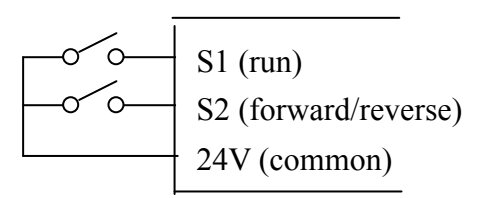

 $1-01 = 0002$ , Control mode is as below:

(1). Input signal is NPN: (2). Input signal is PNP:

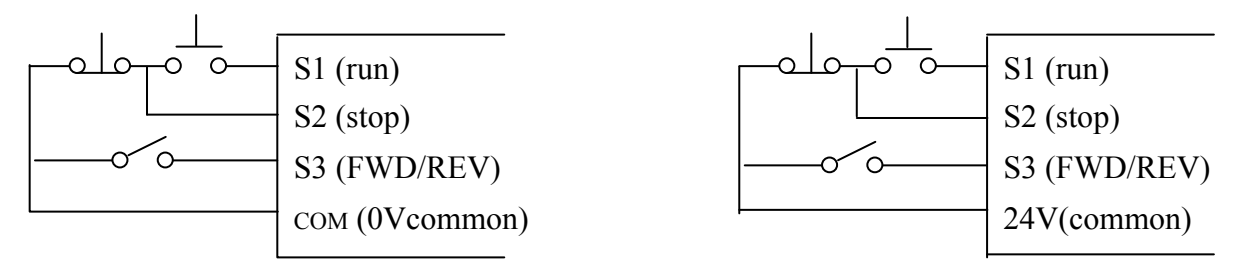

Note: As 3 wire control mode is selected, the terminal S1, S2 and S3 is not controlled by 5-00, 5-01 and 5-02.

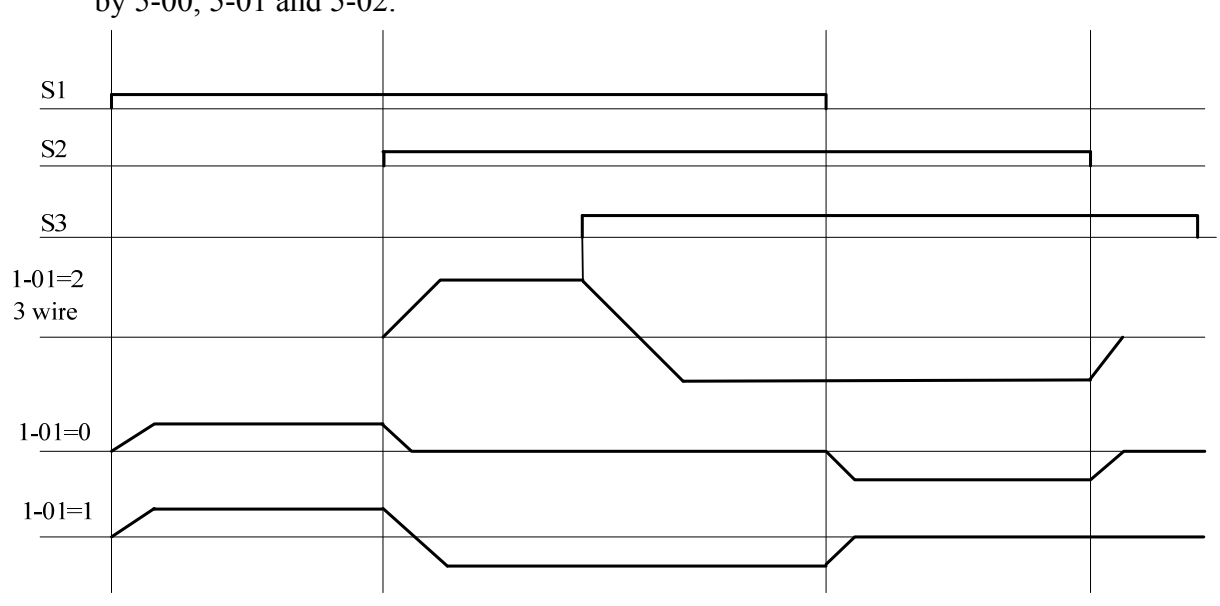

Note: 1-02=0001, the reverse command is unavailable.

# **1-02 : Prohibition of Reverse Operation 0000: Enable Reverse Command 0001: Disable Reverse Command**

1-02=0001, the reverse command is invalid.

### **1-03 : Keypad Stop Button 0000: Stop Button Enable**

**0001: Stop Button Disable**

1-03=0000, the STOP key is available for controlling the inverter to stop. Note: 1-03=0001 is valid only for 1-00 = 0001 and 0002

**1-04 : Starting Method Selection 0000: Normal Start 0001: Enable Speed Search**

1.) 1-04=0000**:** As starting, the inverter accelerates from 0 to target frequency in the set time.

2.) 1-04=0001**:** As starting, the inverter accelerates to target frequency from the detected speed of motor.

# **1-05 : Stopping Method 0000: Controlled Deceleration-to- Stop with DC Injection Braking (Rapid Stop)**

### **0001: Free run stop**

1.) 1-05=0000: the inverter will decelerate to 0Hz in preset deceleration time after receiving the stop command.

2.) 1-05=0001: the inverter will stop output as receiving the stop command. The motor will inertia free run to stop.

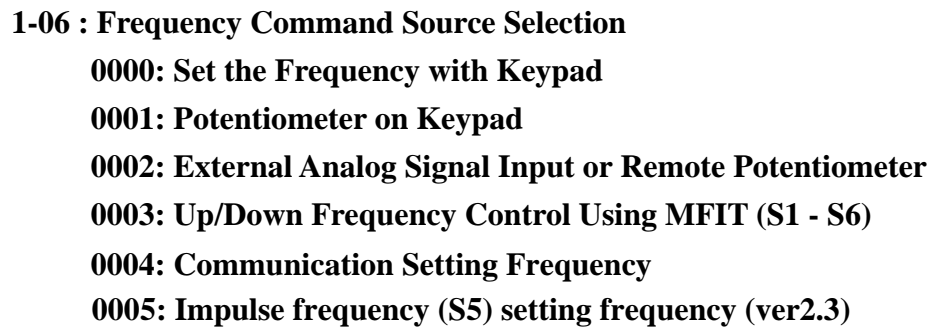

- 1.)  $1\n-06\n=0001$ , as one of the parameter in group  $5\n-00\n-5\n-06$  is set 16 and multifunction terminal is OFF, the frequency is set by the KNOB(VR for principal speed) on keypad. While the multifunction is ON, the frequency is set by analog signal (auxiliary speed) on terminal block (TM2).
- 2.) 1-06=0002, as one of the parameter in group  $5-00~$  5-06 is set 16 and the multifunction terminal is OFF, he frequency is set by analog signal (principal speed) on terminal block (TM2), While the multifunction is ON, the frequency is set by the KNOB(VR for auxiliary speed) on keypad.
- 3.) Please refer to description of parameter group 5-00~ 5-06 (multifunction input terminals) for the function Up/Down terminal.
- 4.) The priority in reading frequency is PLC frequency control >traverse run >Jog> preset speed> $\blacktriangle \blacktriangledown$  on keypad or Up / Down or communication control.
- 5.) Impulse frequency command input source should be setting as S5 terminal and need to coordinate with 5-10 frequency exchange times ratio. For example, the input value S5 is 4KHZ, 5-10 is 1.500 times, and output frequency is 40.00\*1.5=60.00HZ. 5-04(S5) should be setting as 19.

**1-07:Keypad Operation with Up/Down Keys in Run Mode 0000: 'Enter' must be pressed after frequency change with Up/Down Keys on keypad. 0001: Frequency will be changed directly when Up/Down Keys are Pressed** 

## *Parameter Group 2 - Manual/Automatic Restart Modes*

### **2-00: Momentary Power Loss and Restart**

**0000: Momentary Power Loss and Restart Disable** 

**0001: Momentary Power Loss and Restart is Enable** 

**0002: Momentary Power Loss and Restart Enable while CPU is Operating.** 

## **2-01 : Momentary Power Loss Ride-Thru Time(sec): 0.0 - 2.0 second**

- 1.) As start of the other load of power supply results in lowering the voltage below the under voltage level, the inverter will stop output at once. If the power supply recovers in the 2-01 preset time, it will speed search start tracing from the trip frequency, or the inverter will trip with 'LV-C' displayed.
- 2.) The allowable power loss time differs with the models. The range is from 1second to 2 second.
- 3.) 2-00=0000: as power lost, the inverter will not start.
- 4.) 2-00=0001: if the loss time is less than the value of 2-01, the inverter will Spin Start in 0.5 second as the power supplied and restart times are infinite.
- 5.) 2-00=0002: the power lost for long time, before the inverter lost the control power for the CPU, the inverter will restart according to the 1-00 and 2-04 setting and status of external switch as the power resupplied.

```
Note: 1-00=0001, 2-04=0000, 2-00=0001or 0002 after power lost for a long time, please OFF the 
power and power switches in case of injury to person and machine by the resupplied power.
```
## **2-02:Auto restart Delay Time :0 ~ 800.0 second**

## **2-03:Number of Auto restart Attempts :0 ~ 10 times**

- 1.) 2-03=0**:**the inverter will not auto restart as trip for accident.
- $2.$ )  $2-03>0$ ,  $2-02=0$ :

The inverter will conduct SPEED SEARCH in 0.5 second after trip for accident. The motor will inertia run to frequency at the trip stop, then according to setting accelerate or decelerate time to target frequency.

 $3.$ )  $2-03>0$ ,  $2-02>0$ :

The output will be stopped for a period which is determined by the 2-02 after accident trip. Then, speed search to present target frequency.

4.) As the inverter is set in braking deceleration or DC braking, it will not perform restart after accident.

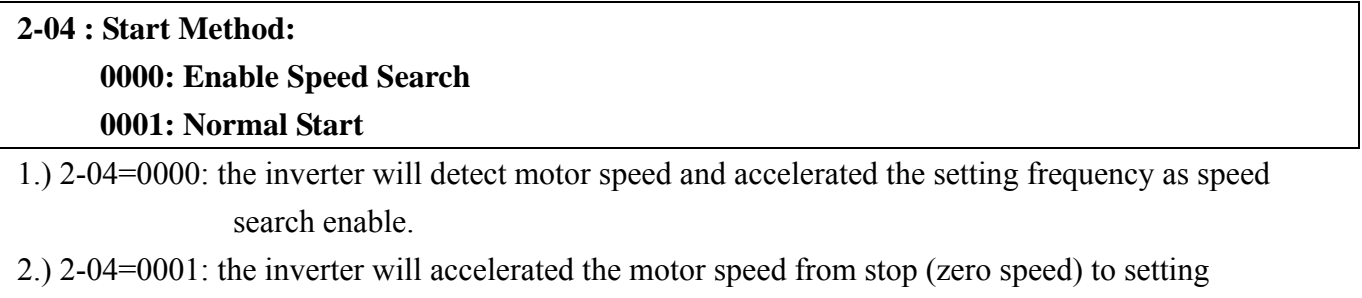

frequency.

## **2-05 :Direct running after power up:**

# **0000: Enable Direct Running After Power Up**

**0001: Disable Direct Running After Power Up** 

# **Danger:**

- 1.) 2-05=0000 and the inverter is set external terminal controlled(1-00=0001), if the run switch is ON as power is supplied, the inverter will auto start. It is recommend that to cut off the power switch and run switch in case of injury to persons or machine as power is supplied again.
- 2.) 2-05=0001and the inverter is set external terminal controlled(1-00=0001), if the run switch is ON as power is supplied, the inverter will not auto start and flash STP1. It is necessary to OFF the run switch and then ON to normally start.

### **2-06 : Delay-ON Timer (seconds): 0 ~ 300.0 second**

As power on and 2-05=0000, the inverter will perform auto restart in the setting time for delay.

# **2-07: Error reset mode setting 0000: Enable Reset Only when Run Command is Off 0001: Enable Reset when Run Command is On or Off**

2-07=0000as the inverter is detected the accident, please cut off the Run switch to perform reset, or restarting does not work.

### **2-08: Kinetic Energy Back-up Deceleration Time:0.00~25.00 second**

 $2-08 = 0$  KEB function disable

 $2-08 \neq 0$  KEB function enable

Ex: 220V system

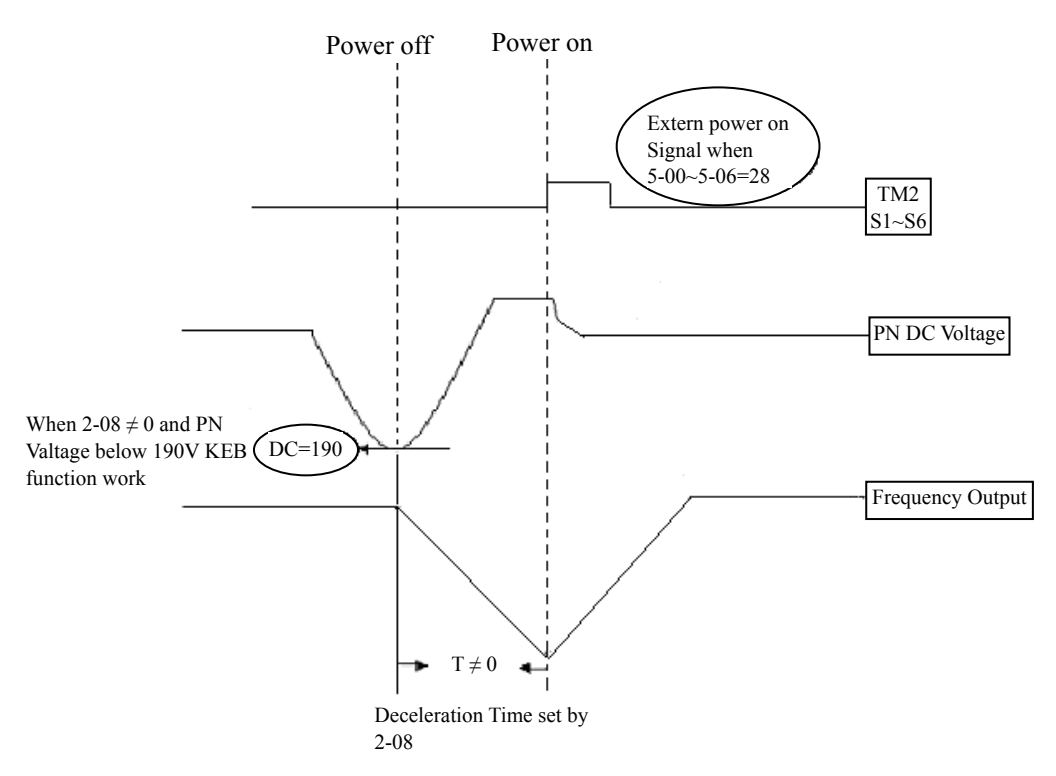

### NOTE:

- 1. When  $2-08 \neq 0$ , the momentary power loss and Restart is disabled, the inverter will do KEB Function.
- 2. When power off, CPU detect the DC Voltage. KEB function enable when DC Voltage below than 190V(220V system) or 380V(440V system).
- 3. When KEB function enabled, the inverter decelerate to zero by 2-08, and the inverter stop.
- 4. IF the power on signal enabled during the KEB function, the inverter accelerate to original frequency.

# *Parameter Group 3 - Operating Parameters*

**3-00: Frequency Upper limit(Hz) : 0.01 - 400.00 3-01: Frequency Lower limit(Hz) : 0.01 - 400.00** 

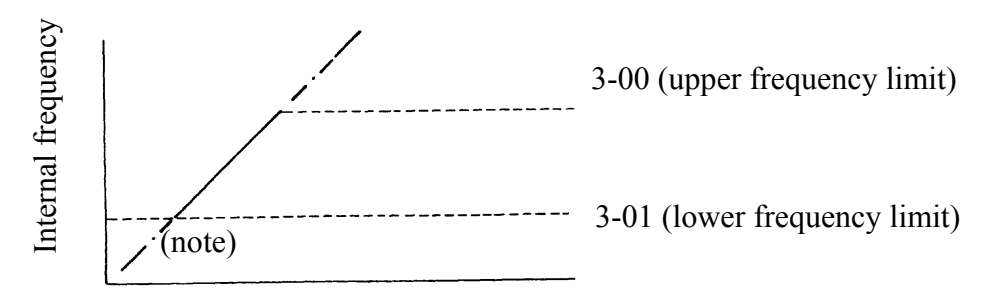

Note: When  $3-01 = 0$  Hz and frequency command is 0 Hz, the inverter will stop at 0 speed. When  $3-01 > 0$  Hz and frequency command  $\leq 3-01$ , the inverter will output 3-01 preset value.

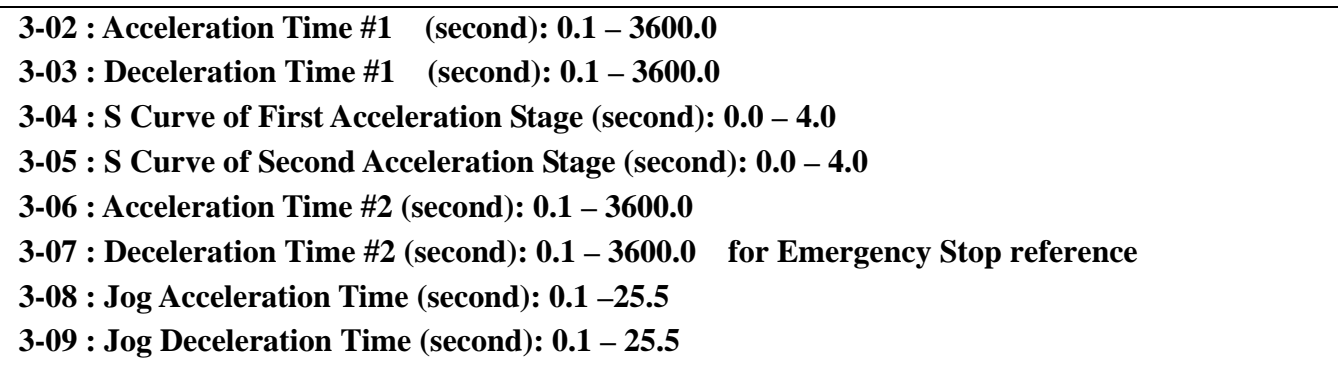

1.) Formula for calculating acceleration and deceleration time: The denominator is base on the rated frequency of motor.

Acceleration time = 3-02 (or 3-06) x  $\frac{\text{Present frequency}}{\text{Present frequency}}$ , Deceleration time = 3-03 (or 3-07) x  $\frac{\text{Present frequency}}{\text{first frequency}}$  $\frac{1}{0.05}$ , Deceleration time = 3-03 (or 3-07) x  $\frac{1}{0.05}$ 

- 2.)When 5-00 5-06 is set 06 (the second acceleration and deceleration time), the first acceleration/ deceleration/ S curve or the second acceleration/ deceleration/ S curve will be selected by off or on the external input terminal.
- 3.) When 5-00 5-06 is set 05 (Jog), Jog run is controlled by external terminals. The acceleration and deceleration action will be at Jog acceleration and deceleration time.
- 4.)When 5-00 5-06 is set as 05(Jog) and 06(acceleration and deceleration time toggle), to change the acceleration and deceleration time by ON the external terminals, and the list setting:

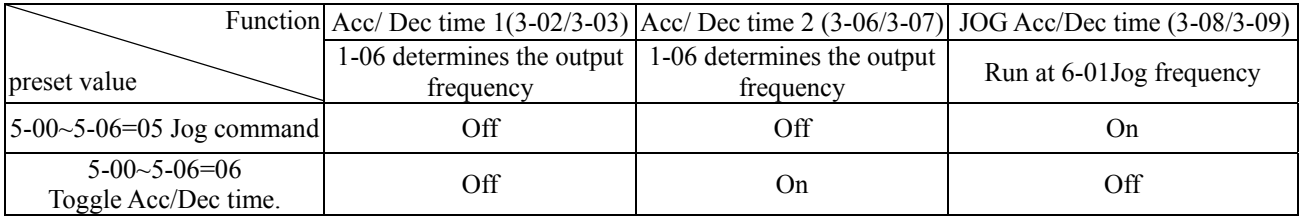

5.)When S curve time (3-04/3-05) is set as 0, the S curve is useless. Namely, acceleration and deceleration is at line.

- 6.)When S curve time (3-04/3-05) is larger than 0, the acceleration and deceleration action is as following diagram.
- 7.)Regardless of the stall prevention period, actual acceleration and deceleration time =preset acceleration / deceleration time  $+ S$  curve time. For example: acceleration time  $= 3-02+3-04$ .
- 8.)During acceleration and deceleration process, there might be residual error in acceleration and deceleration toggling. Please set the S curve time as 0 (3-04/3-05), if you need to toggle acceleration and deceleration time in acceleration / deceleration process.

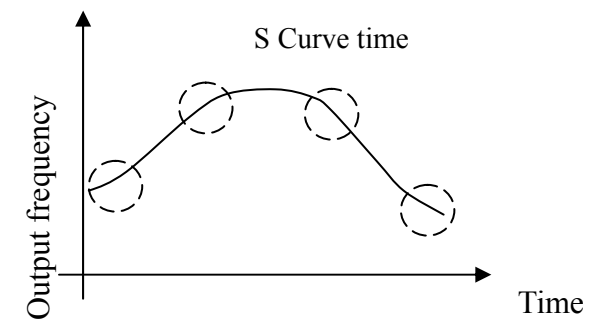

**3-10 : DC Injection Brake Start Frequency (Hz) : 0.1 – 10.0** 

## **3-11 : DC Injection Brake Level (%) : 0.0 – 10.0**

### **3-12 : DC Injection Brake Time(second) : 0.0 – 25.5**

3-12 / 3-10 is the action time and start frequency of DC braking, as graph below:

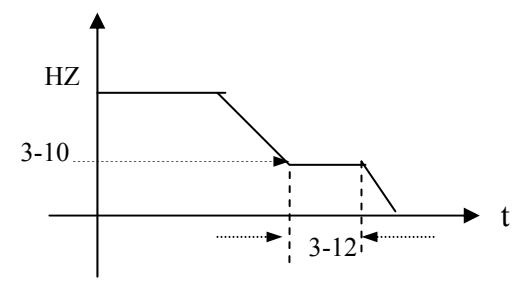

The upper setting of 3-11 will be corrected 20.0 after manual V2.3.

### **3-13 : Skip Frequency #1 (Hz) : 0.00 –400.00**

**3-14 : Skip Frequency #2 (Hz) : 0.00 –400.00** 

**3-15 : Skip Frequency #3 (Hz) : 0.00 –400.00** 

**3-16 : Skip Frequency Bandwidth (± Hz) : 0.00 –30.00** 

\* Skin Frequency only used for Frequency Command Setting. Example: as 3-13is set as 10.0Hz / 3-14 as 20.0 Hz / 3-15a s 30.0 Hz / 3-16 as 2.0Hz

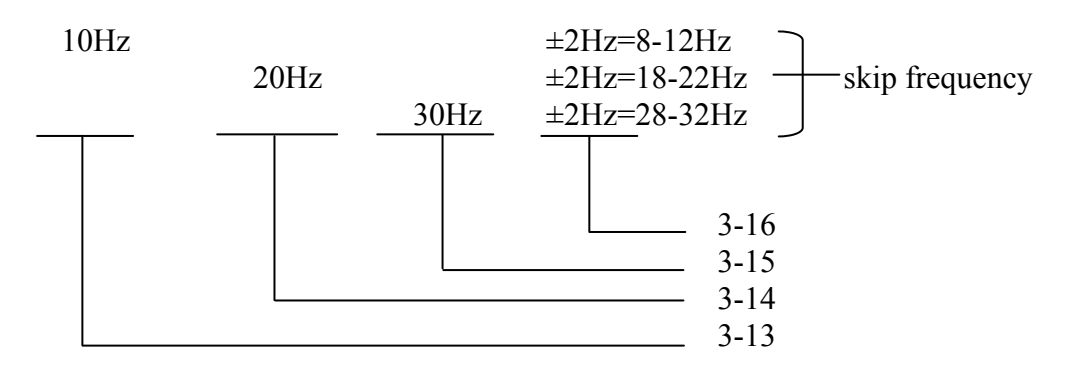

 **3-17: Parameter lock function** 

**0000: All Functions can be changed** 

**0001: Only 6-00 - 6-08 can't be changed** 

**0002: All Functions except 6-00 - 6-08 can't be changed** 

**0003: All Function can't be changed**

 **3-18: Copy Unit** 

**0000: Disable 0001: Inverter to Copy Unit 0002: Copy Unit to Inverter 0003: Verify**

1.) 3-18=0000**:** Disable.

2.) 3-18=0001**:** Copy the inverter parameters to module.

3.) 3-18=0002**:** Copy the module parameters to inverter.

4.) 3-18=0003**:** Copy the parameters to inverter or module to mutually verify the parameters.

Note: The copy function is available for the models with same capacity.

**3-19: Fan Running Controlling 0000: Auto (Depend on temp.) 0001: Operate while in RUN Mode 0002: Always Run 0003: Always Stop**

1.) 3-19=0000**:** The fan run as the inverter senses temperature rises. Thusly, extend the service period.

2.) 3-19=0001**:** The fan runs while the inverter is running.

3.) 3-19=0002**:** The fan is continuously running regardless of the action of the inverter.

4.) 3-19=0003**:** The fan is always stopping regardless of the action of the inverter.

Note: Selection for parameter 3-19 for high power inverter models (15HP above of 220V class and 20HP above of 440V class.) is not effective. Cooling fans run always and-on power up.

## **3-20: Energy Saving Mode Operation 0000: Disabled 0001: Controlled by MFIT at Set Frequency 3-21: Energy saving operation gain (%): 0-100**

1.) In terms of FAN, PUMP or other heavy inertia loads which need greater start torsion, while in operation they need not so high torsion. Consequently, to decline the output voltage to saving energy by setting 3-20 is necessary.

- 2.)  $5-00 \sim 5-06$ (Multifunction input terminal) set as 10 to saving energy.
- 3.) 3-20=0001, If the multifunction terminal is set as 10(energy saving control terminal), the output voltage will gradually decline to 'original voltage' $\times$ '3-21' preset value as the terminal' is ON. The output voltage will rise to original voltage as the terminal is OFF.
- Note:1. The declining and rising speeds of voltage for energy saving is same as the ones for SPEED **SEARCH** 
	- 2. Energy saving mode is only available under V/F mode (0-00 = 0002).

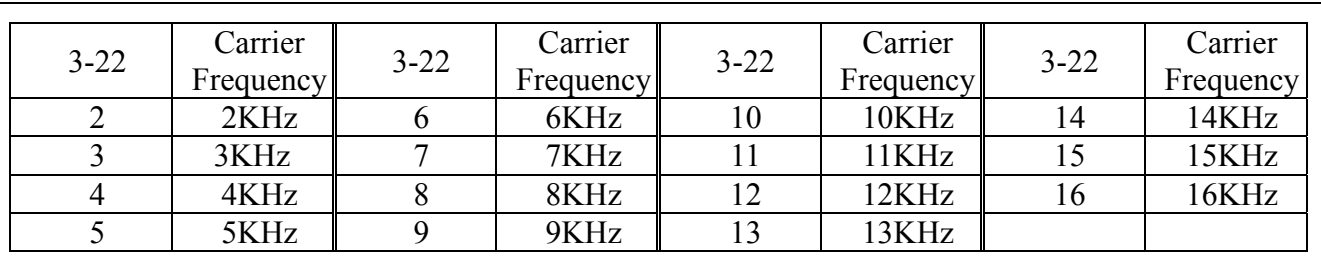

**3-22**: **Carrier Frequency (KHz)** : **2-16** 

Note**:** The external electronic components maybe interfered, more serious, even the motor vibration due to cutting of the high carrier frequency waveform, although the inverter provides low noise environment in running. Thusly, it is necessary to regulate the carrier frequency.

**3-23 : Center Frequency (CF) of Traverse Run(%): 2-16** 

**3-24 : Amplitude(%**)**: 0.1-20.0** 

**3-25 : Amplitude Drop(%) : 0.0-50.0** 

**3-26 : Acceleration Time (s) : 0.5-60.0** 

**3-27 : Deceleration Time (s) : 0.5-60.0** 

```
3-28 : Deviated traverse(X upper deviation) (%) : 0.0-20.0
```
**3-29 : Deviated traverse(Y lower deviation**) **(%) : 0.0-20.0** 

Traverse Run is defined as adding a triangle wave to the basic operation frequency of inverter output

frequency at the preset acceleration and deceleration time. The action is as the graph below:

- 3-23: Traverse Run Center frequency(%)
- $3-24$ : Amplitude $(\% )$
- 3-25: Amplitude Drop(%)
- 3-26: Acceleration Time (s)
- 3-27: Deceleration Time (s)

3-28: Deviated traverse

(X upper deviation)

3-29: Deviated traverse

(Y lower deviation)

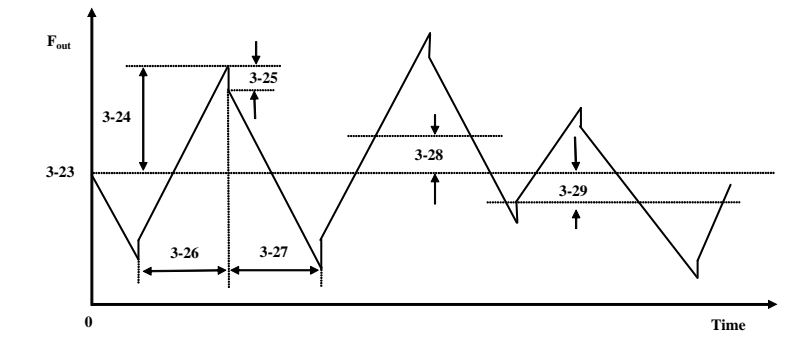

1) The traverse run is available as the run command and the terminal (5-00~5-05=0025) for such operation both ON. Inverter operating, the traverse run is ready when the inverter output frequency reaches center frequency (3-23). During acceleration to center frequency, the acceleration time is at the originally preset value (3-02/3-06). When the traverse run is OFF or the Inverter is OFF, the deceleration time is also at original preset value (3-03/3-07). However, in traverse running, the inverter is at traverse run acceleration time (3-36) and deceleration time (3-27). The action is as follow diagram:

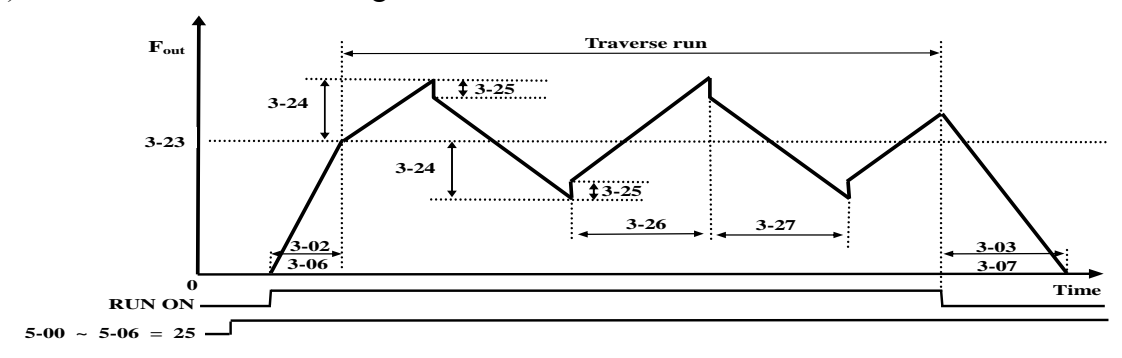

2) During traverse run, the center frequency could be controlled by the multifunction input terminals. However, the X up deviation and Y low D deviation can not be input at the same time. If they are input at the same time, the inverter will maintain the original center frequency. The motion is as the graph below:

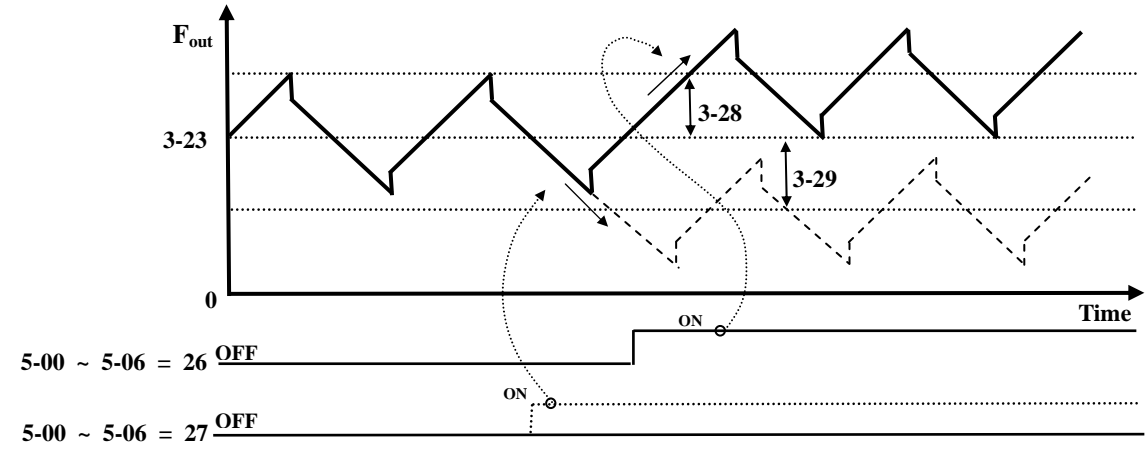

- 3) The stall prevention is idle in the acceleration and deceleration time of traverse run. Whereas, it is valid during first acceleration to center frequency process when the Function of traverse run is OFF or the inverter is in deceleration time after the STOP command is received.
- 4) The frequency range of traverse run is restricted by the inverter upper and lower frequency limit. That is: if the (center frequency + Amplitude) is larger than Upper Limit, it will operate at upper frequency limit. And if (center frequency - Amplitude) is less than Lower Limit, vice versa.
- 5) During traverse run, all the preset values can't be modified such as (center frequency, amplitude, amplitude drop, acceleration time. deceleration time, traverse run upper deviation and lower deviation). The modified acceleration and deceleration time is priority to the original one, but not traverse run acceleration and deceleration time. The motion is as graph below:
- 6) The stall prevention protection is unavailable during traverse run acceleration and deceleration time. Thusly, it is must take into consideration to comply the actual system capacity with the proper inverter capacity when designing equipment.
- 7) Center frequency =  $3-23*$  max. frequency  $(3-00)$ Amplitude = 3-24\*center frequency Acceleration / Deceleration time = amplitude acceleration / deceleration time Amplitude Drop = 3-25\*amplitude Deviated traverse  $(X \text{ upper deviation}) = 3-28*$ traverse run center Deviated traverse (Y lower deviation) =  $3-29*$  traverse run center If change the max. frequency of 3-00, reset 3-23~3-29 value is necessary.

### **3-30 : Start Frequency (Hz) INV Start Frequency**

The Inverter can start at 5Hz and still have an operational control range of 0.0 - 60Hz. To accomplish this, (3-01) will need to be set at 0Hz and (3-30) at 5Hz.

- \* 1. Start Frequency only used for V/F mode (0-00=0002).
	- 2. Speed Search function is priority to Start Frequency function.

## *Parameter Group 4 - Digital Display Operation Mode*

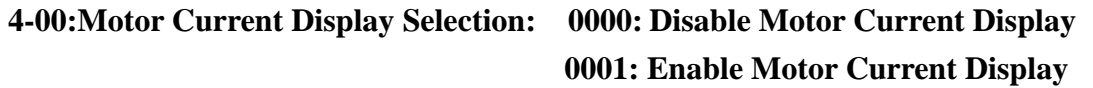

**4-01:Motor Voltage Display Selection: 0000: Disable Motor Voltage Display 0001: Enable Motor Voltage Display** 

**4-02:DC Bus Voltage Display Selection: 0000: Disable Bus Voltage Display 0001: Enable Bus Voltage Display** 

**4-03:PLC Status Display Selection: 0000:Disable PLC Status Display 0001:Enable PLC Status Display** 

The function is available for LCD operation keypad, but not for LED one.

### **4-04:Custom Units (Line Speed) Value : 0-9999**

The max preset line value of 4-04 is equal to the rated frequency (0-05) of the motor. For instance, given line speed 1800 is equal to display 900 when output is 30Hz while the operation frequency is 60Hz.

**4-05 : Custom Units (Line Speed) Display Mode 0000:Drive Output Frequency is Displayed 0001:Line Speed is Displayed in Integer (xxxx) 0002:Line Speed is Displayed with One Decimal Place (xxx.x) 0003:Line Speed is Displayed with Two Decimal Places (xx.xx) 0004:Line Speed is Displayed with Three Decimal Places (x.xxx)** 

The preset frequency is displayed as the inverter stops while the operation line speed is displayed as the inverter is running.

**4-06:PID Feedback Display 0000:Disabled 0001:Enable** 

Keypad displays PID feedback value :

Parameter 5-05=20 (That is, S6 is set as the PID feedback analog terminal, refer to PID),

11-0=1(PID is enabled), and 4-06=1(Display S6 as PID analog feedback value  $0 \sim 100$ , the formula as follow:)

If feedback signal is  $0 \sim 10V$ , (12-6=0000), keypad display value =  $(S6/10V)^*100$ 

If feedback Signal is  $4 \sim 20 \text{mA}$ ,  $(12 - 6 = 0001)$ , keypad display value =  $(S6/20 \text{mA})$ \*100

Note 1: Please press DSP Key to switch between the output frequency and PID feedback value.

Note 2: The inverter displays XXXF as Running, while XXXr as Stop.

## *Parameter Group 5-Multifunction Input Terminals (MFIT)*

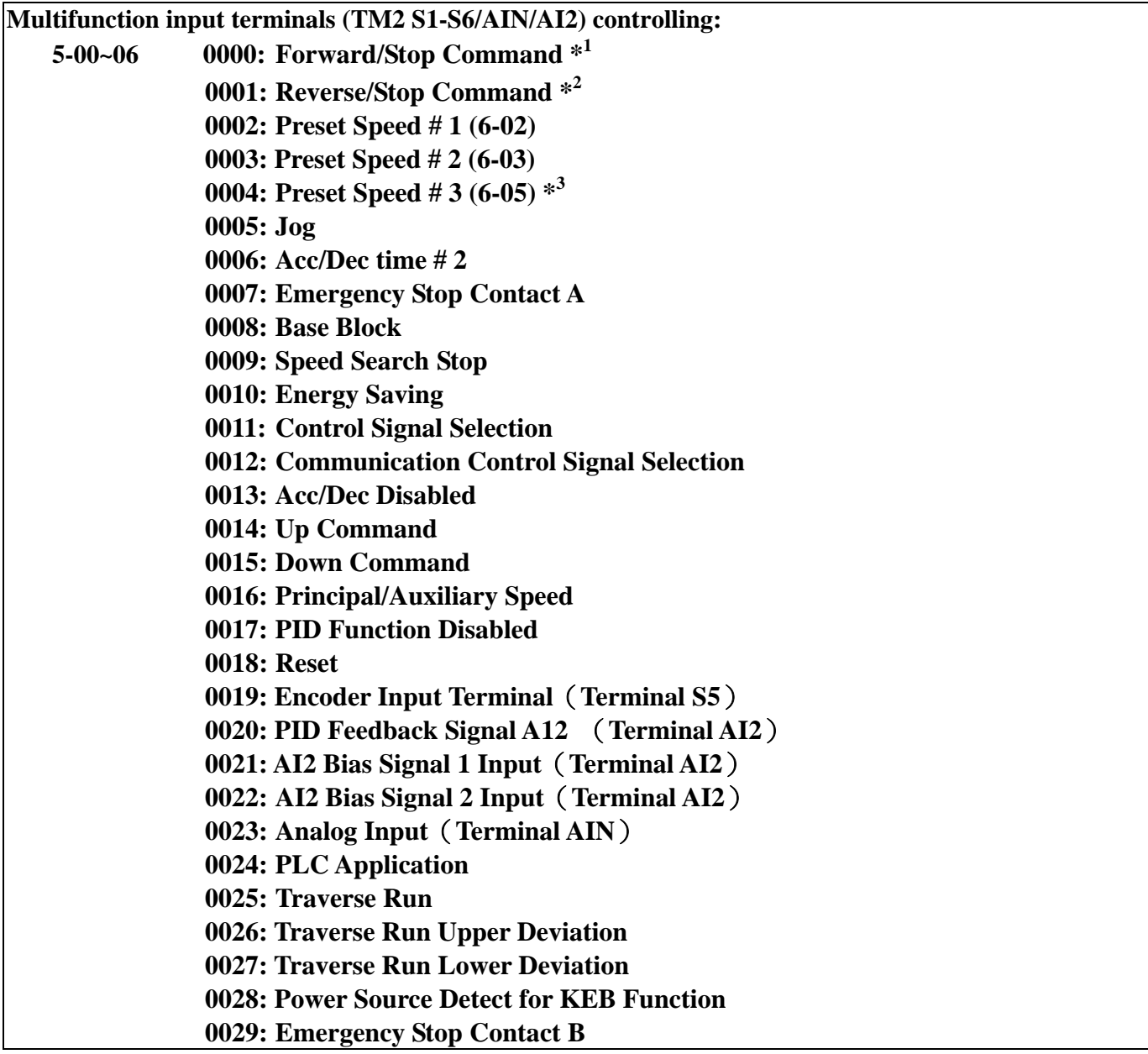

A. The terminals S1-AIN on terminal block (TM2) are multifunction input terminals. The above 30 functions can be set in these terminals.

B. Function Description for 5-00~06:

**1.** 5-00~06=0/1(Forward/Reverse/Stop)

As forward command is ON, the inverter runs while stops as OFF. The 5-00 factory set is forward.

As reverse command is ON, the inverter runs while stops as OFF. The 5-01factory set is reverse.

**2.** 5-00~06=2-4(Preset speed 1~3)

External multifunction input terminals are ON, the inverter is operation at the preset time, and the duration is determined by the time of the terminal ON. The corresponding frequency parameter is illustrated below:

## **3.** 5-00~06=5(Jog)

To select Jog operation as ON the external input terminals. Now, the inverter operates at the Jog acceleration and deceleration time. The corresponding frequency parameter is illustrated below:

The priority order of frequency: Jog Speed→Preset Speed→Keypad frequency or external frequency signal

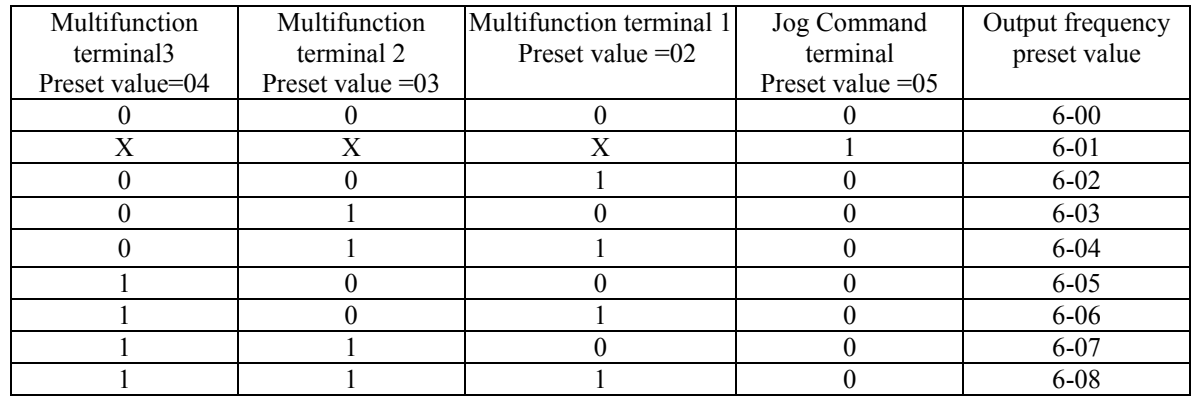

**4.** 5-00~06=6 (toggle acceleration and deceleration time)

On the external input terminal, to select the acceleration 1/ deceleration 1/ S curve 1 or acceleration 2/ deceleration 2/ S curve 2.

**5.** 5-00~06=7 /29: External Emergency Stop Contact A or B.

The inverter will decelerate to stop by 3-07 setting and Flash E.S as the emergency stop signal received regardless of 1-05 setting. After such signal released, OFF the operation switch then ON or Press Operation Key, the inverter will restart from the start frequency. If the emergency signal was released before the inverter stop completely, the inverter still carries out emergency stop. The 8-02/03 determines the action of the error terminal. As 8-02/0=0: the error terminal does not act when the external emergency signal input. While 8-02/03=9, the error terminal does act when emergency signal input.

Please wiring the terminal before to set 5-00~5-06=29.

**6.** 5-00~06=8: Base Block

The inverter stop output as receiving STOP command, and the motor Free-Run stops.

**7.** 5-00~06=9: Speed Search

When starting, the inverter detects the present speed of the motor firstly, then, the inverter accelerates from the present speed to preset speed. (In this operation, acceleration time fixed to 10 second)

**8.** 5-00~06=10: Energy-saving operation

In terms of FAN, PUMP or other heavy inertia loads which need greater start torque, while in operation they need not so high torsion. Thusly, to decline the output voltage is to saving energy.

The output voltage gradually declines as the multifunction terminal is ON. It will gradually increase (to the original voltage) as the Multifunction terminal is OFF. (3-20=0001, enable Energy-Saving operation function)

- Note:1. The acceleration and deceleration speed of energy saving operation is the same as the speed of SPEED SEARCH.
	- 2. Energy-saving operation function only used for V/F mode. (0-00=0002).
- **9.** 5-00~06=11: Switch of the control signal

External switch terminal is OFF: 1-00/01 determines the operation signal and frequency signal.

External switch terminal is ON: Keypad controls the operation signal and frequency signal but not controlled by 1-00/01.

### **10. 5-00~06=12: Switch of the inverter controlling in communication**

External switch terminal is OFF: in communication, the master (PC or PLC) can control the inverter operation and frequency signal and allowably modify the parameters, and the operation signals from Keypad and TM2 are idle. Furthermore, the keypad can only display the voltage, current and frequency, the parameters are readable and not writable, and Emergency Stop is valid.

External switch terminal is ON: in communication, the inverter is controlled by the keypad regardless of the setting of 1-00/1-06 and master. Under such circumstance, the master still can read and write the inverter parameters.

**11.** 5-00~06=13: Disable acceleration and deceleration

The acceleration and deceleration action is unavailable till the forbid acceleration and deceleration signals are released. The action is illustrated in the graph below:

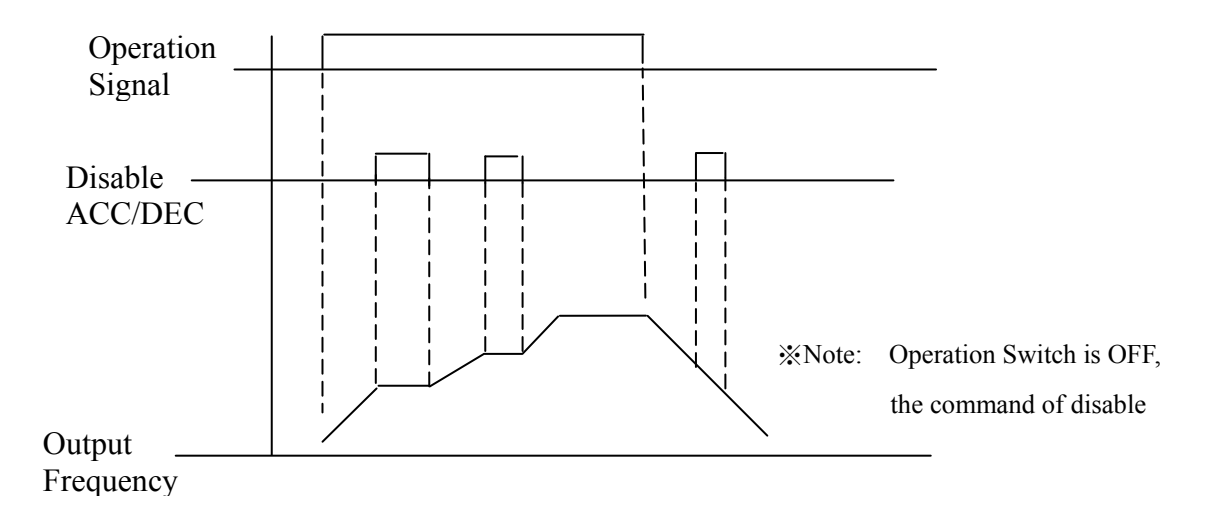

- **12.** 5-00~06=14,15: UP / DOWN Function (Actual ACC/DEC time is base on the setting):
	- (1)Please set  $1-06 = 3$  if you want to use the UP/DOWN Function, and the other frequency signals are useless.
	- (2)Set  $5-08 = 0$  and  $5-09 = 0$ , the inverter accelerates to the preset value of 6-00 when the operation terminal is ON. Then, it maintains the certain speed. As the inverter receives the UP/DOWN command, it will accelerate / decelerate till the command is released. The inverter runs at the certain speed. The inverter will ramp stop or Free-Fun stop which is determined by the 1-05 as long as the inverter receives the STOP command. And the frequency of Stopping will be stored in 6-00. The UP/DOWN KEY is invalid as the inverter stops. It is necessary to use the Keypad to modify the preset parameter.
	- (3) Set  $5-08 = 1$ , the inverter will operate from  $0Hz$  when the operation terminal is ON. The action of UP/DOWN is as above description. The inverter will ramp stop or free-run stop which determined by1-05 setting when as it receiving the Stop Command and back to 0Hz. The next operation will start at 0 Hz.
	- (4) That UP/Down Signal Simultaneously act are invalid
	- $(5)$  5-09 $\neq$  0, the inverter will accelerate to the setting of 6-00 and maintain at the speed. When the UP/Down terminal is ON, setting frequency is present value 6-00±5-09, and the inverter will accelerate/ decelerate to frequency 6-00. The upper frequency limit and lower frequency

limit also restrict the operation. If the signal of UP/ DOWN is maintained over 2 seconds, the inverter will begin to accelerate/ decelerate. If 5-09=0, the operation is the same, till the UP/ DOWN signal stops. Please refer to the time diagram of 5-09.

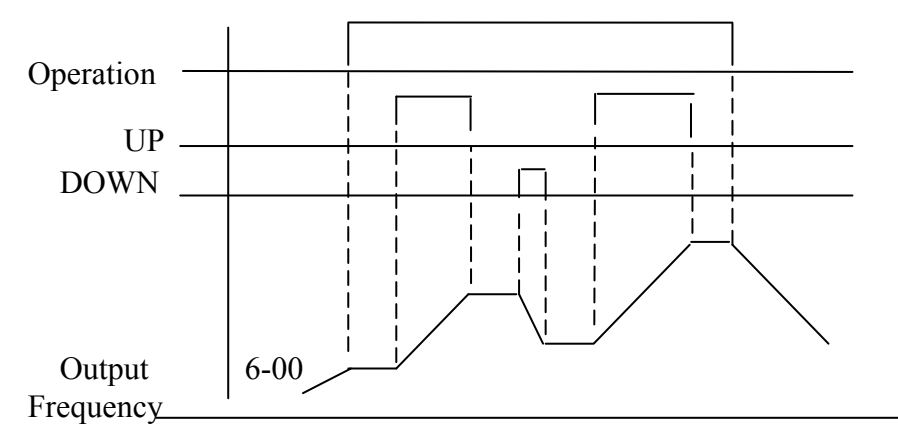

**13.** 5-00~06=16 Principal/Auxiliary speed toggle

Multifunction terminal  $=$  OFF, the frequency is set by Master Speed, whereas, Multifunction terminal  $= ON$ , the frequency is set by Auxiliary Speed.

Ex. 1-06=0001, the master speed is the VR on the keypad and the auxiliary speed is analog signal on the TM2 terminal block.

**14.** 5-00~06=17(PID Function Disable)

The PID Function Disable is ON. PID is not controlled by 11-0, while OFF, it is controlled by 11-0.

**15.** 5-00~06=18(Reset Command)

The Reset command is same as Reset Key on the panel is ON. The command is OFF, and the inverter does not response. The factory set of 5-05 is Reset command.

**16.** 5-04=19 (Encoder Input terminal)

The multifunction terminal S5 is set 19 means it is the input terminal for PLC program Encoder.

**17.** 5-05 or 12=20 (PID feedback input terminal)

The multifunction terminal AI2=20 means the PID feedback input terminal and  $0 \sim 10V$  (0~

20 mA) or  $2 \sim 10V$  (4 $\sim$ 20mA) is available by the setting of 11-0.

**18.** 5-05 or 12=21 /22(Bias signal 1/2 input)

To regulate the Offset of the Keypad VR or AIN analog input, only the signal of  $0~10V$  ( $0~20$  mA) or  $2 \sim 10V$  (4 $\sim$ 20mA) is available.

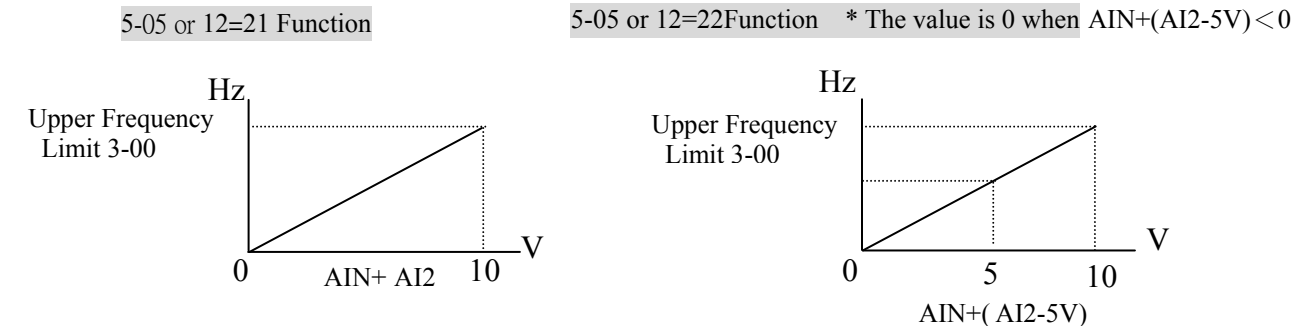

**19.** 5-06=23 (Analog input AIN)

The multifunction terminal  $\text{AIN} = 23$ . The action is provided for setting the frequency.

**20.** 5-00~06=24 (PLC Application)

The multifunction terminal S1-AIN=24, which means the terminal is for PLC application. The terminal is provided for the PLC program input.

**21.** 5-00~06=25 (Traverse Run); 5-00~06=26(Upper Deviation Traverse); 5-00~06=27(Lower deviation Traverse).

The motion description refers to 3-23~3-29 for detail description.

**22.** 5-00~06=28 (Power Source Detect for KEB Function)

Please refer to the description of 2-08

## **Digital /Analog input signal scan times:**

**5-07:** Multifunction terminal  $S1 \sim S6$  and AIN signal confirm the scan times (mSec X 4)  $\cdot$  1~100 **times**

1.TM2 terminal used as scanning, if there are same signals continuously input for N times(Namely, Scan times), the inverter will treated the signal as normal. During performing the signal, if the scan times are less than N, the signal will be as noise.

- 2. Each scan period is 4ms.
- 3. The user can specify the scan times interval duration according to the noise environment. If the noise is serious, upper modify the value of 5-07, but the response speed will be slow down.
- 4. Note: If the S6 and AIN is for digital signal, the voltage level for digital signal above 8V is treated as ON, below 2V is OFF.

### **Stop Mode Using MFIT:**

**5-08:** 

**0000: When Up/Down is used, the preset frequency is hold as the inverter stops, and the UP/Down is idle.** 

**0001: When Up/Down is used, the preset frequency is reset to 0 Hz as the inverter stops.** 

**0002: When Up/Down is used, the preset frequency is hold as the inverter stops, and the UP/Down is available.**

- (1) Set 5-08=0, the inverter will accelerate to the speed of 6-00 as receiving the Run command and run at such certain speed. The inverter begins to accelerate (decelerate) as the UP (Down) terminal is energized. The inverter will hold the speed as the UP/DOWN command released. When the Run Signal releases, the inverter will ramp stop or stop output (determined by the 1-05). It will store the frequency when the operation signal disappeared. UP/DOWN keys are idle when the inverter is stop. The keypad is available for you modify the preset frequency (6-00). If 5-08=0002, the UP/Down is available as the inverter stops.
- (2)Set 5-08=1, as the Run terminal is energized, the inverter operates from 0 Hz, the Function of UP/DOWN is same as the above description. When the Run Signal released, the inverter will ramp stop or stop output (determined by 1-05) .And back to 0 Hz. The following operation will always begin from 0 Hz.

**Step of Up/Down Function (Hz): 5-09: Up/Down (Hz) 0.00 – 5.00**

There are two modes covered below:

 $(1)$  5-09 = 0.00, the function is disable. The operation is just as the original one. As UP terminal is ON, the frequency increases while the DOWN terminal is ON, the frequency decreases. (Refer to the following graph).

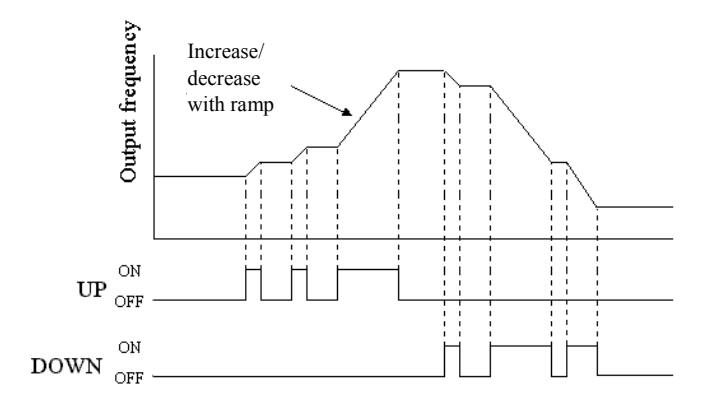

(2) 5-09 = 0.01 to 5.00, UP/ DOWN terminal ON, that equivalent to increase/ decrease the frequency of 5-09. If the pressing is over 2second, revive the original UP/DOWN mode (Please refer to the following diagram)

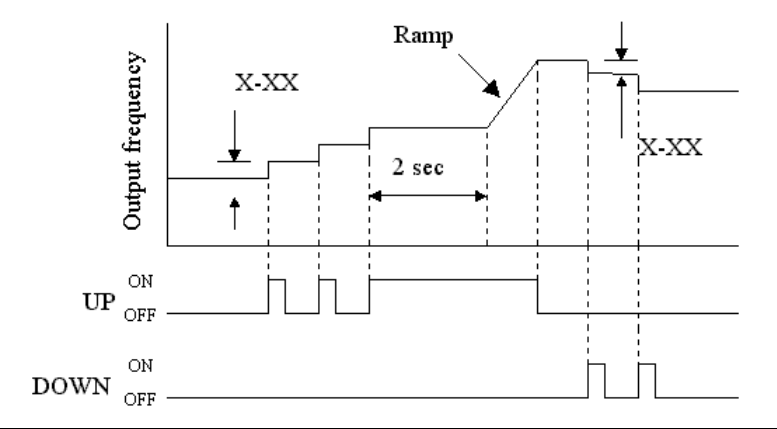

### **Encoder Impulse Ratio:**

### **5-10 Impulse input frequency time ratio**

When frequency source 1-06 be setting as 0005, the impulse signal frequency will be according to this parameter to decide to the real inside frequency of inverter. The inside calculate formula : Frequency =  $S5$ (impulse frequency)\*5-10(times ratio) For example, when S5 impulse is  $1KZ(1000)$ , and 5-10 be setting as 1.50 times. The inverter frequency command is 1000\*1.5=1500=15.00HZ. The frequency accuracy of S5 is by base of 100, 1K(1000) present 10.00 HZ.

# **Reference Source 2: 5-11 Auxiliary frequency source can be selected**

Ex.

When frequency source command setting as impulse command,  $(1-06=5)$ 

If master speed operating (5-00~5-06 setting to 16 and the terminal is OFF), frequency running as impulse frequency.

If auxiliary speed operating (5-00~5-06 setting to 16 and the terminal is ON), frequency should be decided by 5-11 setting.

The action process as below:

- $5-11=0$ , frequency refer to 6-00.
- 5-11= 1, frequency refer to the VR analog signal on the Keypad.
- 5-11= 2, frequency refer to the VR analog signal on TM2.
- 5-11= 3, frequency refer to the frequency value which is calculated by Up/Down on TM2.
- 5-11= 4, frequency refer to the input communication frequency.

### **AI2 Function:**

### **5-12 Analog input ( For 2.2~30KW at 220V and 2.2~55KW at 440V only).**

5-12= 0020 : PID Feedback Signal AI2 (Terminal AI2)

5-12= 0021 : AI2 Bias Signal 1 Input (Terminal AI2)

5-12= 0022 : AI2 Bias Signal 2 Input (Terminal AI2)

# *Parameter Group 6- Jog and Preset (MFIT) Speed Setting on Keypad*

## **Jog and Preset (MFIT) Speed Setting on Keypad: 6-00~08: Set Jog and preset speed by Keypad**

### A.  $5-00-06=2-4$  (preset speed  $1-3$ )

The external multifunction terminal  $= ON$ , the inverter operates at preset speed. The operation time of the 8 stages is base on the ON time of the terminal. Please refer to the corresponding parameters list:

## B. 5-00~06=5(Jog terminal)

The external multifunction terminal  $= ON$ , the inverter operates in Jog acceleration time/ Jog decelerate time/ON

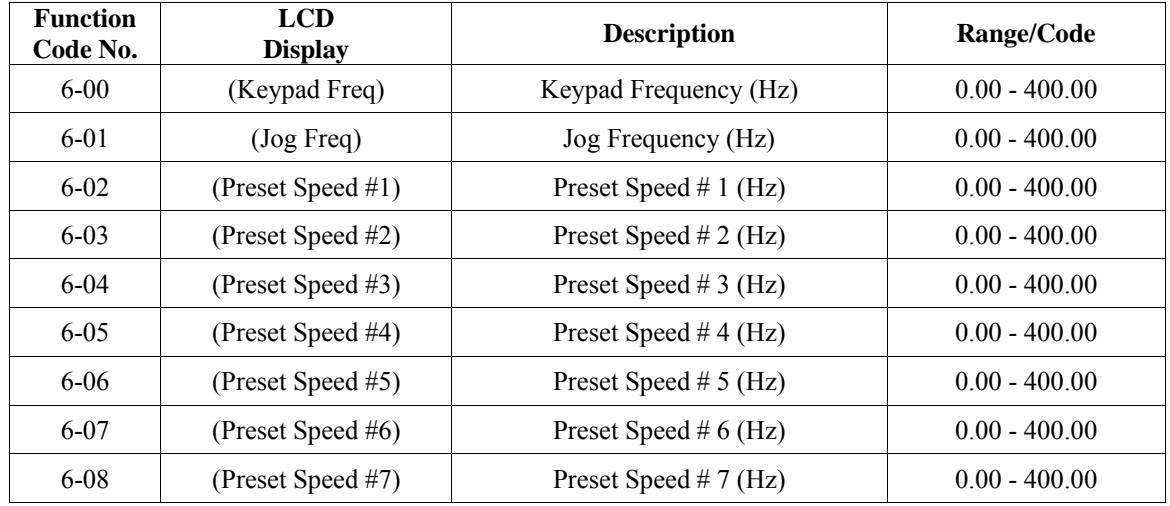

Priority in reading the frequency: Jog > Preset speed > Keypad frequency or external frequency signal

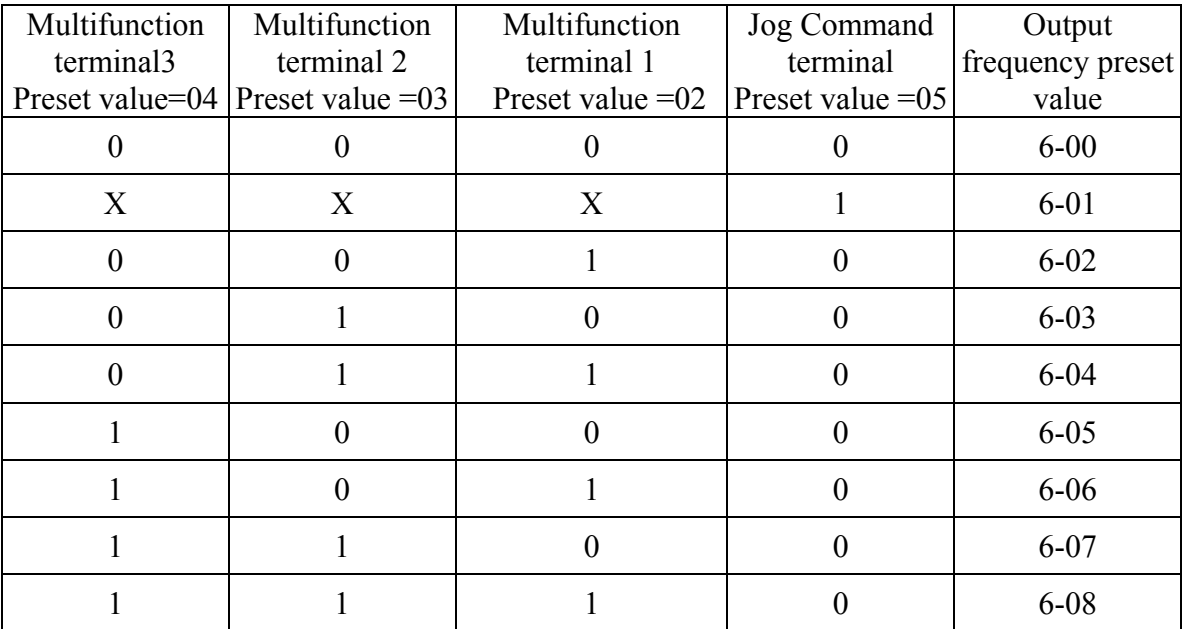

# *Parameter Group 7 - Analog input signal operation mode*

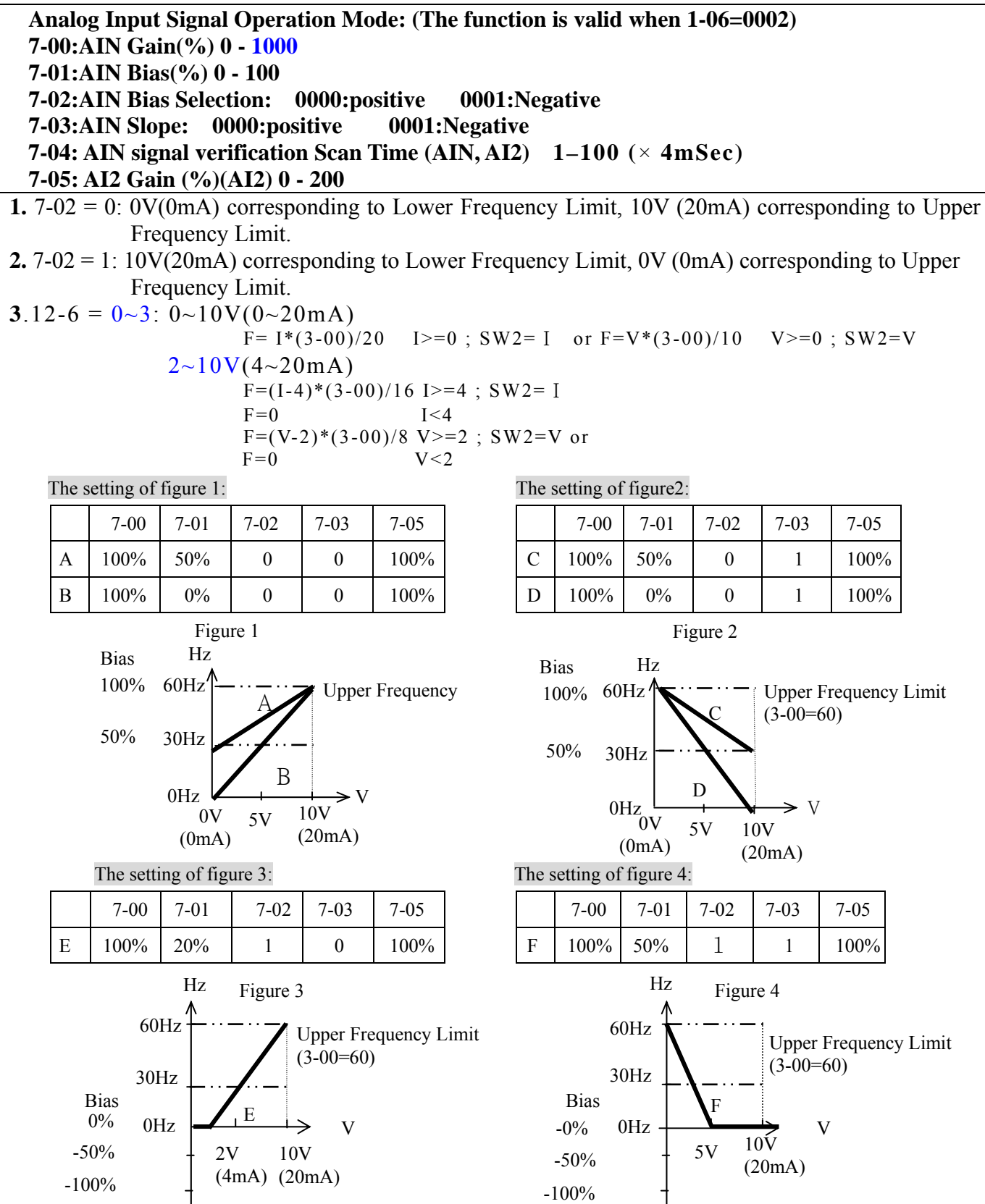

**3.** The inverter reads the average value of A/D signals once per (7-04×4ms). Users can determine scan intervals according to noise in the environment. Increase 7-04 in noisy environment, but the respond time will increase accordingly.

*Parameter Group 8 - Multifunction output terminal and output signal operation mode* 

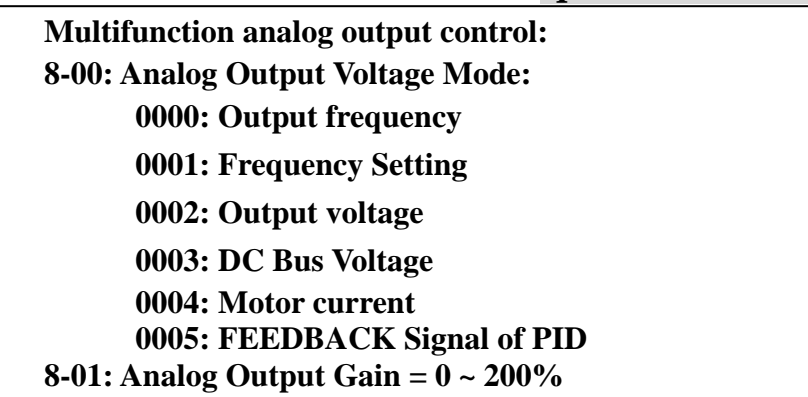

The multifunction analog output terminal of the terminal block (TM2), is 0~10Vdc analog output. The output type is determined by the 8-00. The function of 8-01 is: when there is tolerance for the external voltage meter and peripheral equipment, please regulate 8-01.

The FEEDBACK value of PID (That is the input voltage and current of AI2) outputs analog value from FM+ terminal. (Decide to parameter 4-06) The value is corresponding to the input signal  $0~10V$  ( $0~20$ mA) or  $2 \sim 10V$  (4 $\sim$ 20mA).

Please refer to page 4-55 to get more information.

Note: The max output voltage is 10V due to the circuit, even the output voltage should be higher than 10V.

| <b>Multifunction output terminals control:</b>                             |
|----------------------------------------------------------------------------|
| 8-02: RELAY1(R1C, R1B, R1A terminal on TM2)                                |
| 8-03: RELAY2(R2C, R2A terminal on TM2)                                     |
| 0000:<br>Run                                                               |
| 0001:<br>Frequency Reached (Target Frequency) (Set Frequency $\pm$ 8-05)   |
| Set Frequency $(8-04 \pm 8-05)$<br>0002:                                   |
| Frequency Threshold Level (> 8-04) - Frequency Reached<br>0003:            |
| 0004:<br>Frequency Threshold Level (< 8-04) - Frequency Reached            |
| 0005:<br><b>Over torque Threshold Level</b>                                |
| 0006:<br>Fault                                                             |
| 0007:<br><b>Auto-restart</b>                                               |
| 0008:<br><b>Momentary AC Power Loss</b>                                    |
| 0009:<br><b>Emergency Stop Mode (When multifunction input set to 0007)</b> |
| 0010:<br>Base Block (When multifunction input set to 0008)                 |
| <b>Motor Overload Protection</b><br>0011:                                  |
| <b>Drive Overload Protection</b><br>0012:                                  |
| 0013:<br><b>PID Feedback Signal Break</b>                                  |
| <b>PLC</b> Operation<br>0014:                                              |
| 0015:<br><b>Power On</b>                                                   |
| <b>Under Current Detection</b><br>0016:                                    |
| 8-04: Frequency Reached Output Setting $=0 \sim 400$ Hz                    |
| 8-05: Frequency Output Detection Range $=0 \sim 30 Hz$                     |

**<sup>\*</sup> When 2-00=0, 8-02/03=0008, will no enough power to active Relay operation. IF8-02/03=0008, 2-00 must be set to 1, for relay operation normally.**

### **8-02/03= 01:**

The preset frequency is reached  $( \pm 8-05)$ 

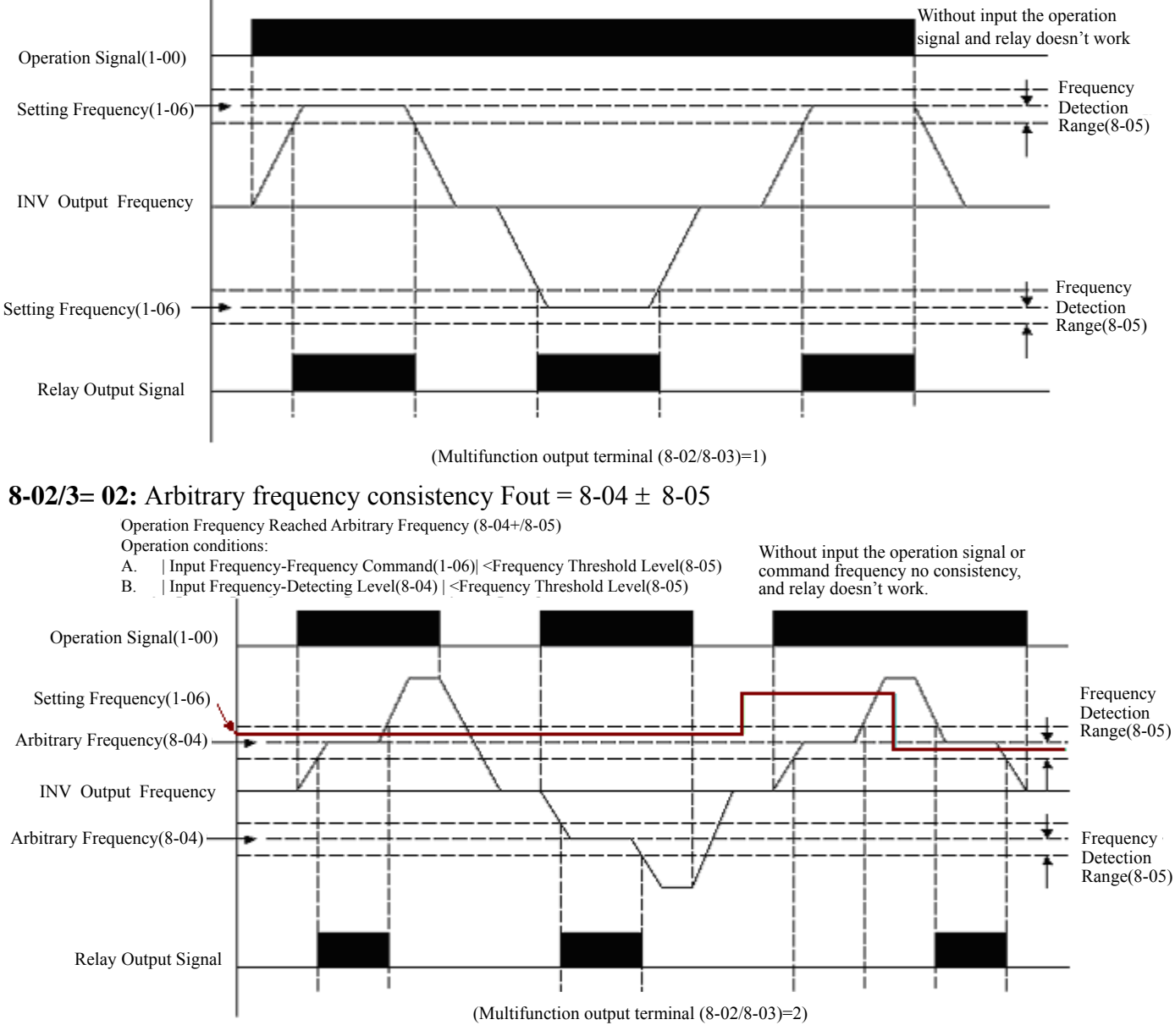

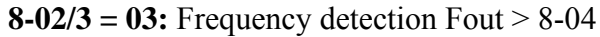

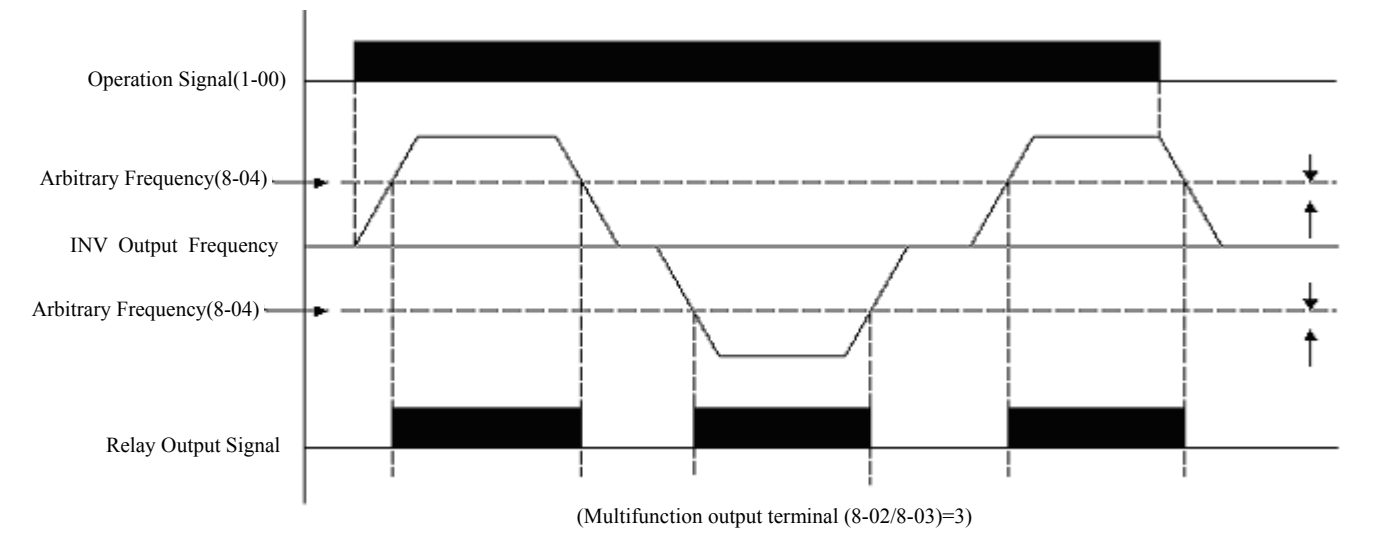

# **8-02/3= 05:** Over torque detection Operation Signal(1-00) Arbitrary Frequency(8-04) INV Output Frequency Arbitrary Frequency(8-04) Relay Output Signal Without input the operation signal, but relay still work Output current Over torque detecting level 9-14 9-15 Over Torque Output 8-02/3=05

### **8-02/3 = 04:** Frequency detection Fout < 8-04

## **8-06 Under Current Detection Selection: 0000: Disabled 0001: Enabled**

## **8-07 Under Current threshold Level: 5%~100% 8-08 Under Current Detection Time: 0.0~50.0sec**

Set 8-06=1, fault detection activated. If the motor current lower than the value of 8-07and the active time is greater than the setting of 8-08, the inverter is stopped and displayed "Ud-c" during fault detected. Fault contact will activate during fault detection. (ex. Set 8-02=16→RY1 Enable, 8-03=16→ RY2 Enable). Press the "Reset" button can be reset the inverter.

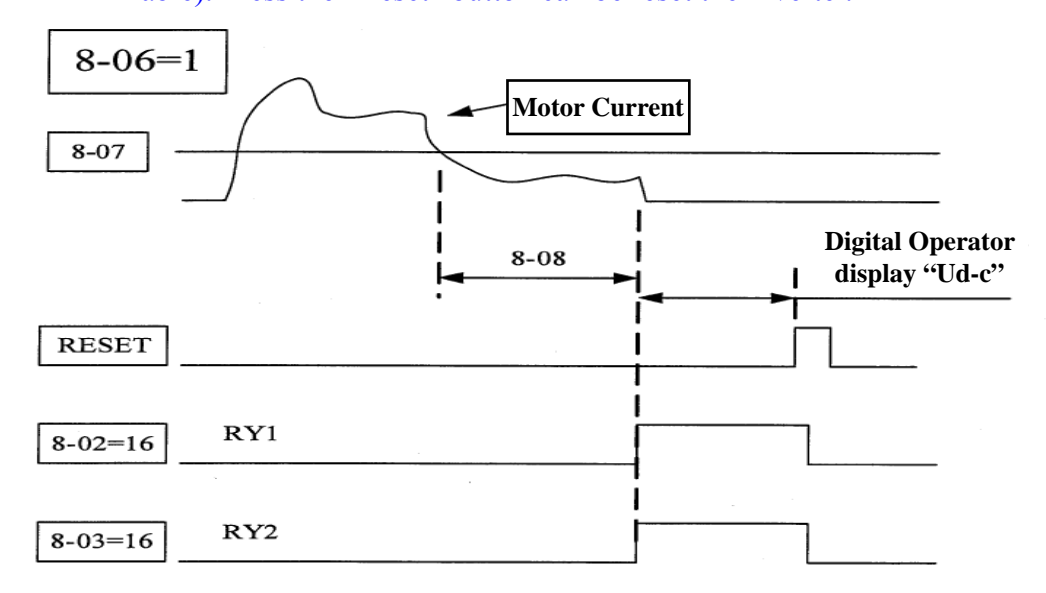
# *Parameter Group 9 – Drive and Load Protection Modes*

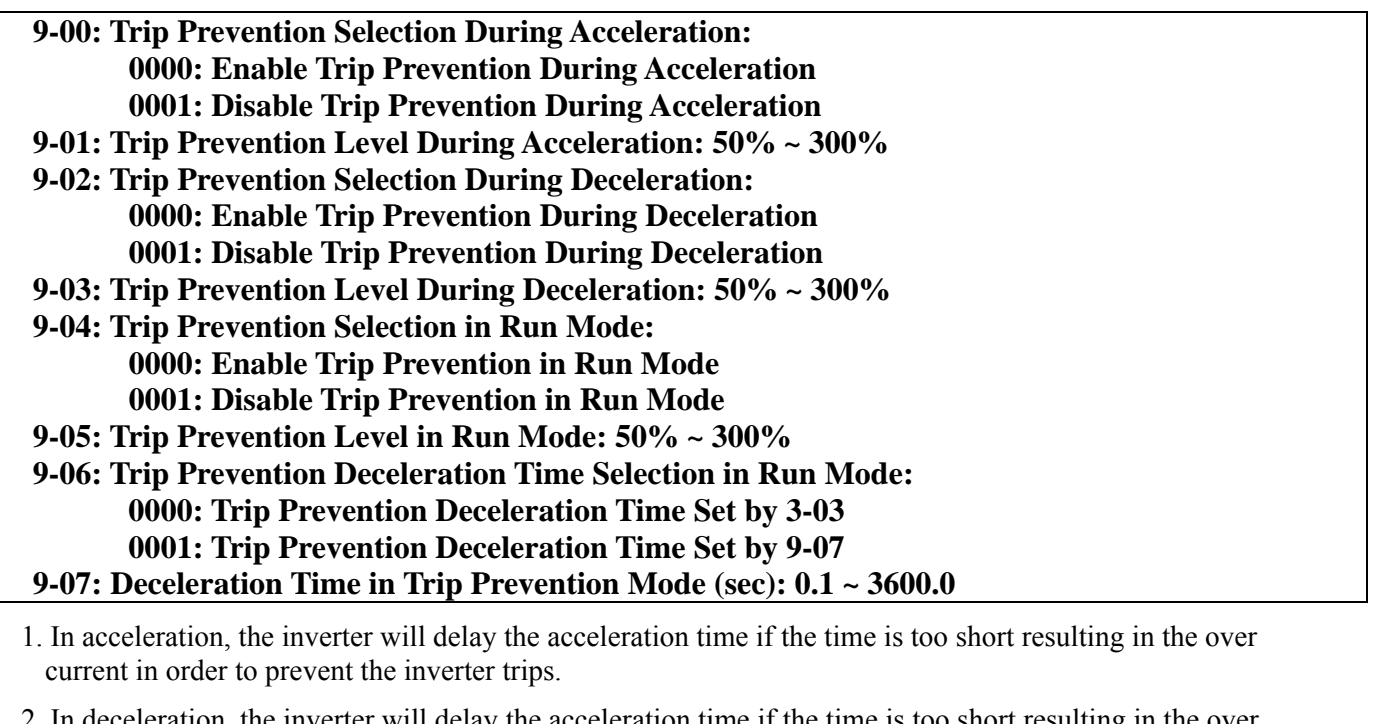

- 2. In deceleration, the inverter will delay the acceleration time if the time is too short resulting in the over voltage of DC VUS in order to prevent the inverter trips with 'OV' displayed.
- 3. Some mechanical characteristics (such as press) or unusual breakdown (seize due to insufficient lubrication, uneven operation, impurities of processed materials, etc.) will cause the inverter to trip, thus inconvenience users. When the operating torque of the inverter exceeds the setting of 9-05, the inverter will lower the output frequency following the deceleration time set by 9-06, and return to the normal operation frequency after the torque get steady.
- 4. When the inverter needs to stop immediately and the braking resistor is connected, set 9-02 to 1 to get bigger braking capacity.

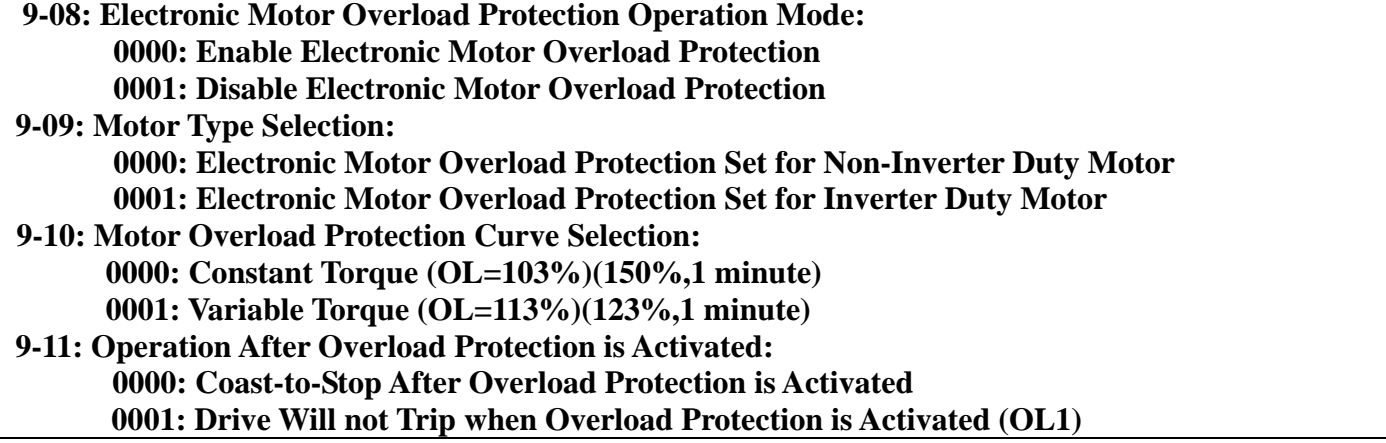

Description of the thermal relay function:

- 1. 9-10 = 0000: protect the general mechanical load, the load is less than 103% rated current, the motor continue to run. The load is larger than 150% rated current, the motor will run for 1 minute.(Refer to following curve1).
	- = 0001: protect HVAC load(FAN, PUMP…so on): the load is less than 113% rated current, the motor continue to run. The load is larger than 123% rated current, the motor will run for 1 minute.
- 2. The heat sinking function will declining when the motor run at low speed. So the thermal relay action level will decline at the same time.(The curve 1 will change to curve 2).
- 3.  $9-09 = 0000$ : set 0-05 as the rated frequency of the serve motor.
	- $9-11 = 0000$ : the inverter coast to stop as the thermal relay acts and flash OL1. Press the 'reset' or the external reset terminal to continue to run
		- = 0001: the inverter continues to run as the thermal relay acts and flash OL1. Till the current decline to 103% or 113%(determined by 9-10), OL1 will disappear.

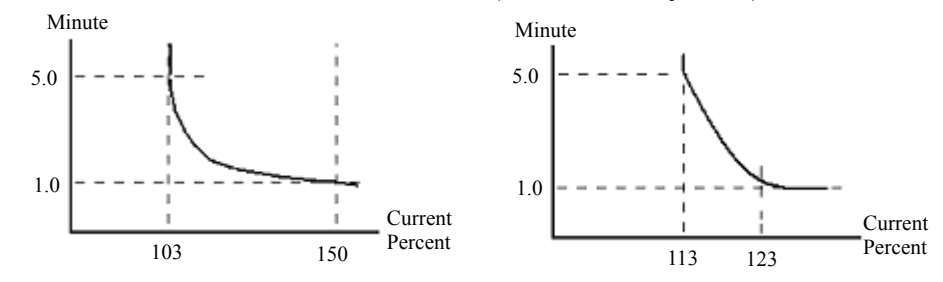

Electronic Motor Overload OL1 protection current and frequency

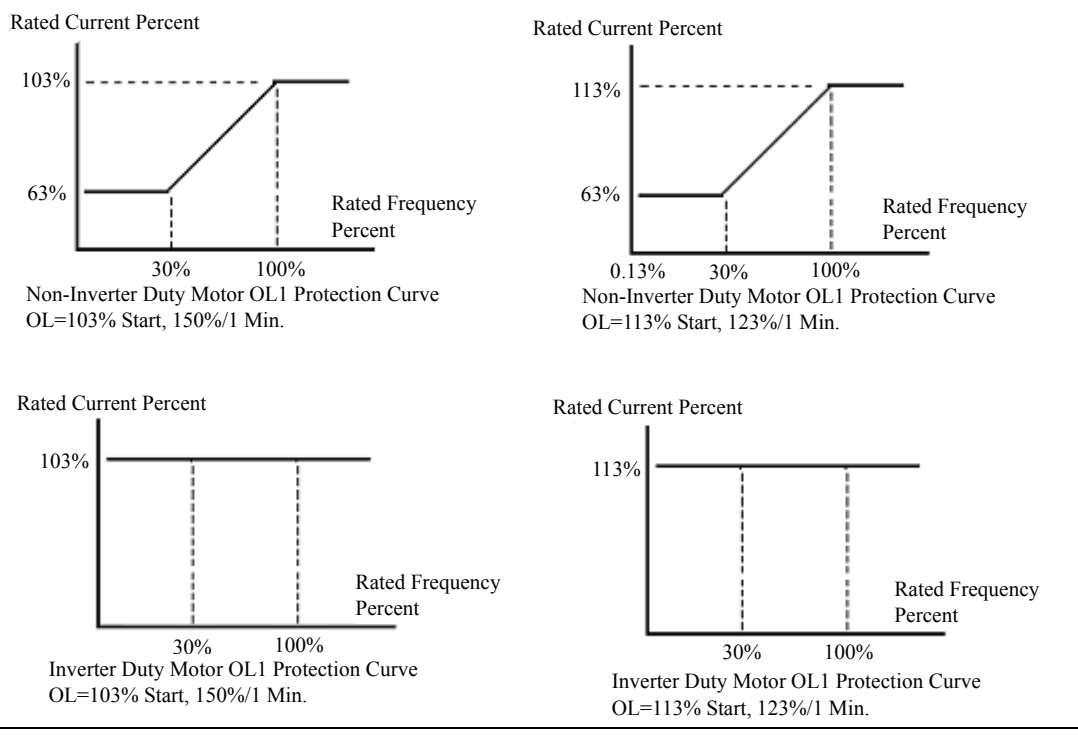

### **9-12: Over Torque Detection Selection:**

- **= 0000: Disable Over Torque Operation**
- **= 0001: Enable Over Torque Operation Only if at Set Frequency**
- **= 0002: Enable Over Torque Operation while the Drive is in Run Mode**
- **9-13: Operation After Over Torque Detection is Activated:** 
	- **= 0000: Drive will Continue to Operate After Over Torque is Activated**
	- **= 0001: Coast-to-Stop After Over Torque is Activated**
- **9-14: Over Torque Threshold Level (%): 30-200%**
- **9-15: Over Torque Activation Delay Time (s): 0.0-25.0**

The over torque is defined as: the output torque is inside parameter 9-15, the voltage level(the inverter rated torque is 100%) is over 9-14 parameter.

- 9-13 = 0000: If there is over torque, the inverter can continue to run and flashes OL3 till the output torque is less than the 9-14 setting value.
	- = 0001: If there is over torque, the inverter coasts to stop and flashes OL3. it is necessary to press 'RESET' or external terminal to continue to run.

Parameter8-02,03(Multifunction output terminal  $= 0.5$ , the output terminal is output over torque signal. Note: Over torque output signal will be output as the parameter 9-12=0001or 0002 when the level and time are over the range.

# *Parameter Group 10 – Volts /Hz Pattern Operation Mode*

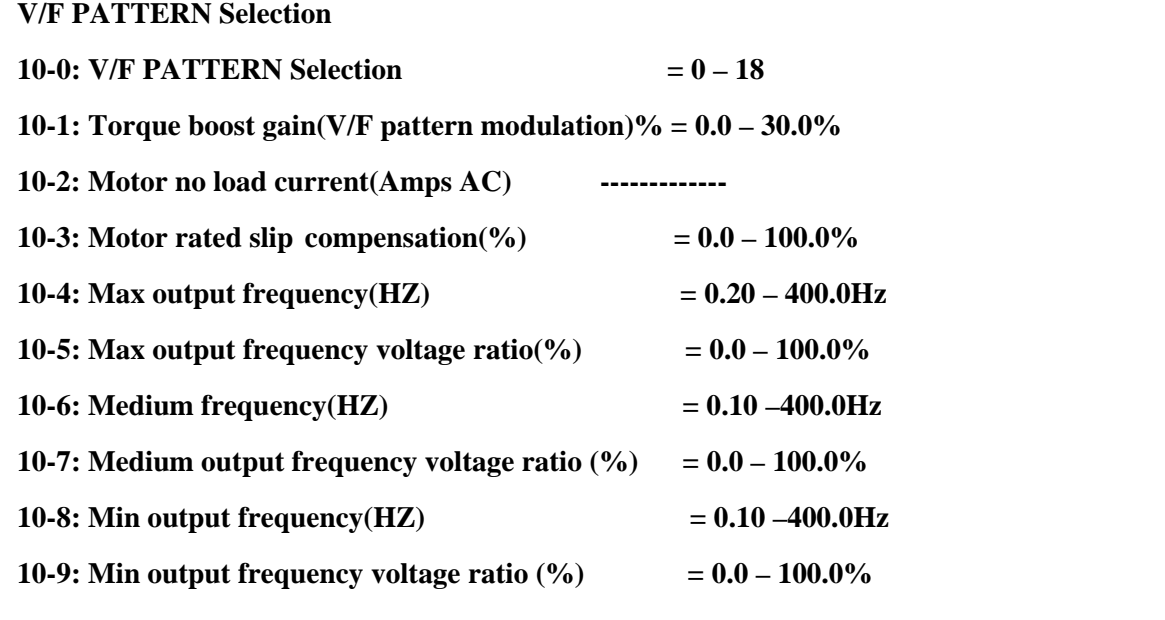

1. 10-0=18, set the V/F pattern freely complying with 10-4~10-9 (Refer to following diagram)

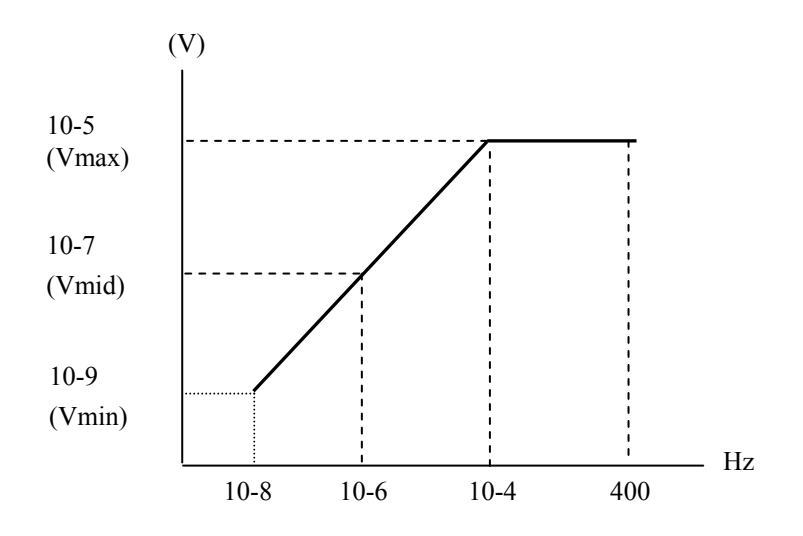

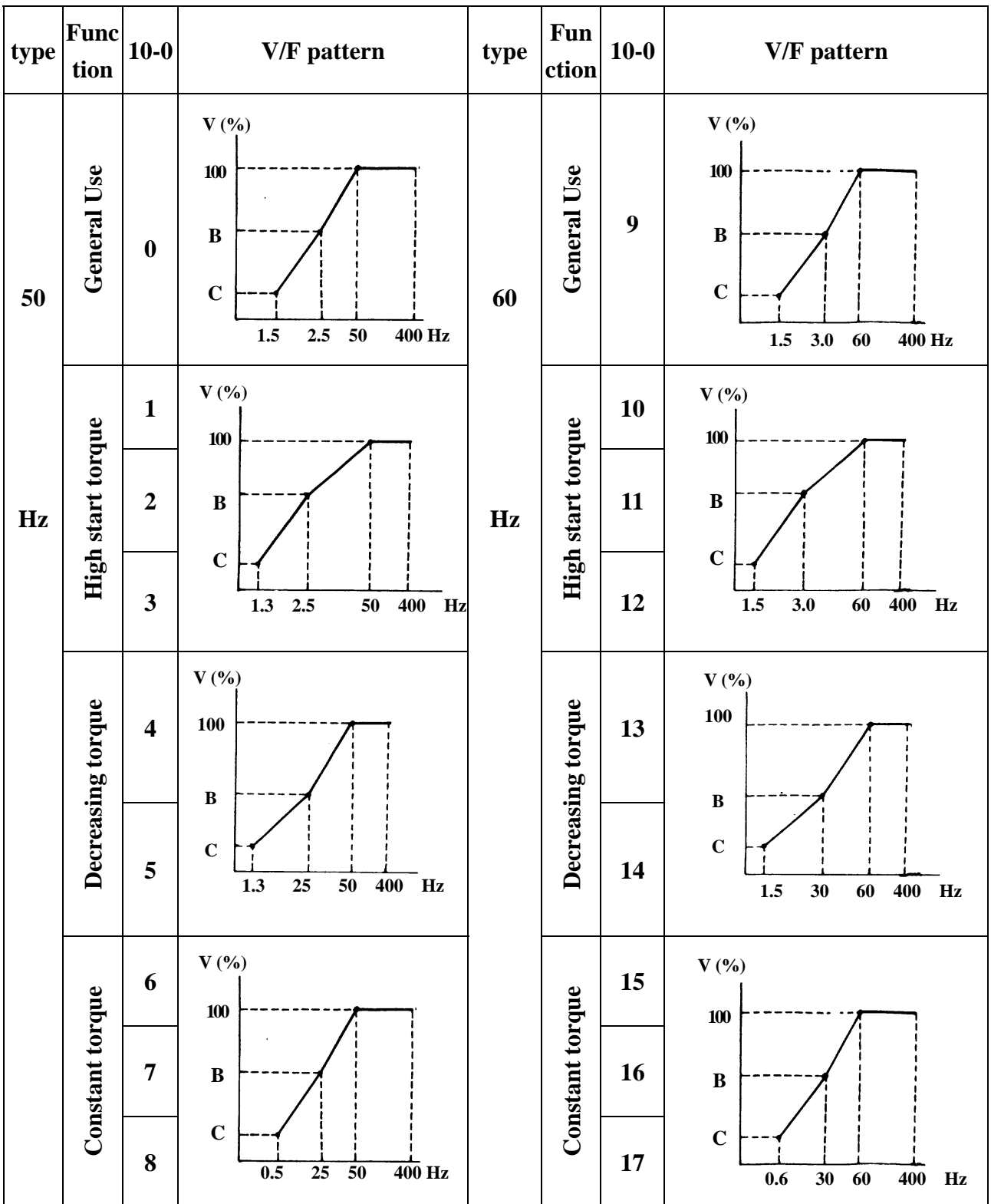

# 2.  $10-0 = 0 - 17$  V / F Pattern (Refer to following list)

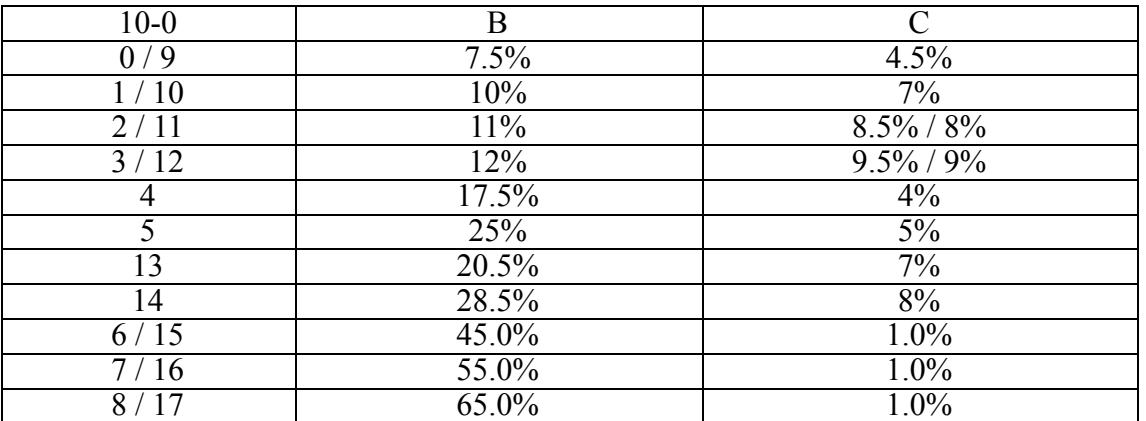

3. The inverter will output the value that B, C voltage (refer to 10-0) plus 10-1 V/F pattern setting. And the start torque will be raised.

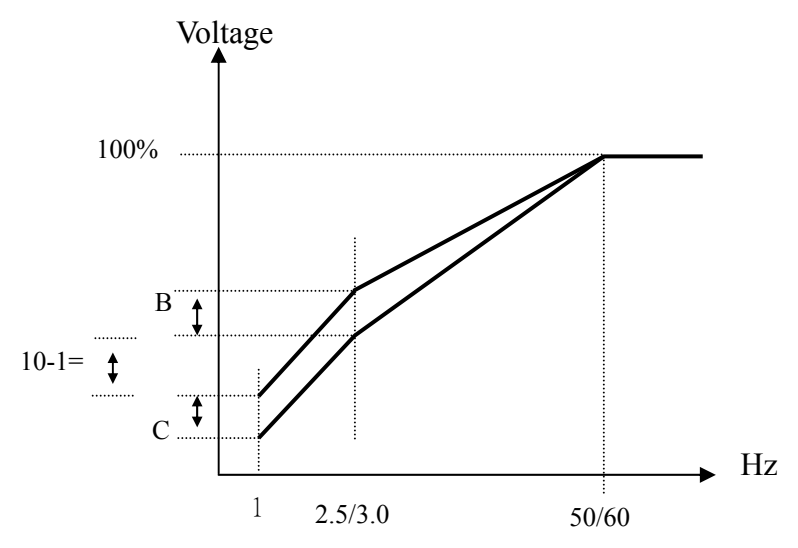

Note: 10-1=0, Torque boost function is invalid

4. When the induction motor is in running, there must be slip due to the load. It is necessary to boost to improve the precision of the speed.

Output Current-(10-2) Note : 0-02=motor rated current Slip frequency boost =  $\frac{64.64 \times 10^{-10}}{(0-02)-(10-2)}$ Note : 0-02=motor rated current<br>10-2=motor no load current

10-3 rough value= (Motor synchronization speed– Rated speed) / Motor synchronization speed Marked on the motor nameplate 120 Motor synchronization speed (RPM)= × Motor rated frequency (50Hz or 60Hz)

120 eg: 4 Poles, 60Hzinduction motor synchronization speed =  $\frac{120}{4}$  × 60=1800 RPM

Note: Motor no load current(10-2) differs with the inverter capacities (15-0) (Refer to 0-02 note), It should be regulated according to the actual condition.

## *Parameter group 11 - PID operation mode*

 **11-0: PID Operation Selection 0000: PID disable** 

**0001: PID enable (Deviation is D-controlled)** 

**0002: PID Feedback D-controlled** 

**0003: PID D Reverse characteristic controlled** 

**0004: PID Feedback D characteristic controlled** 

**0005: PID, Frequency command + D controlled** 

**0006: PID, Frequency command + Feedback D controlled** 

**0007: PID, Frequency Command + D reverse Characteristic controlled.** 

**0008: PID, Frequency Command + Feedback D reverse Characteristic controlled.** 

11-0 =1, D is the deviation of (target value –detected value) in the unit time (11-4).

 $=$ 2, D is the deviation of the detected values in unit time (11-4).

 $=$ 3, D is the deviation of (target value – detected value) in the unit time (11-4). If the deviation is positive, the output frequency decreases, vice versa.

=4, D is the deviation of detected value in unit time (11-4). When the deviation is positive, the frequency decreases, vice versa.

 $=5$ , D is equal to the deviation of (target value – detected value) in unit time (11-4) +Frequency command.

 $=6$ , D is equal to the deviation of detected values in unit time  $+$  Frequency command.

 $=7$ , D is equal to the deviation of (target value – detected value) in unit time +Frequency

command. If the deviation is positive, the output frequency decreases, vice versa.

 $=8$ , D is equal to the deviation of detected values in unit time  $+$  Frequency command. When the deviation is positive, the frequency decreases, vice versa.

### **11-1: Feedback Calibration Gain : 0.00 - 10.00**

11-1 is the calibration gain. Deviation = (Feedback signal)  $\times$  (11-1)

### **11-2: Proportion Gain : 0.00 - 10.00**

11-2: Proportion gain for P control.

### **11-3: Integrate Time(s) : 0.0 - 100.0**

11-3: Integrate time for I control

### **11-4: Differential Time(s) : 0.00 - 10.00**

11-4: Differential time for D control

## **11-5: PID Offset : 0000 : Positive Direction 0001 : Negative Direction**

**11-6: PID Offset Adjust (%) : -109 ~ +109** 

```
11-5/11-6: PID the calculated result pluses 11-6 (the sign of 11-6 is determined by 11-5). 
If 11-6 = 10, offset = (0-05) or (3-00) * 10\%Ex. 60Hz * 10\% = 6 Hz.
Note: In vector mode (0-00=0 or 1), motor rated frequency (0-05) equals to 100%, in V/F mode,
     frequency upper limit (3-00) equals to 100%.
```
## **11-7: Output Lag Filter Time(s) : 0.0 - 2.5**

11-7: update time for output frequency.

Note: PID Function is available for controlling the output flow, external fan flow and temperature. The controlling flow is as follow:

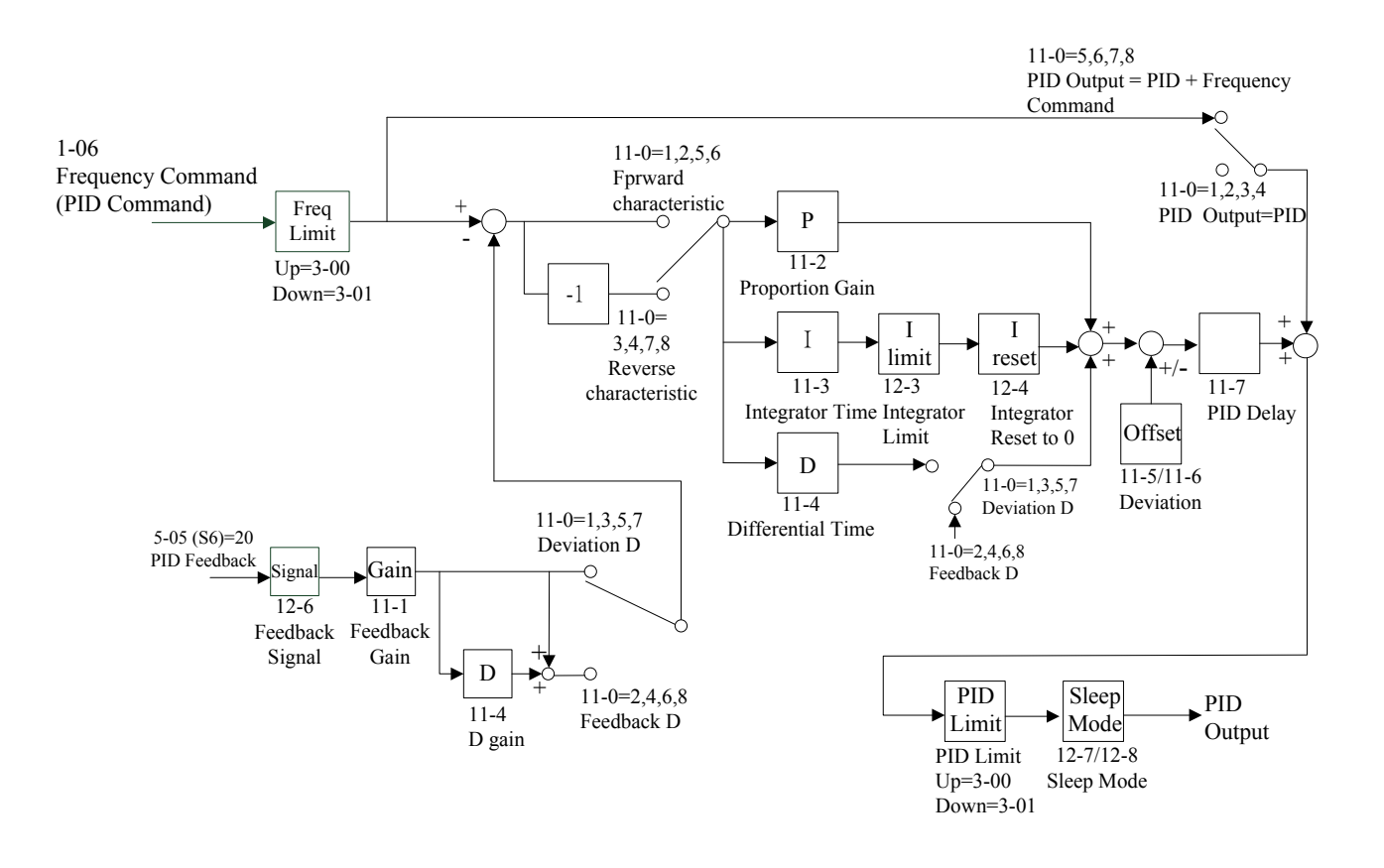

- 1. Performing PID control, set 5-05 or 12=20, AI2 (S6) on TM2 as PID feedback signal.
- 2. The target value of above diagram is the 1-06 input frequency.
- 3. There are two ways to see the PID feedback signal, one is using the Keypad switch display (4-06 must be setting as 1), the other is using analog output  $FM + (8-00$  must be setting as 5).

# *Parameter Group 12 - PID "Limits" and "Out of Range" Mode*

# **12-0: Feedback Loss Detection Mode: 0000:Disable 0001:Enable – Drive Continues to Operate After Feedback Loss 0002:Enable – Drive "STOPS" After Feedback Loss**

12-0= 0: Disable; 12-0= 1: detect to run and display PDER; 12-0= 2: detect to stop and display PDER.

### **12-1: Feedback Loss Detection Mode (%): 0 - 100**

12-1is the level for signal loss. While the value of feedback is smaller than the loss level, the inverter judged the feedback signal is lost.

### **12-2: Feedback Loss Detection Delay Time (s): 0.0 -25.5**

12-2: the action lay time as the feedback signal lost.

### **12-3: Integrate Limit Value (%): 0 - 109**

12-3: the Limiter to prevent PID saturating.

If 12-3 =100, integrate limit value =  $(0-0.05)$  or  $(3-0.00)$  \* 100%.

Ex.  $60Hz * 100\% = 60Hz$ 

Note: In vector mode  $(0-00=0 \text{ or } 1)$ , motor rated frequency  $(0-05)$  equals to  $100\%$ , in V/F mode, frequency upper limit (3-00) equals to 100%.

### **12-4: Integrator Reset to 0 when Feedback Signal Equals the Intended Value:**

**0000:Disable** 

**0001:1 second** 

### **0030: 30 seconds**

12-4=0: As PID feedback value reaches the command value, the integrator will not be reset to 0. 12-4=1~30: As PID feedback value reaches the target value, reset to 0 in  $1 \sim 30$  seconds and inverter stops output. The inverter will output again as the feedback value differs from the target value.

### **12-5: Allowable Integration Error Margin (%) : 0 – 100**

 $12-5=0 \sim 100\%$  unit value: restart the tolerance after the integrator reset to 0.

12-5 is effective when  $12-4 > 0$ 

When the error between feedback value and target value is less than 12-5, and the time is more than 12-4, the integrator return to zero and restart.

Note: In vector mode (0-00=0 or 1), motor rated frequency (0-05) equals to 100%, in V/F mode, frequency upper limit (3-00) equals to 100%.

### **12-6: AIN and AI2 Signal Type : 0~10V (0~20mA) or 2~10V (4~20mA)**

12-6: AIN and AI2 Signal Type : 12-6=0: AIN=0~10V or 0~20mA, AI2=0~10V or 0~20mA (signal V or I is decided by SW2 & 3) 12-6=1: AIN=0~10V or 0~20mA, AI2=2~10V or 4~20mA (signal V or I is decided by SW2 & 3) 12-6=2: AIN=2~10V or 4~20mA, AI2=0~10V or 0~20mA (signal V or I is decided by SW2 & 3) 12-6=3: AIN=2~10V or 4~20mA, AI2=2~10V or 4~20mA (signal V or I is decided by SW2 & 3)

### **12-7, 12-8: PID Sleep Mode**

PID SLEEP MODE:

11-0=1(PID Enable)

5-05 or 12=20(PID FEEDBACK Enable)

1-06=PID setting frequency source (Target Value)

12-7 Set the frequency for sleep start, Unit: HZ

12-8 Set the Time for sleep delay, Unit: sec

When PID output frequency is less than the frequency for sleep start and the reaches the time of sleep delay, the inverter will decelerate to 0 and enter PID sleep mode.

When PID output frequency is larger than the frequency for sleep start the inverter will be awaked and enter PID awake mode.

The time diagram is as follow:

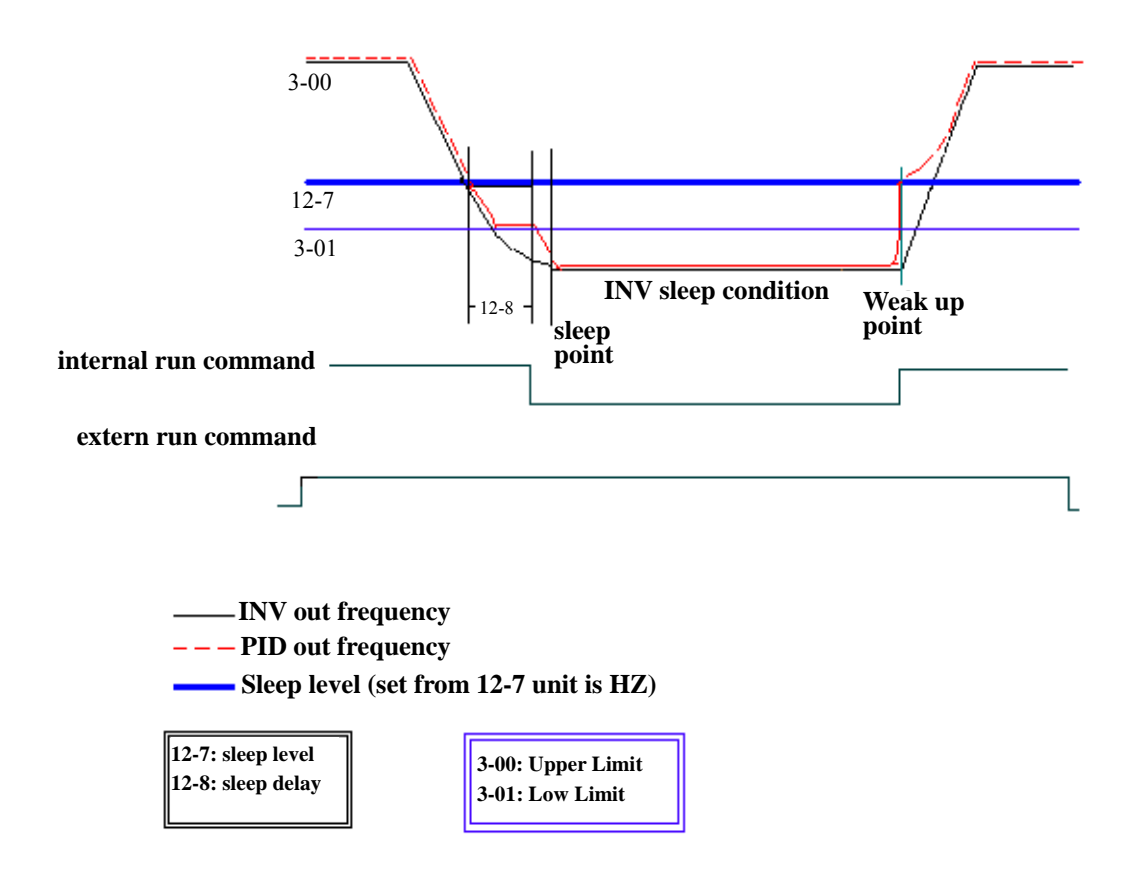

# *Parameter Group 13 - Communication mode*

### **13-0: Assigned Communication Station Number: 1 - 254**

13-0: to set the communication station codes which are suitable for driving more than one inverters situations.

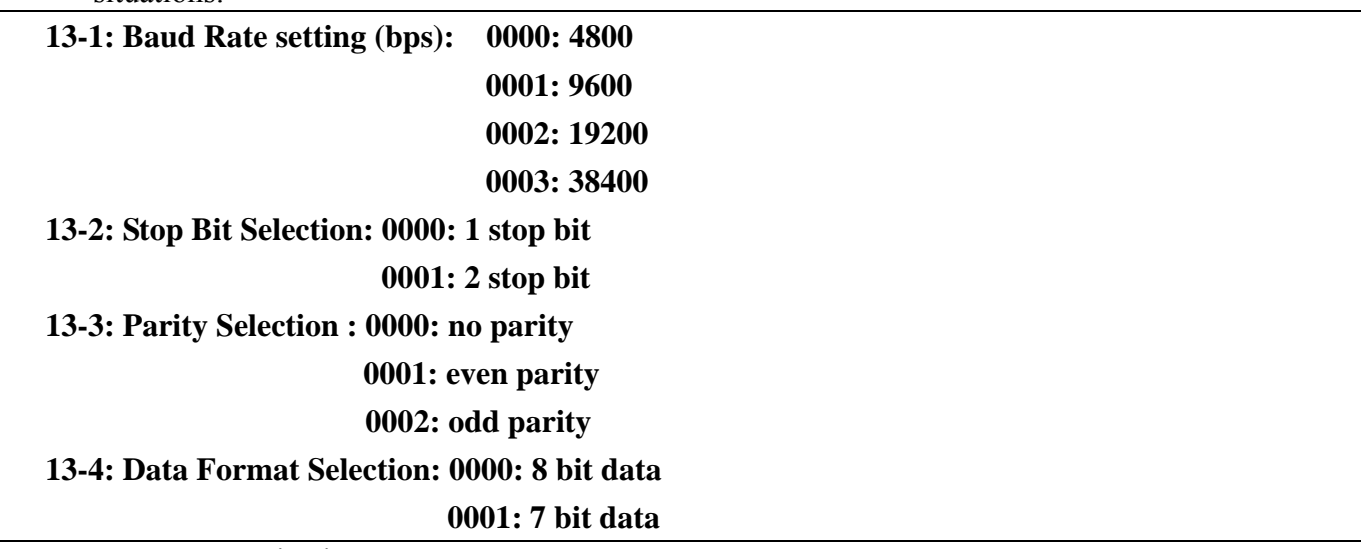

1. RS-485 Communication:

(1) One inverter is controlled by a PC or PLC or controller. (set  $13-0 = 1 \sim 254$ )

 (2) More than one inverters are controlled by a PC or PLC or Controller (The maximum of inverter could be controlled is 32), when the inverter receives the communication station code  $= 0$ , the communication controlling is acceptable regardless the setting value of 13-0.

2. RS-232communication: (RS232 interface is required)

1vs1 controlling: to control one inverter by a PC or PLC or controller. (Set  $13-0 = 1 \sim 254$ )

## Note:

- a. The BAUD RATE (13-1) of PC (or PLC or Controller) and the one of the inverter should be set as the same .Communication format (13-2/13-3/13-4) should be set as the same.
- b. The inverter will confirm the parameter efficient as PC modifies the parameter of the inverter.
- c. Please refer to the 7300CV Communication PROTOCOL.

## **13-5/13-6: Communication time-out detection time / Communication time-out operation selection**

1. Time-out operation selection:

000: Deceleration to stop (3-03: Deceleration time 1).

001: Free run to stop.

002: Deceleration to stop (3-07: Deceleration time 2).

003: Continue operating.

Default=000

Reset method:

a. Push the "Reset" button directly.

When the setting value of 13-6 Communication time-out detection time is not zero and  $13-5 =$ 3, since communication time out occurred ( panel display Cot ), the "Cot" alarm require to reset by communication.

b. Receive correct Modbus data from Master.

After communication time-out, the motor decelerates to stop  $(13-5 = 000, 001, 002)$ . And the motor does not run automatic after reset, the inverter must set the run command again to restart.

\*Cannot be modified during communication.

\*Detail list please see Appendix

2. Time-out detection time: 00.0~25.5sec; setting 00.0 sec: disable time-out function.

Default: 00 0sec

Communication time-out detection enable or not is according to 13-6, not relationship with Run/Frequency command.

\*Cannot be modified during communication.

\*Refer to the Appendix 3

# *Parameter Group 14 - Auto Tuning*

## **14-0: Stator Resistance(Ohms) Gain**

**14-1: Rotator Resistance(Ohms) Gain** 

**14-2: Equivalent Inductance(mH) Gain** 

**14-3: Magnetized Current(Amps AC) Gain** 

## **14-4: Ferrite Loss Conduction (gm) Gain**

- 1. If 0-00=0 or 1(vector mode ) is selected, as power ON, set 0-06=1, the motor will run as the inverter performs auto tuning. As the motor stop, it means that auto tuning finished. The inverter will write the internal parameter of the motor to  $14{\text -}0{\sim} 14{\text -}4$ , and auto reset the 0-06 as 0.
- 2. Auto tuning must be carried out as long as the motor changed. If the internal parameters is known already, they can be input to 14-0~14-4 directly.
- 3. 0-06=1, to perform auto tuning, after finished, 0-06 auto reset to 0, the Keypad displays END.
- 4. The parameter group only affect in vector mode.

0050BE 0060BE

0075BE

Inverter Model

# *Parameter Group 15 - Operation Status and Function Reset*

### **15-0: Drive Horsepower Code**

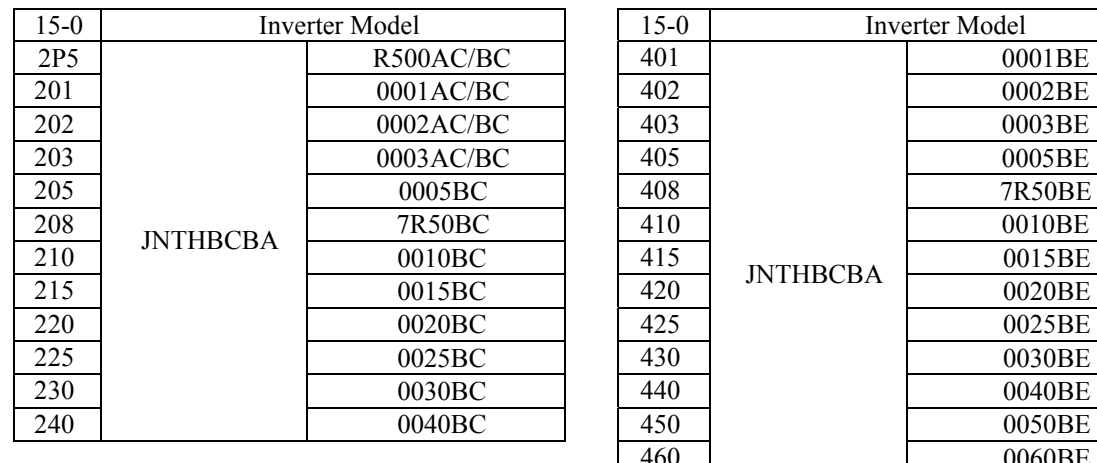

### **15-1: Software Version**

### **15-2: Fault Jog (Latest 3 times)**

1. When the inverter doesn't work normally, the former fault log stored in2.xxxx will be transferred to 3.xxxx, then, the one in 1.xxxx to 2.xxxx. The present fault will be stored in the blank 1.xxxx. Thusly, the fault stored in 3.xxxx is the earliest one of the three, while the one 1.xxxx is the latest.

475

- 2. In 15-2, the fault 1.xxxx will be displayed at first, press  $\blacktriangle$ , you can read 2.xxx $\rightarrow$ 3.xxx $\rightarrow$ 1.xxx, whereas  $\nabla$ , the order is  $3.xxx \rightarrow 2.xxx \rightarrow 1.xxx \rightarrow 3.xxx$ .
- 3. In 15-2, the three fault log will be cleared as the reset key is pressed. The log content will changed to 1.---, 2.---, 3.---.
- 4. E.g. if the fault log content is '1.OCC' which indicates the latest fault is OC-C, and so on.

### **15-3: Accumulated Operation Time 1 (Hours): 0 – 9999**

- **15-4: Accumulated Operation Time 2 (Hours X 10000): 0 27**
- **15-5: Accumulated Operation Time Mode: 0000: Power on time**

**0001: Operation time** 

- 1. When the operation time 1 is set to 9999, the next hour will be carried to operation time 2. Meanwhile, the recorded value will be cleared to 0000, and the record value of operation duration 2 will be 01.
- 2. Description of operation time selection:

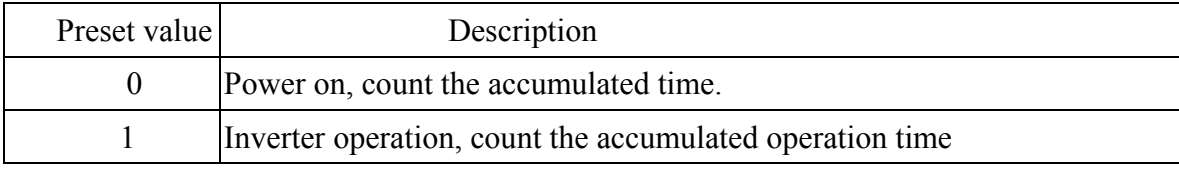

# **15-6: Reset the factory setting: 1110: Reset the 50Hz factory setting 1111: Reset the 60Hz factory setting 1112: Reset PLC program**

When 15-6 is set to 1111, the parameter will be reset to factory setting. The max output voltage will comply with the voltage and frequency (0-01/0-05) on the nameplate of the motor. The output frequency is 60Hz if the upper frequency limit is not set.

## **Note:**

Motor parameters (14-0~14-4) will be modified under V/F control mode when reset factory setting. On the contrary, motor parameters (14-0~14-4) will not be modified under vector control mode when reset factory setting.

### **8-00 Multifunction analog output control:**

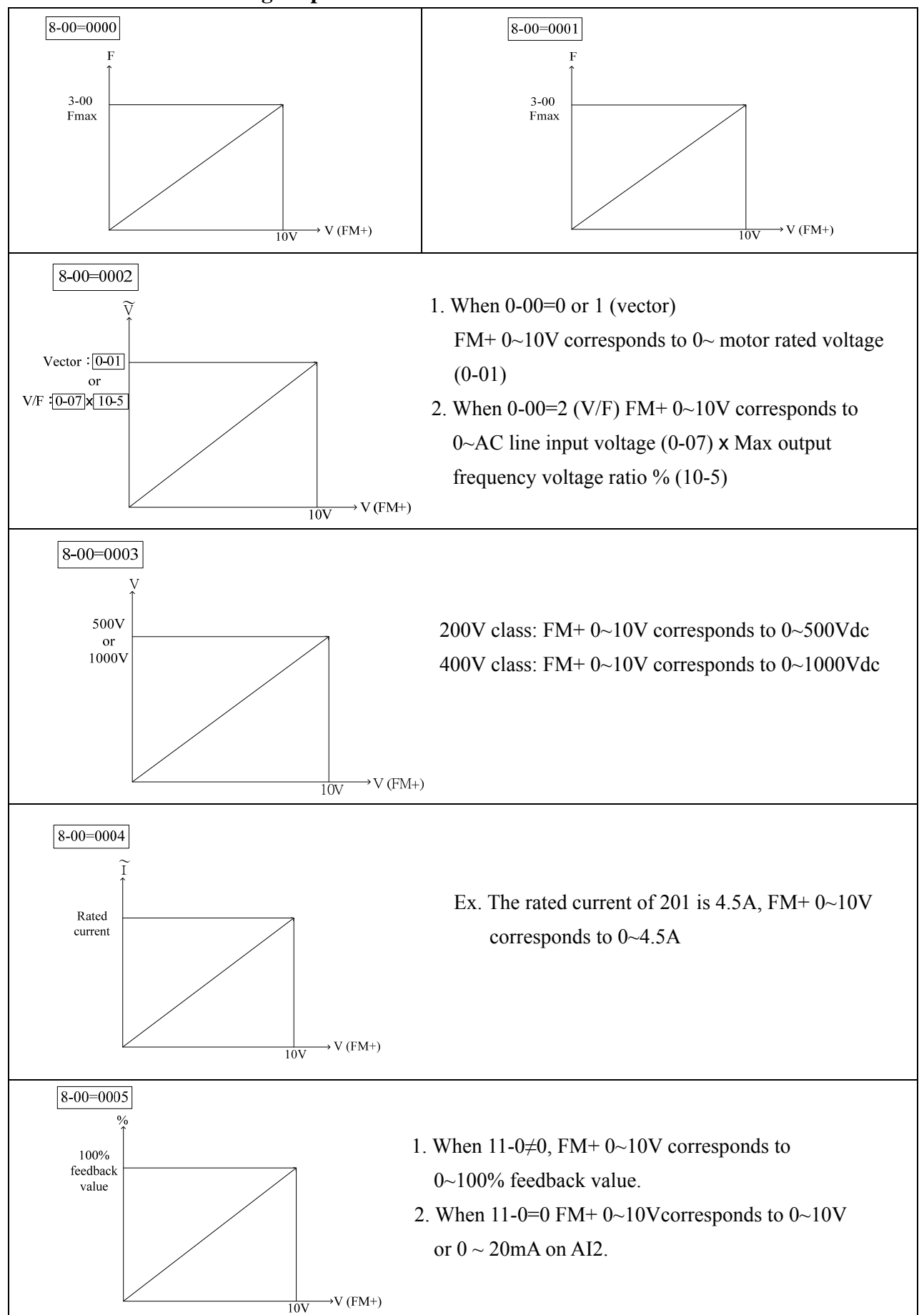

# **4.5 Specification Description on Built-in PLC Function**

7300CV has Built-in simple PLC function, user can download Ladder Diagram from PC (Windows base software) or PDA (WinCE base software) very friendly.

## **4.5.1 Basic Instruction**

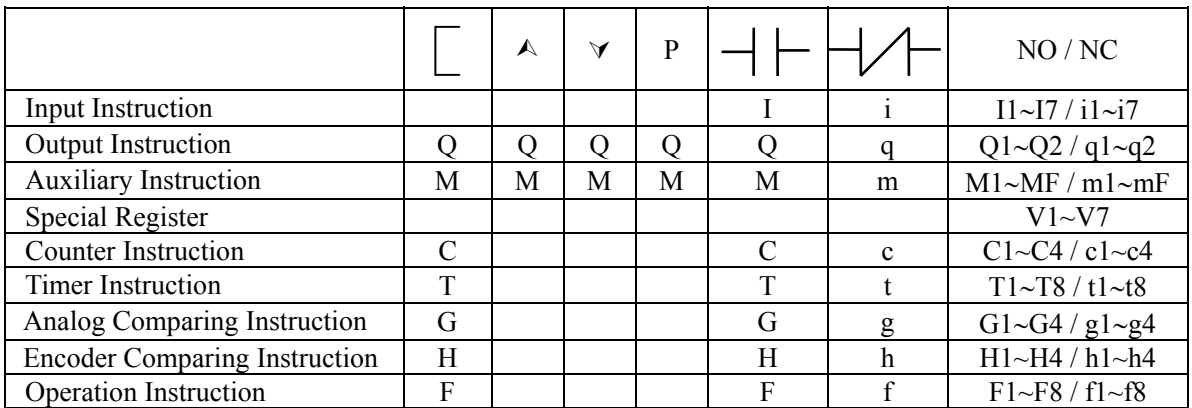

Description for Special Register

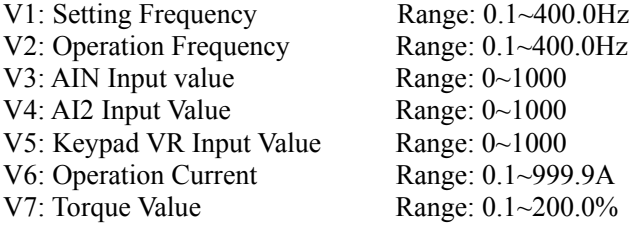

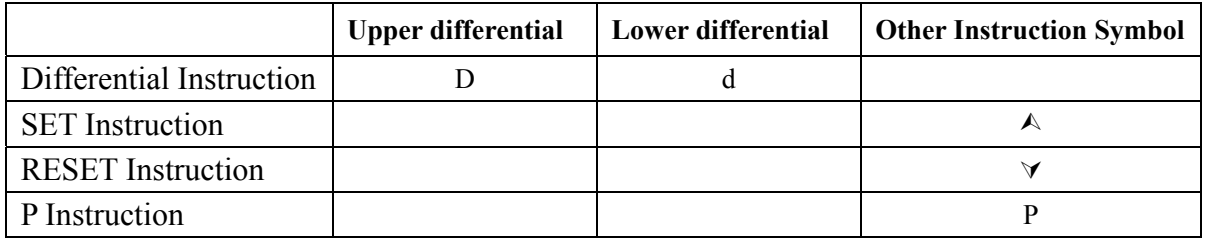

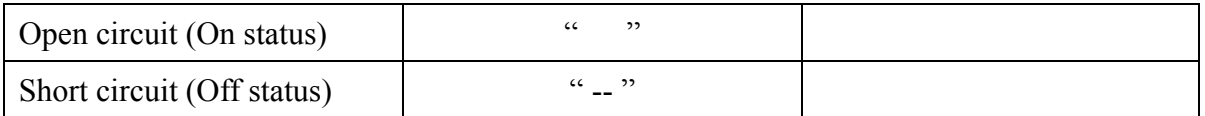

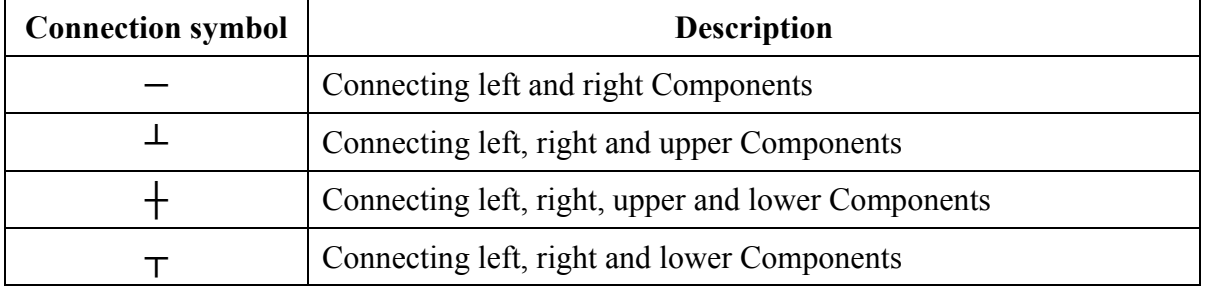

### **4.5.2 Function of Basic Instruction**

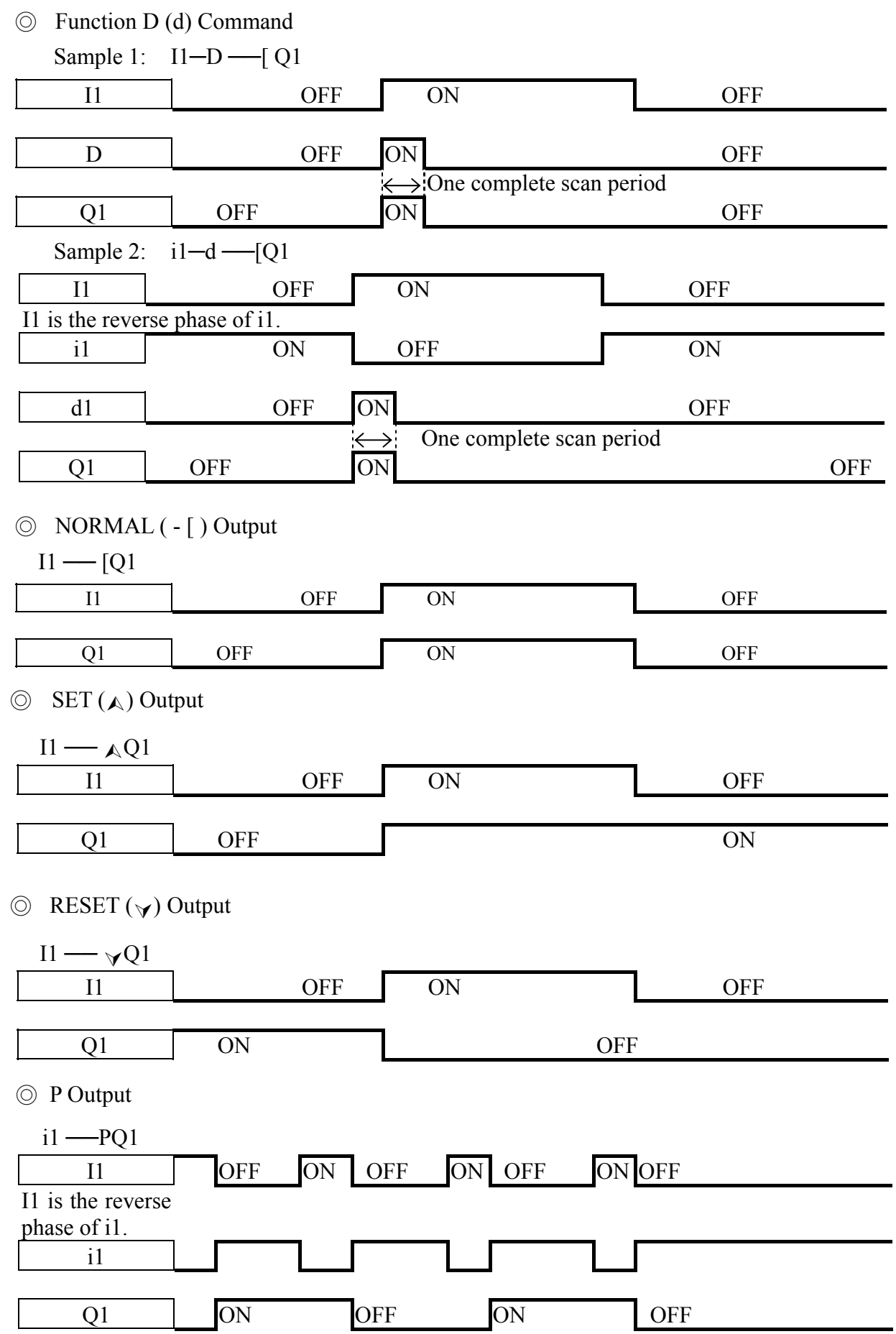

## **4.5.3 Application Instructions**

◎ Counter

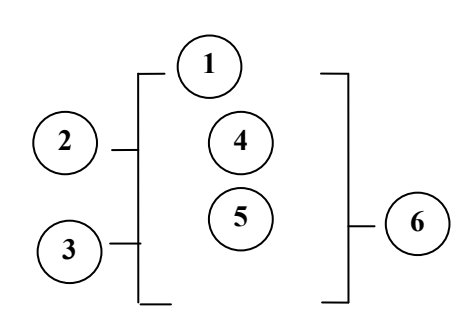

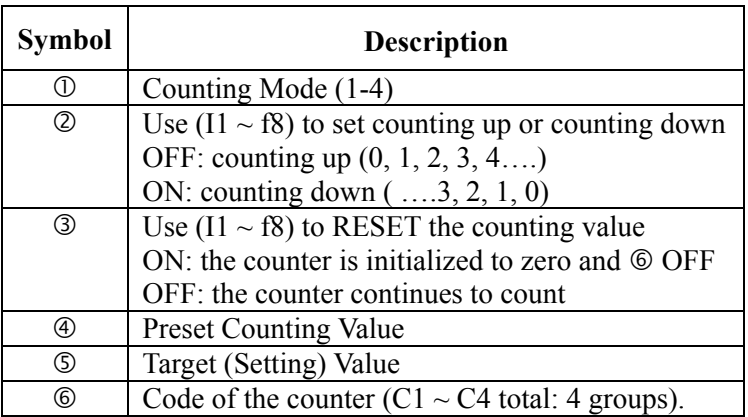

## (1) Counter Mode 1

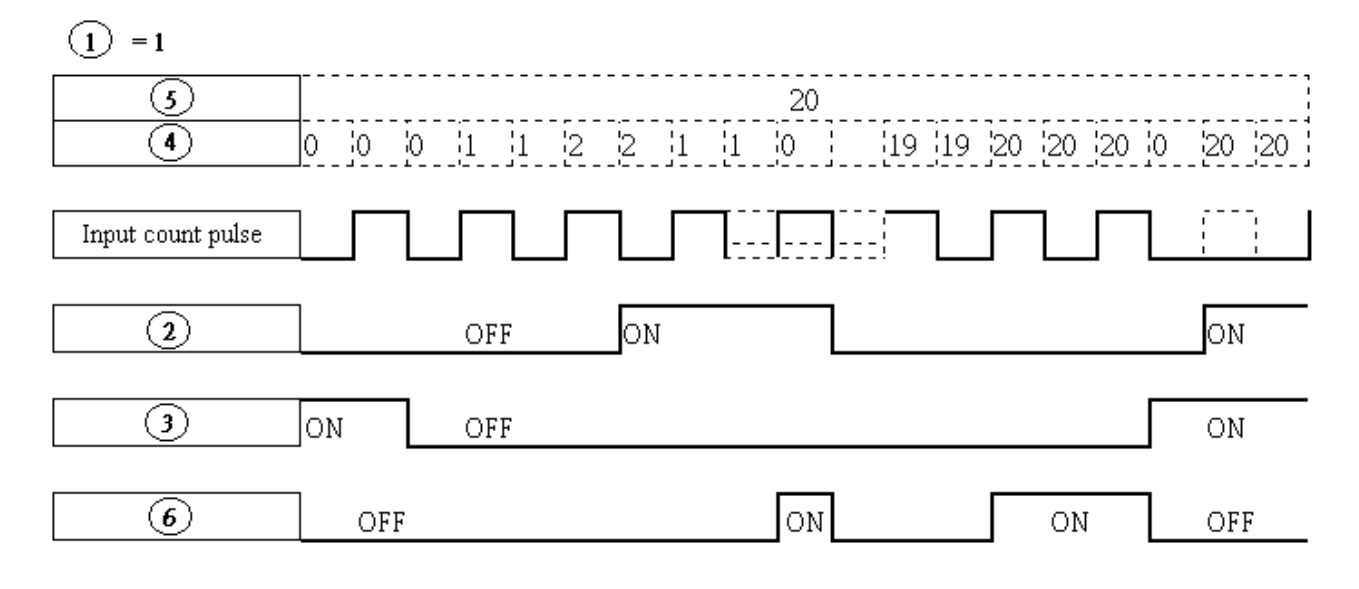

Sample:

### **Input under the Ladder Program Mode**

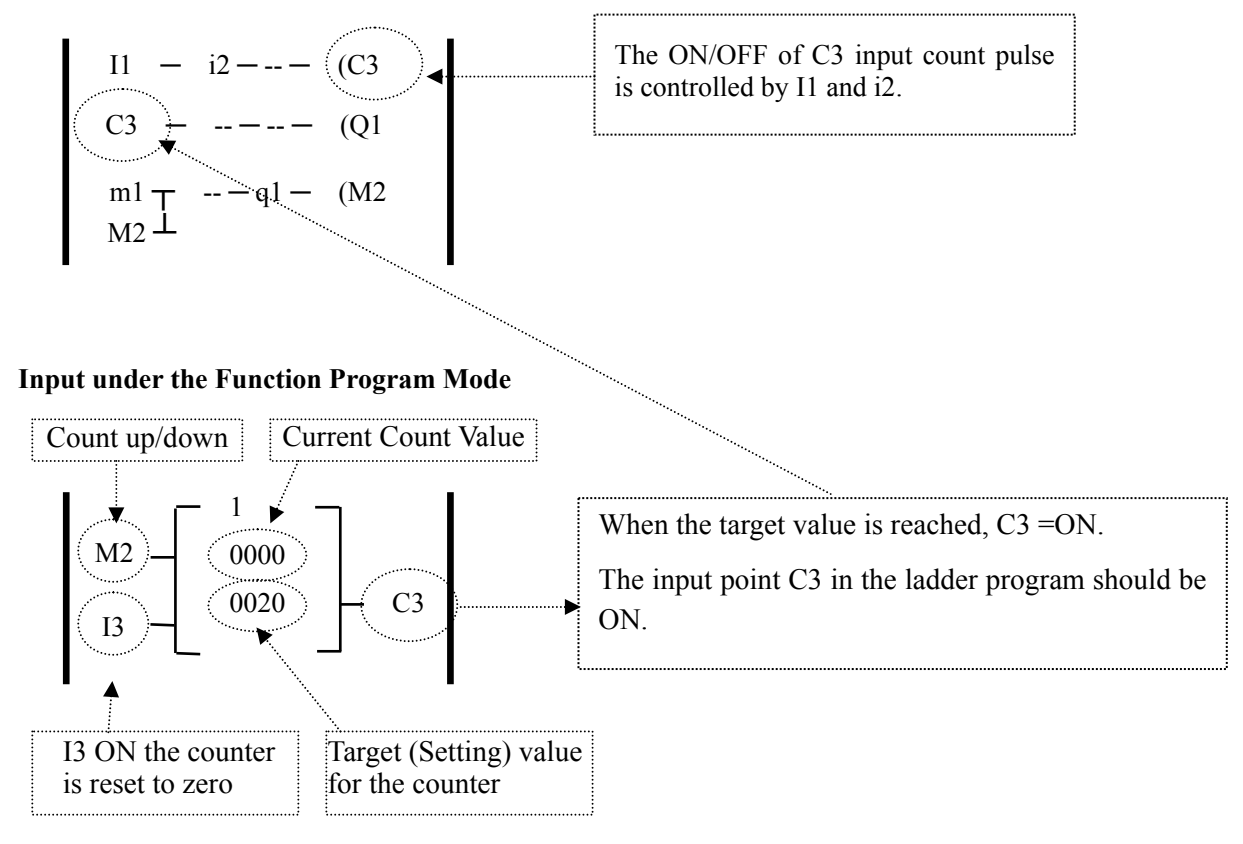

### (2) Counter Mode 2

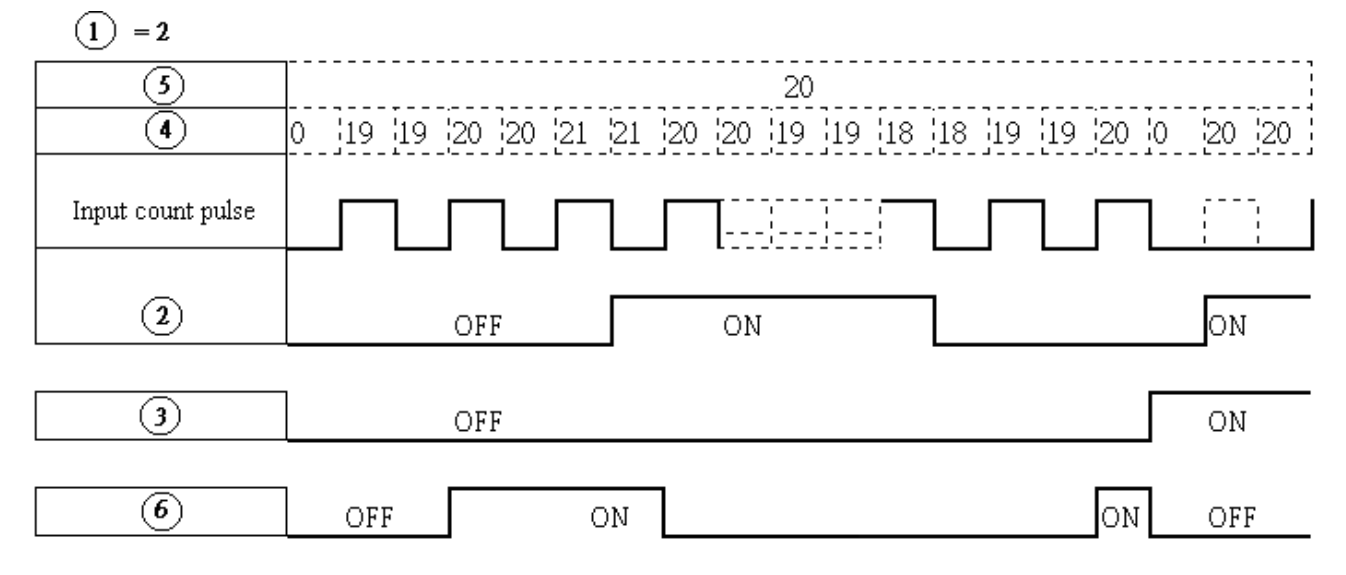

※Note:

 Under this Mode, the counting preset value appeared will be greater than 20, unlike the Mode 1 in which the value is locked at 20.

- (3) The counter Mode 3 is similar to the counter Mode 1 except that the former can memory the recorded value after the power is cut off and continued counting when the power is turned on at the next time.
- (4) The counter Mode 4 is similar to the counter Mode 2 except that the former can memory the recorded value after the power is cut off and continued counting when the power is turned on at the next time.

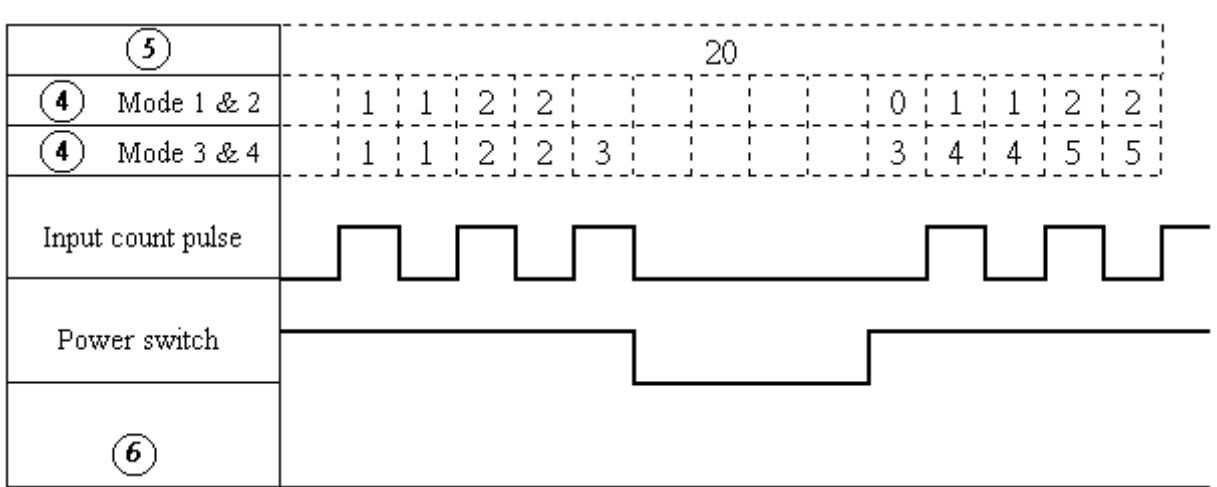

## ◎ Timer

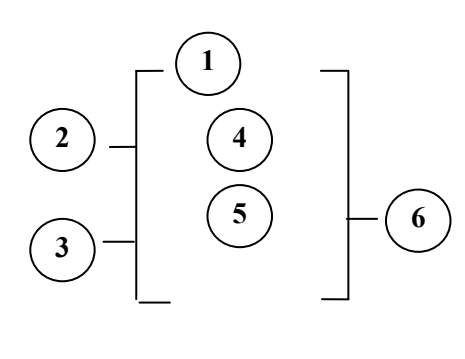

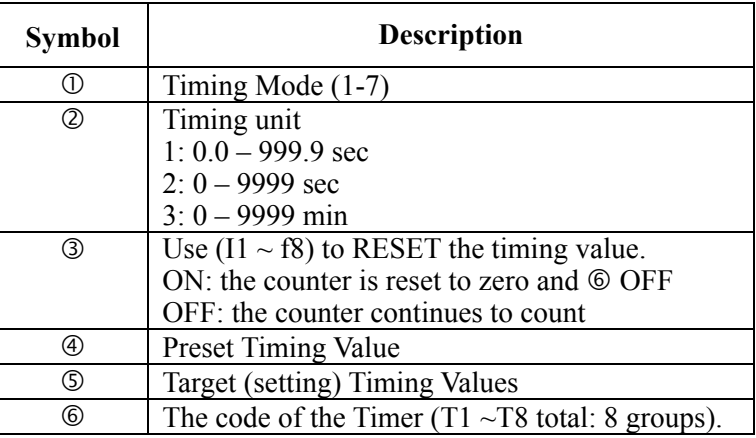

### **(1) Timer Mode 1 (ON-Delay A Mode)**

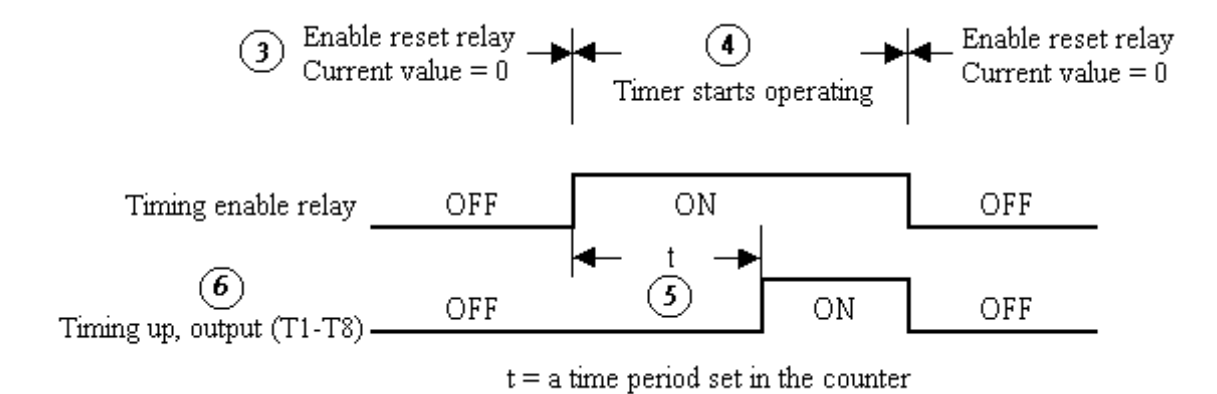

4-63

### Sample:

### **Input under the Ladder Program Mode**

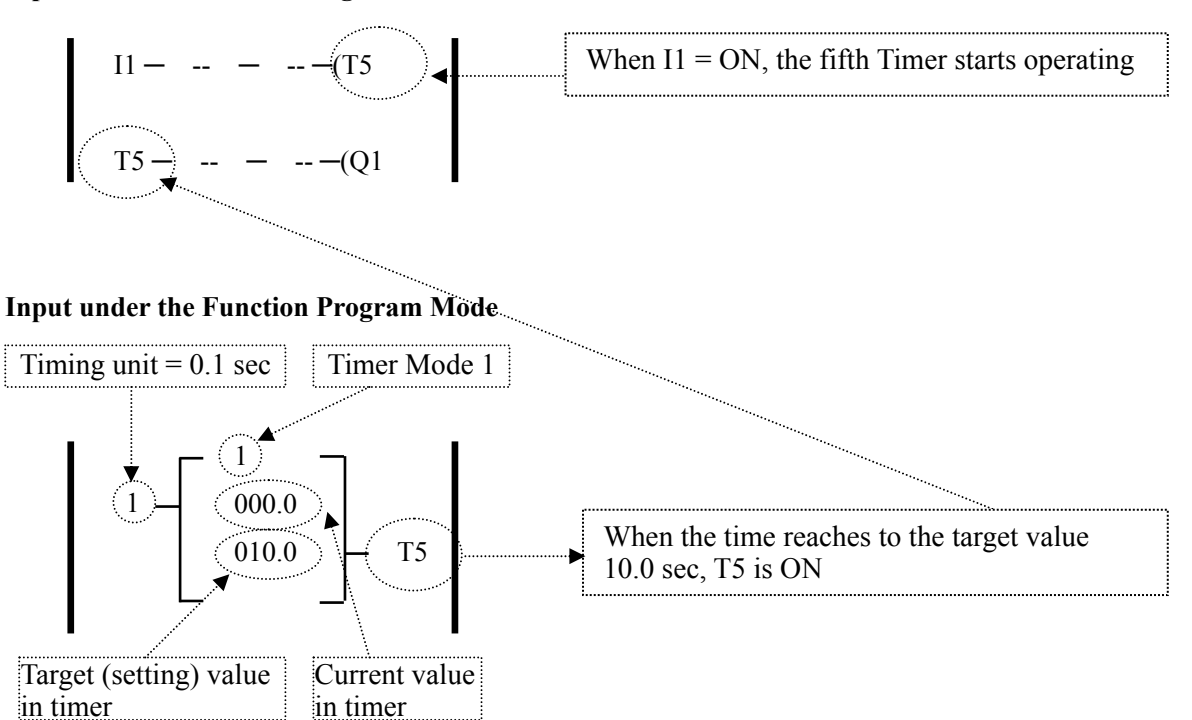

### **(2) Timer Mode 2 (ON-Delay B Mode)**

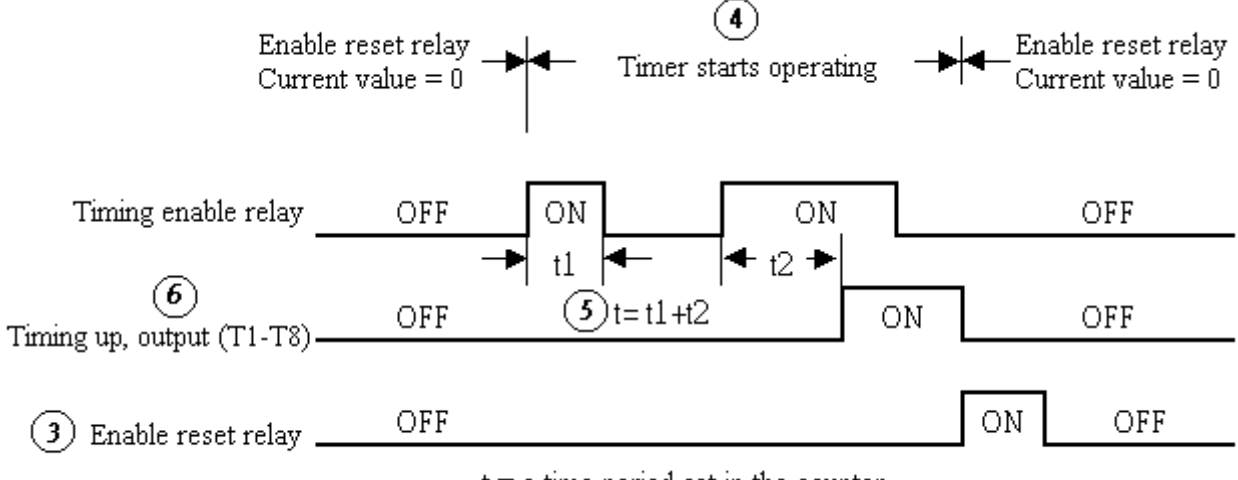

 $t = a$  time period set in the counter

### **(3) Timer Mode 3 (OFF-Delay A Mode)**

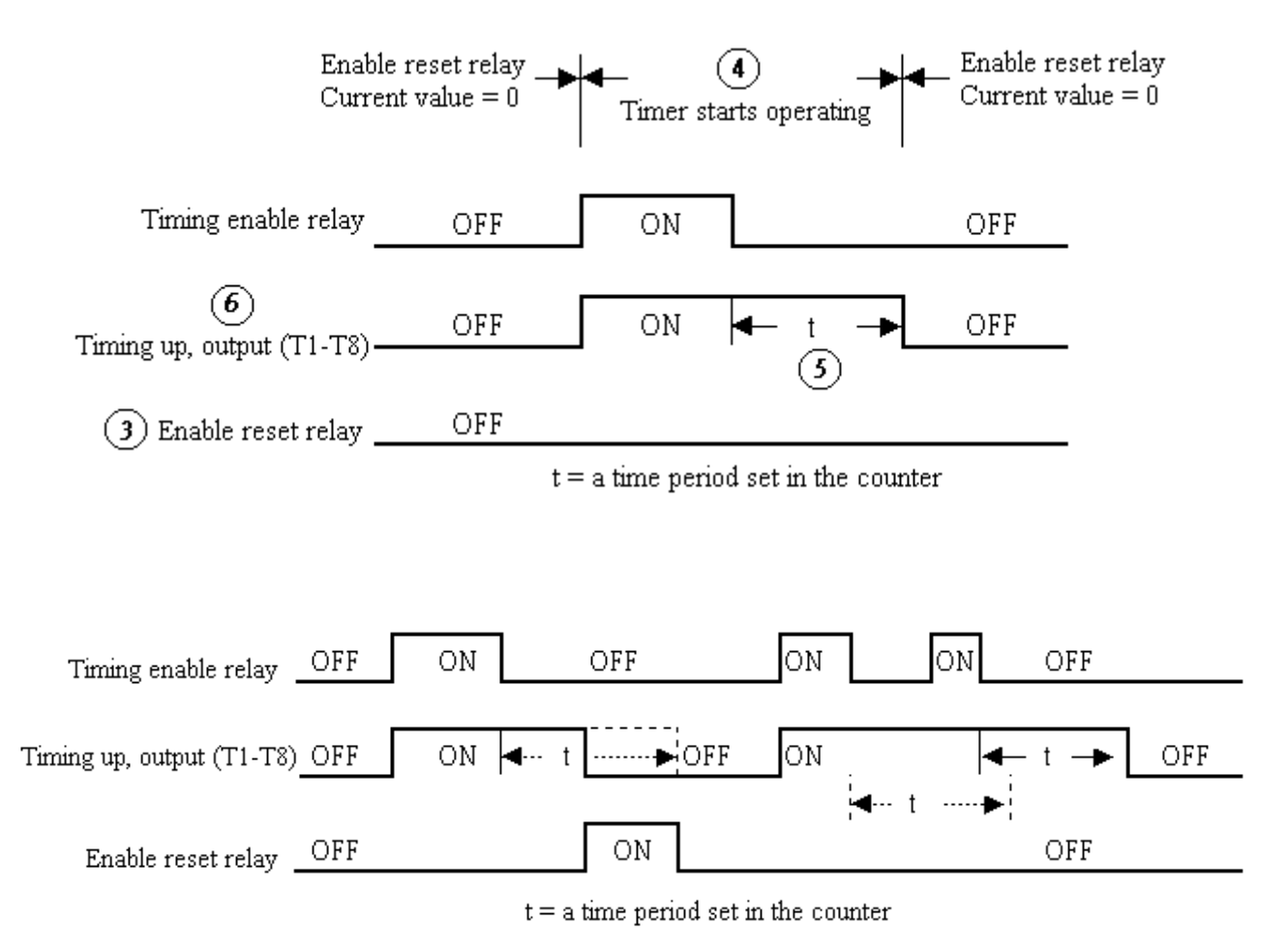

## **(4) Timer Mode 4 (OFF-Delay B Mode)**

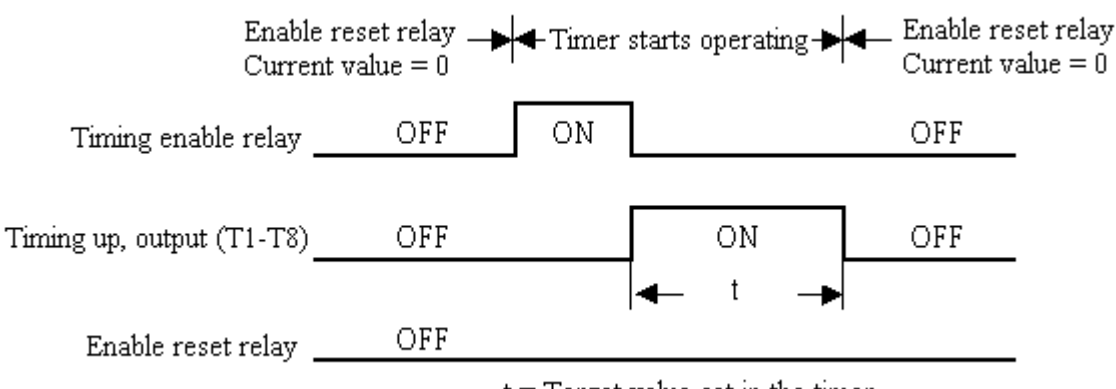

 $t = Target value set in the timer$ 

### **(5) Timer Mode 5 (Flash A Mode)**

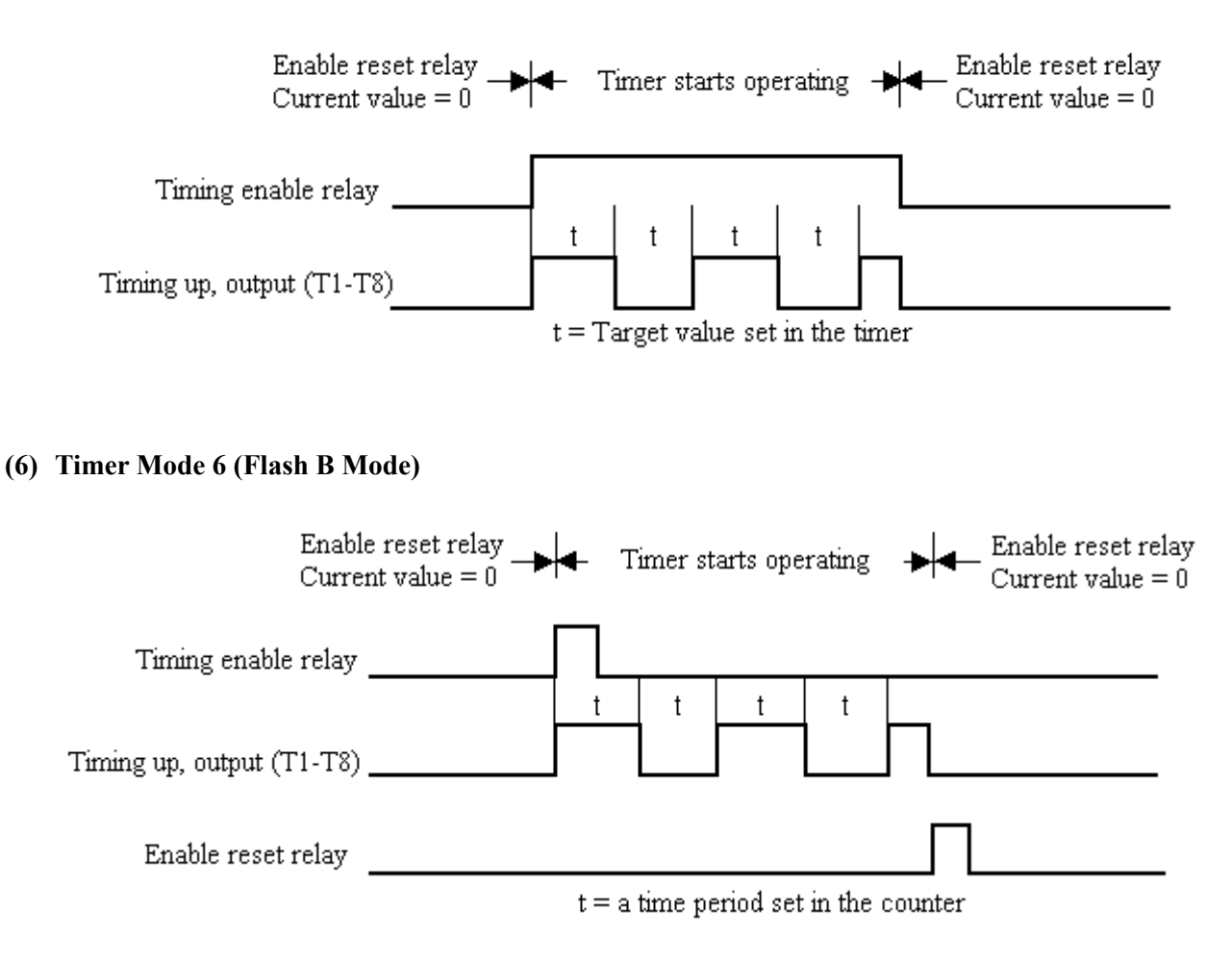

### **(7) Timer Mode 7 (Flash C Mode)**

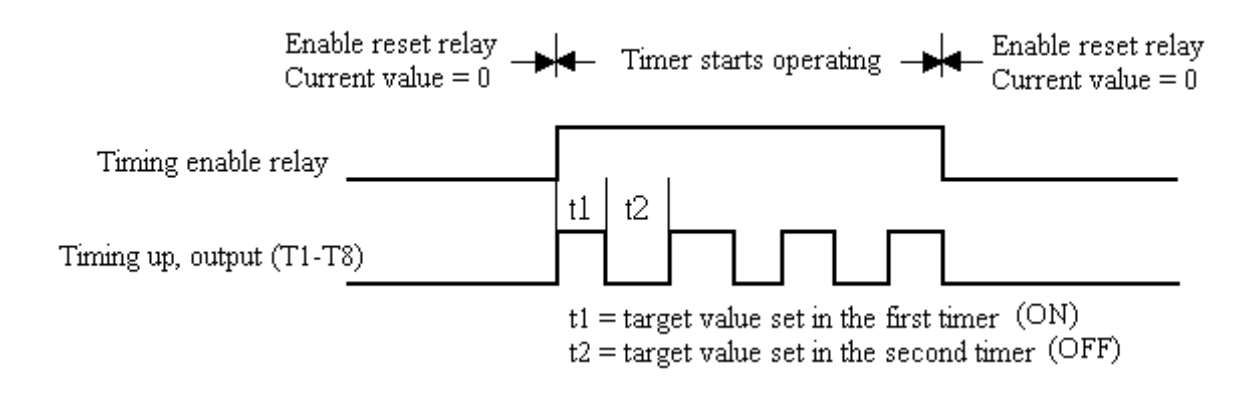

### ◎ Analog comparator

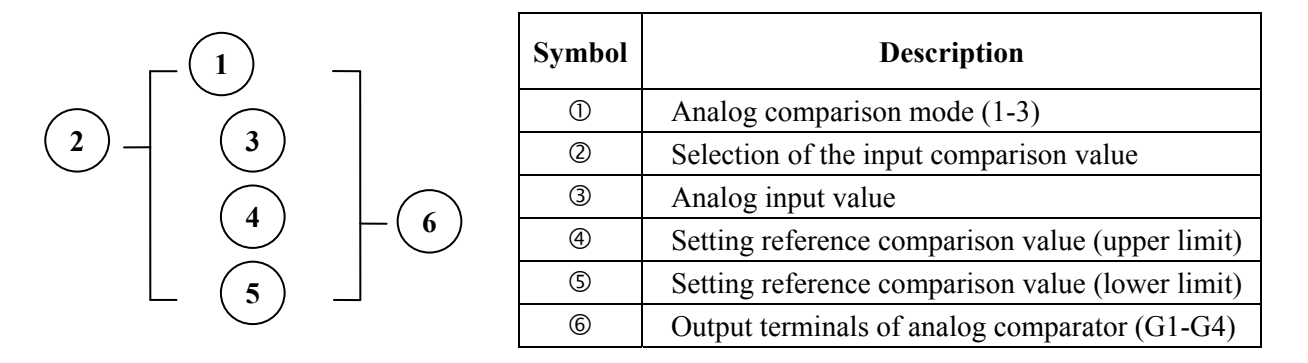

### ※Analog Comparison Mode (1-3)

- (1) Analog comparator mode 1 ( $\mathcal{D} \leq \mathcal{D}$ ,  $\mathcal{D}$  ON)
- (2) Analog comparator mode 2 ( $\mathcal{Q} \geq \mathcal{Q}, \mathcal{Q}$  ON)
- (3) Analog comparator mode 3 ( $\Im \leq \Im \leq \Theta$ ,  $\Im$  ON)

Selection of the input comparison value (V1-V7)

(1) The input comparison value =V1: Setting Frequency

(2) The input comparison value =V2: Operation Frequency

(3) The input comparison value =V3: AIN Input Value

(4) The input comparison value =V4: AI2 Input Value

(5) The input comparison value =V5: Keypad VR input Value

(6) The input comparison value =V6: Operation Current

(7) The input comparison value =V7: Torque Value

### ◎ Encoder input Comparing Instruction

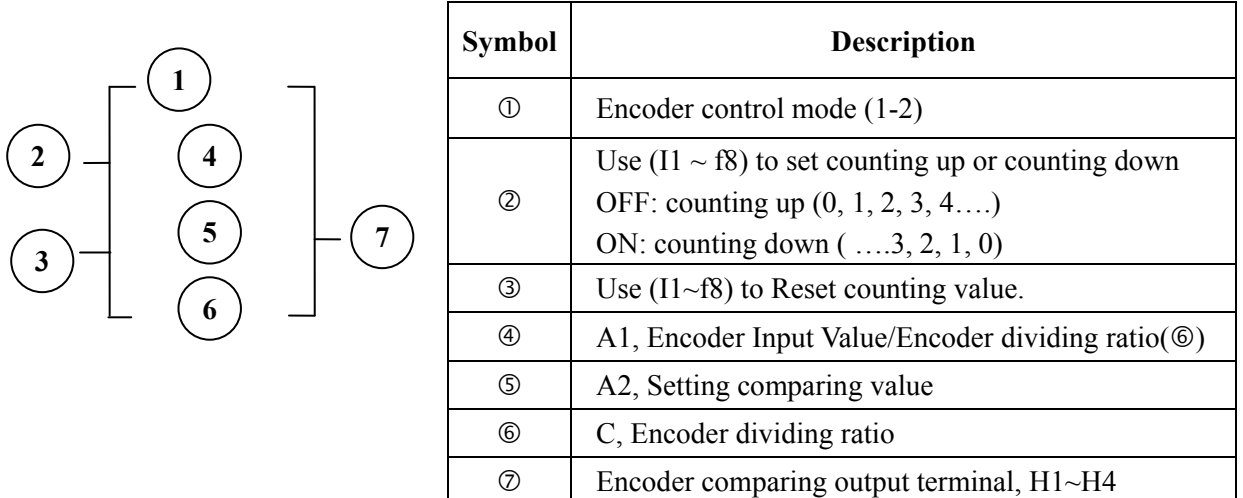

### (1) Control Mode 1

Encoder Comparing Function:  $A1/C \geq A2$  Comparing Output

(2) Control Mode 2

Encoder Comparing Function:  $A1/C \leq A2$  Comparing Output

※Comparison Enable/ Disable of the Encoder input value is determined by the Ladder Program ON/OFF.

## ◎ Running Instruction

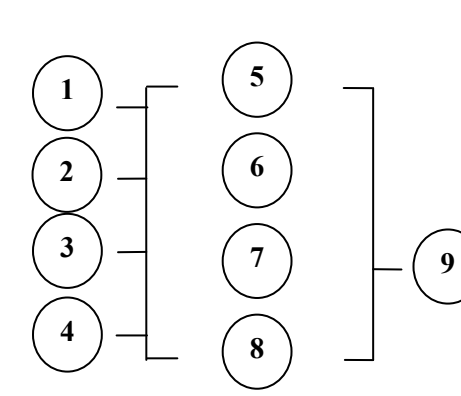

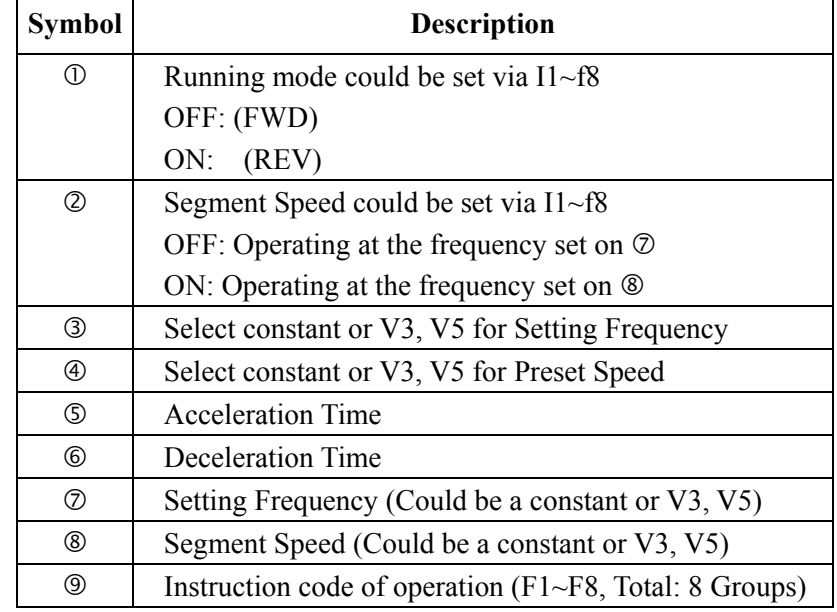

Sample:

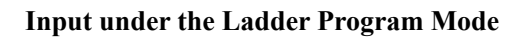

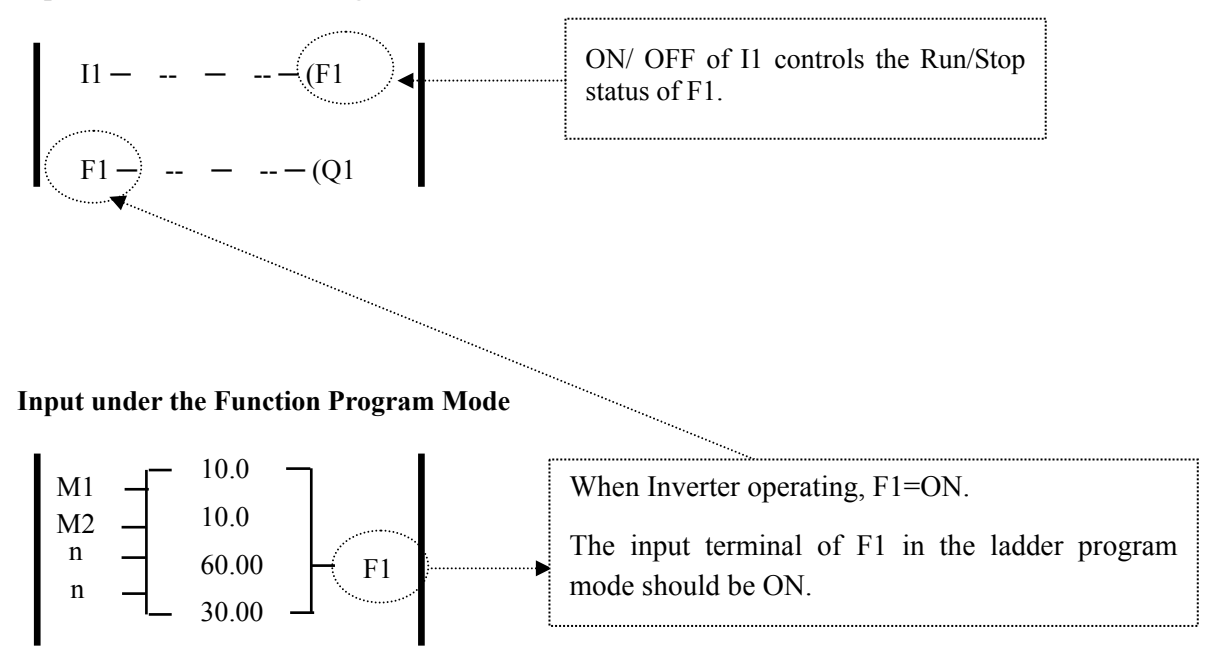

# **Chapter 5 Troubleshooting and maintenance**

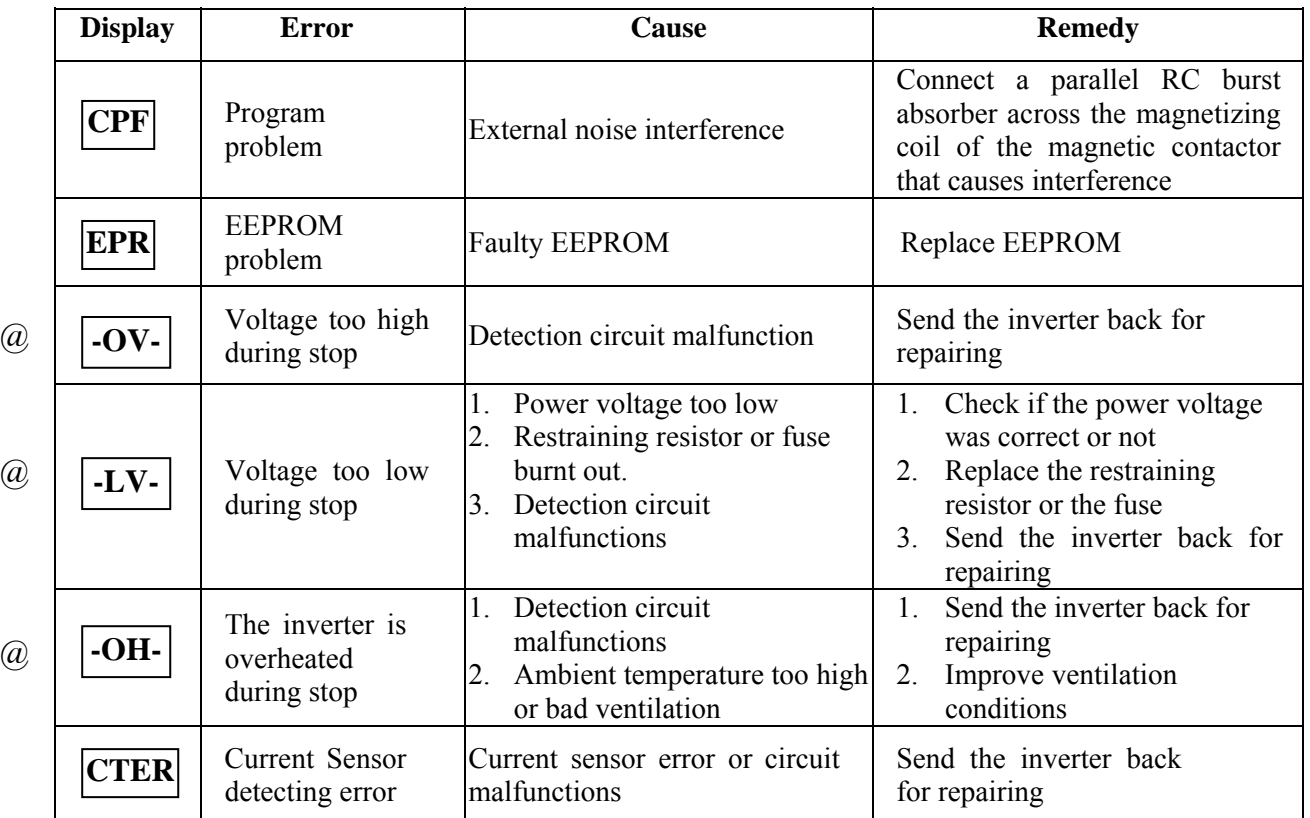

# **5.1. Error display and remedy 5.1.1. Errors which can not be recovered manually**

 $\mathbb X$  Note:  $\mathbb G$   $\mathbb Z$  the Failure contact does not function.

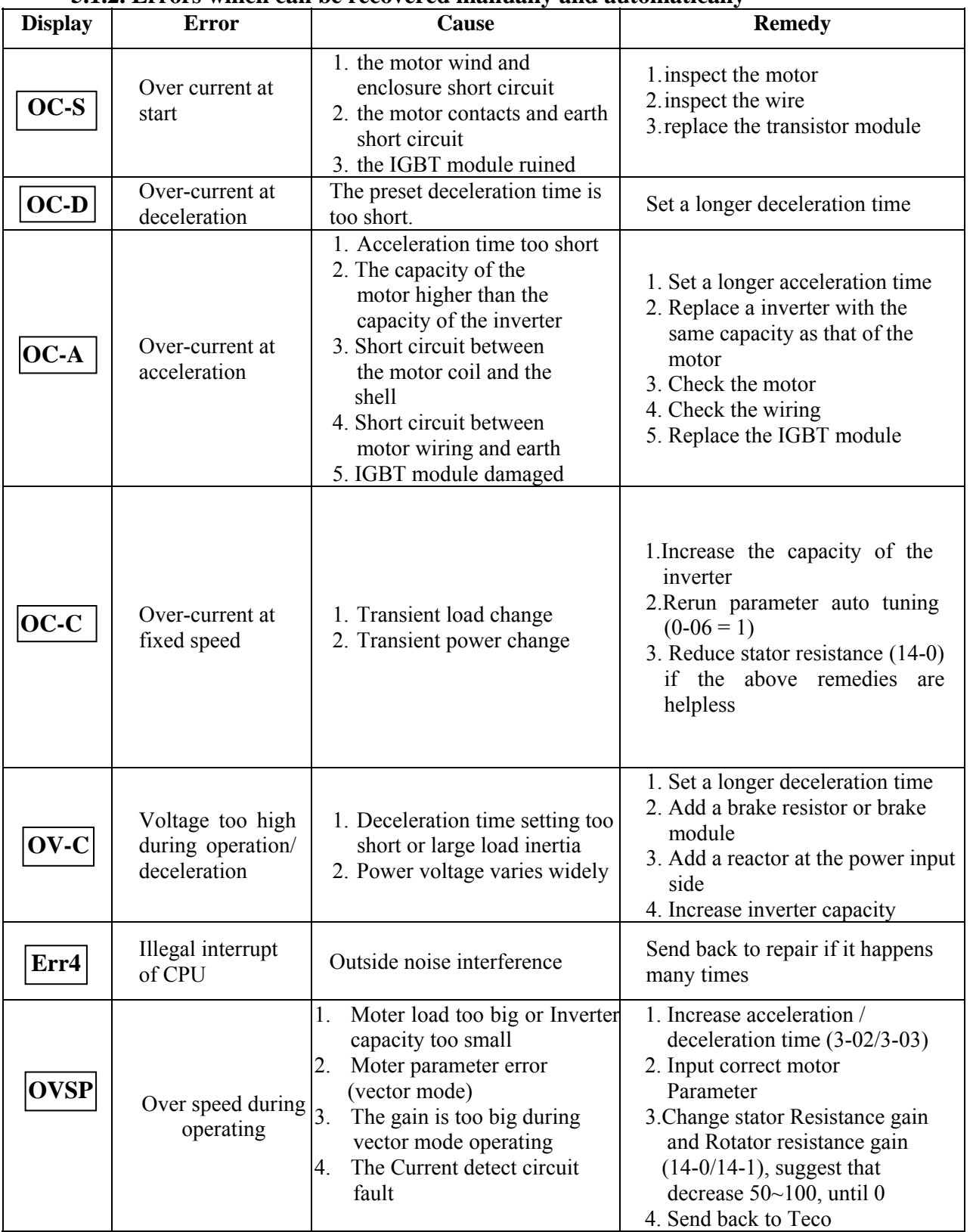

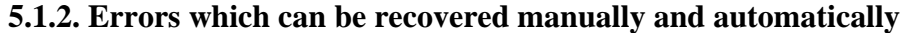

| <b>Display</b>  | <b>Error</b>                                            | <b>Cause</b>                                                                              | <b>Remedy</b>                                                                                                    |
|-----------------|---------------------------------------------------------|-------------------------------------------------------------------------------------------|----------------------------------------------------------------------------------------------------|
| OC              | Over-current during<br>stop                             | 1. Detection circuit<br>malfunctions<br>2. Bad connection for CT<br>signal cable          | 1. Check the noise between Power<br>line and motor line<br>2. Send the inverter back for<br>repairing                                                                                                    |
| OL1             | Motor overload                                          | 1. Heavy load<br>2. Inappropriate settings of<br>$0-02, 9-08-11$                          | 1. Increase the motor capacity<br>2. set $0-02$ , $9-08~11$ properly                                                                                                    |
| OL <sub>2</sub> | Inverter overload                                       | Heavy Load                                                                                | Increase the inverter capacity                                                                                                    |
| OL3             | Over torque                                             | 1. Heavy Load<br>2. Insufficient settings of 9-14,<br>$9 - 15$                            | 1. Increase the inverter capacity<br>2. set 9-14, 9-15 properly                                                                                                    |
| $LV-C$          | Voltage too low<br>during operation                     | 1. Power voltage too low<br>2. Power voltage varies widely<br>3. Main Circuit Relay error | 1. Improve power quality or<br>increase the value of 2-01<br>2. Set a longer acceleration time<br>3. Increase inverter capacitor<br>4. Add a reactor at the power input<br>side<br>5. Send the inverter back for<br>repairing |
| OH-C            | Heatsink<br>temperature<br>too High during<br>operation | 1. Heavy load<br>2. Ambient temperature too<br>high or bad ventilation                    | 1. Check if there are any<br>problems with the load<br>2. Increase inverter capacity<br>3. Improve ventilation<br>conditions                                                                                                  |

**5.1.3 Errors which can be recovered manually but not automatically**

# **5.1.4 Special conditions**

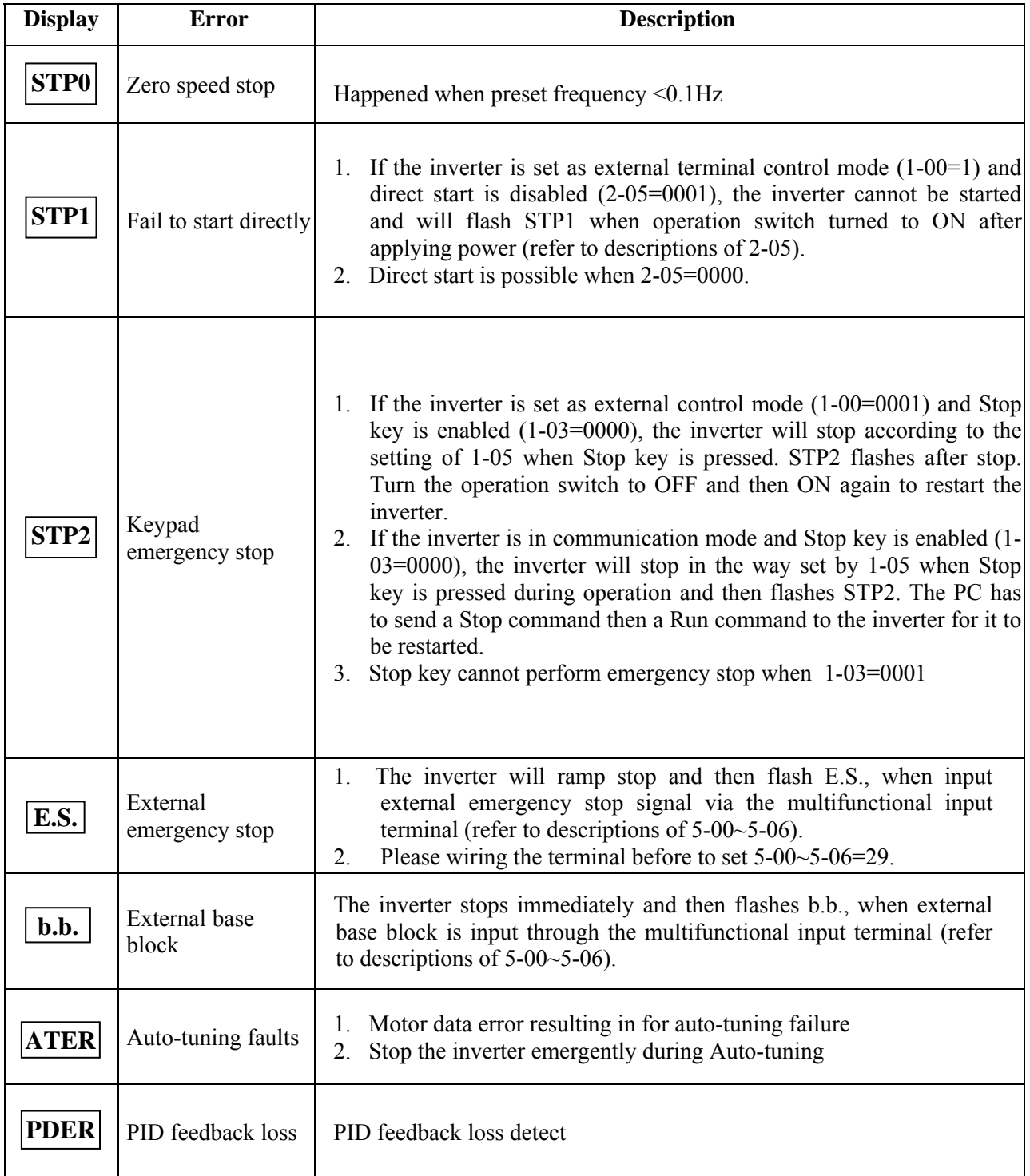

# **5.1.5 Operation errors**

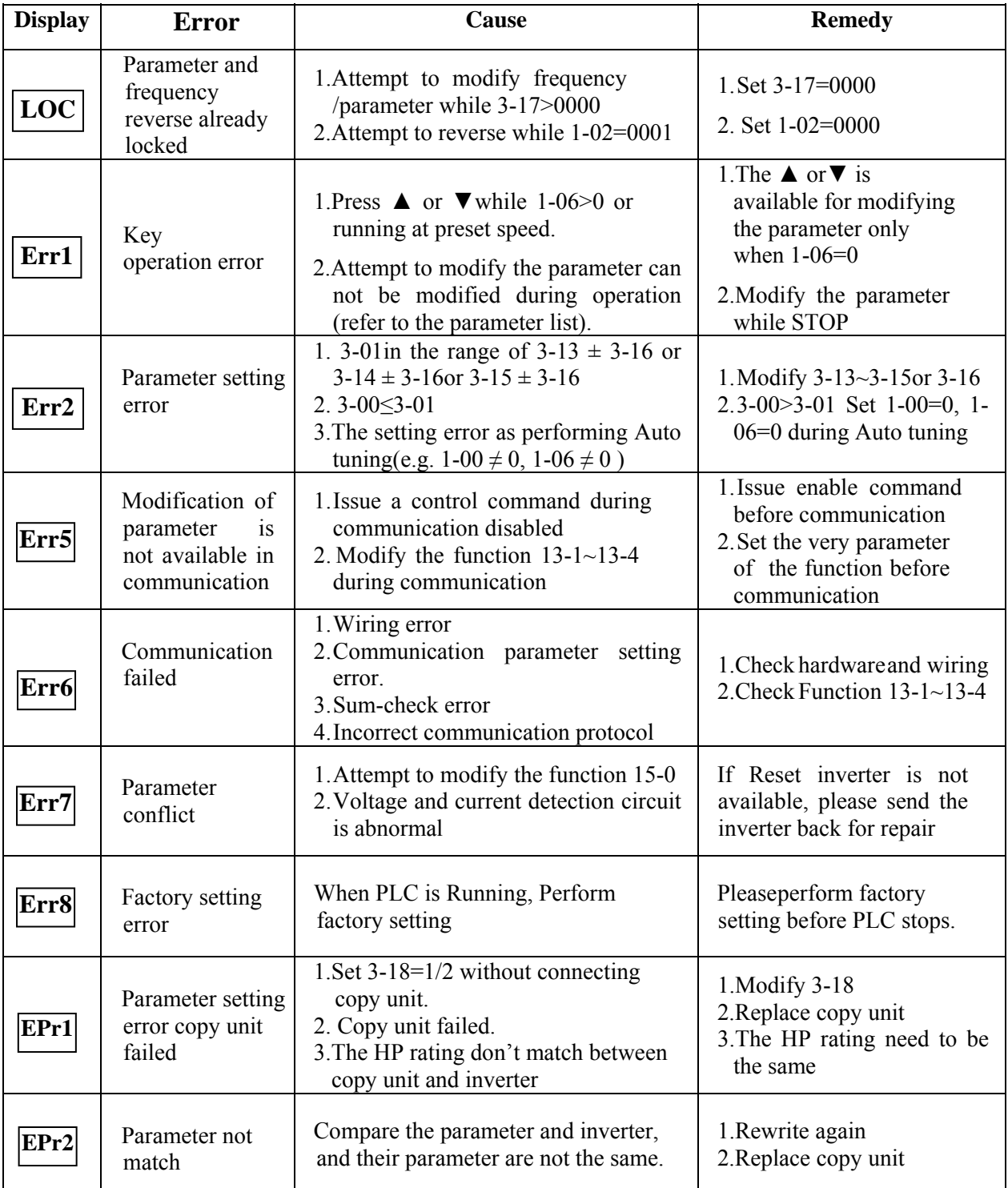

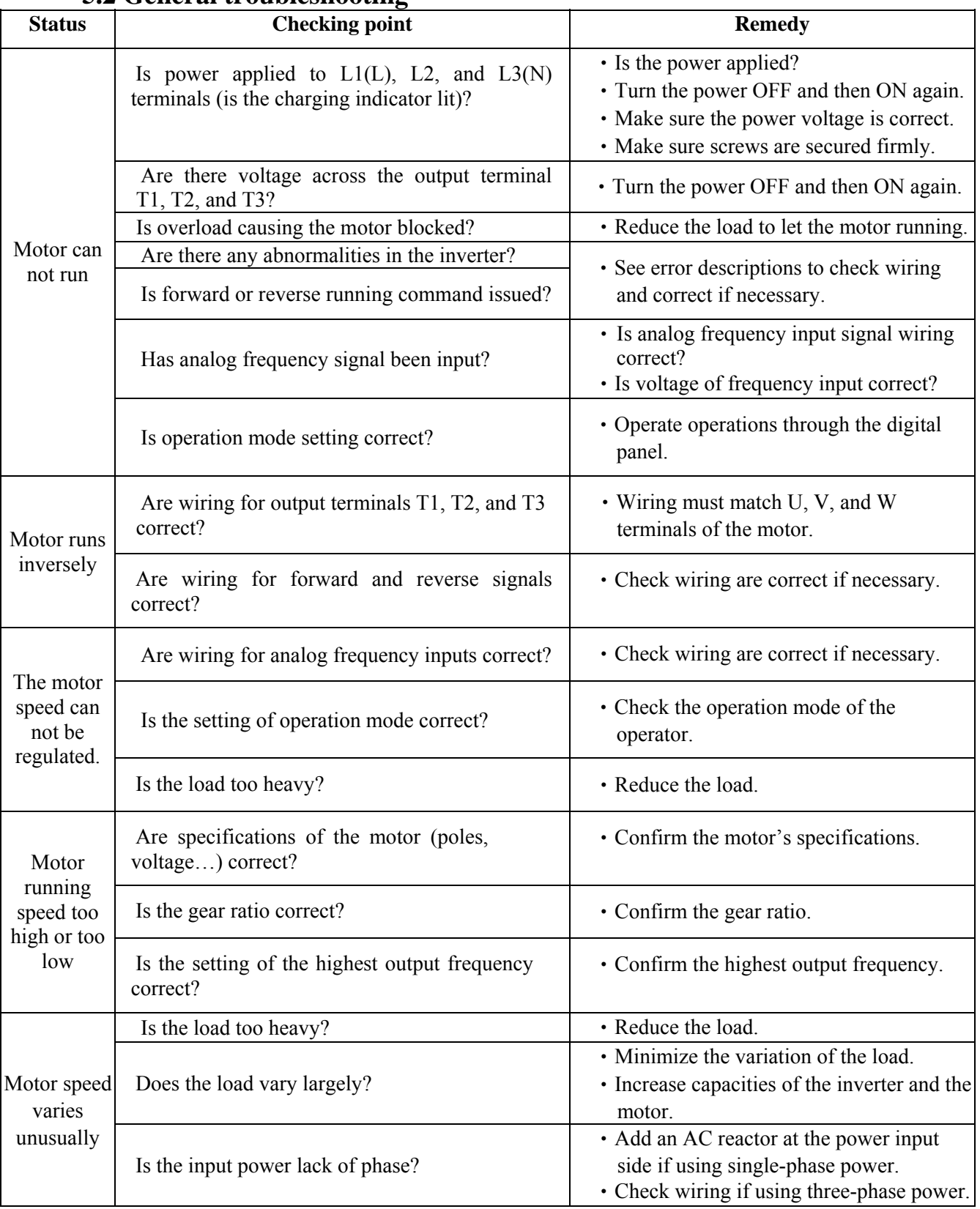

# **5.2 General troubleshooting**

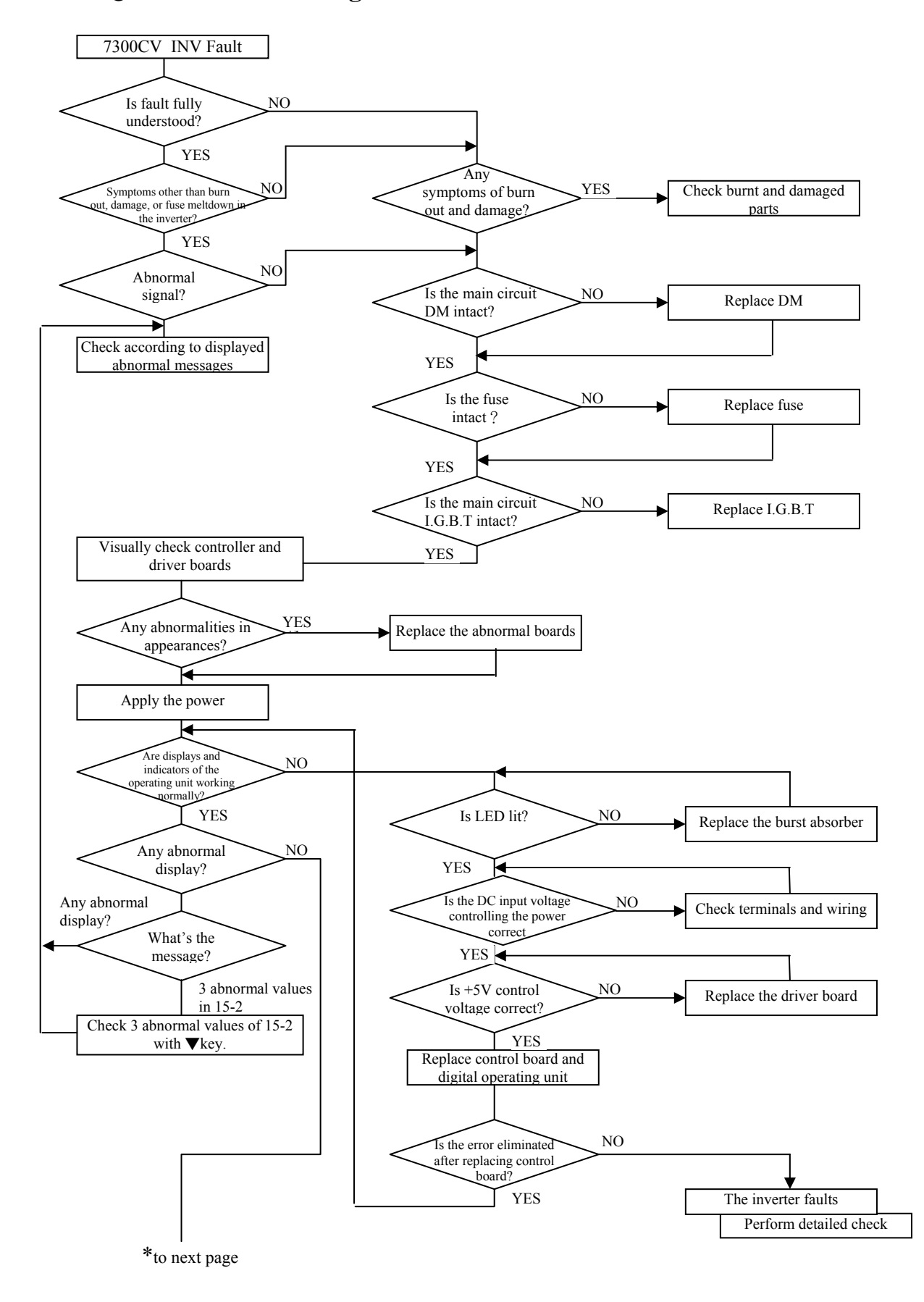

## **5.3 Quick troubleshooting of 7300CV**

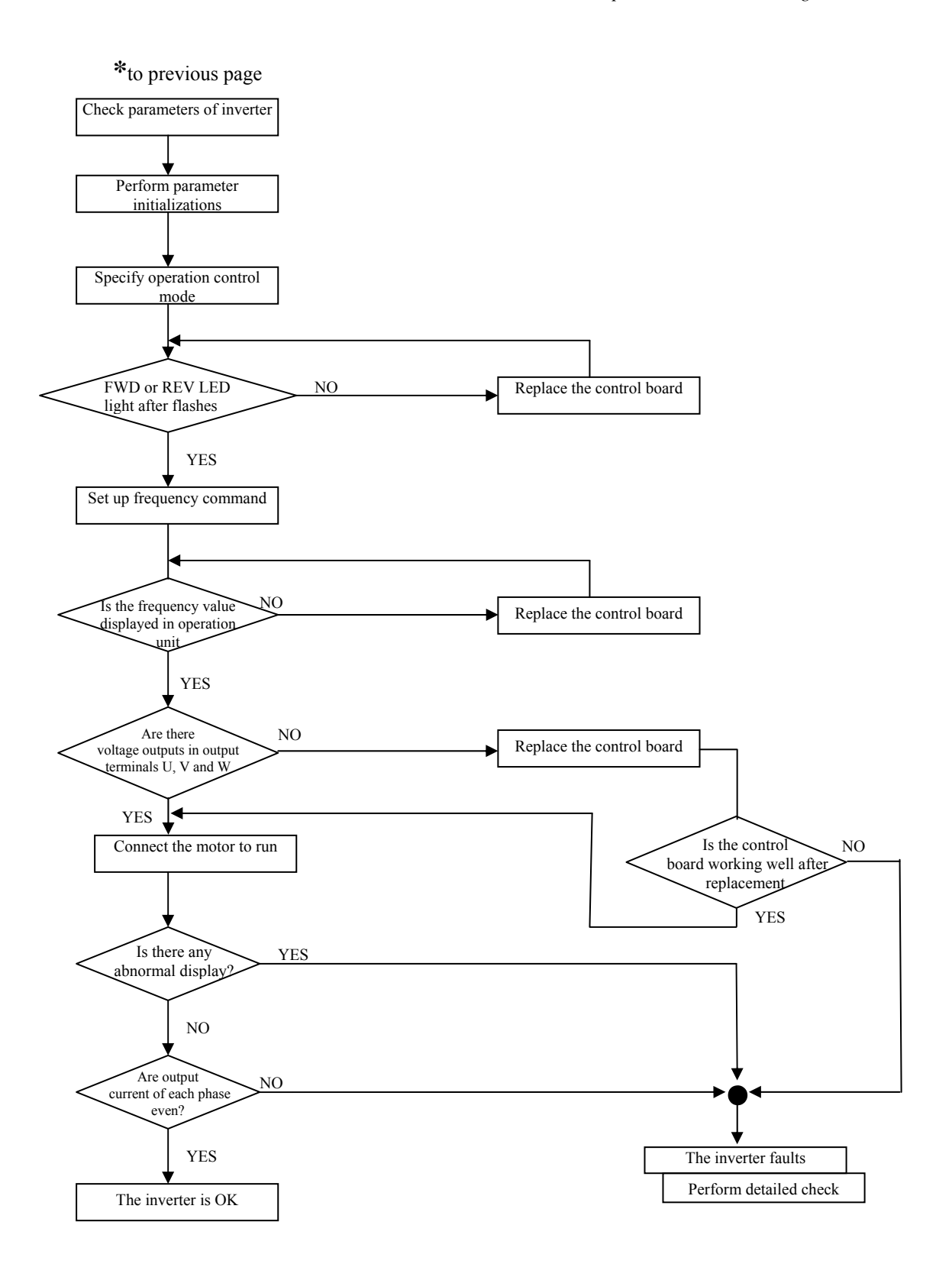

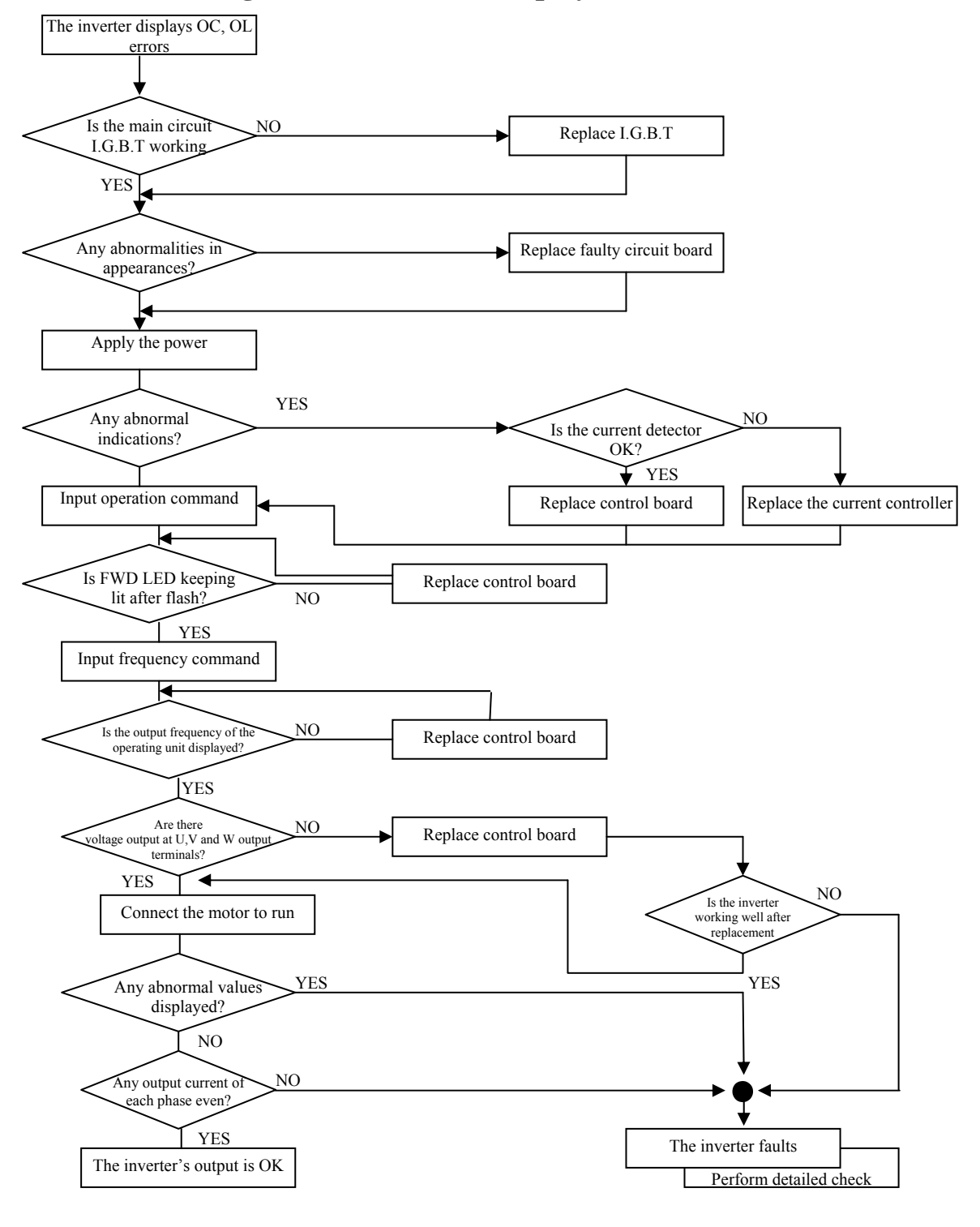

## **Troubleshooting for OC, OL error displays**

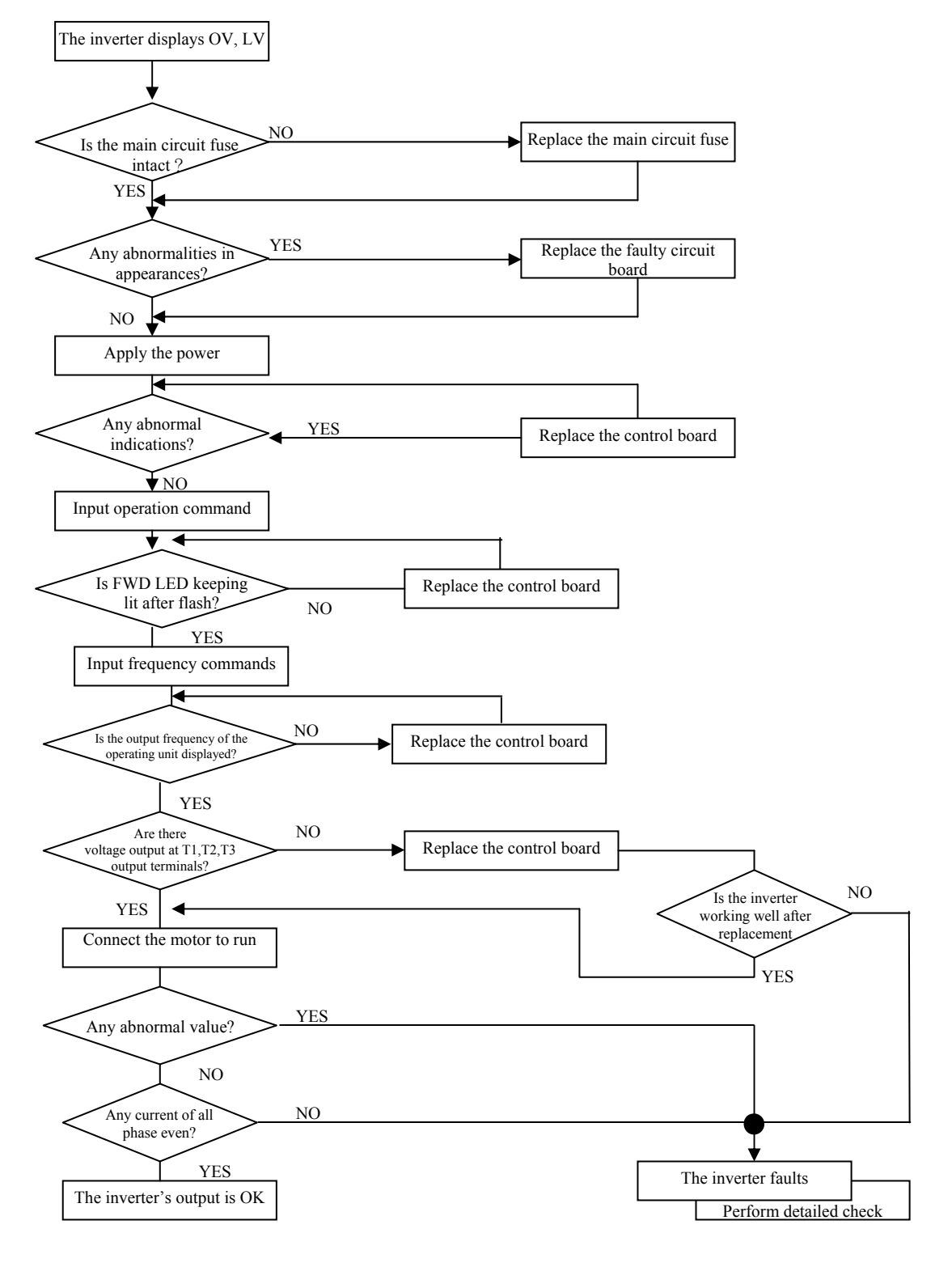

# **Troubleshooting for OV, LV error**

# **The motor can not run**

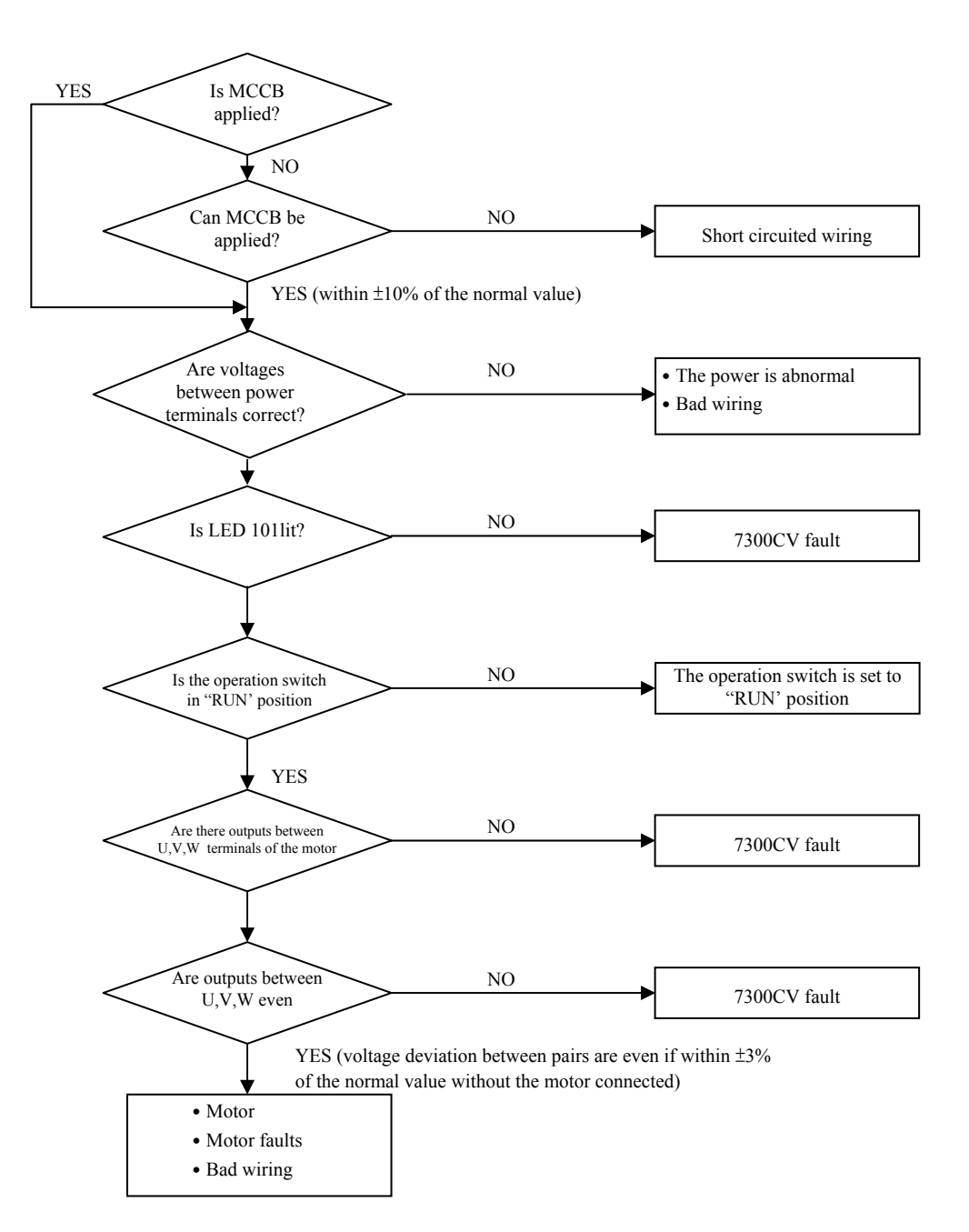
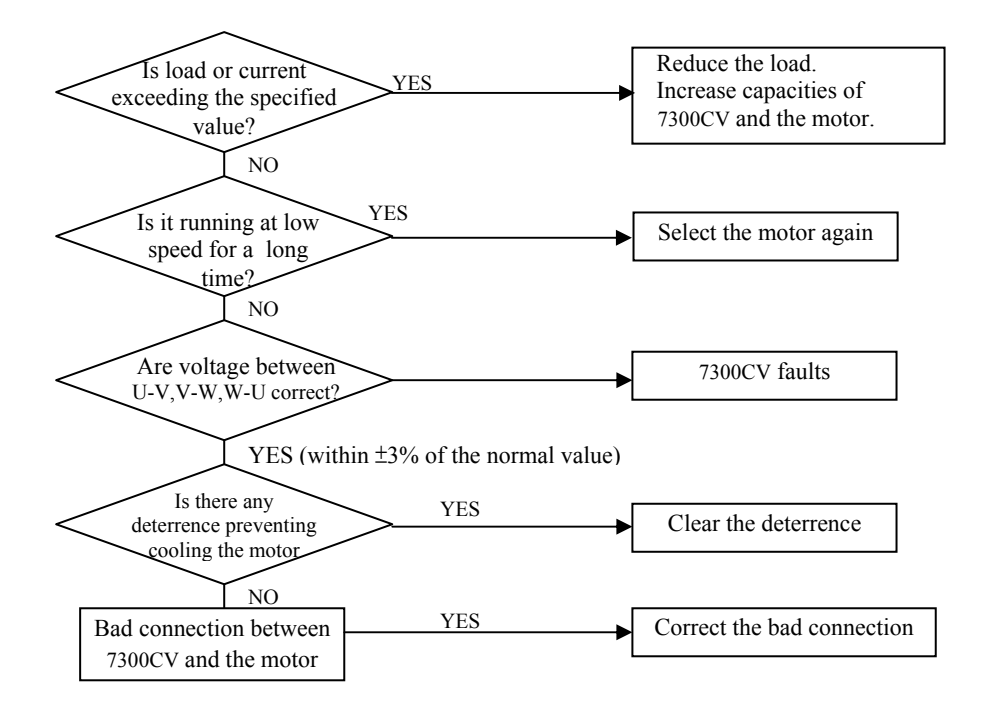

#### **The motor is overheated**

#### **Motor runs unevenly**

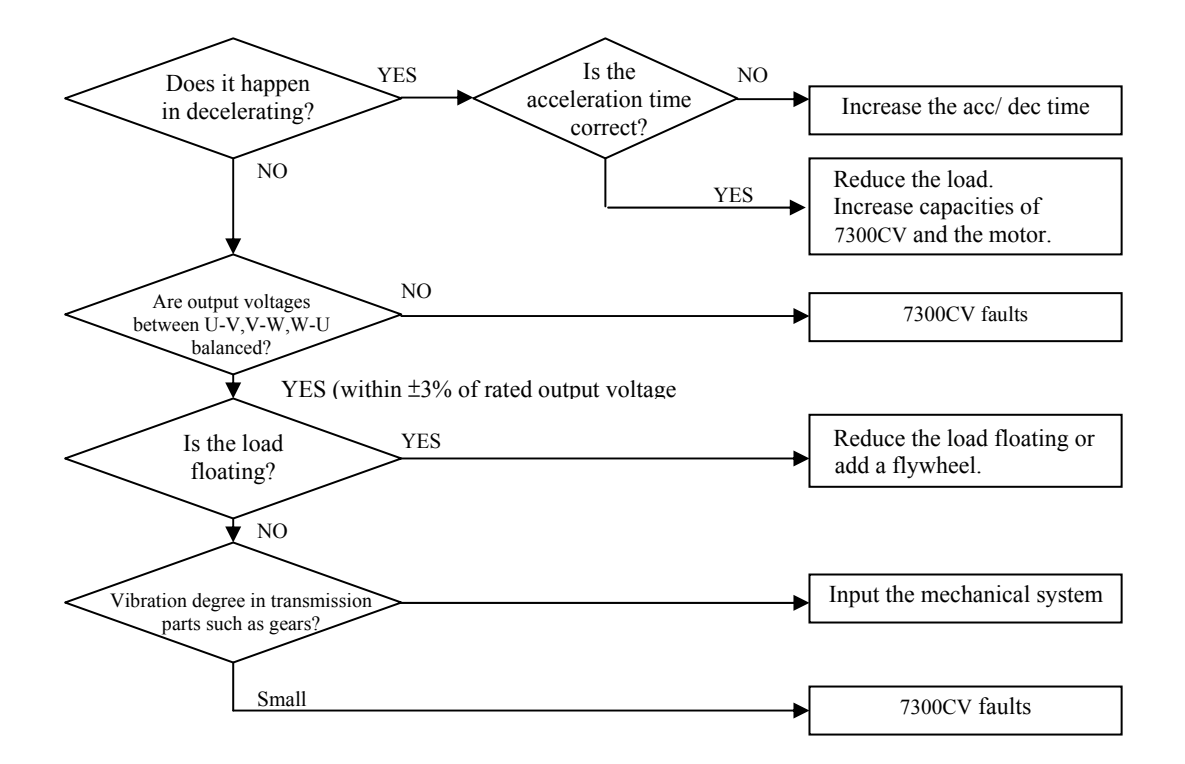

#### **5.4 Routine inspection and period inspection**

To ensure stable and safe operations, check and maintain the inverter regularly and periodically.

The table below lists the items to be check to ensure stable and safe operations. Check these items 5 minutes after the "Charge" indicator goes out to prevent service persons from being hurt by residual electric power.

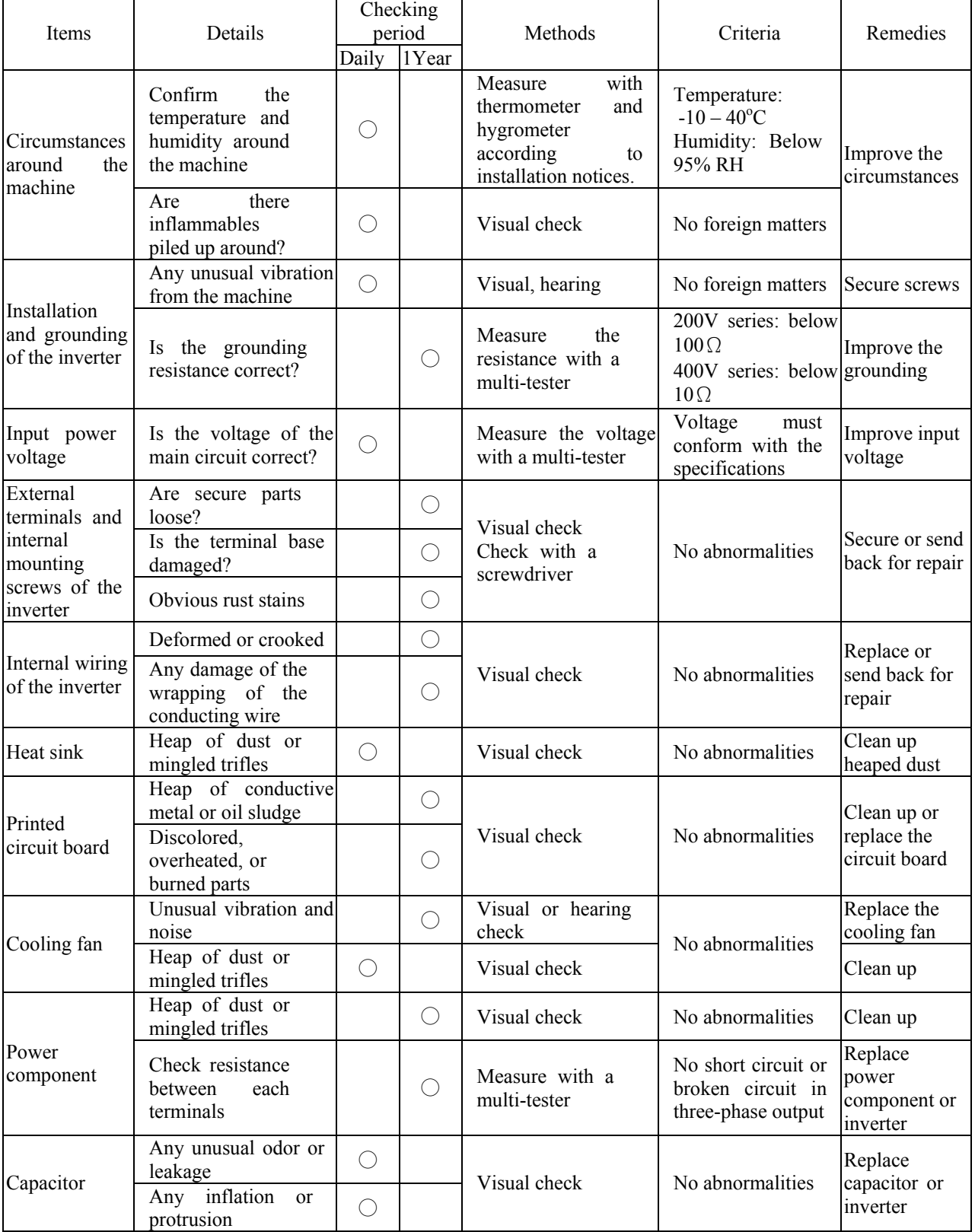

# **5.5 Maintenance and Inspection**

Inverter doesn't need daily inspection and maintenance.

To ensure long-term reliability, follow the instructions below to perform regular inspection. Turn the power off and wait for the charge indicator (LED101) to go out before inspection to avoid potential shock hazard possibly caused by charges resides in high-capacity capacitors.

- (1) Clean up the accumulation of muck inside the inverter.
- (2) Check if there are any loose terminal screws and securing screws. Tighten all loose screws.
- (3) Insulation tests
	- (a) Disconnect all leads connecting T-VERTER with external circuit when performing insulation tests against external circuit.
	- (b) Internal insulation test should be performed against the main circuit of the T-VERTER body only. Use a high resistance DC 500V meter with insulating resistance higher than 5MΩ.

Caution! Do not perform this test against the control circuit.

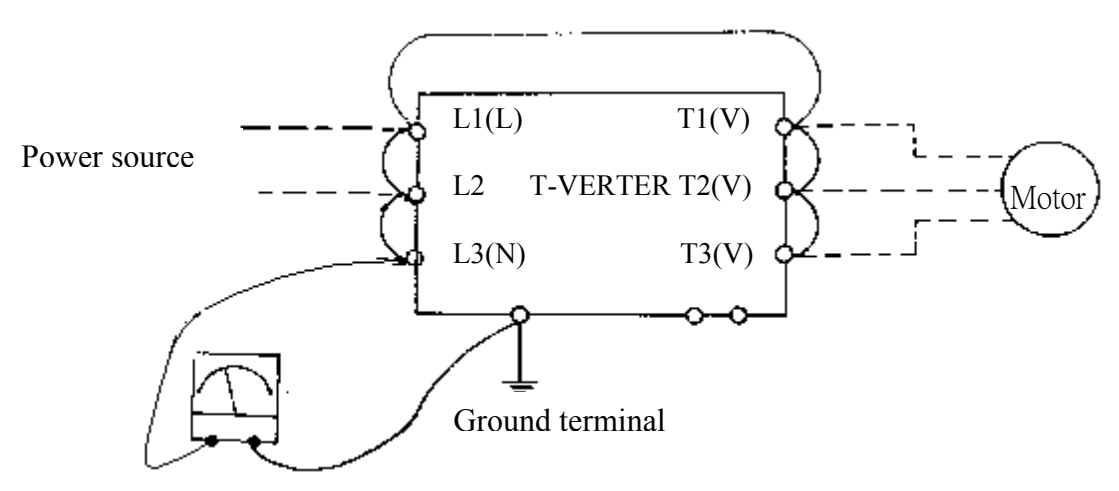

DC-500V high resistance meter

# **Chapter 6 Peripherals Components**

# **6.1 Reactor specification at Input side**

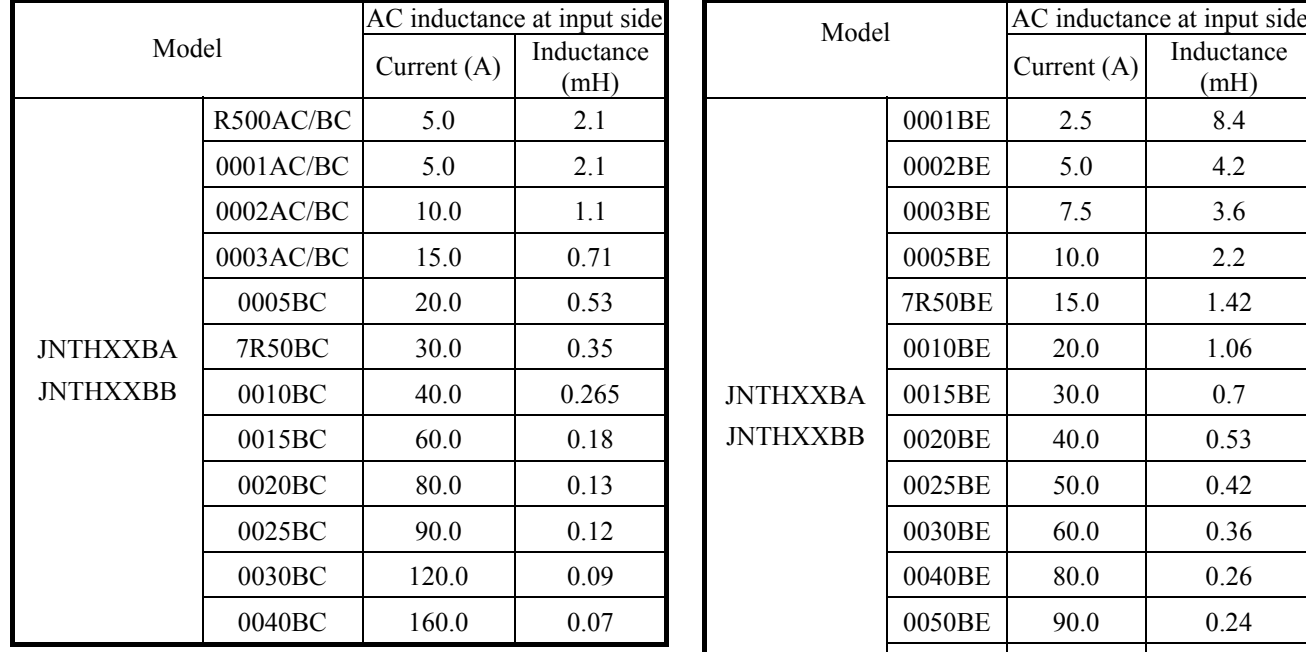

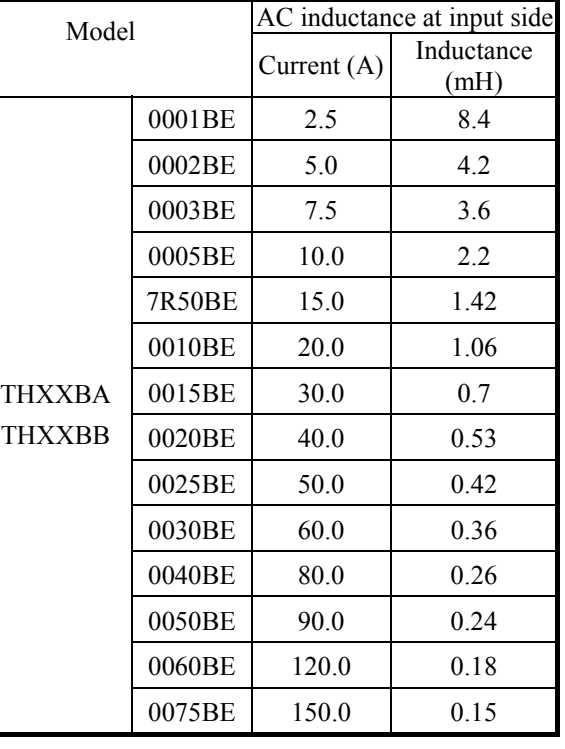

## **6.2 Reactor specification at DC side**

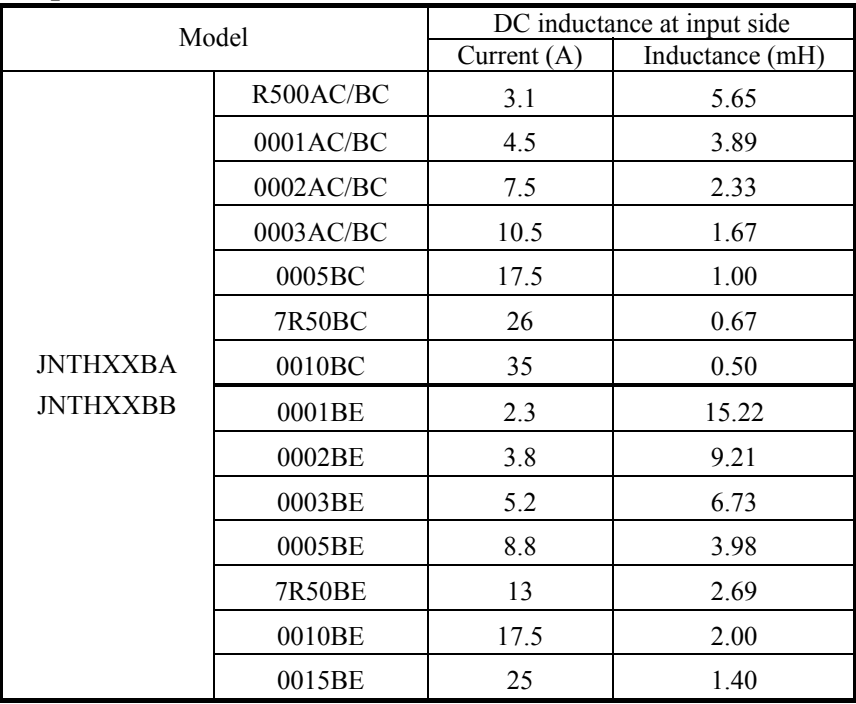

#### **6.3 Braking unit and braking resistor**

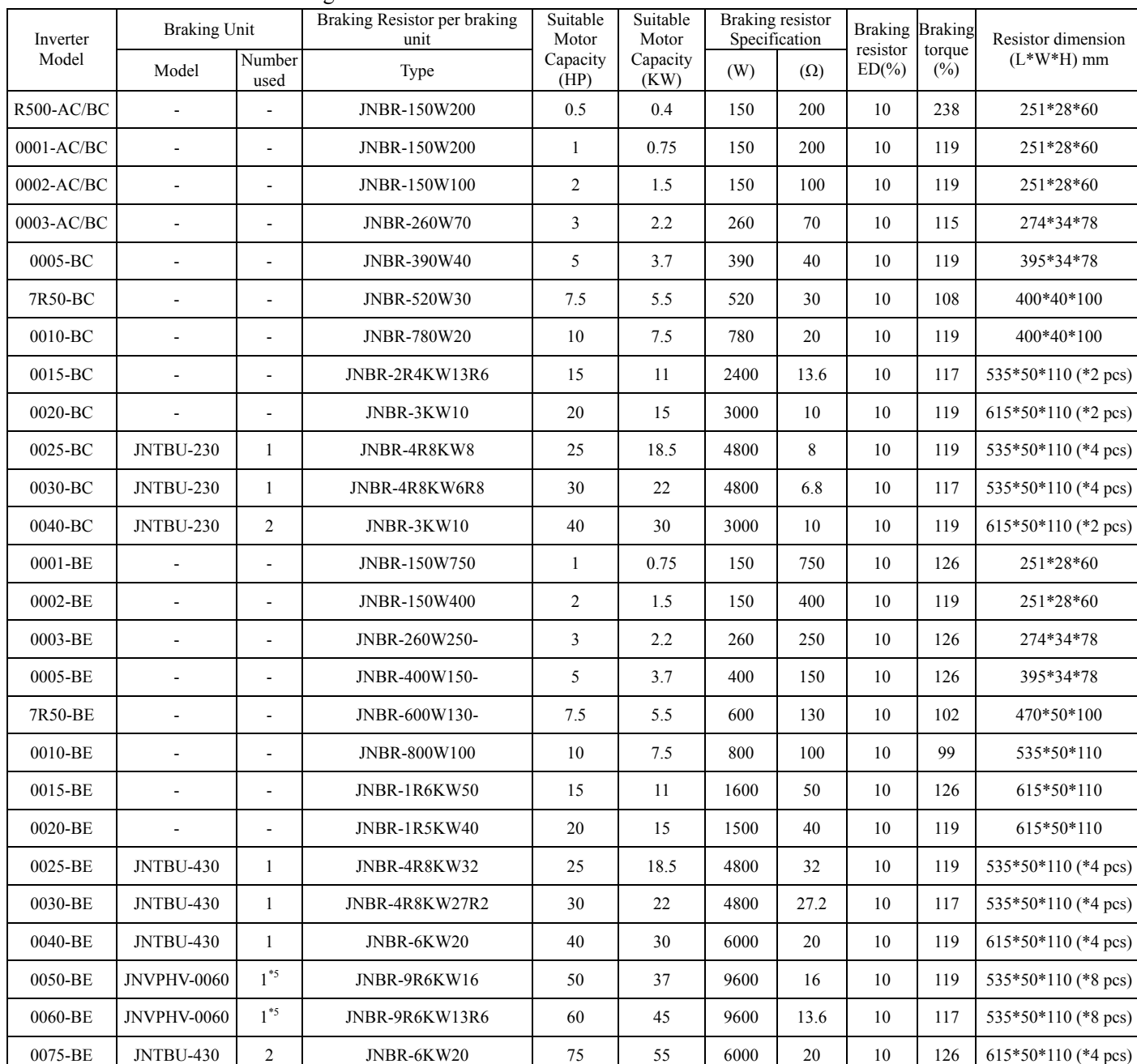

#### 7300CV series braking current calculation

Note 1: Formula for brake resistor: **W= ( Vpnb \* Vpnb ) \* ED% / R**

1. **W :** braking resistor consumption power

2. **Vpnb:** braking voltage (220V=380VDC, 440V=760VDC)

3. **ED%:** braking effective period

4. **R:** using braking resistor

5. **Another choice:** 0050-BE: (JNTBU-430 + JNBR-4R8KW32) × 2

0060-BE: (JNTBU-430 + JNBR-4R8KW27R2)  $\times$  2

Note 2: Above 25HP, please add Braking Unit: 200V JNTBU-230

400V JNTBU-430

400V JNVPHV-0060

About the detail information, please contact with your supplier.

Note 3: When set up braking unit and resistor, please make sure there is adequately ventilated environment and appropriate distance for setting

#### **6.4 Digital operator and extension cable**

#### **A. Remote Cable Kit**

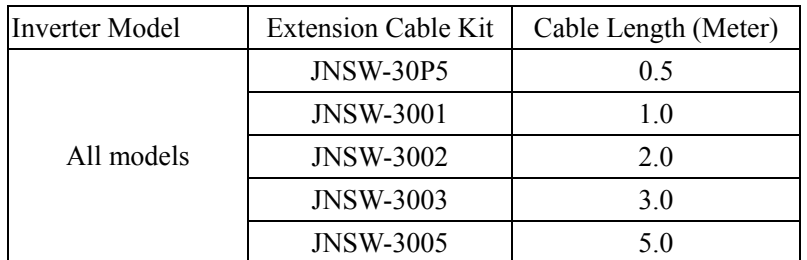

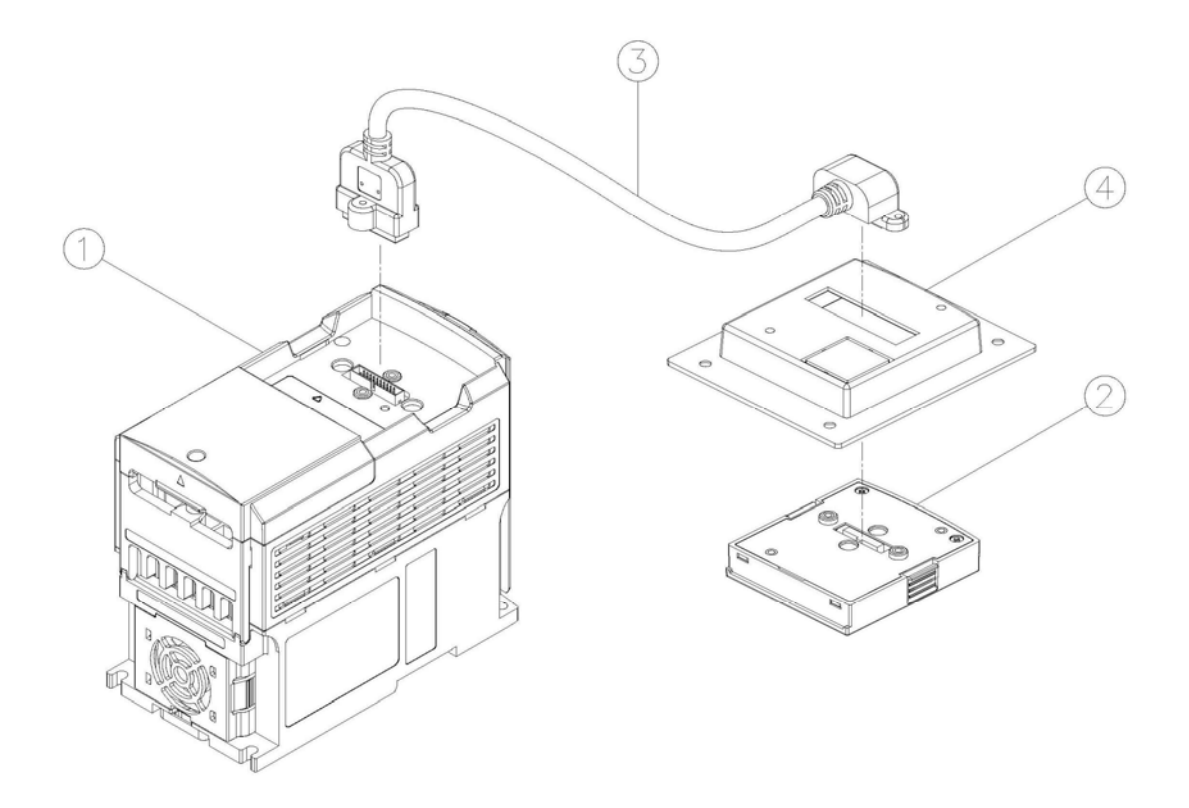

#### **B. Content**

- **①** Inverter
- d LED (JNSDOP-LED) or LCD (JNSDOP-LCD) Keypad
- **3 REMOTE Cable for Keypad**
- 4 Remote keypad Box (if necessary)

#### **C. Operation procedure:**

Warning: Turn OFF the power supply. The following procedures should be performed after there is no display on the keypad.

- 1. Remove the keypad from the Inverter.
- 2. Please refer to Diagram before mounting the keypad to your machine or Panel.
- 3. Connect the inverter and the keypad with the remote cable in accordance with the above Diagram.

Supply the power to operate ONLY after all elements are securely fixed.

# **LED Keypad(JNSDOP-LED) Dimensions Unit : mm**

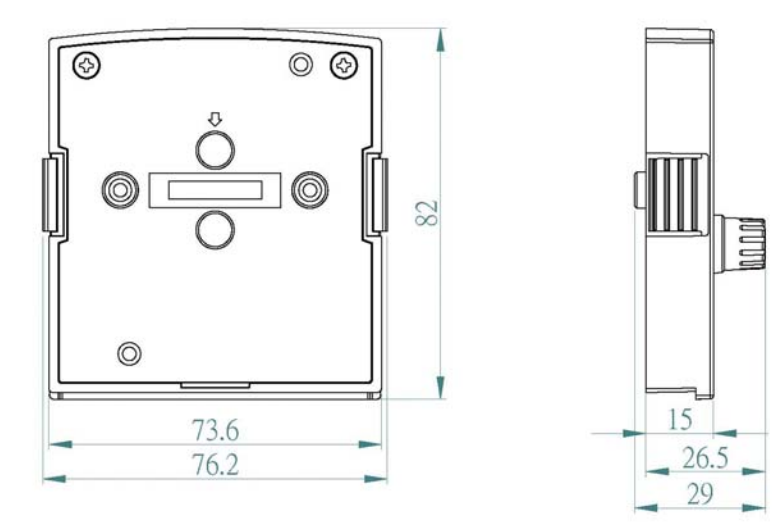

# **LCD Keypad(JNSDOP-LCD) Dimensions Unit : mm**

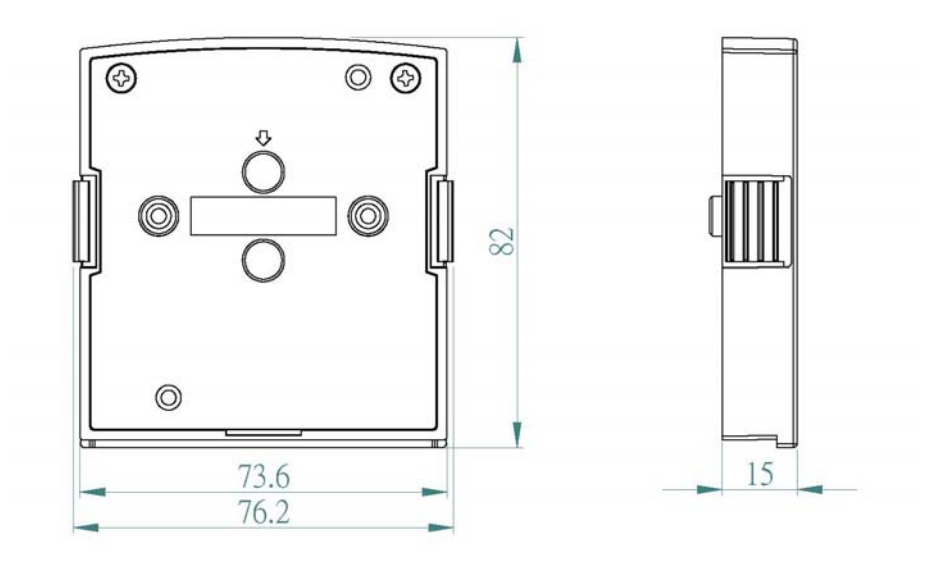

## **6. 5 EMC Filter**

The inverter adopts rapid switching components to improve the efficiency of the motor and to reduce the motor noise. Using the EMC Filter allows the EMI (Electromagnetic Interference) and RFI (Radio Frequency interference) to be controlled within certain range.

#### **EMC Directives**

The inverter with optional filter complies with the EMC directives 89/336/EEC, limiting the environmental EMI and RFI. Independent tests have demonstrated compliance to the following standards when the optional filters are used.

EMI radio standard, EMS immunity standard

EN 61800-3 1996/A11: 2000: First Environment Unrestricted Distribution (Class B).

EN 61800-3 1996/A11: 2000: First Environment Restricted Distribution (Class A).

EN 61800-3 1996/A11: 2000: Second Environment (Class A)

#### **Filter Selection**

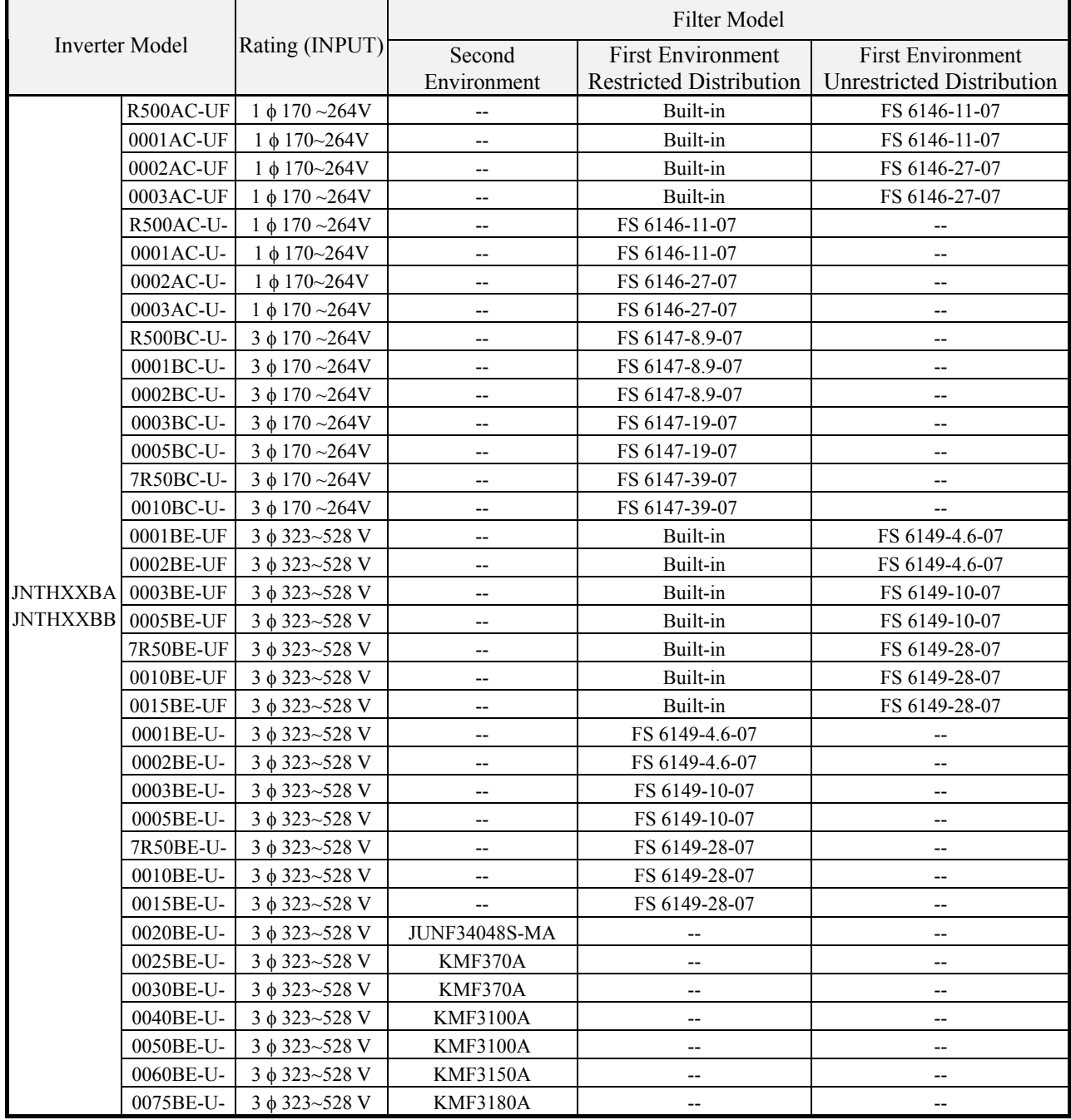

# **7300CV External Filter Size**

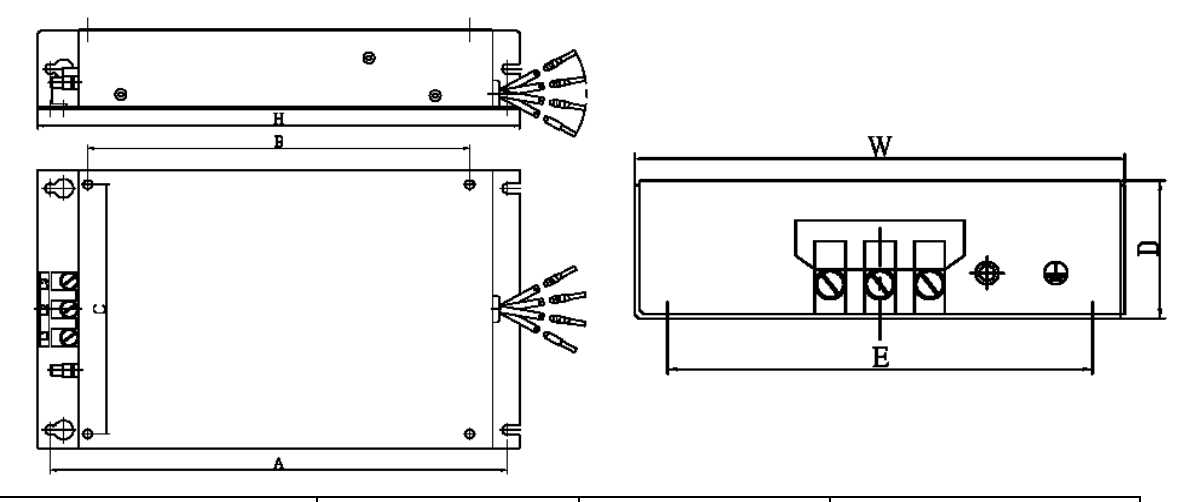

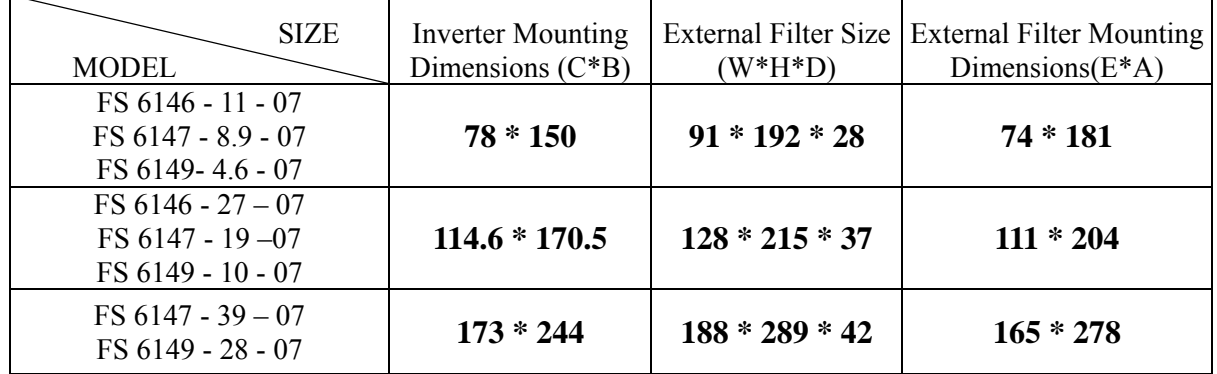

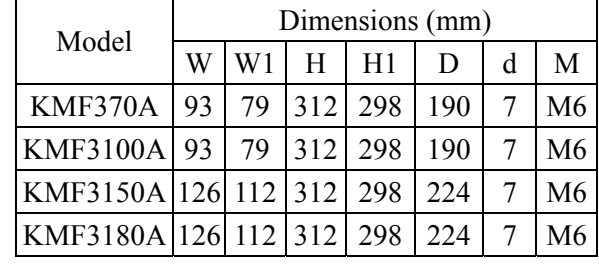

**JUNF34048S-MA :** 

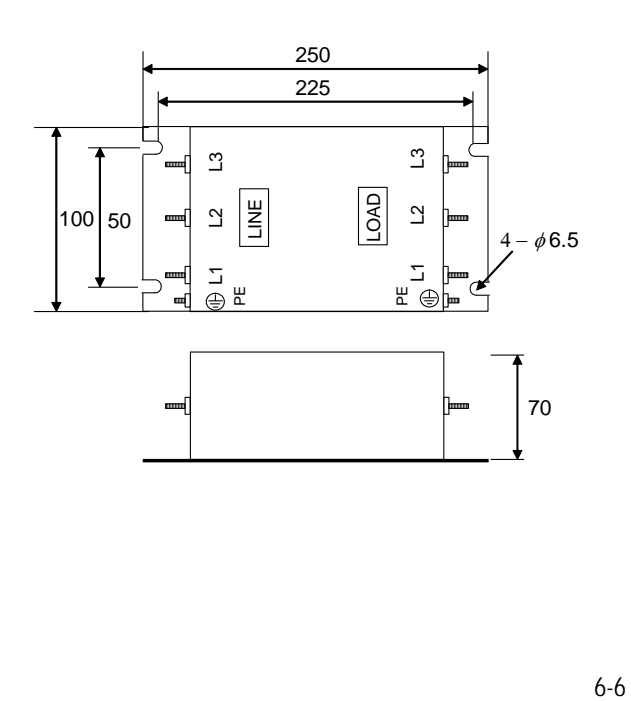

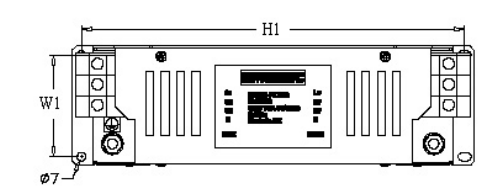

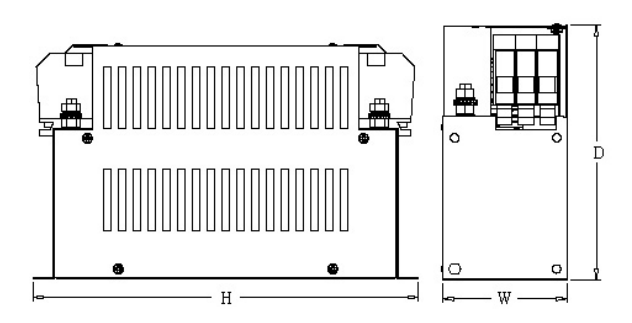

#### **6.6 Interface Card**

#### **6.6.1 RS-485 Interface Card ( Model : JNSIF-485 )**

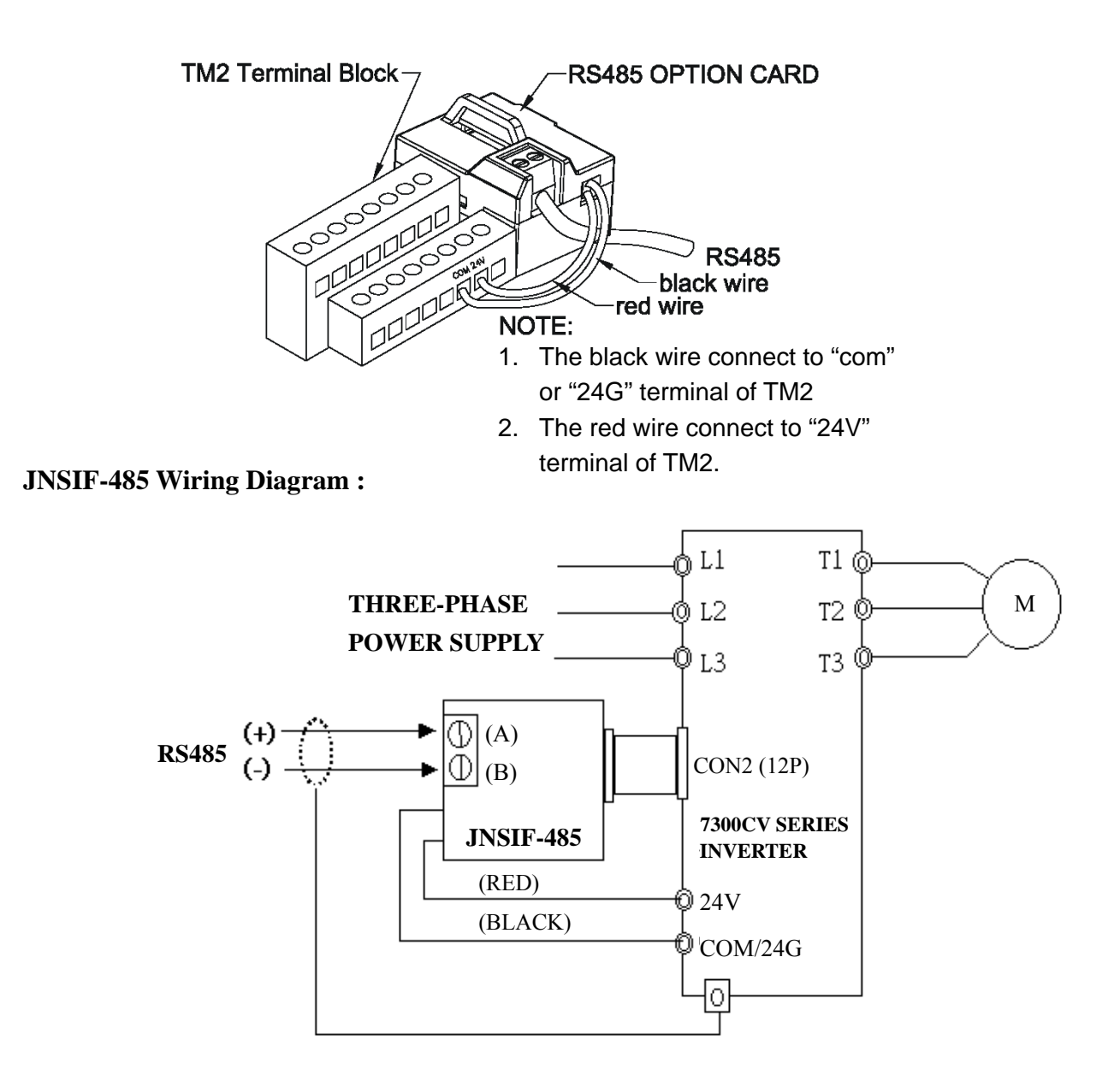

#### **Note:**

Please put on the cover of inverter to avoid the Interface Card disturbed by outside static electricity.

Please using isolated RS232 / RS485 converter to link PC and interface card to avoid damage equipment.

**6.6.2 RS-232 Interface Card (Model : JNSIF-232 )**

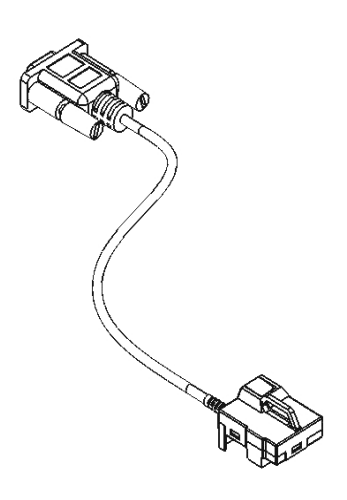

**JNSIF-232Wiring Diagram :** 

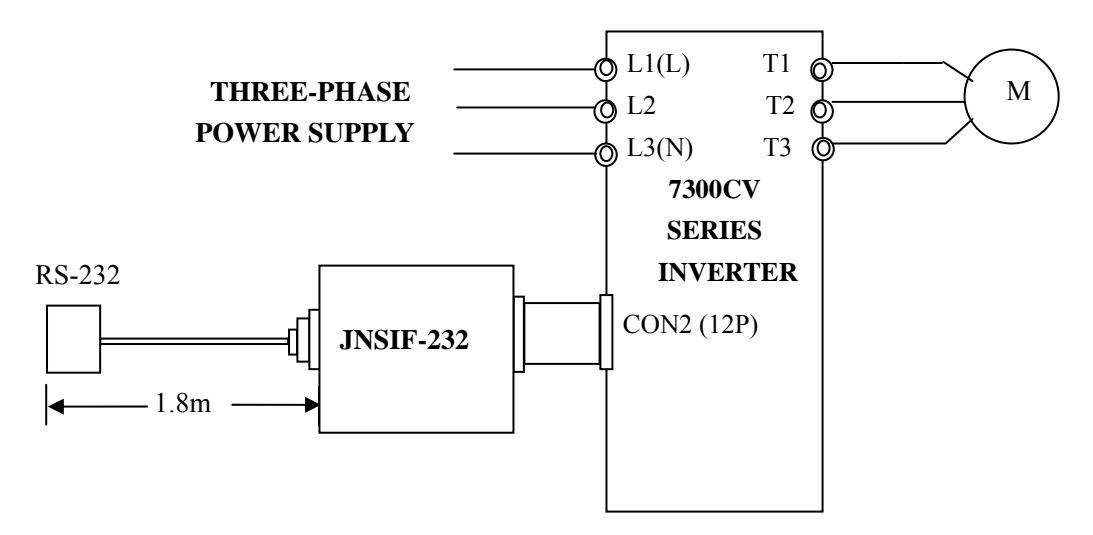

JNSIF 232, DB9 female Connector

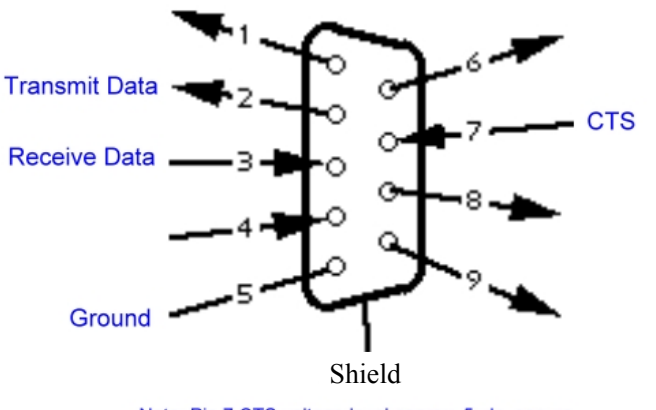

Note: Pin 7 CTS voltage level approx. 5vdc, ensure<br>the CTS voltage is stable to prevent communication interrupt.

#### **6.6.3 Program Copy Unit (Model: JNSIF-MP)**

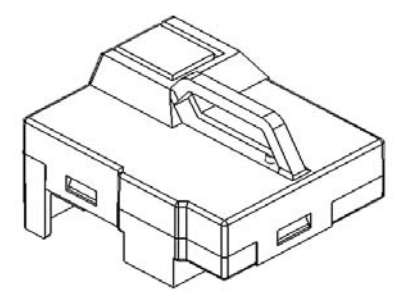

#### **JNSIF-MP Wiring Diagram**

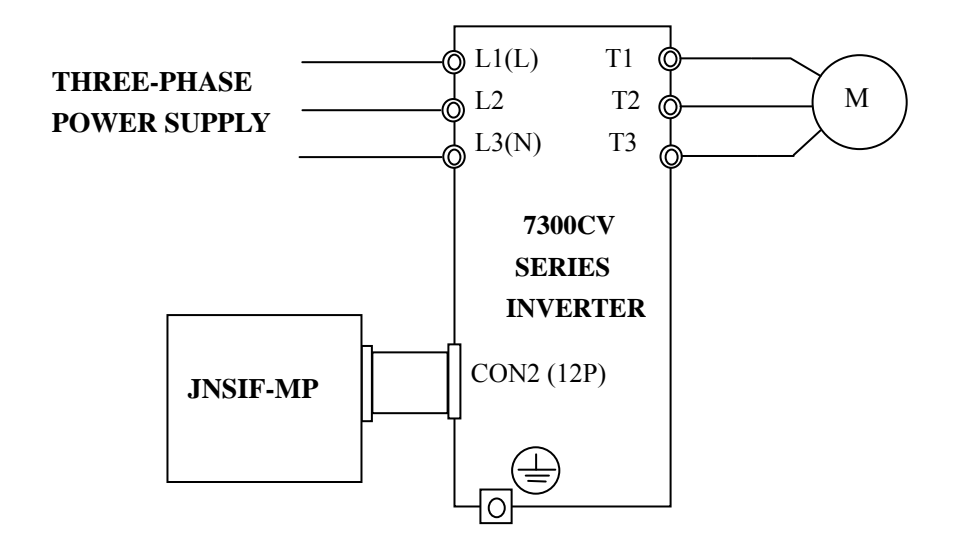

#### **6.6.4 PDA Link**

- 1 HP iPAQ Pocket PC h2210. (PDA) / PC hx2190
- 2 PDA wire (JNSWPDA).
- 3 RS-232 Interface Card (JNSIF-232).
- 4 Inverter

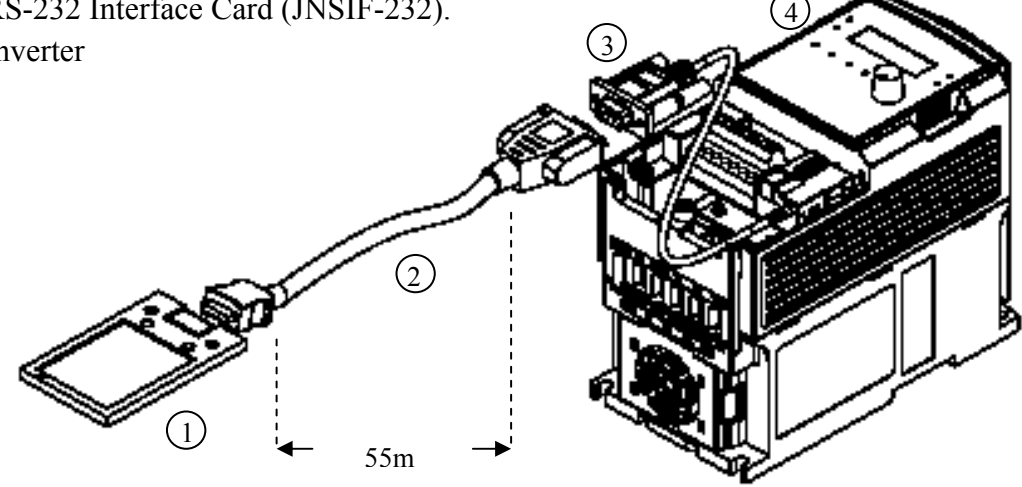

### **6.6.5 Keypad Installation Dimension**

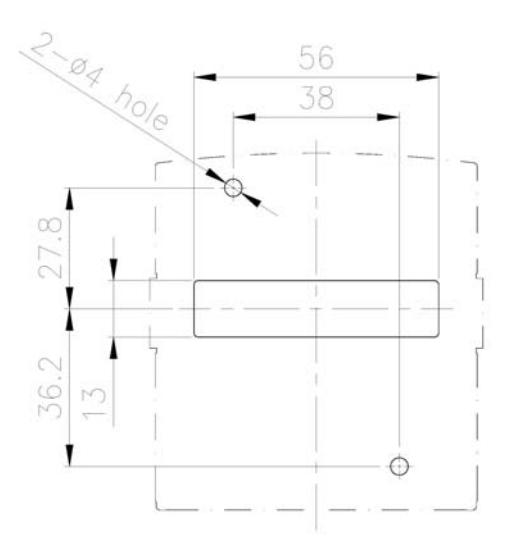

Dimension for remote keypad installation to control panel

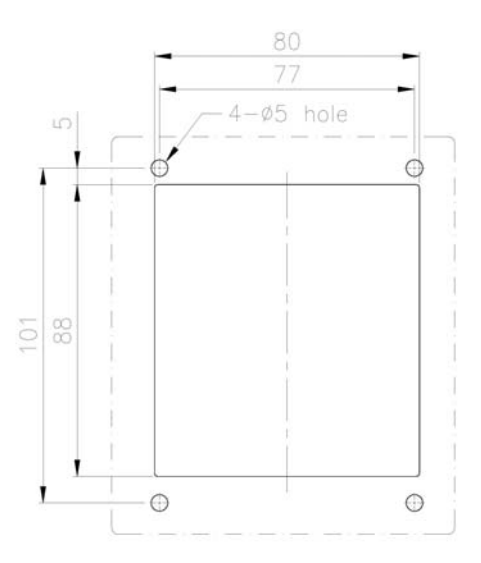

Dimension for remote keypad box installation to control panel

## **6.6.6 Conduit box kit for NEMA1**

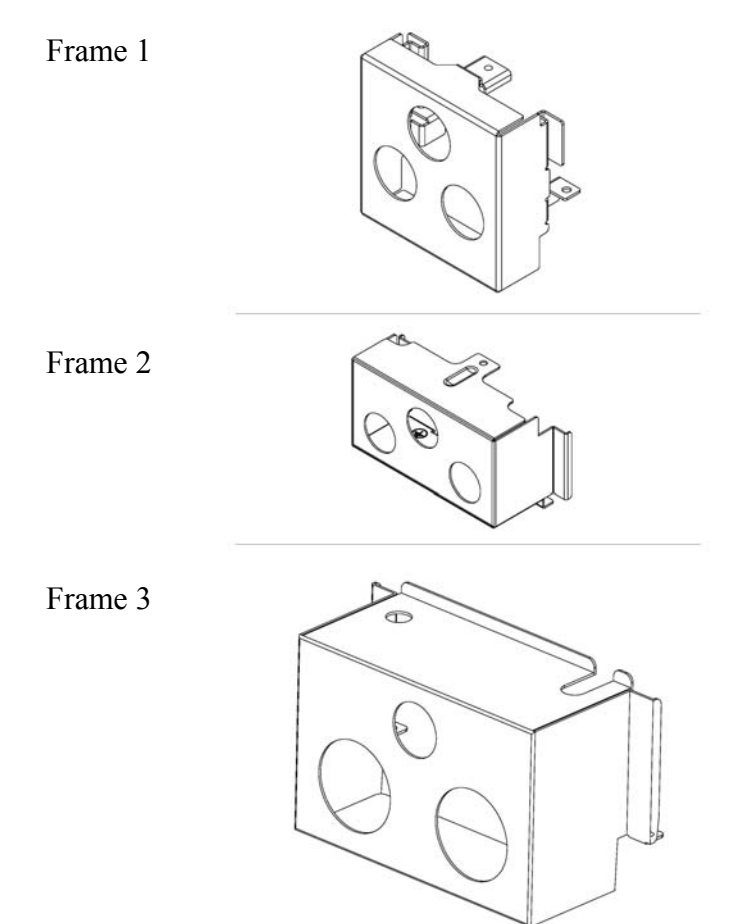

# Appendix 1: 7300CV Motor Internal Parameter List

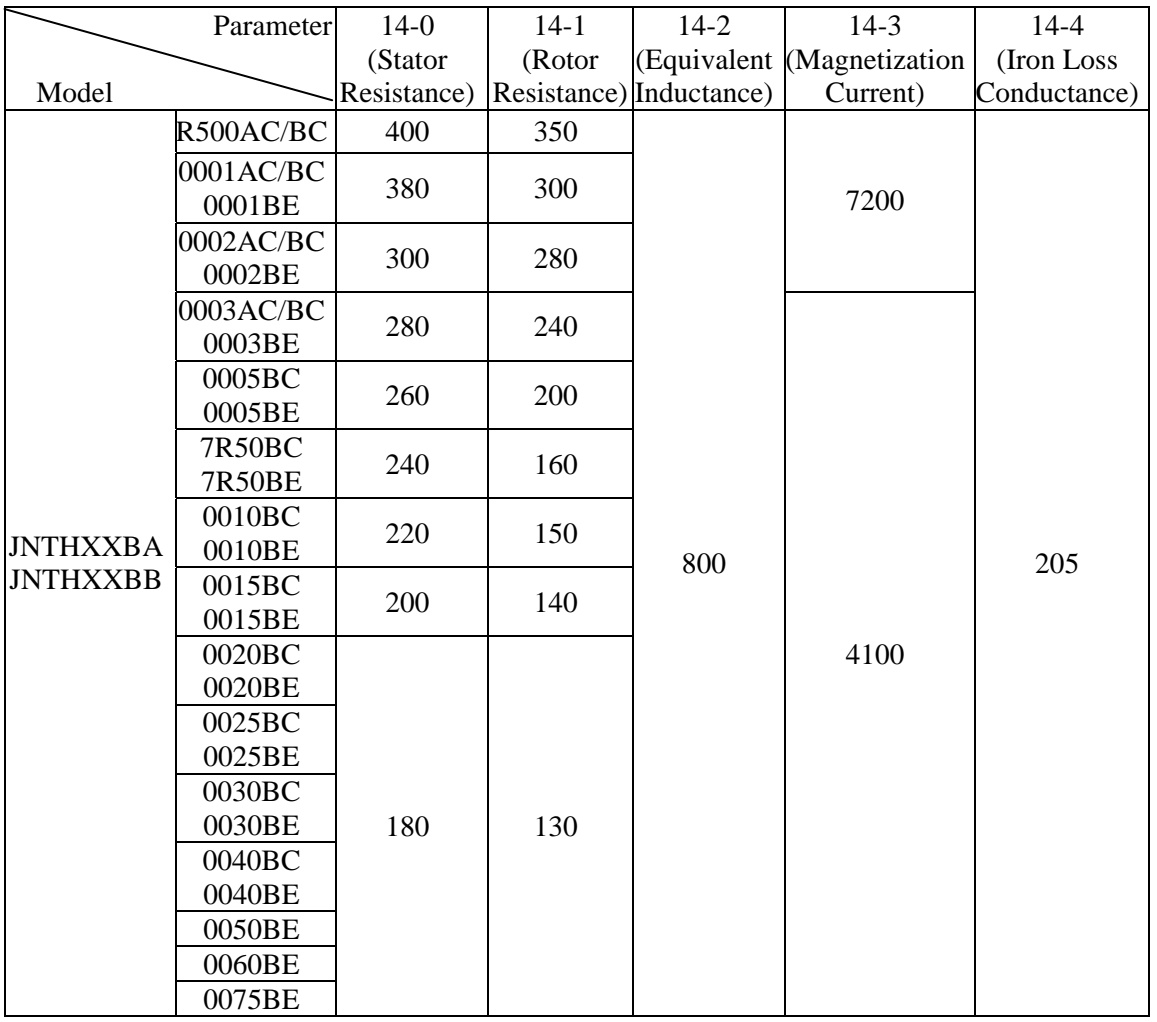

Factory Setting of the Motor Internal Parameters:

Note:

- 1. The above motor internal parameters are idle under V/F Control Mode. These parameters are usable under vector control mode.
- 2. The motor parameters (14-0~14-4) are not be modified when factory setting under vector mode. The internal parameters after auto-tuning will be maintained.
- 3. The motor parameters (14-0~14-4) will be modified to factory setting completely after changing the Drive Horsepower code (15-0).

# Appendix 2: 7300CV parameter setting list

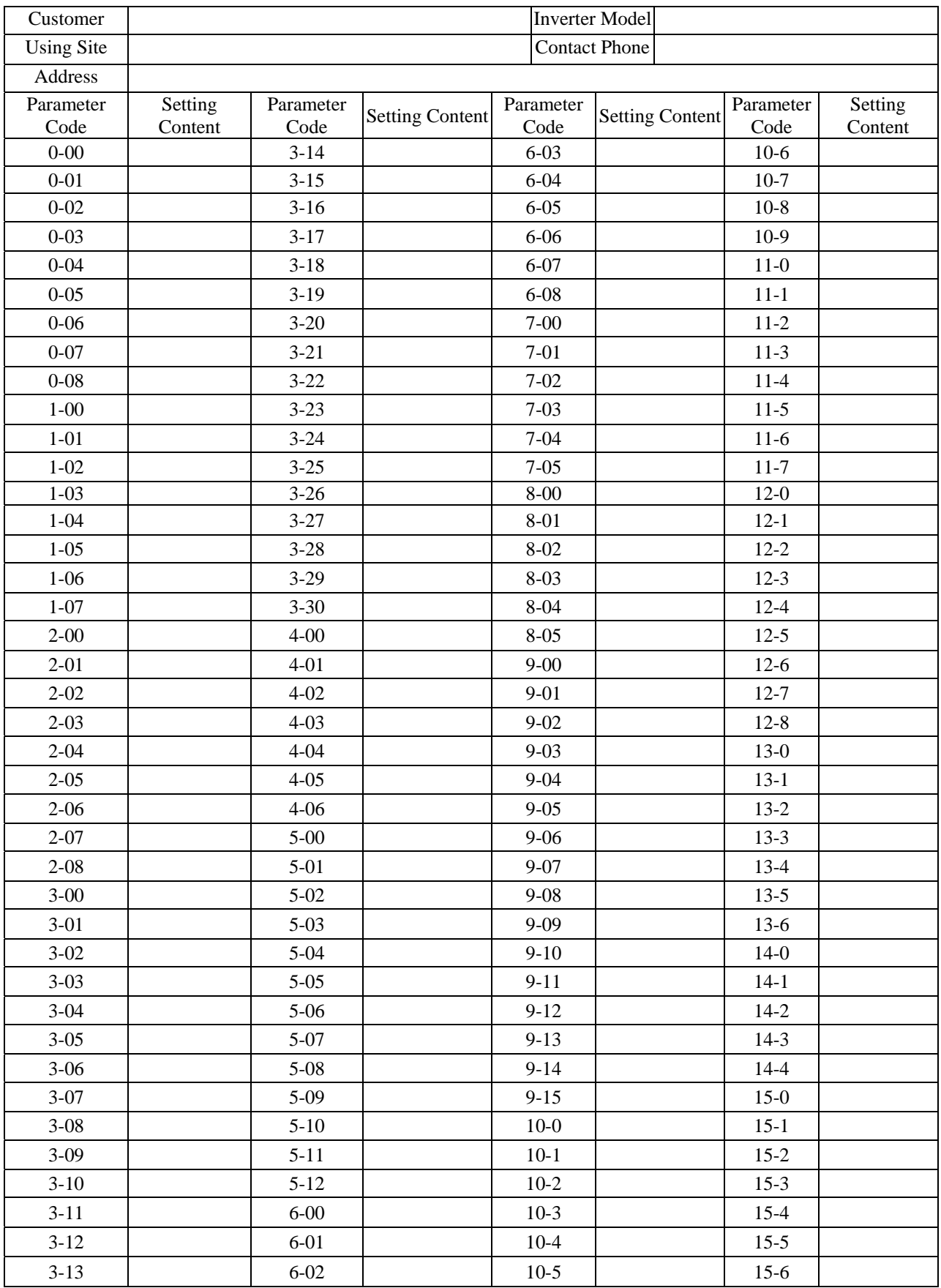

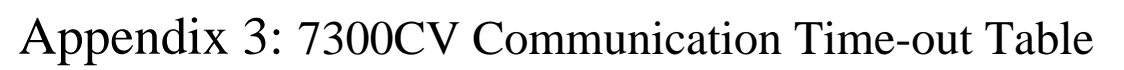

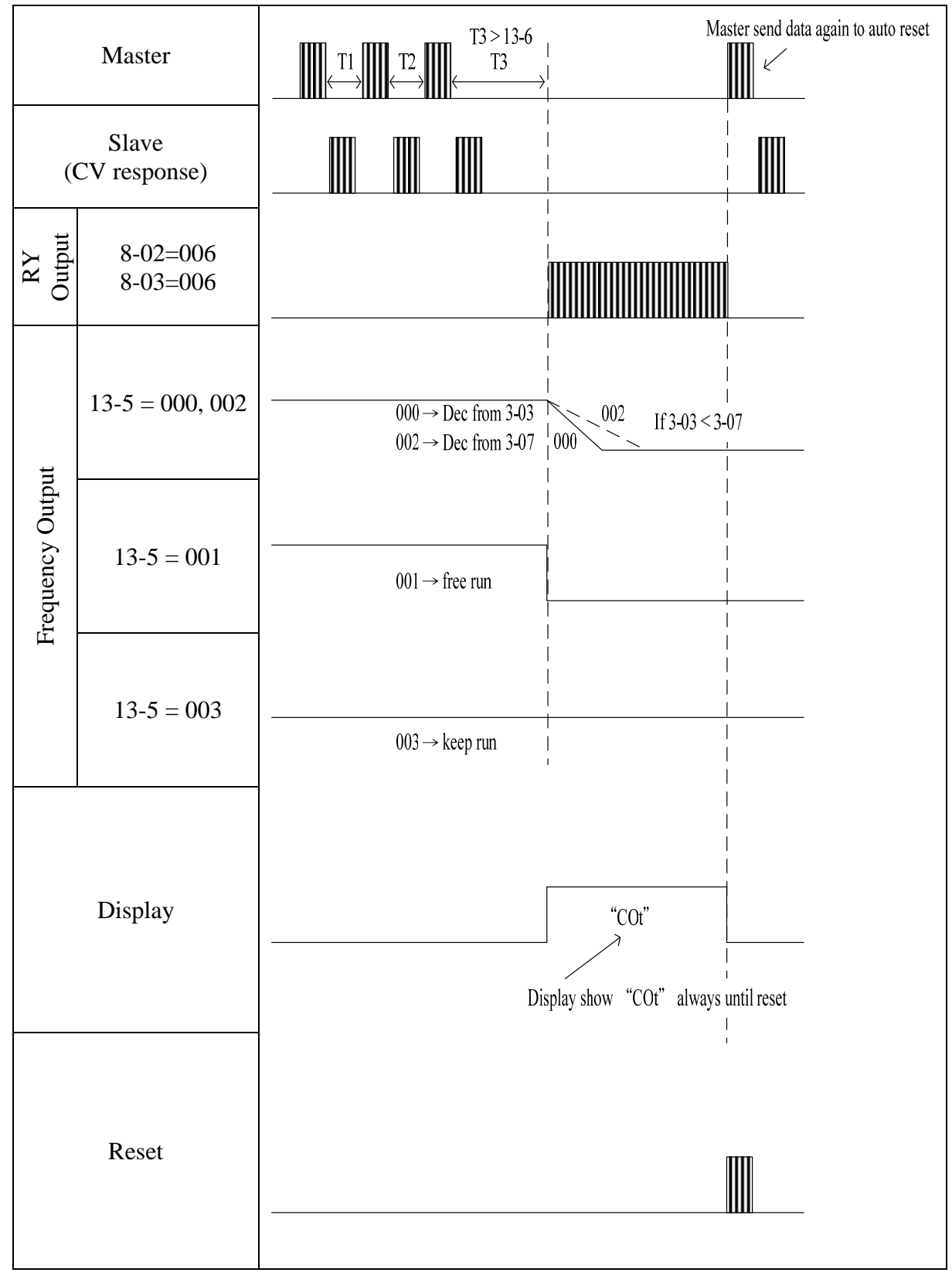

# TECQ

# **TECO Electric & Machinery Co., Ltd.**

10F., No.3-1, Yuancyu St., Nangang District, Taipei City 115, Taiwan Tel: +886-2-6615-9111  $Fax : +886-2-6615-0933$ 

http://www.teco.com.tw

Distributor

Ver:11 2011.04

This manual may be modified when necessary because of improvement of the product, modification, or changes in specifications, This manual is subject to change without notice.